# **KOCAELİ ÜNİVERSİTESİ FEN BİLİMLERİ ENSTİTÜSÜ**

# ELEKTRONİK VE BİLGİSAYAR EĞİTİMİ ANABİLİM DALI

# YÜKSEK LİSANS TEZİ

# **MOODLE ÖĞRENME YÖNETİM SİSTEMİ ÜZERİNDE MATLAB YAZILIMI KULLANARAK AKILLI SORU BANKASI GERÇEKLEŞTİRİLMESİ**

**ÜMİT BEYAZŞEKEROĞLU** 

**KOCAELİ 2015** 

# KOCAELİ ÜNİVERSİTESİ FEN BİLİMLERİ ENSTİTÜSÜ

# ELEKTRONİK VE BİLGİSAYAR EĞİTİMİ ANABİLİM DALI

# YÜKSEK LİSANS TEZİ

# MOODLE ÖĞRENME YÖNETİM SİSTEMİ ÜZERİNDE MATLAB YAZILIMI KULLANARAK AKILLI SORU BANKASI **GERCEKLESTİRİLMESİ**

# ÜMİT BEYAZŞEKEROĞLU

Doc.Dr. Mehmet YILDIRIM Danışman, Kocaeli Üniv.

Yrd.Doç.Dr. Umut ALTINIŞIK Jüri Üyesi, Kocaeli Üniv.

Yrd.Doç.Dr. Adem TUNCER Jüri Üyesi, Yalova Üniv.

Tezin Savunulduğu Tarih: 16.06.2015

## **ÖNSÖZ ve TEġEKKÜR**

Teknolojinin gelişmesiyle birlikte günümüzde bazı eğitim kurum ve kuruluşları sınavlarını, çeşitli öğrenme yönetim sistemleri ile internet üzerinden yapmaktadır. Eğitmen sınav sorularını hazırlayıp sisteme yüklemekte ve öğrenciler de sınava sistem üzerinden katılmaktadırlar. İstenilen özelliklere sahip sorulardan oluşan bir sınavı kısa zamanda hazırlamak gittikçe önem arz eder hale gelmiştir. Bu tez çalışmasında, yapılacak bir sınav için MOODLE öğrenme yönetim sisteminde yer alan soru bankasındaki soruların, istenilen özelliklere göre, genetik algoritma kullanarak oluşturulmuş bir MATLAB uygulaması tarafından seçilmesi amaçlanmaktadır.

Kıymetli tez danışmanım Doç. Dr. Mehmet YILDIRIM'a her zaman ve her konuda gösterdiği anlayıĢından, sabrından ve yardımlarından dolayı teĢekkür ederim.

Sevgili eşime, eğitim öğretim hayatım boyunca gösterdiği desteklerden dolayı teşekkür ederim. Ayrıca anneme, babama ve kardeşime her şey için teşekkür ederim.

Haziran - 2015 Ümit BEYAZġEKEROĞLU

# **İÇİNDEKİLER**

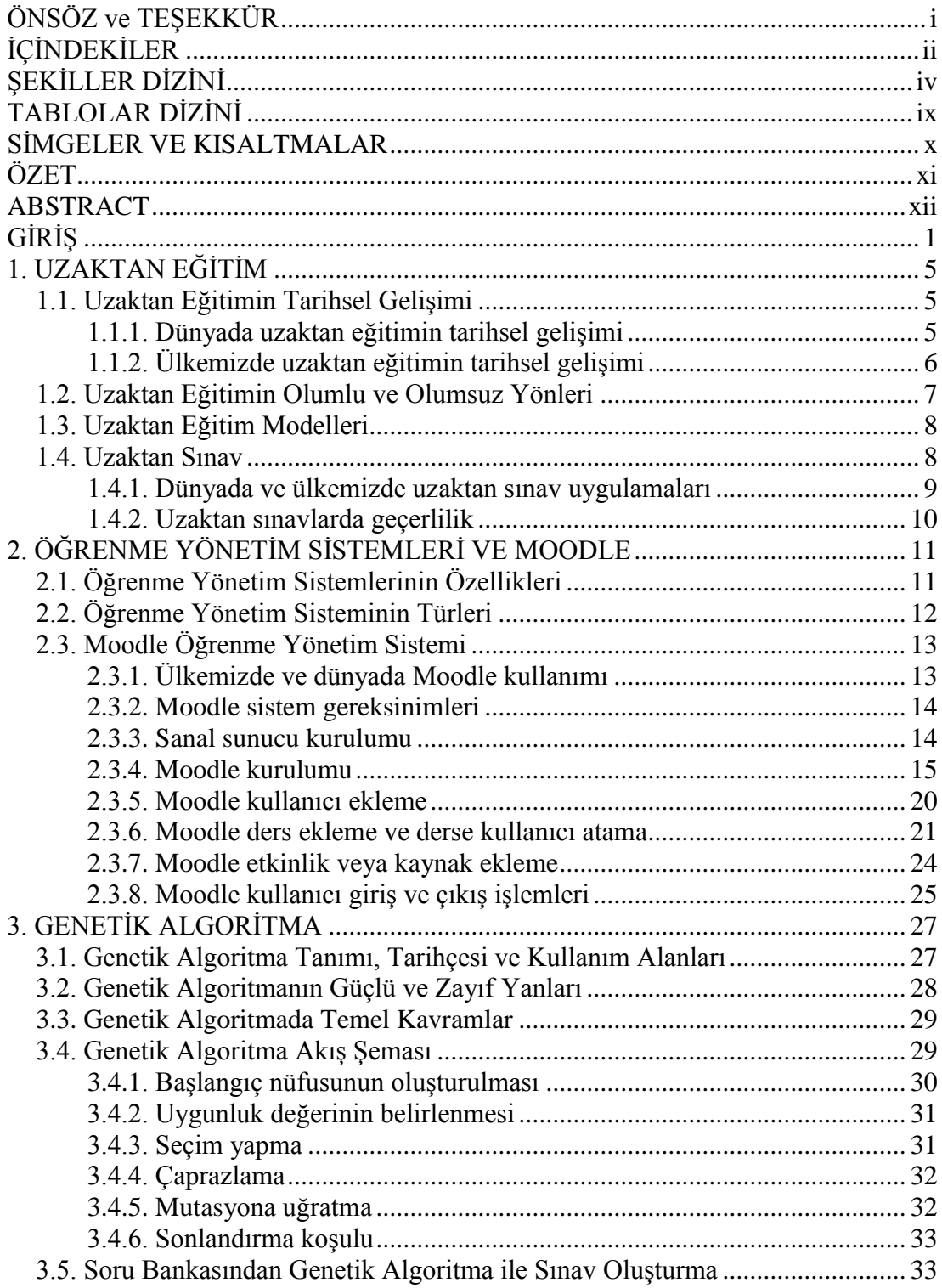

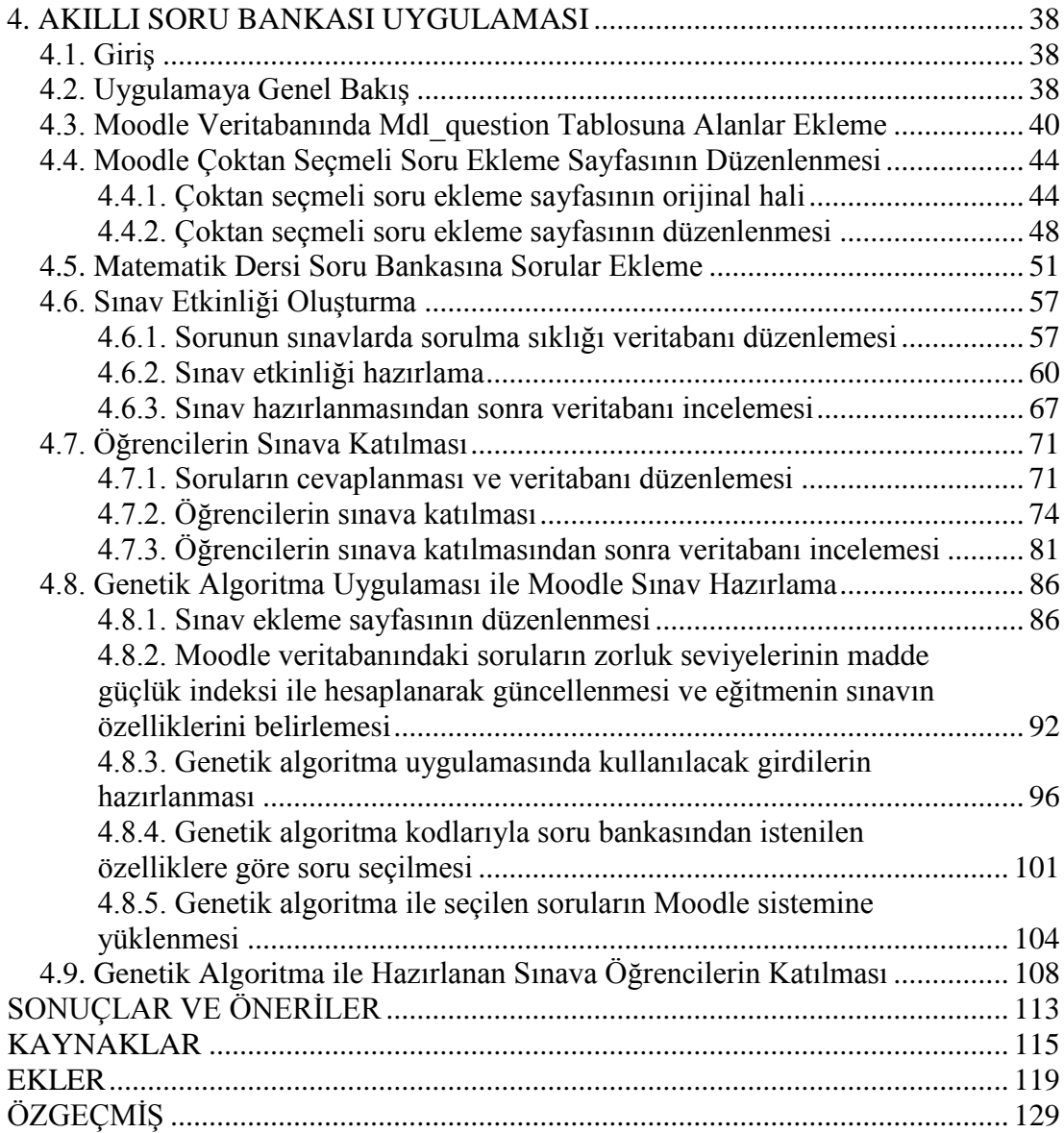

# **ŞEKİLLER DİZİNİ**

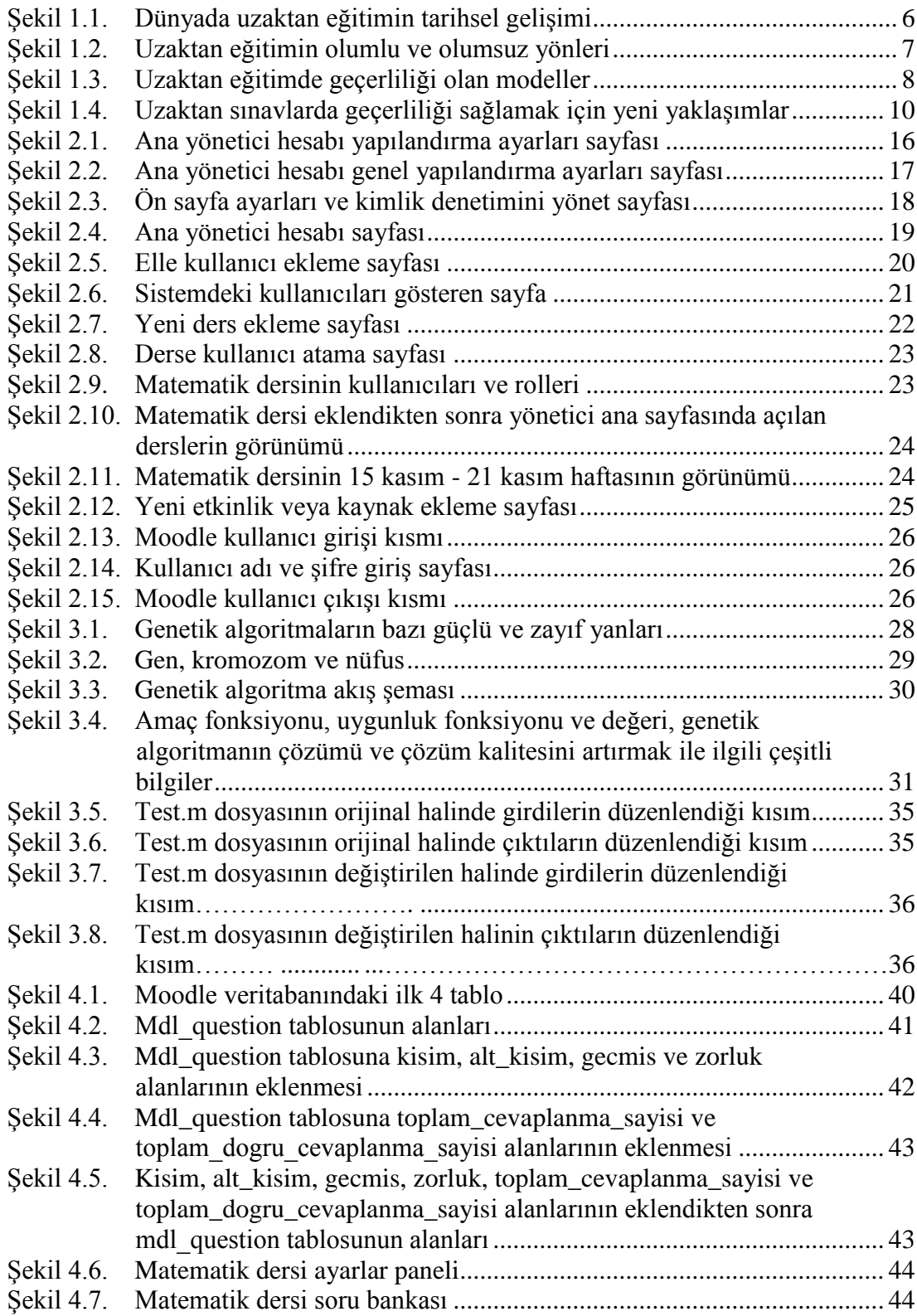

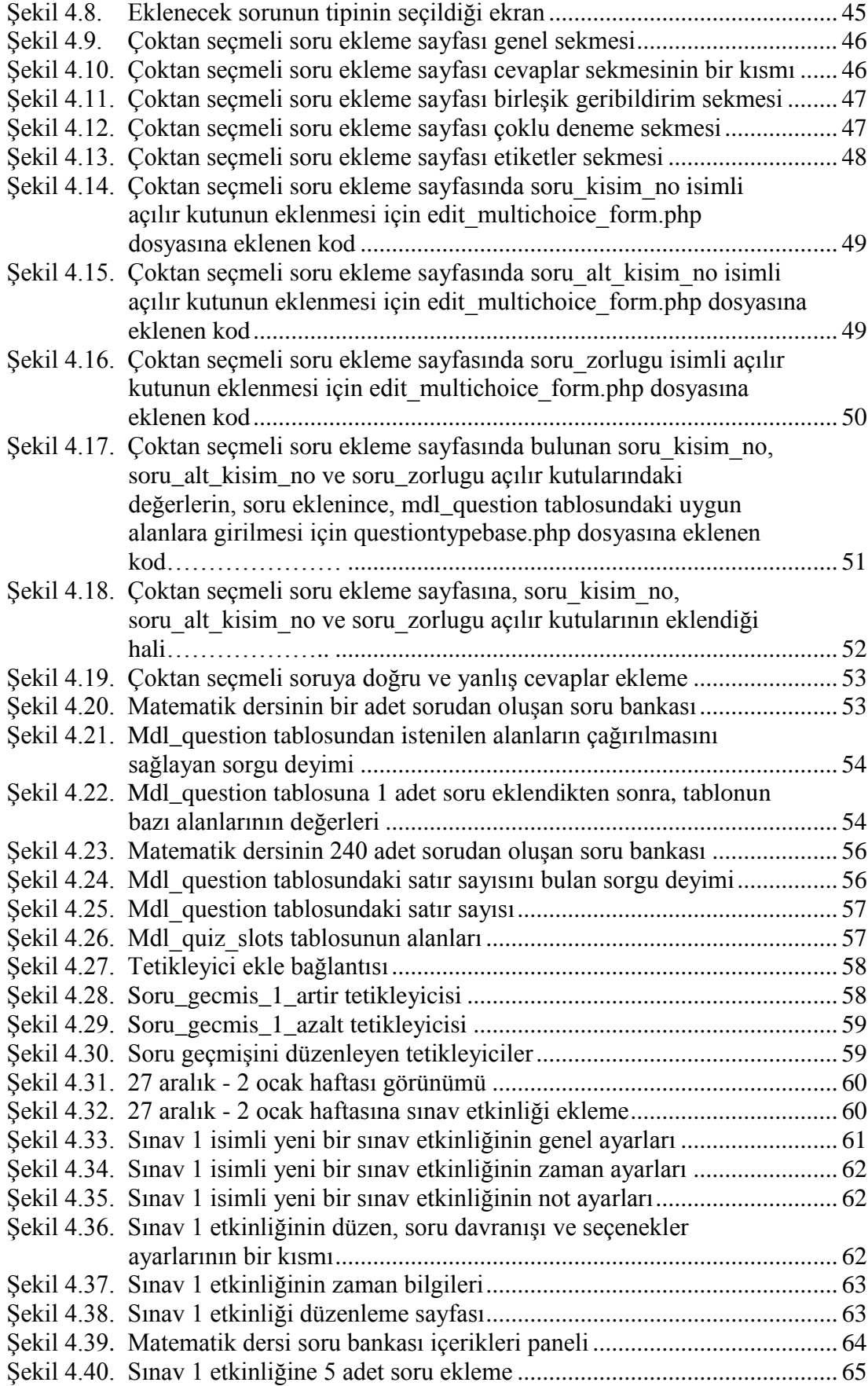

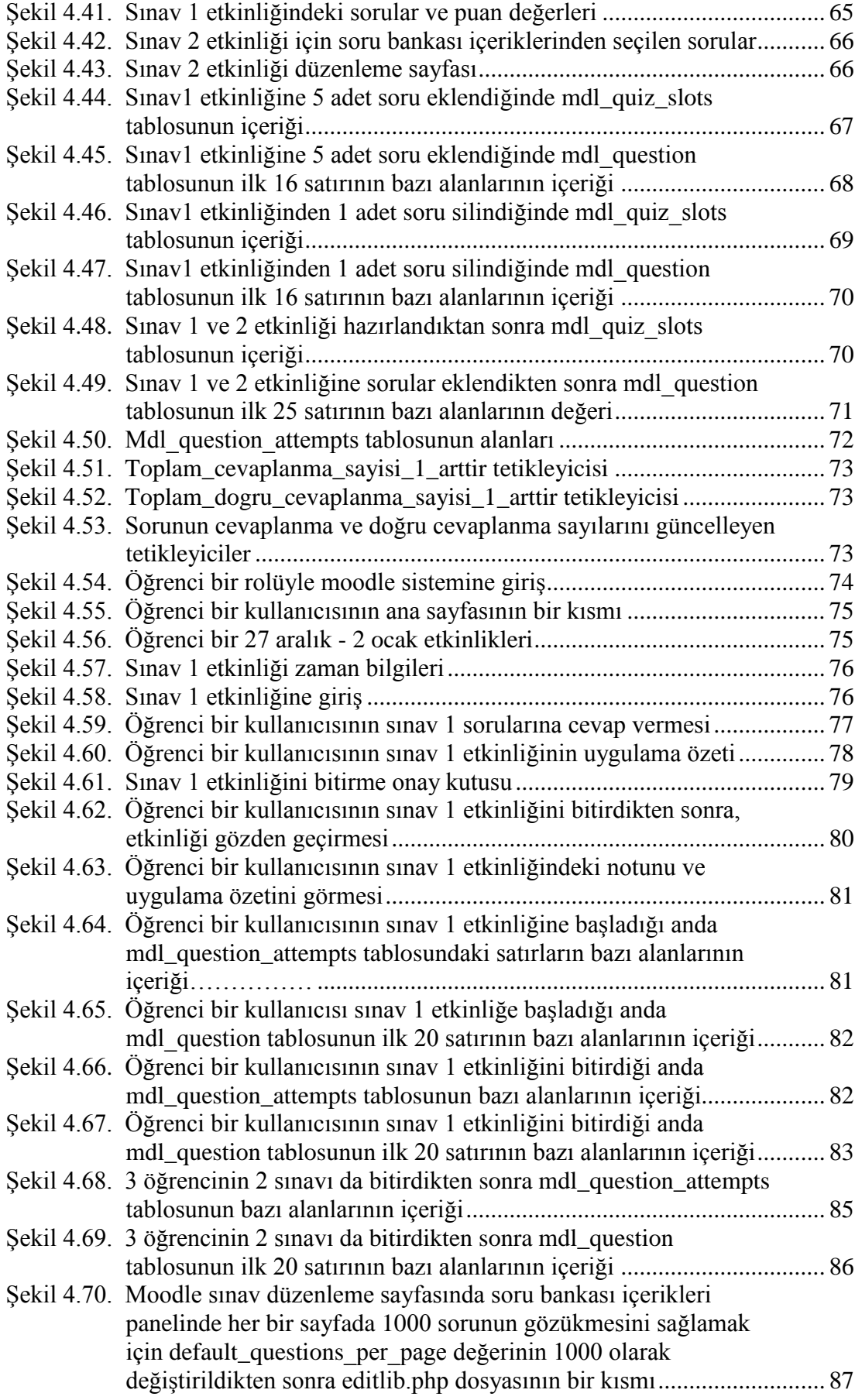

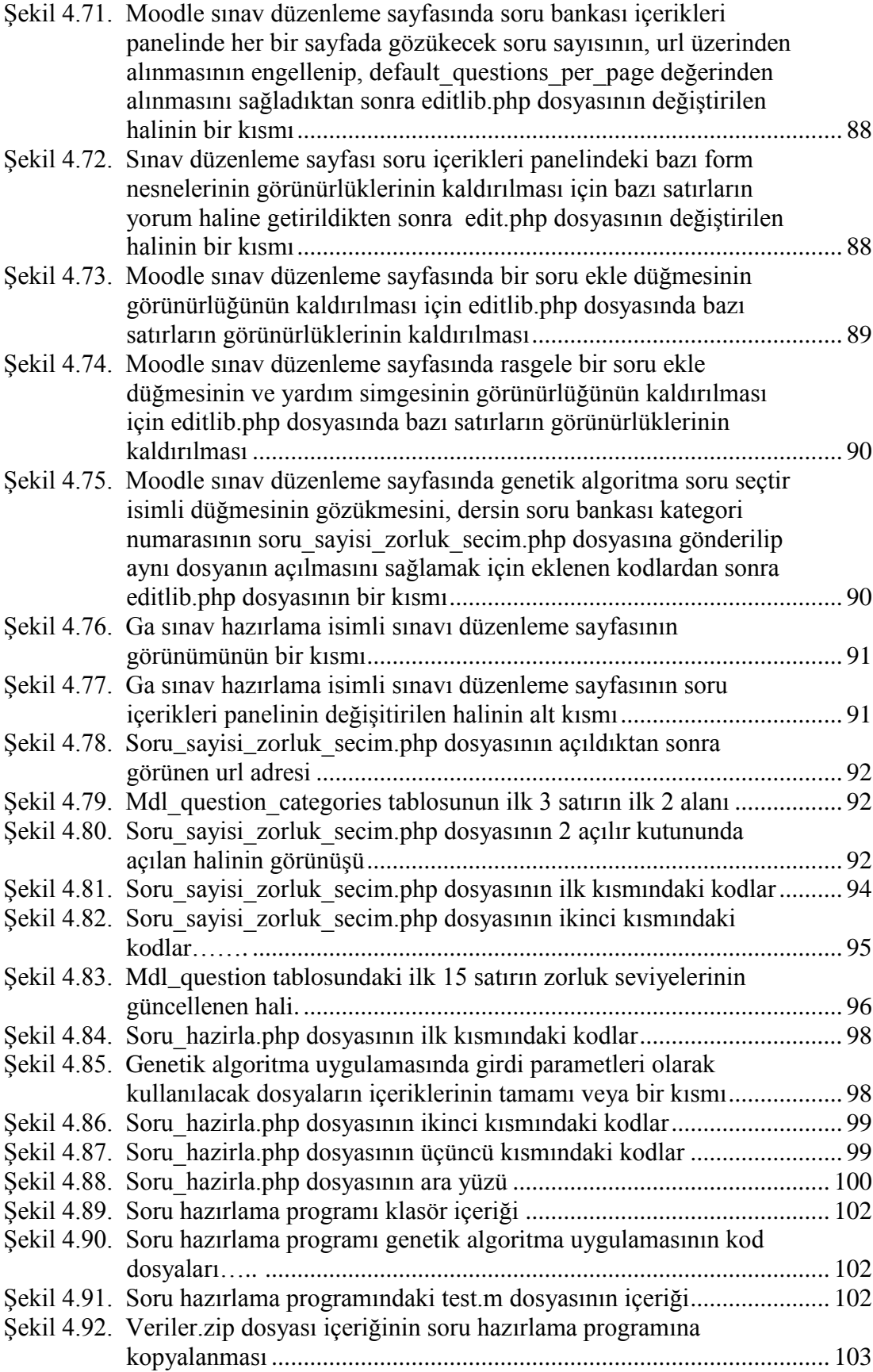

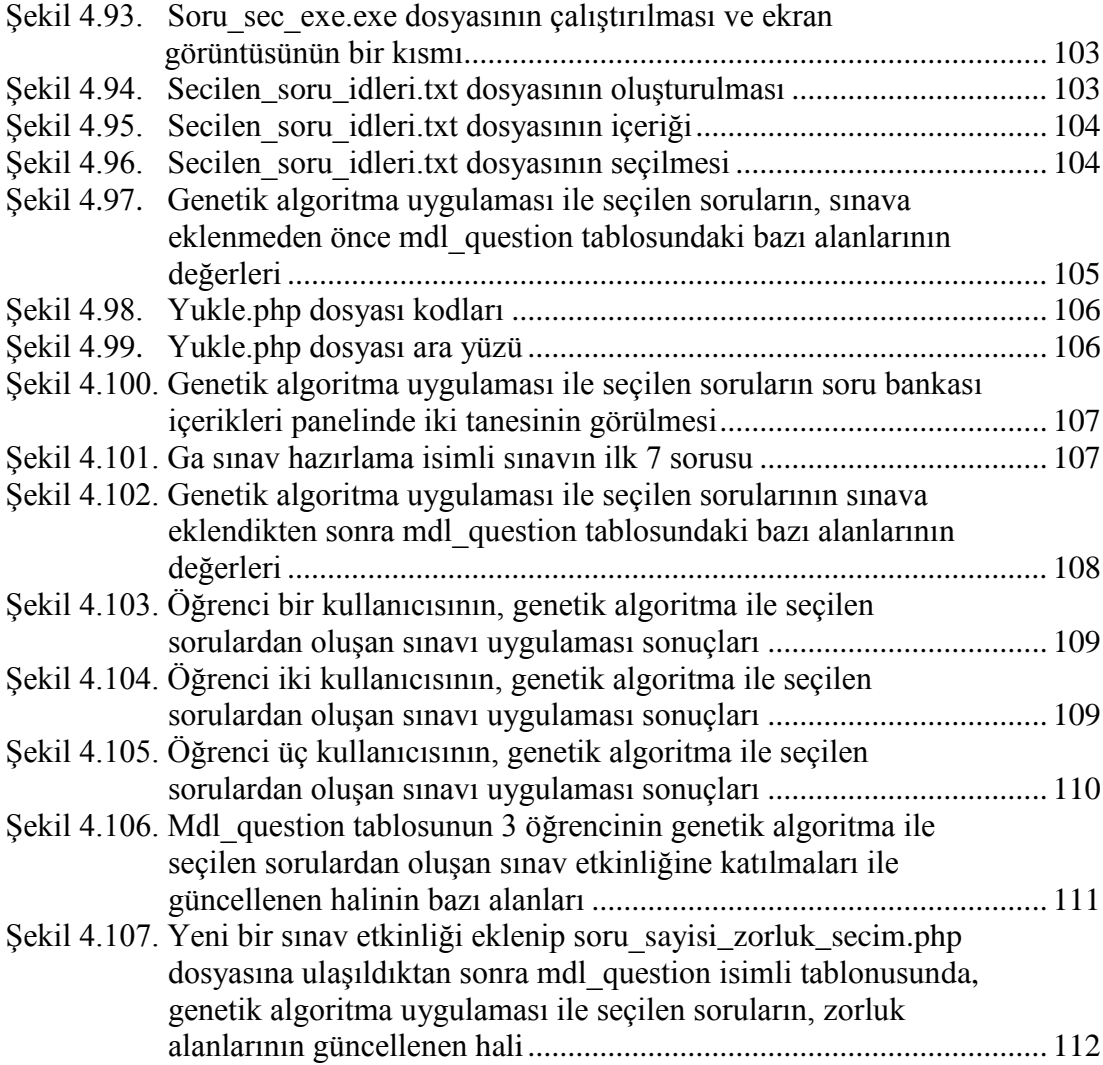

# **TABLOLAR DİZİNİ**

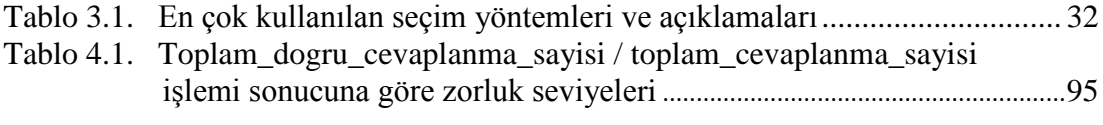

# **SİMGELER VE KISALTMALAR**

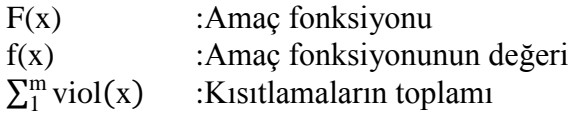

## **Kısaltmalar**

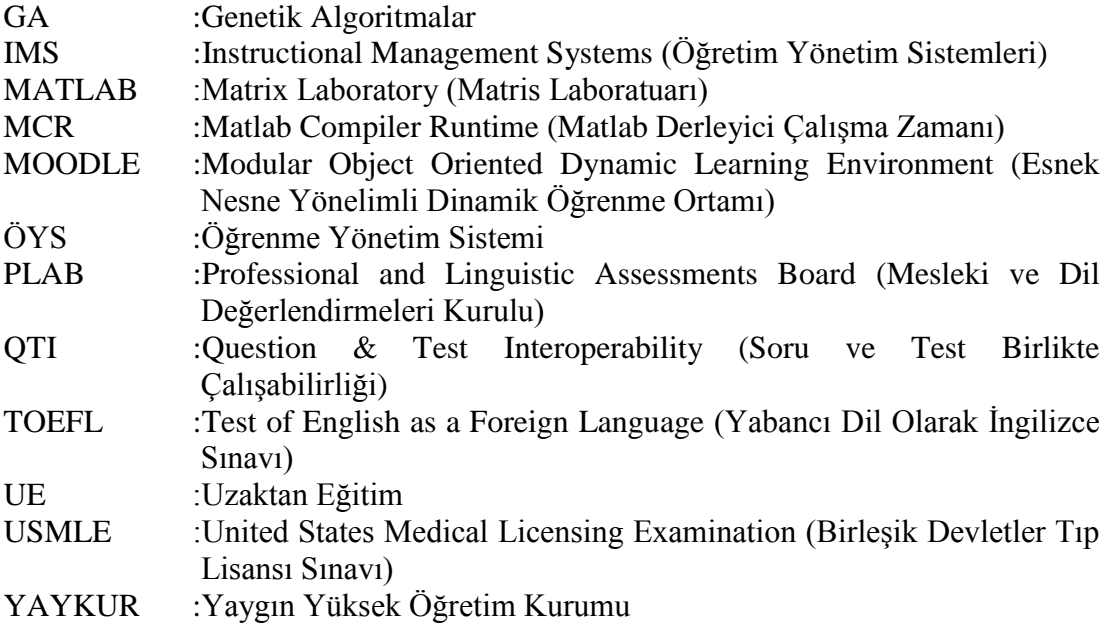

## MOODLE ÖĞRENME YÖNETİM SİSTEMİ ÜZERİNDE MATLAB **YAZILIMI KULLANARAK AKILLI SORU BANKASI GERCEKLESTİRİLMESİ**

### **ÖZET**

Günümüzde insanların eğitim alma istekleri ve ihtiyaçları artmaktadır. Ancak çeşitli nedenlerden eğitim öğretim kurumlarında sunulan derslere katılamayan bireyler mevcuttur. Bu bireylerin ihtiyacını karşılamak için uzaktan eğitim veren kurumların sayısında artış olmaktadır. Uzaktan eğitim, teknoloji geliştikçe bilişim araçlarıyla birleĢtirilmektedir. Birçok kurum uzaktan eğitim ve uzaktan sınav faaliyetlerini internet üzerinden çeĢitli öğrenme yönetim sistemleriyle yapmaktadır. Sınavların amaçlanan nitelikte sorulardan oluşması önemli olmaktadır.

Bu tez çalışmasında, sınav oluşturmak için MOODLE öğrenme vönetim sisteminde yer alan soruların, genetik algoritmayı kullanarak oluşturulmuş bir MATLAB uygulaması tarafından, belirlenen özelliklere göre, otomatik olarak seçilmesi önerilir. Öğrenme yönetim sisteminde bulunan sorulara bölüm, alt başlık, geçmişteki sınavlarda sorulma sıklığı ve zorluk gibi özellikler eklendi. Soruların sorulma sıklıkları ve zorluk seviyeleri istatistiksel olarak değişmektedir. Sistem, genetik algoritmayı kullanarak, istenilen sayıda ve ortalama zorluk seviyesinde sorular seçmekte ve metin dosyası şeklinde çıktı vermektedir. Metin dosyası öğrenme yönetim sistemine yüklenince sorular ara yüzde otomatik olarak seçilmektedir. Böylece eğitmenin soru bankasından sorular seçme işlemini basitleştiren pratik ve zeki bir yöntem geliştirildi.

**Anahtar Kelimeler:** Akıllı Soru Bankası, Genetik Algoritmalar, Matlab, Moodle.

#### **THE IMPLEMENTATION OF INTELLIGENT QUESTION BANK USING MATLAB SOFTWARE ON MOODLE LEARNING MANAGEMENT SYSTEM**

#### **ABSTRACT**

Nowadays people's desires and needs to receive an education have increased. However, there are individuals who cannot attend the classes offered in educational institutions due to various reasons. There has been an increase in the number of institutions offering distance education in order to meet the need of such individuals. As technology developed, distance education has been combined with informatics tools. Many institutions have been carrying out their distance education and remote exam activities on the internet via various learning management systems. It has been important that the exams are composed of questions with required qualities.

In this thesis study, it is proposed that the questions in MOODLE learning management system are automaticaly selected by a MATLAB application that had been created using a genetic algorithm, according to the characteristics determined for generating an exam. Features such as chapter, sub-title, frequency of being asked in the previous exams and difficulty were added to the questions in the learning management system. The questions' repetition frequencies and difficulty levels have varied statistically. The system, using a genetic algorithm, has selected questions with the required number and average difficulty level and exported to a text file. When the text file is uploaded to the learning management system, the questions have been automatically selected in the interface. Thus, a practical and intelligent method was developed which simplifies the educator's process of choosing questions from the question bank.

**Keywords:** Intelligent Question Bank, Genetic Algorithms, Matlab, Moodle.

# **GİRİS**

Günümüzde uzaktan eğitim (UE) faaliyeti öğrenme yönetim sistemi (ÖYS) ile yapılmaktadır. Kişiler kullanıcı adı ve şifreleriyle sisteme girebilmekte, çeşitli ders içeriklerini inceleyebilmektedirler. ÖYS ile öğrenciler genel not ortalamalarına etkisi olan sınavlara uzaktan katılabilmektedirler. Eğitmen ÖYS'ler ile sınavlarda kullanılmak üzere soru bankalarına sorular ekleyebilmekte ve öğrenciler sınavlarını uzaktan olabilmektedir. Çevrimiçi sınavlarla ilgili yapılmış akademik çalışmalardan 6 tanesi incelendi. Çalışmaların özelliklerinin bir kısmı hakkında çeşitli bilgiler aşağıda verildi.

Günoğlu'na ait yüksek lisans tezinde veritabanındaki soru bankasından, sınav oluĢturmak için rastgele sorular seçen ve çevrimiçi sınav yapılmasını sağlayan dinamik bir sistem geliştirilmiştir. Bu sistemde öğretmen haber, makale, link, kullanıcı, ders, 4 veya 5 şıktan oluşup ders ve ünitelere göre gruplandırılabilen çoktan seçmeli soru gibi etkinlikleri ekleme, düzenleme ve silme gibi iĢlemler yapabilmektedir. Ayrıca öğretmen sınav hazırlama, silme, sınav sonuçlarının istatistiği gibi işlemleri yapabilmektedir. Öğrenciler duyuru, haber, makale, web adreslerine ulaşabilme, e-posta gönderebilme, aldığı derslere ulaşabilme, kendisine açılmış sınavlara girebilme, kendi sınav sonuçlarını ve genel ortalamayı görme gibi işlemleri yapabilmektedir [1].

Ġçten'e ait yüksek lisans tezinde admin rolünün ders ve öğrencilerle ilgili çeĢitli işlemler yapabildiği; öğretmen rolünün sınav oluşturma, sınav istatistikleri, mesaj gönderme, duyuru gibi işlemleri yapabildiği; öğrenci rolünün sınava girebilme, sınav sonuçlarını görebilme, duyuru gibi işlemleri yapabildiği bir sistem tasarlanmıştır. Vize-1, vize-2, final ve bütünleme türünde sınavlar oluşturulabilir. Sınava eğitmen çoktan seçmeli soruları hazırlayarak ekleyebilmektedir [2].

Gezgin'e ait yüksek lisans tezinde yönetici rolünün kullanıcı listesi, aktivasyon işlemleri, şifre ve güncelleme işlemleri yapabildiği; öğretim elemanı rolünün not listesi, soru ekleme, not güncelleme, aktivasyon işlemleri, soru bankası işlemleri yapabildiği; öğrenci rolünün sınavlar, alıştırma sınavları ve not bilgileri etkinliklerini yapabildiği bir sistem tasarlanmıştır. Cevabı metin olan, çoktan seçmeli ve boşluk doldurmacılı olmak üzere 3 tipte soru oluşturulabilir [3].

Ata'ya ait yüksek lisans tezinde bant genişliğini verimli kullanan ve soru bankasının çoktan seçmeli sorulardan oluşmasını sağlayan bir sistem tasarlanmıştır. Sorular sırayla ders, modül ve konu seçilerek eklenebilir. Sınav oluşturmak için sırayla ders ve modül seçilip sınav oluşturulabilir. Oluşturulan sınav için konu seçilip soru adedi belirtilerek sınava istenilen sayıda ve rastgele sorular eklenebilir [4].

Ceylan Sarıkaya'ya ait yüksek lisans tezinde uygulamalı sınavların yapılabileceği bir sistem tasarlanmıştır. Soru bankasındaki soruların zorluk derecesini ve konusunu eğitmen belirler. Eğitmen yeni soru oluşturup sınav tasarlayabilir. Eğitmen zorluk derecesine, konuya göre soruları sistemden çağırıp sınava ekleyebilir. Öğrenci sınavını olup sınav sonuçlarıyla ilgili bilgileri görebilir. Değerlendirme düğmesi sayesinde sınava giren tüm öğrencilerin sınav bilgilerine ulaşılıp grafiksel olarak gösterilebilir [5].

Çinici'ye ait yüksek lisans tezinde Madde Tepki Kuramı modeli ile öğrencilerin bilgi seviyesine uygun çoktan seçmeli test sorularının, Öğretim Yönetim Sistemleri (Instructional Management Systems – IMS) - Soru ve Test Birlikte Çalışabilirliği (Question & Test Interoperability – QTI) standardında oluşturulmuş olan soru bankasından rastgele seçilmesini sağlayan uyarlanır soru sorma ve değerlendirme sistemi tasarlanmıştır. Öğrenci, isterse başarı seviyesi daha düşük olan konulardan daha fazla soru içeren sınavlara katılabilir. Sınav sonucunda alacağı dönütlerle konuyla ilgili eksikliklerini giderme fırsatı bulabilir [6].

Genetik algoritmalar (GA) kısaca canlıların yaşamsal süreçlerini baz alarak çalışan, birçok alanda kullanılabilen, John HOLLAND tarafından bulunan bir optimizasyon yöntemidir.

Bu tez çalışmasında GA kullanarak soru bankasından sınav oluşturmak amacıyla hazırlanmış bir Matris Laboratuarı (Matrix Laboratory – MATLAB) uygulamasının [7,8] Esnek Nesne Yönelimli Dinamik Öğrenme Ortamı (Modular Object Oriented Dynamic Learning Environment – MOODLE) ile birlikte çalışabilmesi amaçlandı.

GA uygulaması soru bankasındaki her bir çoktan seçmeli soru için soru numarası, kısım, alt kısım, geçmiş ve zorluk gibi özelliklere ihtiyaç duymaktadır. Sorunun numarası sadece soruya özgü bir sayıdır. Sorunun kısım ve alt kısım bilgisini eğitmen belirler. Soru ilk kez soru bankasına eklenince geçmiş değeri 0'dır ve soru sınava eklenince değeri 1 artırılır. Soru geçmiş değeri yükseldikçe sorunun sınav için seçilme olasılığı azalır. Sorunun zorluk derecesi ilk kez eğitmen tarafından belirlenir ve öğrencilerin verdikleri cevaplara göre istatistiksel olarak değişir. Soru bankasındaki her bir sorunun 5 adet girdi verisi ve eğitmenin sınavda sorulmasını istediği soru sayısı ve eğitmenin istediği sınavın ortalama zorluk derecesi GA uygulamasının girdi verileridir. GA bu giriş verilerini kullanarak çalışır ve soruları seçer [7,8].

GA uygulamasıyla MOODLE ÖYS'nin birlikte çalıĢabilmesi için GA uygulaması ve MOODLE ÖYS veritabanı, ara yüzünde çeşitli düzenlemeler yapıldı. MOODLE ÖYS'de yapılan değiĢiklikler ile çoktan seçmeli sorunun kısım, alt kısım ve zorluk derecelerinin eğitmen tarafından eklenebilmesi sağlandı. Her bir çoktan seçmeli sorunun zorluğunun madde güçlük indeksi ile hesaplanarak güncellenmesi ve sorunun geçmiş sınavlarda sorulma sıklığının saklanması sağlandı.

MOODLE ÖYS'de eğitmen soruları seçerek sınava ekleyebilir veya sınavın MOODLE ÖYS tarafından seçilen rastgele sorulardan oluşmasını sağlayabilir. MOODLE ÖYS arayüzünde yapılan çeĢitli düzenlemelerle sınavın MOODLE ÖYS tarafından seçilen rastgele sorulardan oluşması engellenip GA uygulaması ile seçilmesi sağlandı.

Yapılan düzenlemeler ile akıllı bir soru bankası oluşturuldu. Eğitmenin istediği özelliklere sahip sorulardan oluşan sınav oluşturulması sağlandı.

Bu tez çalışması 4 bölümden oluşmaktadır.

Bölüm 1'de UE kavramından, UE'nin dünyadaki ve ülkemizdeki tarihsel geliĢiminden, olumlu ve olumsuz yönlerinden, modellerinden bahsedilmektedir. Uzaktan sınavdan, uzaktan sınavın dünyadaki ve ülkemizdeki uygulamalarından ve uzaktan sınavda geçerliliği artırmak için yapılması gerekenlerden bahsedilmektedir.

Bölüm 2'de ÖYS kavramından, özelliklerinden, türlerinden bahsedilmektedir. Açık kaynak kodlu ve ücretsiz bir ÖYS olan MOODLE sisteminin ülkemizde ve dünyada kullanımından, sistem gereksinimlerinden bahsedilmektedir. WAMPSERVER isimli sanal sunucuya MOODLE ÖYS kurulması, MOODLE ÖYS'de hesaplar tanımlanması, ders eklenmesi, derse kullanıcılar atanması, etkinlik veya kaynak eklenmesi, giriş ve çıkış işlemleri anlatılmaktadır.

Bölüm 3'te GA'nın tanımı, tarihçesi, kullanım alanları, bazı güçlü ve zayıf yanlarından bahsedilmektedir. Gen, kromozom, nüfus gibi temel kavramlardan bahsedilmektedir. GA'nın akış şeması çizilerek aşama aşama anlatılmaktadır. GA kullanarak soru bankasından sınav oluşturmak amacıyla hazırlanmış bir MATLAB uygulamasınından [7,8] ve uygulamada yapılan değişikliklerden bahsedilmektedir.

Bölüm 4'te MOODLE ÖYS'de bulunan soru bankasından, GA kullanarak hazırlanmış bir MATLAB uygulaması [7,8] ile sınav hazırlanması sisteminin birlikte çalışabilmesi için yapılan düzenlemeler ve değişikler aşamalı olarak anlatılmaktadır. Elde edilen sonuçlar gösterilmektedir.

### **1. UZAKTAN EĞİTİM**

Ülkemizde eğitim ilkokul, ortaokul, ortaöğretim, vükseköğretim gibi çeşitli kademelerde, çeşitli yaş gruplarında ve genellikle yüz yüze yapılır. Mesela 40 yaşına gelen bir kişi ortaöğretim eğitimini tamamlamak isterse yaş sınırını geçtiği için örgün eğitimde öğrencilerle birlikte eğitim alamaz. Bir yükseköğretim programını okuyup eğitim almak isteyen ancak iş hayatındaki yoğunluğundan dolayı her gün üniversiteye gidemeyen kişiler olabilir. UE, bu gibi durumlarda yardıma koşabilir.

> ―Uzaktan Eğitim; Ġnternet tabanlı iletiĢim teknikleri ve özel ders içeriği geliştirme yazılımlarını kullanarak, öğretme metotlarını farklı ortamlarda uygulayan planlı bir öğrenme biçimidir" [9].

> ―Uzaktan eğitimde amaç daha geniĢ kitlelere eğitim hizmeti sunmak; eğitimde fırsat eĢitliğini sağlamaktır. Geleneksel eğitim yöntemlerinde olduğu gibi, organize edilmiş bir yapıya sahiptir ve teknolojik olanaklardan sonuna kadar faydalanan bir eğitim planlıdır. Geleneksel eğitimden farkı; öğrenciye, öğretmenle aynı ortamda bulunmaksızın eğitim alma olanağı sunmasıdır. Buna ek olarak öğrenci, daha önceden filme alınmış dersleri sonradan tekrar tekrar izleme olanağına da sahiptir. Bu sayede zaman kısıtlamasından da kurtulmuş olur; istediği eğitimi eşzamansız(asenkron) olarak da alabilir" [10].

#### **1.1. Uzaktan Eğitimin Tarihsel GeliĢimi**

UE kavramı tarih içerisinde dünyada ve ülkemizde çeşitli aşamalardan geçmiştir.

#### **1.1.1. Dünyada uzaktan eğitimin tarihsel geliĢimi**

Dünya'da UE'nin önemli tarihsel gelişimleri Şekil 1.1'de görülmektedir. Gazeteyle başlayan UE faaliyetleri ilerleyen tarihlerde mektupla verilmeye başlanmıştır. Daha sonra çeşitli UE kurumları açılarak hizmet vermeye başlamıştır. Eğitim öğretim faaliyetleri radyo ve televizyon ile uzaktan yapılmaya başlanmıştır. Savaş sırasında normal eğitimde sıkıntılar ve sorunlar yaĢanması gibi sebeplerle UE ile öğrenciler eğitilmiştir [11].

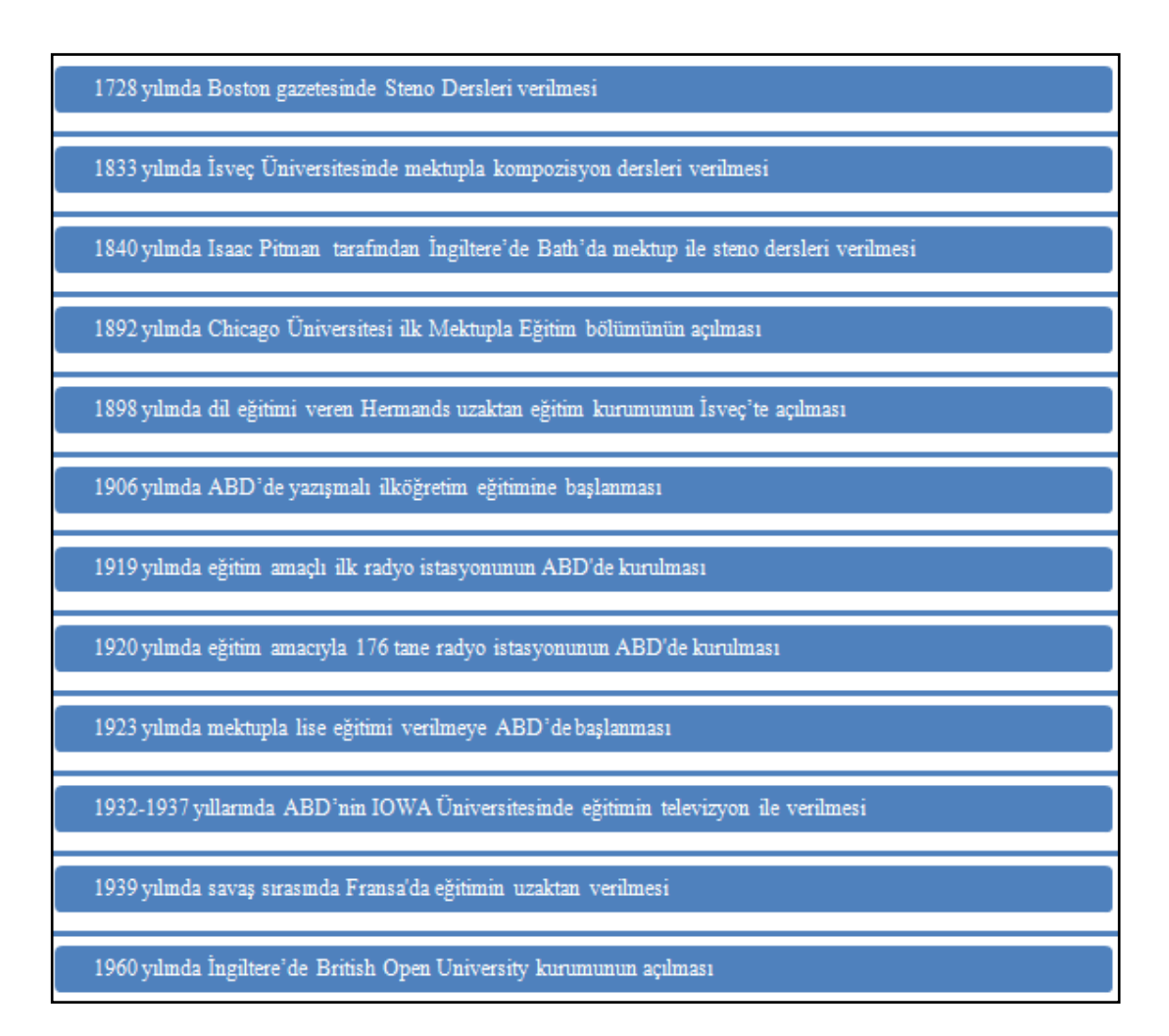

Şekil 1.1. Dünyada uzaktan eğitimin tarihsel gelişimi [11]

### **1.1.2. Ülkemizde uzaktan eğitimin tarihsel geliĢimi**

UE'nin ülkemizdeki tarihsel gelişimini 3 aşamada değerlendirmek mümkündür [12]:

- UE kavramı, 1927 yılında eğitim ile ilgili bir toplantıda ortaya atılmıĢtır. Teorik düzeyde kalmış ve eğitim öğretim faaliyetlerinde uygulanmamıştır.
- 1958-1974 yıllarında Milli Eğitim Bakanlığı Mesleki ve Teknik Öğretim Müşteşarlığı UE çalışmaları yapmış, ayrıca bazı kişi ve kuruluşlar yabancı dil ve meslek eğitim faaliyetlerini UE ile yapmıĢlardır. 1956 yılında Ankara Üniversitesi Hukuk Fakültesi Banka ve Ticaret Hukuku AraĢtırma Enstitüsü UE uygulamasına başlamıştır. Banka çalışanları mektupla öğrenim görmüş ve onların hizmet içerisinde eğitilmeleri amaçlanmıştır. 1958 yılında Milli Eğitim Bakanlığı Mektupla Öğretim Merkezini kurmuştur. 1974 yılında Mektupla Öğretim Merkezi, Mektupla Öğretim Okulu ismini almıştır.

 Bu aĢamada UE yükseköğretimde yapılmaya baĢlanmıĢtır. 1974 yılında Mektupla Yüksek Öğretim Merkezi kurulmuştur. Daha sonra 1983 yılında Mesleki ve Teknik Açık Öğretim Okulu olarak isimlendirilmiştir. 15 ay sonra Yaygın Yüksek Öğretim Kurumu (YAYKUR) açılmıştır. Bu kurum çeşitli sebeplerle başarılı olamamıştır. 1981 yılı 2547 sayılı Yüksek Öğretim Yasası ile Anadolu Üniversitesinde Açık Öğretim Fakültesi kurulmuĢtur. 1992-1993 eğitim öğretim yılından itibaren UE yöntemiyle eğitim veren Açık Öğretim Lisesi kurulmuştur.

Ülkemizde, günümüzde ortaokul, ortaöğretim, yükseköğretim gibi kademelerde kişiler eğitimlerini UE faaliyetleri sayesinde alabilmektedirler. Kişiler, Milli Eğitim Bakanlığı Hayat Boyu Öğrenme Genel Müdürlüğü'ne bağlı Açık Öğretim Lisesi, Mesleki Açık Öğretim Lisesi gibi kurumlara kayıt olup eğitimlerine devam edebilmektedirler. Ayrıca üniversitelerimizde birçok bölüm UE faaliyetleri kapsamında eğitim vermektedir. Çeşitli özel kurumlar da UE çalışmaları yapmakta ve internet sitelerine konu ile ilgili video, anlatım sunuları gibi kaynakları yüklemektedirler. KiĢiler eğitimine uzaktan devam edebilmektedirler.

#### **1.2. Uzaktan Eğitimin Olumlu ve Olumsuz Yönleri**

ġekil 1.2'de, UE'nin olumlu ve olumsuz özellikleri görülmektedir. Eğitim öğretim faaliyetinin yüz yüze veya uzaktan yapılmasına karar verilirken, UE'nin olumlu ve olumsuz yönleri bir arada değerlendirilerek bir sonuca varılmalıdır.

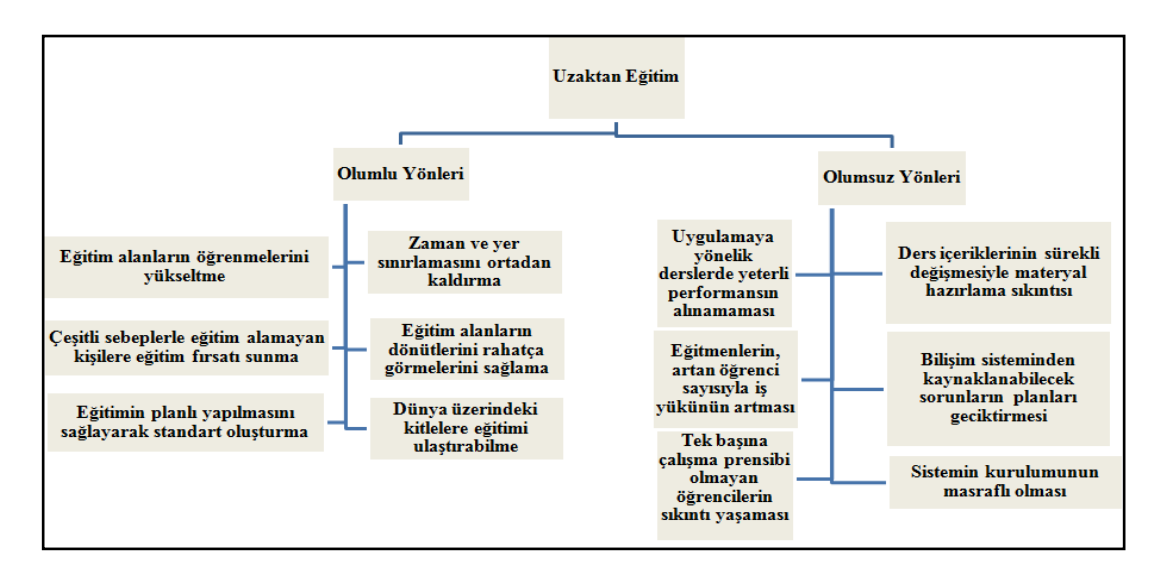

Sekil 1.2. Uzaktan eğitimin olumlu ve olumsuz yönleri [13]

### **1.3. Uzaktan Eğitim Modelleri**

Eğitim öğretim süreçlerinde, farklı UE yöntemleri veya modelleri kullanılabilir. Uzaktan eğitimde geçerliliği olan modeller Şekil 1.3'te gösterilmektedir.

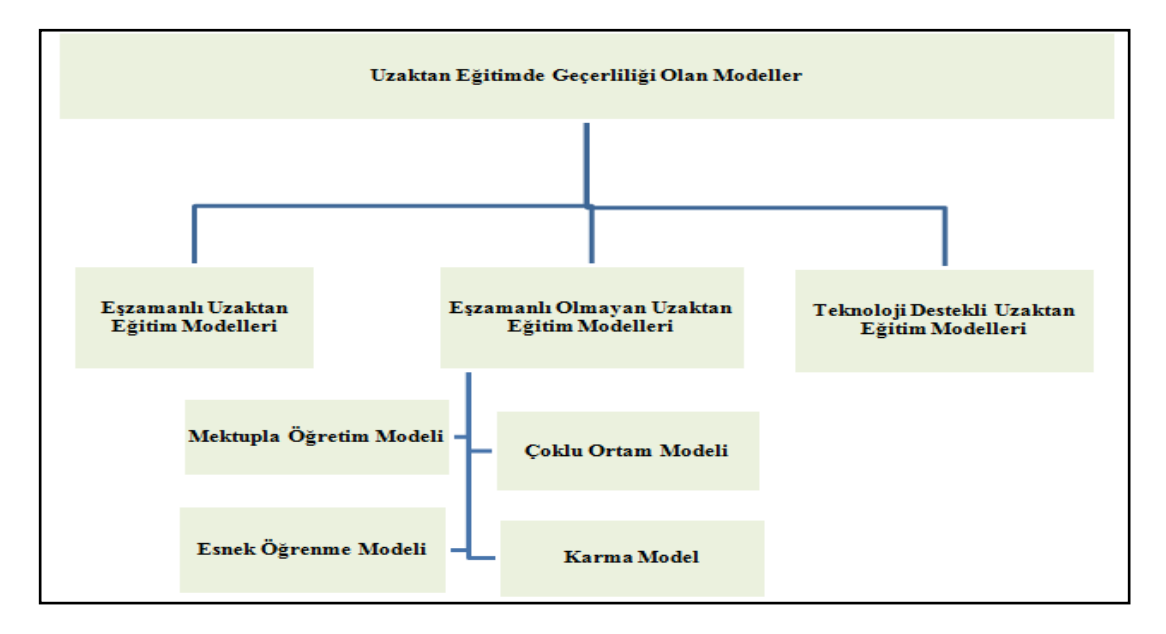

Şekil 1.3. Uzaktan eğitimde geçerliliği olan modeller [14]

Eşzamanlı modellerde öğretmen ve öğrenci aynı anda iletişim araçları vasıtasıyla sanal sınıfta iletişim kurarlar. Eşzamanlı olmayan modellerde, öğretmen ve öğrencinin aynı zaman ve mekanda olması gerekmez. Mektupla öğretim, çoklu ortam, esnek öğrenme, karma modeller eszamanlı olmayan UE modelleridir. En yeni ve en güçlü UE sistemi olan teknoloji destekli modeller, diğer modellerin internet ve bilgisayar ile bütünlemiş hali olarak tanımlanmıştır [14].

### **1.4. Uzaktan Sınav**

Öğretmenler için sınavı yapma, cevap anahtarına göre puanlama, öğrencinin aldığı toplam puanı ölçütlere göre değerlendirme uzun zaman almaktadır. Bu işlemler hazırlanan bir internet sitesi ile yapılabilir. Ayrıca her bir soruya verilen cevaplara göre, soru ve sınav analizleri sistem tarafından yapılabilir. Böylece öğretmen zamanını, eğitim öğretim faaliyetleri sırasında ortaya çıkan sorunlara, anlaşılmayan konulara ayırabilir [2].

#### **1.4.1. Dünyada ve ülkemizde uzaktan sınav uygulamaları**

Amerika'da BirleĢik Devletler Tıp Lisansı Sınavı (United States Medical Licensing Examination – USMLE), İngiltere'de de Mesleki ve Dil Değerlendirmeleri Kurulu (Professional and Linguistic Assessments Board – PLAB) isimli sınavlar mevcuttur. Bu sınavları adı geçen ülkelerde doktorluk yapabilmek için başarılı bir şekilde tamamlamak gerekir. Bu tür sınavlara katılmak için randevu alınır. Sınav öğrencinin istediği yerde değil belirli yerlerde yapılmaktadır. Örneğin USMLE, ülkemizde sadece Ankara'da yapılır. Sınav bilgisayar başında yapılır. Ana merkez soru bankasından öğrenciye özel sorular oluşturur ve internet bağlantısı ile kişinin bilgisayarına gönderir. Sınav kamera ile kayıt altına alınır ve giysi ihtiyaçları dışında hiçbir özel eşyayla sınava girilmez [15].

Yabancı Dil Olarak İngilizce Sınavı (Test of English as a Foreign Language – TOEFL)® iBT, internet üzerinden online olarak yapılan sınavlardandır [16].

Akdeniz Üniversitesi Uzaktan Eğitim Uygulama ve Araştırma Merkezi ile ara sınavlar belirtilen zaman aralığında test veya yazılı olarak çevrimiçi yapılmaktadır. Dönem sonu notuna etkisi % 20 olan ara sınavlarda öğrencilerin Antalya'ya gitmelerine gerek yoktur. Yarıyıl sonu sınavları ise Antalya Üniversitesi'nde yapılmaktadır [17].

İstanbul Üniversitesi Açık ve Uzaktan Eğitim Fakültesi'nde vize sınavları internet üzerinden yapılmaktadır. Ara sınavlar belirli gün ve saatte yapılır [18].

Kocaeli Üniversitesi Uzaktan Eğitim Araştırma ve Uygulama Merkezi'nde ara sınavlar internet üzerinden yapılmaktadır [19].

Atatürk Üniversitesi Açıköğretim Fakültesi'nde ara sınavlar internet üzerinden yapılmakta ve öğrenciler internet bağlantısı ile herhangi bir Ģehirden sınavlarına bilgisayar başında girebilmektedirler [20].

Ölçme Seçme ve YerleĢtirme Merkezi tarafından belirli aralıklarla Elektronik Yabancı Dil Sınavı, önceden belirlenmiş sınav merkezlerinde, bilgisayar başında yapılmaktadır.

#### **1.4.2. Uzaktan sınavlarda geçerlilik**

İnternet ile yapılan uzaktan sınavlarda geçerliliği sağlamak için önerilen yaklaşımlar Sekil 1.4'te gösterilmektedir. Öğretirken ölçme yaklaşımında, öğrenciler dersi alırken, bölüm sonlarında karşılarına çıkan sorulara verdikleri cevaplar kaydedilir ve bu cevaplar öğrencilerin not ortalamasına dahil edilir. Araştırma ve proje geliştirmeye teşvik yaklaşımında öğrencilere, öğrendiklerini uygulayabilmeleri için çeĢitli ödevler ve projeler verilir. Bu ödevlerin not ortalamasına etkisi vardır. Dijital kimlik yaklaşımında, eğitim öğretim kurumu dışında internet üzerinden sınava katılacak öğrencinin yanında kimlerin olduğu gibi durumları, tespit etmek için ses veya parmak izi kimliği gibi dijital kimlik yaklaĢımları kullanılmalıdır. Video konferans yaklaĢımında birden fazla noktada bulunan insanların bilgisayar, mikrofon, hoparlör, web kamerası, ses kartı kullanarak gerçek zamanlı toplantı, eğitim, rehberlik, konferans yapmaları sağlanmaktadır. Merkezi sınav yaklaşımında tüm dünya ile aynı anda ve standartlarda sınav yapılır. Sorular öğrencilerin bilgisayarına merkez tarafından gönderilir. Sınavın yapıldığı yer, dış dünyanın etkisinden korunur. Ayrıca kamera veya gözetmen de vardır. İç disiplin yaklaşımında öğrencilerin, küçük yaĢlardan itibaren kendi kendini kontrol mekanizmasının geliştirilmesi sağlanmakta ve öğrenciler kopya çekmek gibi olumsuz davranışlara yönelmemektedir [21].

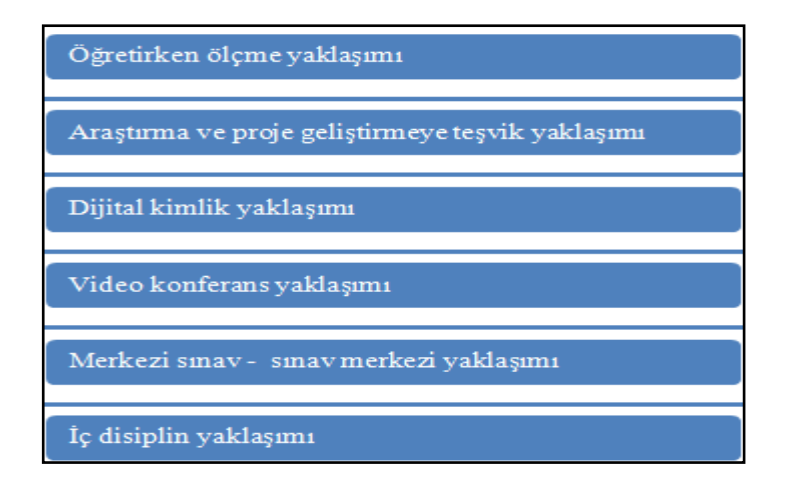

Şekil 1.4. Uzaktan sınavlarda geçerliliği sağlamak için yeni yaklaşımlar [21]

## **2. ÖĞRENME YÖNETĠM SĠSTEMLERĠ VE MOODLE**

Günümüzde teknolojik ilerlemeler ve buna bağlı olarak ekonomik kosullarda değişiklikler meydana gelmiştir. Bilgiye en kolay ve çabuk şekilde ulaşmak önem arz eder hale gelmiştir. Bu koşullar UE kavramını doğurmuştur. UE, eğitim almak isteyen kişilere yer ve zaman açısından özgürlükler getirmektedir. Teknolojik gelişmeler sonucunda internet tabanlı UE modeli ortaya çıkmıştır. Bu tür bir eğitimi gerçekleştirmek için kullanılan yazılımlara ÖYS denilmektedir [22].

> ―Öğrenim Yönetim Sistemlerinin amacı, e-Öğrenme faaliyetlerini kolaylaĢtırmak ve daha sistematik, planlı bir şekilde gerçekleştirmektir. Bu sistemler aracılığıyla öğrenim faaliyetleri değerlendirildiği için, öğrenim Ģekli sürekli olarak geliştirilir. Öğrencinin yaptığı işlemler de izlendiği için, gereken durumlarda, öğrenen kişilere yardım edilir" [23].

Sekil 1.3'deki UE modellerinden mektupla öğretimde ders kaynakları çıktı alınmış materyallerdir. Bu materyaller posta yoluyla öğrencilere gönderilir. Çoklu ortam modelinde, ek olarak CD, DVD gibi çoklu ortam bileşenleri öğrencilere ulaştırılır. [14]. Bu islemler cesitli baskı ve posta masraflarına sebebiyet verir.

Kurumlar, araştırmalar yaptıktan sonra, kendi yapılarına uygun ÖYS'leri kullandıkları taktirde, kurumların eğitim öğretim maliyetleri düşmektedir [23].

## **2.1. Öğrenme Yönetim Sistemlerinin Özellikleri**

ÖYS'nin eğitim öğretim faaliyetlerinde verimli kullanılabilmesi için [24,25];

- Yeniden kullanılabilme düzeyi,
- BaĢka ÖYS'ler ile verimli çalıĢabilmesi,
- Farklı türdeki içeriklerle birlikte çalışabilmesi,
- Yapılan eğitim faaliyetleriyle ilgili olarak kayıt yapıp bu kayıtları saklayabilmesi ve dosya yönetimi gibi içerikleri verimli kullanıp yönetebilmesi,
- Word, Power Point, Flash gibi programlarla uyumlu çalışabilmesi,
- İçeriklerin kullanıcılara ulaştırılmasının başarılı ve esnek olabilmesi,
- İçerik oluşturma, sisteme yükleme ve yetki verme işlemlerinin çabuk bir şekilde yapılabilmesi,
- Derse katılan öğrencilerin seviyesine göre deneme sınavları oluşturma gibi etkin işlemler yapabilmesi,
- Var olan eğitim öğretim araçlarıyla rahat bir şekilde içerik oluşturabilmesi,
- Öğrencilerin sisteme katılımlarını ve desteklenmelerini baĢarılı bir Ģekilde sağlayabilmesi,
- Öğrencilerin bilgilerinin ve sistemde yaptıklarının kaydedilerek, tanınmasının rahat bir şekilde sağlanması,
- Eğitmenler ve öğrenciler için daha iyi konuma getirilmiş yönetim, iletişim ve etkileşim araçlarını barındırabilmesi gibi temel sistem özelliklerine sahip olması gerekir.

## **2.2. Öğrenme Yönetim Sisteminin Türleri**

ÖYS'ler ücretli ve ücretsiz olmak üzere ikiye ayrılır. Ücretli olanlar ticari amaçla hazırlanan sistemlerdir. Açık kaynak kodlu olan ÖYS'lerin ise standart paketlerinin herhangi bir ücreti yoktur [22].

Arslan'a ait 2013 yılında hazırlanmış yüksek lisans tezinde ülkemizde en çok kullanılan ÖYS'ler Moodle, Ilias, Dokeos, Atutor, Claroline, Sakai, Akademik LMS, Blackboard, Adobe Connect ve Enocta olarak belirtilmiştir. Ayrıca bazı yükseköğretim kurumlarının kendi ÖYS'lerini geliştirdikleri söylenmiştir [10]. Adı geçen ÖYS'lerin http://www.google.com arama motoru sayesinde ulaĢılan resmi web siteleri ve ücretli olup olmadıkları ile ilgili bilgiler aşağıda belirtilmektedir:

- Blackboard isimli ücretli ÖYS'nin resmi web sitesi http://www.blackboard.com,
- Adobe Connect isimli ücretli ÖYS'nin resmi web sitesi http://www.adobe.com/tr/ products/adobeconnect.html,
- Enocta isimli ücretli ÖYS'nin resmi web sitesi http://www.enocta.com,
- Moodle isimli ücretsiz ÖYS'nin resmi web sitesi http://www.moodle.org,
- Ilias isimli ücretsiz ÖYS'nin resmi web sitesi http://www.ilias.de,
- Dokeos isimli ücretsiz ÖYS'nin resmi web sitesi http://www.dokeos.com,
- Atutor isimli ücretsiz ÖYS'nin resmi web sitesi http://www.atutor.ca,
- Claroline isimli ücretsiz ÖYS'nin resmi web sitesi http://www.claroline.net,
- Sakai isimli ücretsiz ÖYS'nin resmi web sitesi http://www.sakaiproject.org,
- Akademik LMS isimli ücretli ÖYS'nin resmi web sitesi http://www.akademiklms.com'dur.

## **2.3. Moodle Öğrenme Yönetim Sistemi**

## MOODLE [26];

- Evrensel olarak öğrenme faaliyetleri için oluşturulan,
- Birçok kurum ve kuruluş tarafından güvenilir bulunan,
- Kullanımı gayet kolay ve ücretsiz olan,
- Öğrenme ve öğretme etkinliklerinin tümü için tasarlanmıĢ,
- Açık kaynak kodlu olduğundan dolayı özelleştirilebilen, büyük bir kitle tarafından üzerinde çalışılan ve güncellenen,
- Birçok dil desteği olan ve birçok dilde kaynağı var olan,
- Birçok eğitim içeriğini içerisinde barındıran,
- Sistemde birçok öğrenciyi barındırabilen,
- Zaman, yer ve sistem bakımından özgürlükler tanıyan,
- Kullanıcı gizliliğine değer veren,
- Veri güvenliğini önemseyen vb. güçlü bir ÖYS'dir.

### **2.3.1. Ülkemizde ve dünyada Moodle kullanımı**

MOODLE, dünya genelinde yaklaĢık olarak 222 ülkede, 53346 adet web sitesinde kullanılmaktadır. MOODLE kullanan kayıtlı web sitesi sayısı bakımından [27];

- Amerika BirleĢik Devletleri 8549 ile 1. sırada,
- $\bullet$  Ispanya 5812 ile 2. sırada,
- Brezilya 3615 ile 3. sırada,
- BirleĢik Krallık 2851 ile 4. sırada,
- Meksika 2155 ile 5. sırada,
- Almanya ise 2072 ile 6. sıradadır.

Ülkemizde MOODLE kayıtlı site sayısı 400'dür [28].

#### **2.3.2. Moodle sistem gereksinimleri**

MOODLE açık kaynak kodlu bir ÖYS'dir. Bu yüzden ücretsizdir. MOODLE ÖYS'nin https://moodle.org/ olan resmi web sitesine gidildi. Bu tez çalışmasında kullanılan MOODLE 2.7.2 (Build:20140908) sürümü istemci bilgisayara indirildi. Bu sürümün [29];

- En az PHP 5.4.4 sürümü
- En az PostgreSQL 9.1 veya MySQL 5.5.31 veya MariaDB, 5.5.31 veya Microsoft SQL Server 2008 veya Oracle 10.2 veritabanı sürümlerinden biri
- En az Google Chrome 30.0 veya Mozilla Firefox 25.0 veya Apple Safari 6 veya Microsoft Internet Explorer 9 web tarayıcılarından biri gibi olan sistem gereksinimleri karşılanmalıdır. Ancak tercih edilen, tüm bu sistem ihtiyaçlarının en son sürümler ile karşılanmasıdır.

#### **2.3.3. Sanal sunucu kurulumu**

MOODLE, PHP kodlarıyla hazırlanan, veritabanı gereksinimi duyan ve sunucu üzerinden çalışan bir sistemdir. MOODLE, gerekli sistem gereksinimlerini karĢılayan sunucu ya da sanal sunucuya yüklenebilir.

Bu tez çalışmasında MOODLE 2.7.2 sürümü, minimum sistem gereksinimlerini karĢılayan WAMPSERVER isimli sanal sunucusuna yüklenip kullanıldı.

WAMPSERVER ücretsiz bir sanal sunucu programıdır. Resmi web sitesi olan http://www.wampserver.com/en/ sitesine gidildi. WAMPSERVER programı istemci bilgisayara indirildi. C:\wamp isimli klasöre gerekli düzenlemeler yapılarak 2 ayrı istemci bilgisayara yüklendi.

Eğer sanal sunucunun yüklemesiyle ilgili hatalar meydana gelirse, resmi web sitesi olan http://www.wampserver.com/en/ sayfası incelenmeli ve gerekli yazılımsal veya donanımsal işlemler yapılarak sorunların giderilmesi gerekir. Aksi halde sanal sunucu çalışmayacaktır.

#### **2.3.4. Moodle kurulumu**

MOODLE ÖYS, WAMPSERVER yüklü 2 ayrı istemci bilgisayara da yüklendi. Bilgisayarlardan biri MOODLE veritabanı ve kod dosyaların ayrıntılı incelenmesi, düzenlenmesi, yapılan deneme işlemlerine göre sonuçların görülmesi gibi araştırma ve yedekleme amacıyla; diğer istemci bilgisayar ise işlemlerin doğruluğundan emin olunduktan sonra yapılması ve sonuçlarının bu tez çalışmasında metinsel ve görsel olarak açıklanması amacıyla kullanıldı. MOODLE 2.7.2 sürümünün WAMPSERVER sanal sunucusuna yüklenmesi aşağıdaki işlemler sırayla yapıldı:

- WAMPSERVER sanal sunucusu çalıştırıldı.
- Web tarayıcısı ile http://localhost/phpmyadmin bağlantısına ulaşıldı
- Moodle isimli bir veritabanı oluşturuldu.
- C:\wamp\www klasörünün içeriğinin hepsi silindi.
- Moodle-2.7.2.zip dosyası klasöre çıkarıldı. Bu klasörün tüm içeriği C:\wamp\www klasörüne kopyalandı.
- Web tarayıcısı ile http://localhost/install.php bağlantısına ulaĢıldı.
- Kurulum dili için Türkçe seçilip sonraki isimli düğmeye basıldı.
- Web adresi için http://localhost, Moodle dizini için C:\wamp\www, veri dizini için C:\wamp\moodledata varsayılan olarak gelen değerlerdir. Varsayılan değerler değiştirilmeden sonraki düğmesine basıldı.
- Veritabanı sürücüsünün tipi varsayılan değer olan geliştirilmiş MySQL(native\mysqli) değiĢtirilmeden sonraki düğmesine basıldı.
- Veritabanı sunucusu localhost, veritabanı adı moodle, veritabanı kullanıcısı root, veritabanı parolası boş, tablo öneki mdl, veritabanı portu boş olarak düzenlendi. Sonraki düğmesine basıldı.
- Yayın hakları ile ilgili Ģartları kabul ediyor musunuz, sorusu için devam düğmesine basıldı.
- Sunucu ortamı minimum gereksinimleri yerine getirmiş durumda, mesajı görüldü. Eğer bu mesaj dıĢında baĢka bir mesaj görülürse gerekli sistem gereksinimlerini karĢılamak gerekmektedir. Devam düğmesine basıldı.
- MOODLE gerekli tüm kurulumları baĢarılı bir Ģekilde yaptıktan sonra devam düğmesine basıldı.

 Ana yönetici hesabı yapılandırma ayarlarının bulunduğu ġekil 2.1'deki ekranda genel sekmesi kapatılarak, genel, ek isimler, isteğe bağlı kısımlar görüldü. Genel bağlantısına basıldı.

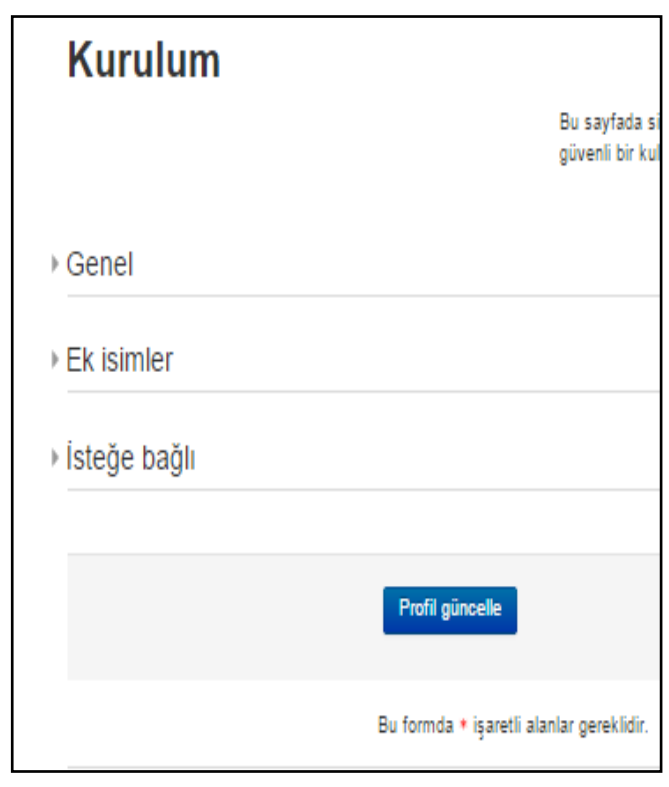

Şekil 2.1. Ana yönetici hesabı yapılandırma ayarları sayfası

- ġekil 2.2'de ana yönetici hesabı genel yapılandırma ayarları yapıldı. Kullanıcıadı, yeni Ģifre, ad, soyad, e-posta adresi gibi değer girilmesi zorunlu ve diğer alanlar ġekil 2.2'deki gibi yapılandırıldı. Profili güncelle düğmesine basıldı.
- ġekil 2.3'de ön sayfa ayarları ve kimlik denetimini yönet ekranı görüldü ve tam site adı uzaktan matematik eğitimi, sitenin kısa adı matematik, ön sayfa özeti uzaktan matematik eğitimi, uzaktan matematik sınavı olarak ayarlandı. Kendi kendine kayıt için varsayılan değer olan pasifleştir seçildi. Değişiklikleri kaydet düğmesine basıldı.
- Sekil 2.4'deki ana yönetici hesabı ekranı görüldü. Kurulum işlemi böylece bitirildi. Sitenin tam adı, ön sayfa özeti, gezinme ve ayarlar panelleri, takvim, siteye giriş yapan kullanıcının ismi, yeni ders ekle düğmesi görüldü. Bu ekran sayesinde yönetici ders ekleme, çıkarma, kullanıcı ekleme, çıkarma gibi birçok işlemi yapabilir.

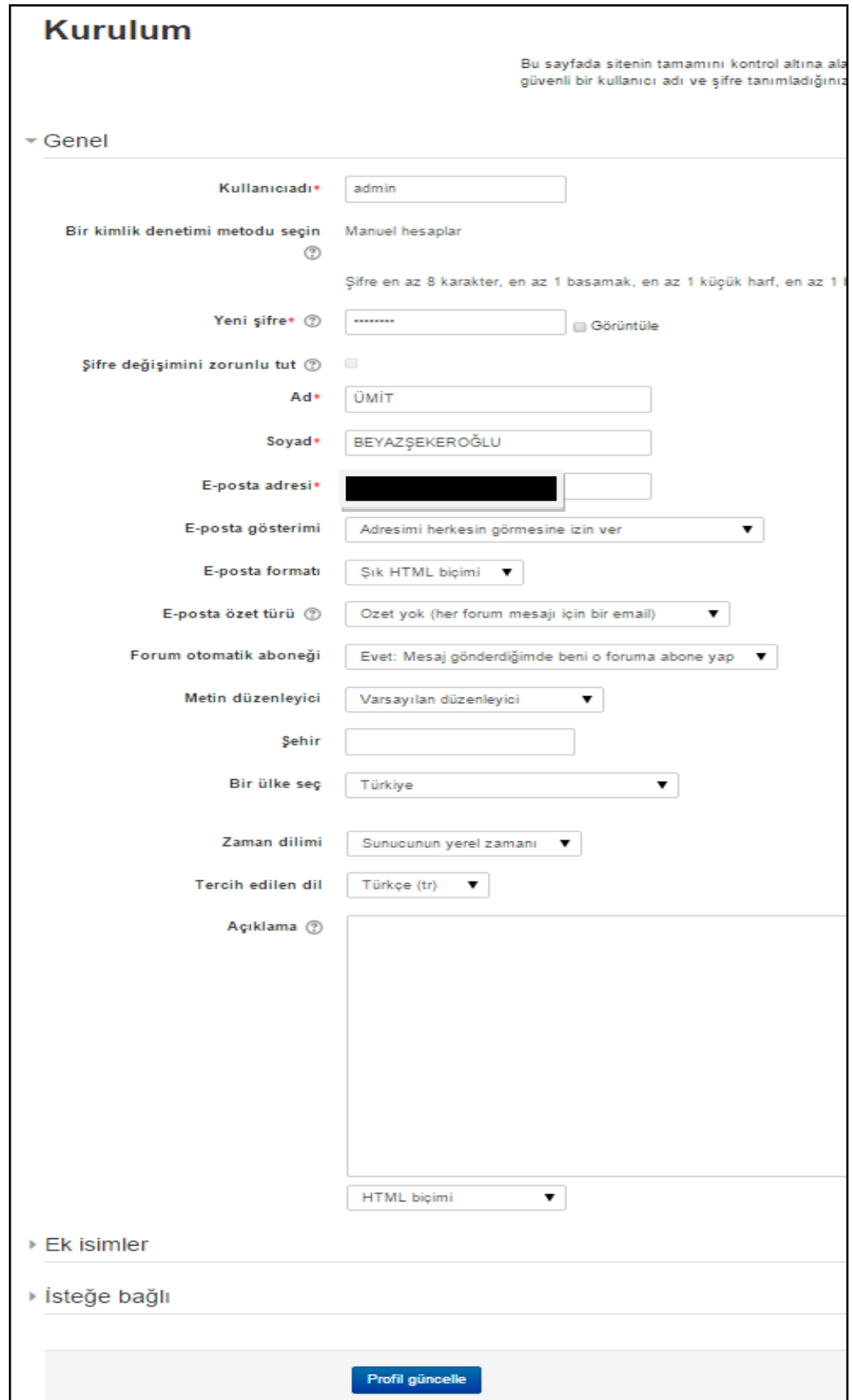

Şekil 2.2. Ana yönetici hesabı genel yapılandırma ayarları sayfası

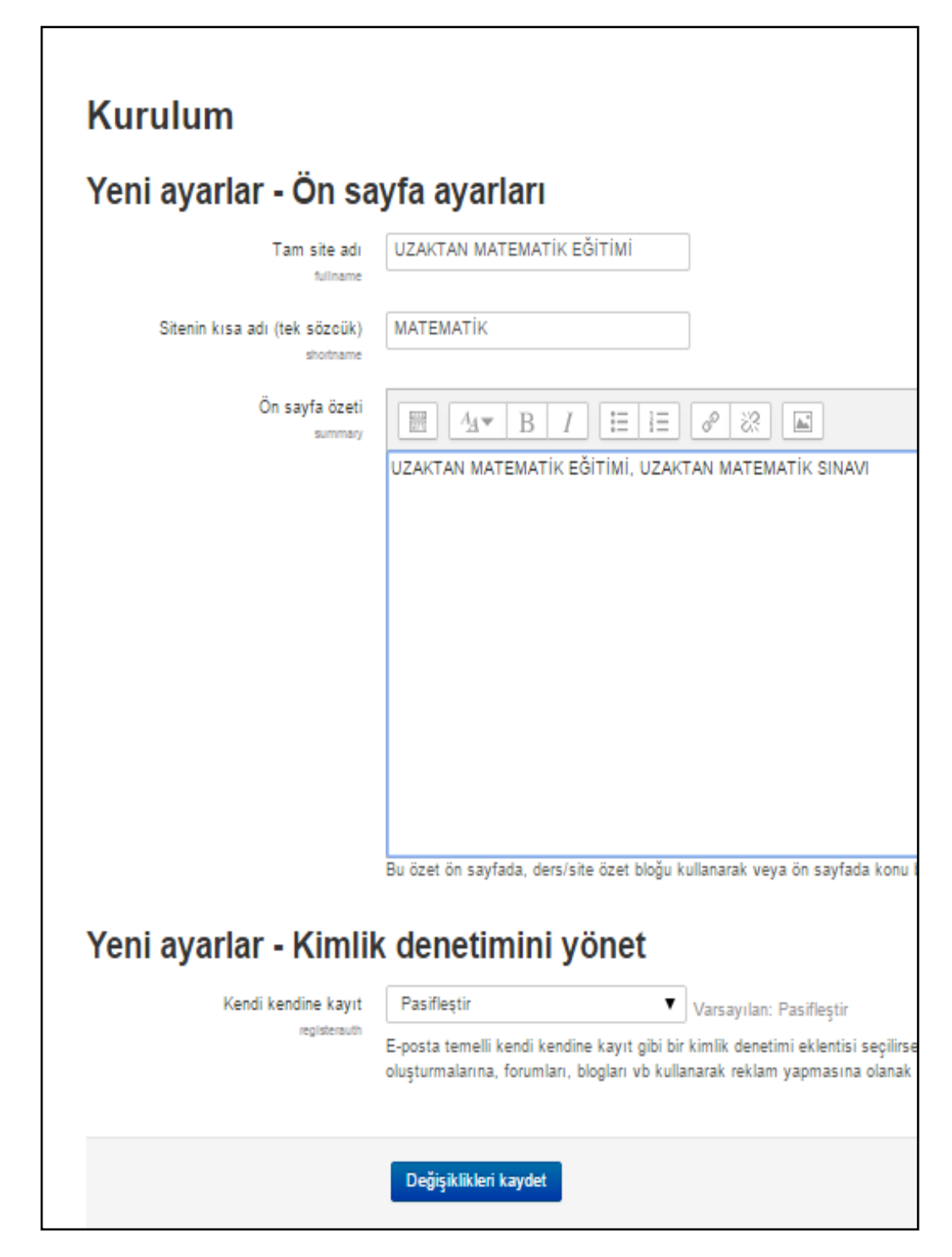

Şekil 2.3. Ön sayfa ayarları ve kimlik denetimini yönet sayfası

MOODLE yüklenmesi sırasında hatalarla karĢılaĢılırsa resmi web sitesi olan https://moodle.org/ sayfası incelenerek gerekli yazılımsal veya donanımsal sorunlar giderilmelidir.

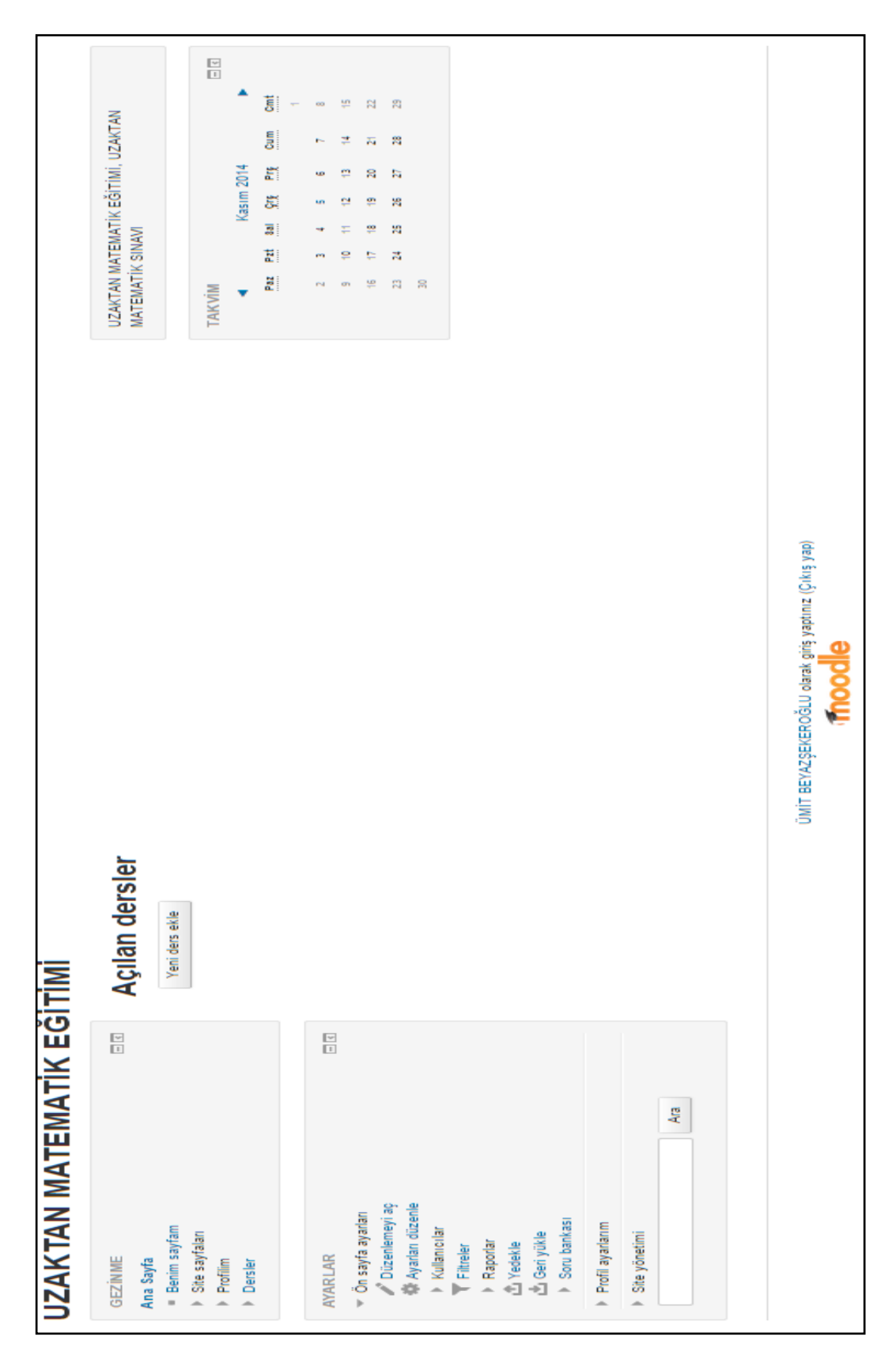

Şekil 2.4. Ana yönetici hesabı sayfası

#### **2.3.5. Moodle kullanıcı ekleme**

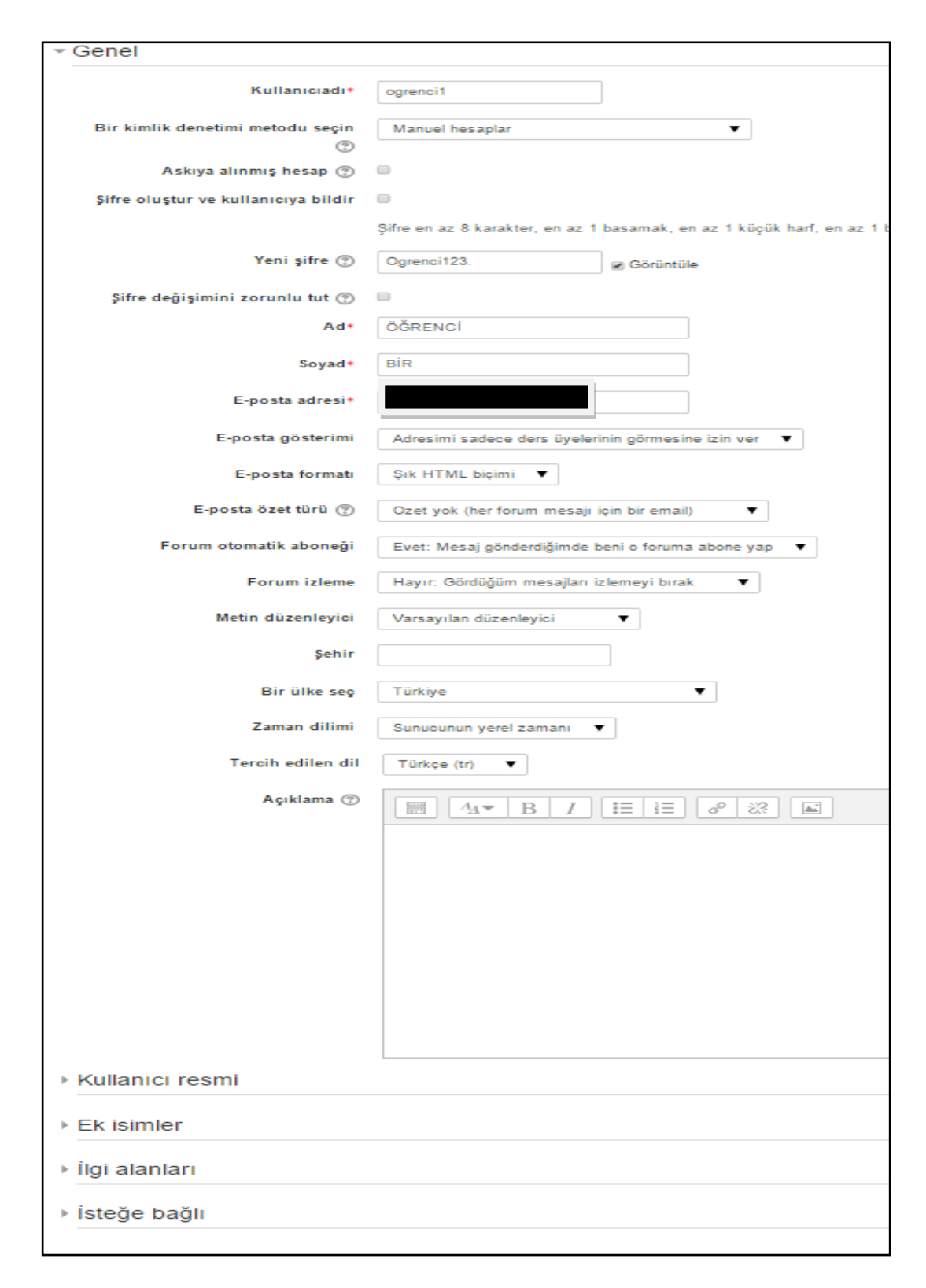

Şekil 2.5. Elle kullanıcı ekleme sayfası

MOODLE sistemine kullanıcı eklemek için Şekil 2.4'deki ana yönetici hesabı ekranındayken ayarlar panelinde bulunan sırayla site yönetimi, kullanıcılar, hesaplar, yeni kullanıcı ekle bağlantılarına basıldı. Çıkan ekranda kullanıcı ile ilgili genel, kullanıcı resmi, ek isimler, ilgi alanları, isteğe bağlı alanlar mevcuttur.

Şekil 2.5'de yöneticinin elle kullanıcı ekleme ekranında genel seçeneği altındaki alanlar dolduruldu. Öğrenci Bir sisteme eklendi. Ek olarak, Öğrenci İki ve Öğrenci Üç isimli 2 adet kullanıcı da aynı Ģekilde sisteme eklendi.

Sekil 2.4'deki ana yönetici hesabı ekranındayken ayarlar panelindeki sırayla, site yönetimi, kullanıcılar, hesaplar, kullanıcılara göz at bağlantılarına basıldı. Şekil 2.6'da sistemde var olan 4 kullanıcı görüldü.

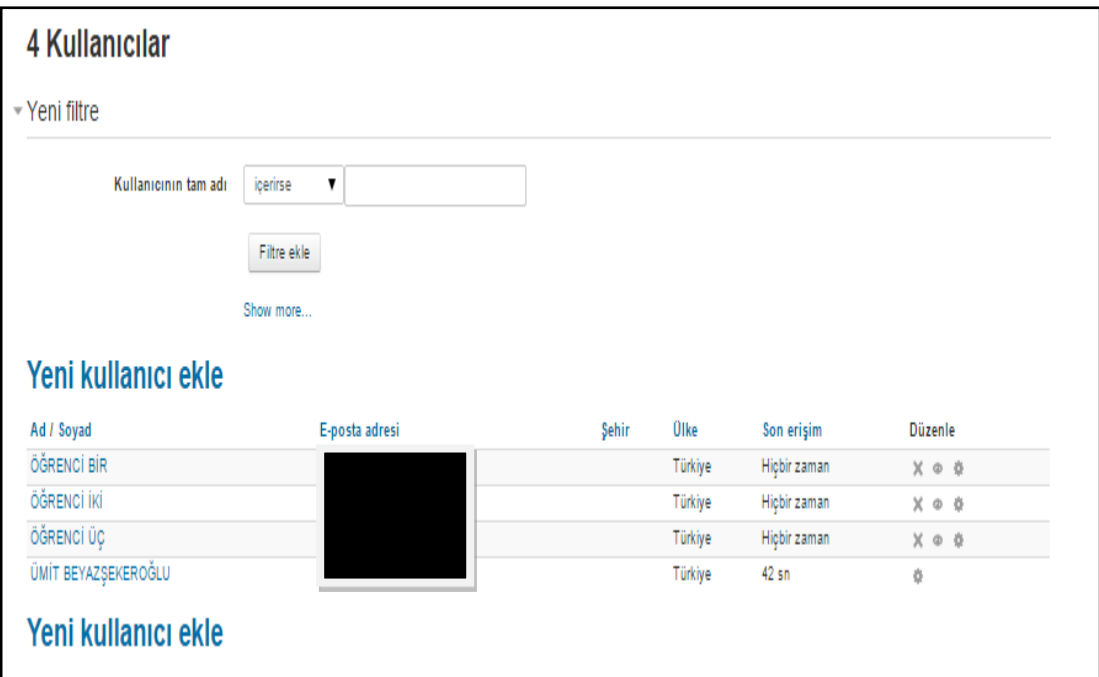

Şekil 2.6. Sistemdeki kullanıcıları gösteren sayfa

### **2.3.6. Moodle ders ekleme ve derse kullanıcı atama**

MOODLE sistemine ders eklemek için Şekil 2.4'deki yönetici hesabı ekranındayken açılan dersler başlığının altındaki yeni ders ekle düğmesine basıldı. Şekil 2.7'deki yeni ders ekleme sayfasının tüm sekmelerinin görülmesi için açıklama sekmesi kapatıldı. Bu sayfada genel sekmesi altındaki girilmesi zorunlu alanlar olan dersin tam adı ve dersin kısa adı alanlarına matematik ve mat değerleri girildi.

Kurs kategorisi, çeşitli; görünür, göster; dersin başlangıç tarihi, 1 Kasım 2014; dersin ID numarası, M1 olarak düzenlendi. Açıklama, ders biçimi, görünüm, dosyalar ve yüklenenler, misafir erişimi, gruplar ve rol adlandırma sekmelerinin varsayılan değerleri değiştirilmeden Şekil 2.7'deki değişiklikleri kaydet düğmesine basıldı. Karşımıza gelen Şekil 2.8'deki ekranda enrol users düğmesine basıldı. Şekil 2.8'deki kullanıcıları kaydet paneli ekranda görüldü ve Ümit BEYAZŞEKEROĞLU'na eğitimci, diğer kullanıcılara öğrenci rolleri atandı. Kullanıcı kaydını bitir düğmesine basıldı.

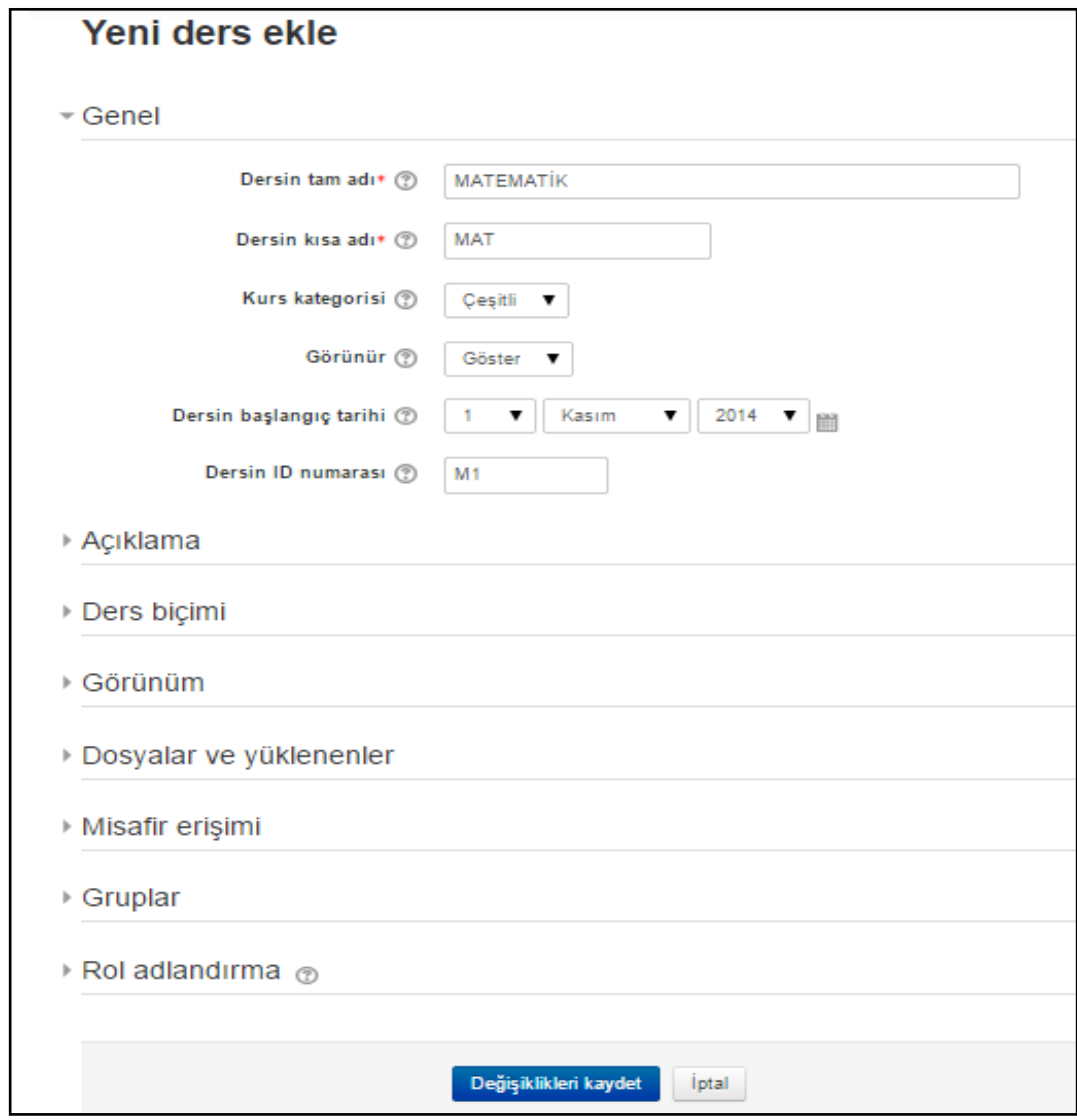

Şekil 2.7. Yeni ders ekleme sayfası
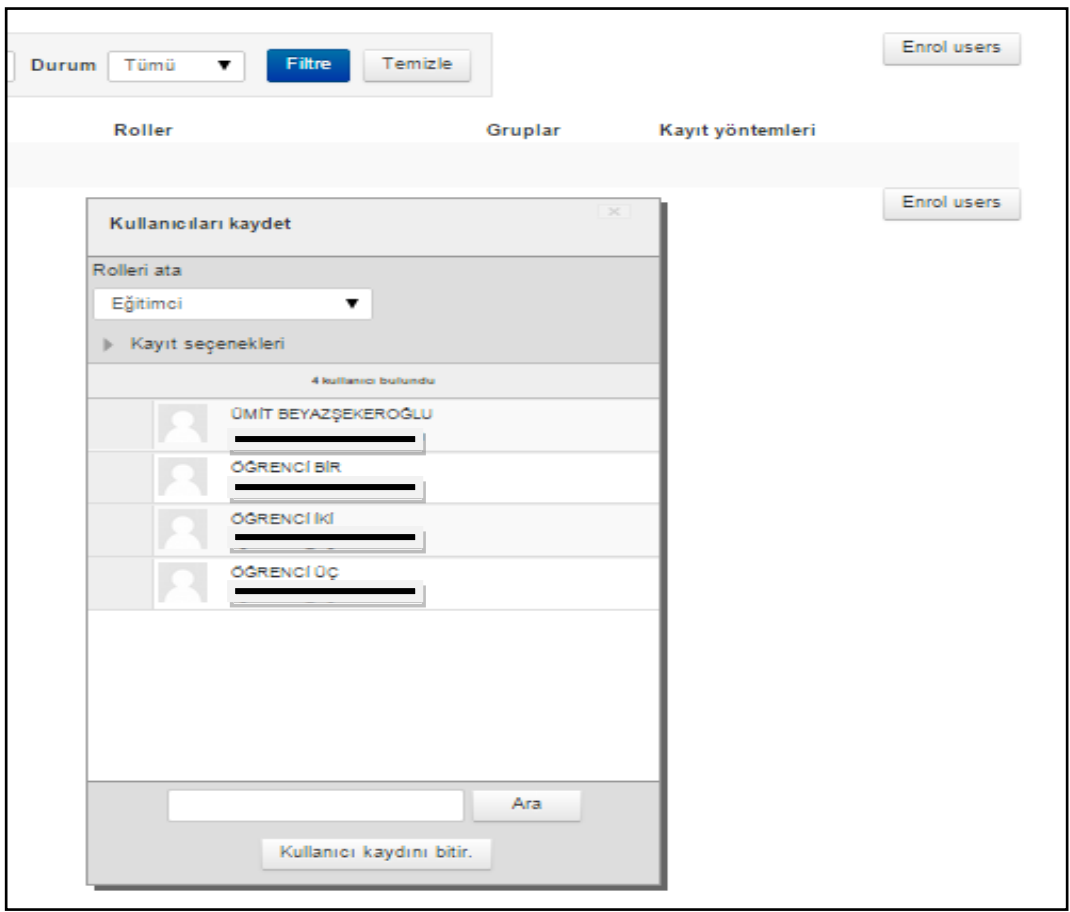

Şekil 2.8. Derse kullanıcı atama sayfası

ġekil 2.8'deki kullanıcı kaydını bitir düğmesine basıldıktan sonra Matematik dersine eklenen kullanıcılar ve rolleri ġekil 2.9'daki gibi görüldü.

| Kayıtlı kullanıcılar                     |                  |              |                              |               |                          |                                                                |  |
|------------------------------------------|------------------|--------------|------------------------------|---------------|--------------------------|----------------------------------------------------------------|--|
| Ara                                      | Kayıt yöntemleri | Tümü         | Onvan Tümü v<br>$\mathbf{v}$ | Tümü<br>Durum | Filtre<br>Temizle<br>7   |                                                                |  |
| Ad / Soyad <sup>-</sup> / E-posta adresi |                  | Son erişim   | Roller                       |               | Gruplar Kayıt yöntemleri |                                                                |  |
| ÜMİT BEYAZŞEKEROĞLU                      |                  | 1 sn         | Eğitimci X                   | Å             |                          | Manual enrolments 5 Kasım 2014, Çarşamba, 00:00 tarihinden # X |  |
| ÖĞRENCİ BİR                              |                  | Hicbir zaman | Öğrenci X                    | Å             |                          | Manual enrolments 5 Kasım 2014, Çarşamba, 00:00 tarihinden # X |  |
| ÖĞRENCİ İKİ                              |                  | Hicbir zaman | Öğrenci X                    |               |                          | Manual enrolments 5 Kasım 2014, Çarşamba, 00:00 tarihinden @ X |  |
| ÖĞRENCİ ÜÇ                               |                  | Hicbir zaman | Öğrenci X                    | Å             |                          | Manual enrolments 5 Kasım 2014, Çarşamba, 00:00 tarihinden # X |  |

Şekil 2.9. Matematik dersinin kullanıcıları ve rolleri

## **2.3.7. Moodle etkinlik veya kaynak ekleme**

MOODLE sisteminde bir derse etkinlik veya kaynak eklenebilir. Yönetici ana sayfasındayken Şekil 2.10'daki açılan dersler başlığı altındaki matematik yazan ders bağlantısına basıldı. Açılan sayfada ayarlar panelinde bulunan kurs yönetimi sekmesinin altındaki düzenlemeyi aç bağlantısına basıldı. Şekil 2.11'de 15 Kasım – 21 Kasım haftasında görüldüğü gibi her bir haftanın sağ altında yeni etkinlik veya kaynak ekle bağlantısı mevcuttur

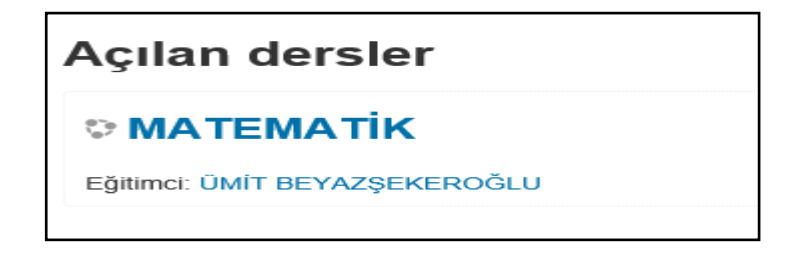

Sekil 2.10. Matematik dersi eklendikten sonra yönetici ana sayfasında açılan derslerin görünümü

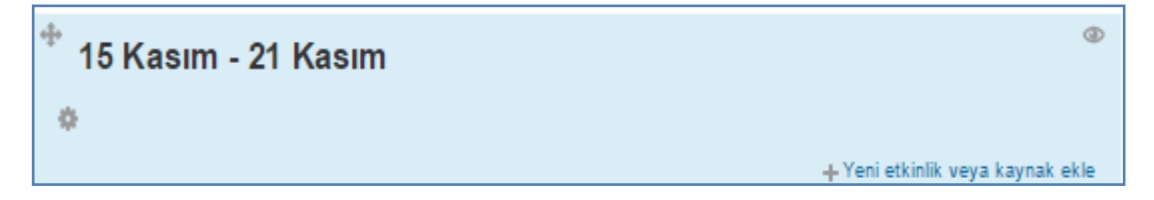

Şekil 2.11. Matematik dersinin 15 Kasım - 21 Kasım haftasının görünümü

ġekil 2.11'deki yeni etkinlik veya kaynak ekle bağlantısına basıldı. ġekil 2.12'de çeşitli etkinlikler ve kaynakların eklenebileceği panel açıldı. İstenilen etkinlik veya kaynak seçilip ekle düğmesine basılınca her bir etkinlik veya kaynak için ilgili haftaya eklemeden önce ayarlamaların yapıldığı sayfalar gelir. Ayarlar yapıldıktan sonra etkinlik veya kaynak eklenebilir. Çalıştay, ödev, anket, anket formu, ders, external tool, forum, sınav, sözlük, SCORM/AICC, sohbet, veritabanı ve wiki eklenebilecek etkinliklerdir. Etiket, IMS içerik paketi, kaynak, kitap, klasör, sayfa veya URL ise eklenebilecek kaynaklardır. ġekil 2.12'de de görüldüğü gibi etkinlik veya kaynak seçilince sağ tarafta açıklayıcı metinlere ulaşılabilir.

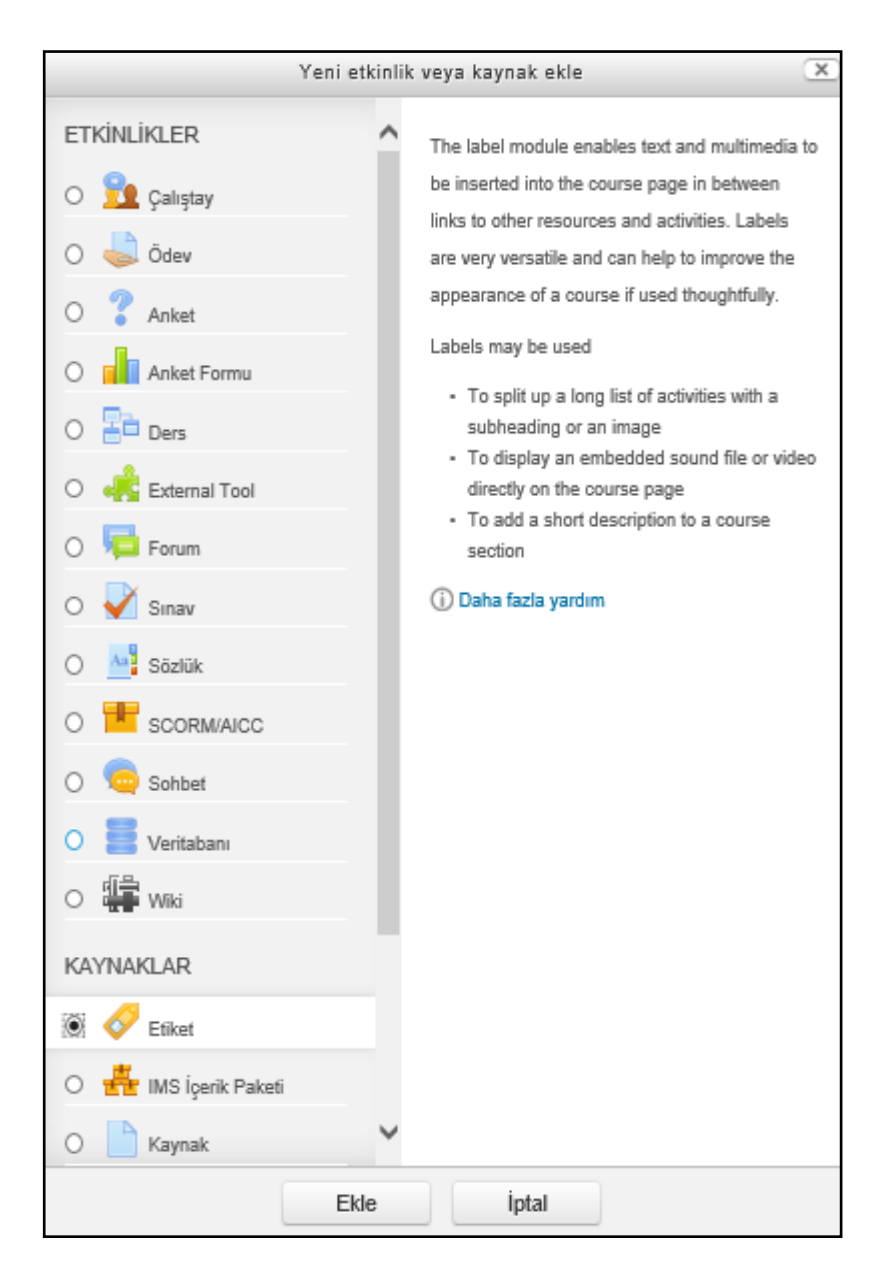

Şekil 2.12. Yeni etkinlik veya kaynak ekleme sayfası

# 2.3.8. Moodle kullanıcı giriş ve çıkış işlemleri

MOODLE sistemine giriş yapabilmek için WAMPSERVER isimli sanal sunucusu aktifken web tarayıcı ile http://localhost adresine ulaşıldı. Çıkan ekranın en altında bulunan Şekil 2.13'deki giriş yap bağlantısına basıldı. Şekil 2.14'de görülen ekranda kullanıcı adı ve şifre girilerek giriş yap düğmesine basıldı. Yönetici ana sayfasına ulaşıldı.

Giriş yapmadınız. (Giriş yap) mood

ġekil 2.13. Moodle kullanıcı girişi kısmı

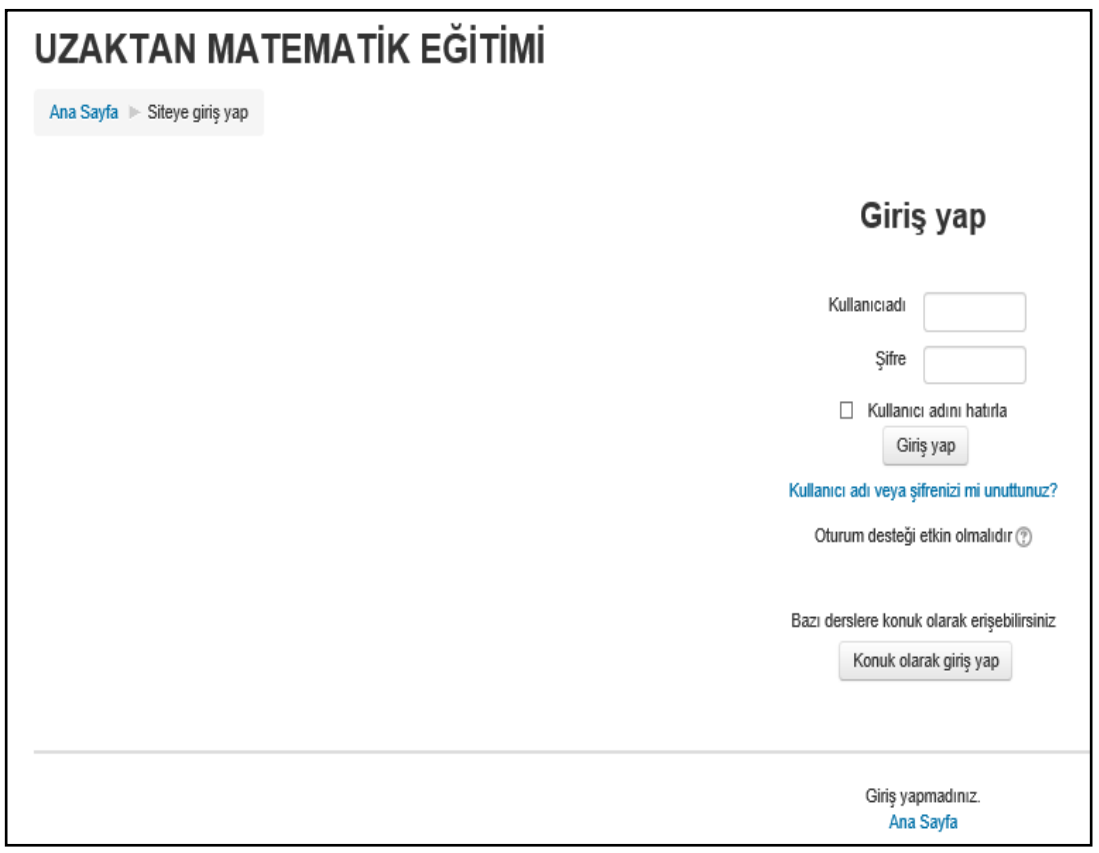

Şekil 2.14. Kullanıcı adı ve şifre giriş sayfası

MOODLE sisteminde oturum açıldıktan sonra herhangi bir sayfanın en altında bulunan Şekil 2.15'deki çıkış yap düğmesine basılıp giriş yapılan kullanıcının oturumu kapatılabilir.

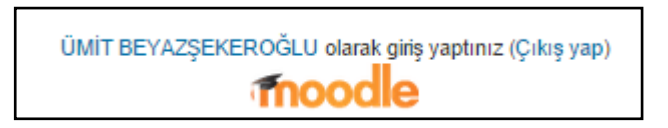

Şekil 2.15. Moodle kullanıcı çıkışı kısmı

# **3. GENETİK ALGORİTMA**

### **3.1. Genetik Algoritma Tanımı, Tarihçesi ve Kullanım Alanları**

Darwin'in evrim teorisini temel alan bir evrimsel hesaplama tekniği olan GA, en iyinin hayatını devam ettirebilmesini sağlayarak devamlı olarak iyi duruma getirilmiĢ çözümler sunar. GA ile iyi çözümler varlıklarını sürdürürken, kötü çözümler sürdüremez [30].

GA arama yapan bir metottur. Michigan Üniversitesinde John Holland ve arkadaşlarının öncülüğünde 1970'li yıllarda ortaya çıkmıştır. Mekanik öğrenme kosunuda çalışmalar yapan John Holland, 1975 yılında çıkardığı "Doğal ve Yapay Sistemlerin Uygulanması" isimli kitabında, Darwin'in canlıların evrimsel ve genetik süreçlerini, bilgisayar ortamına uyarlamayı düşünmüştür. Holland'ın doktora öğrencisi olan inĢaat mühendisi Goldberg'in GA ile ilgili olarak yazdığı kitap ile, GA'nın işe yaramaz bir çalışma konusu olduğu düşüncesi kırılmıştır [31].

> "Konuyla ilgili çalışmalar incelendiğinde, araştırma alanı geniş ve karmaşık ise, konuyla ilgili bilgi az veya eldeki bilgi araştırma alanını daraltmada yeterli değilse, matematiksel analiz elde edilemiyorsa veya geleneksel araştırma metodları ile başarısız olunmuş veya iyi sonuç alınmamışsa genetik algoritmalardan faydalanıldığı görülmüştür" [32].

GA, optimizasyon, otomatik programlama ve bilgi sistemleri, mekanik öğrenme, ekonomik ve sosyal sistem modelleri gibi genel uygulama alanlarında kullanılabilir. GA'nın finans, pazarlama, üretim/iĢlemler, montaj hattı dengeleme problemi, çizelgeleme problemi, tesis yerleĢim problemi, atama problemi, hücresel üretim problemi, sistem güvenilirliği problemi, taşıma problemi, gezgin satıcı problemi, araç rotalama problemi, minimum yayılan ağaç problemi gibi işletmelerde uygulama alanları mevcuttur [33].

# **3.2. Genetik Algoritmanın Güçlü ve Zayıf Yanları**

GA'nın bazı güçlü ve zayıf yanları Şekil 3.1'de gösterilmektedir.

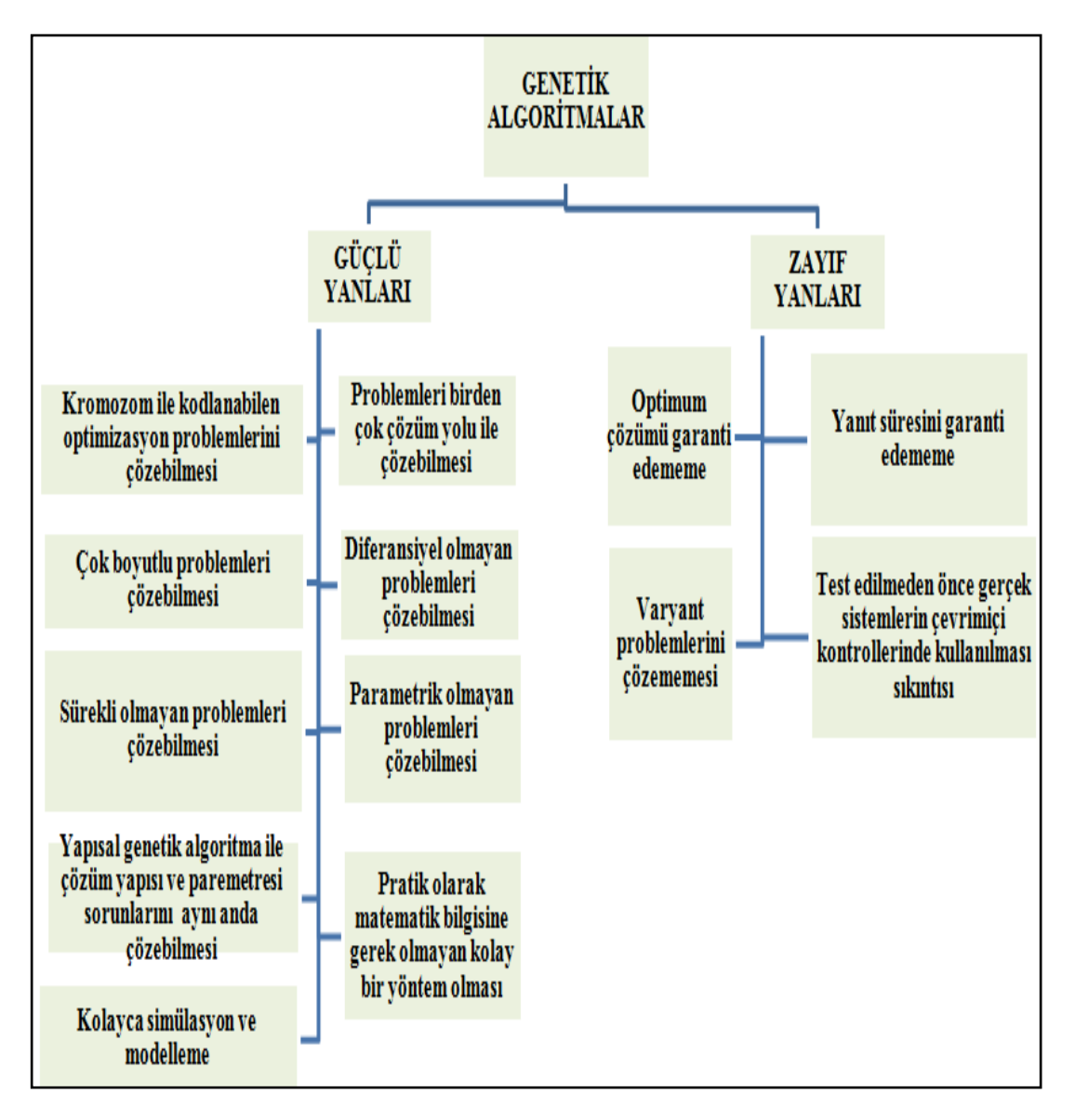

Şekil 3.1. Genetik algoritmaların bazı güçlü ve zayıf yanları [34]

Bir problemin çözümü için GA kullanılıp kullanılmayacağına, GA'nın güçlü ve zayıf yönleri birlikte değerlendirilerek karar verilmelidir. Özellikle cevap süresinin garanti edilememesi dikkate alınmalıdır.

### **3.3. Genetik Algoritmada Temel Kavramlar**

Canlıya ait genetik veriyi barındıran genler, Şekil 3.2'de görüldüğü gibi bir araya gelerek kromozomları oluşturmadığı sürece bir anlam ifade etmezler. Bir kromozomdaki gen sayısı problemin değişken sayısına eşittir. Şekil 3.2'de görüldüğü gibi gen veya genlerin bir araya gelmesiyle kromozomlar oluşur. Kromozomlar probleme ait gerekli bilgilerin tümüne sahiptir. İstenilen en iyi sonuca ulaşabilmek için tüm genlerin seçilen yönteme göre kromozomlara kodlanması gerekmektedir. ġekil 3.2'de görüldüğü gibi kromozomların yani bireylerin bir araya gelmesiyle oluĢan yapıya nüfus denir. Bir nüfus, problem için farklı çözümler kümesidir. Nüfusun büyüklüğü problemin çözümü için uygun olmalıdır. Bir nüfustaki kromozom sayısı sabit bir şekilde belirlenir. GA çalışırken, genetik operatörler ile kötü bireyler yani kromozomlar elenirken, güçlü bireyler üretilerek olası yeni çözümlere ulaĢılır [35].

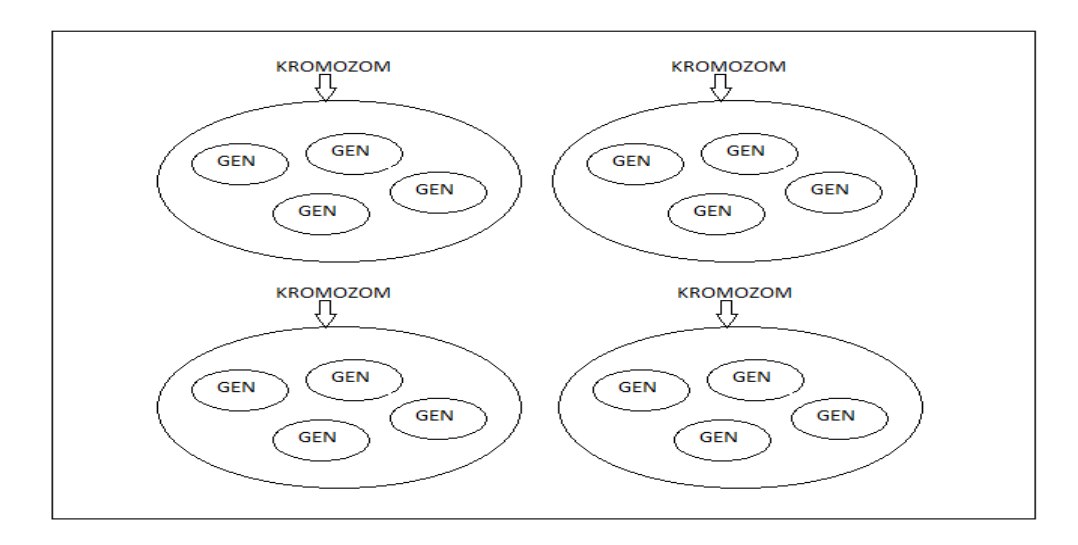

Şekil 3.2. Gen, kromozom ve nüfus [35]

#### **3.4. Genetik Algoritma AkıĢ ġeması**

GA akış şeması Şekil 3.3'de gösterilmektedir [36].

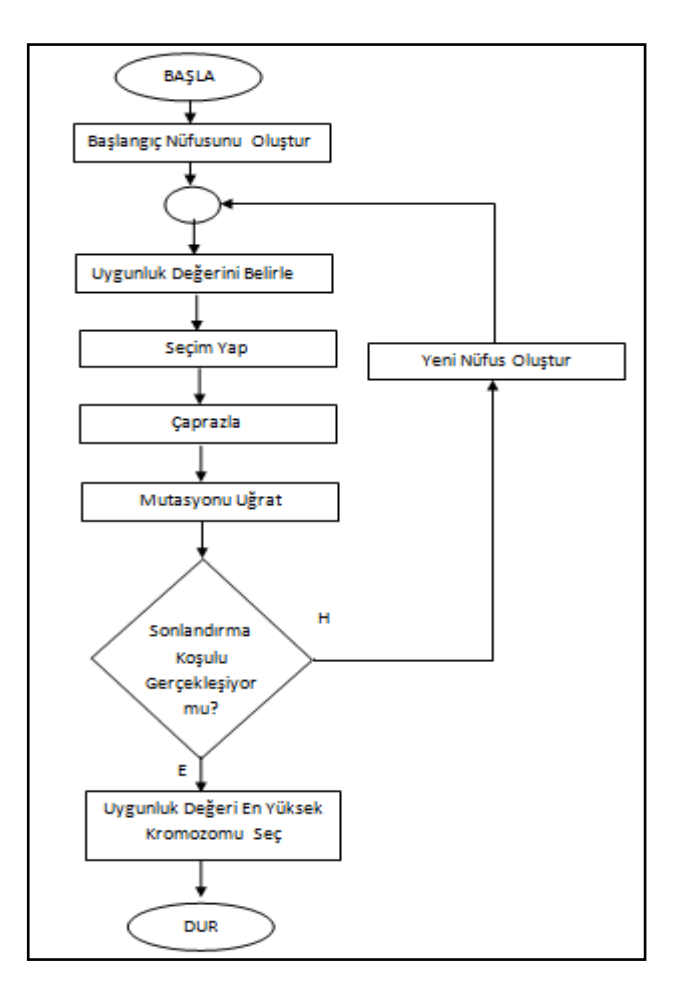

Şekil 3.3. Genetik algoritma akış şeması [36]

## **3.4.1. BaĢlangıç nüfusunun oluĢturulması**

BaĢlangıçta nüfusundaki bireyler rastgele değerlerden seçilerek meydana getirilir. Bu rastgelelik, geniş bir alanda arama yapılmasına ve çözüm için bekleme zamanının artmasına sebebiyet vermektedir. Bu sorununu ortadan kaldırmak için ilk başta oluĢturulacak kromozom değerlerine çeĢitli alt ve üst sınır kısıtlamaları getirilmelidir [36].

Hazırlanan GA'nın hızlı ve güvenilir bir şekilde çalışabilmesi için kodlama yapılırken gayet özen gösterilmelidir, çünkü kodlama çok önemli bir kısımdır. Başlangıç nüfusunu oluştururken kromozomlar ikili, değer veya permütasyon kodlama ile oluşturulabilir [37].

## **3.4.2. Uygunluk değerinin belirlenmesi**

ġekil 3.4'te amaç fonksiyonu, uygunluk fonksiyonu, uygunluk fonksiyonunun değeri, GA'nın çözümü ve çözüm kalitesini artırmak için yapılabilecek düzenleme ile ilgili çeşitli bilgiler verilmiştir [38].

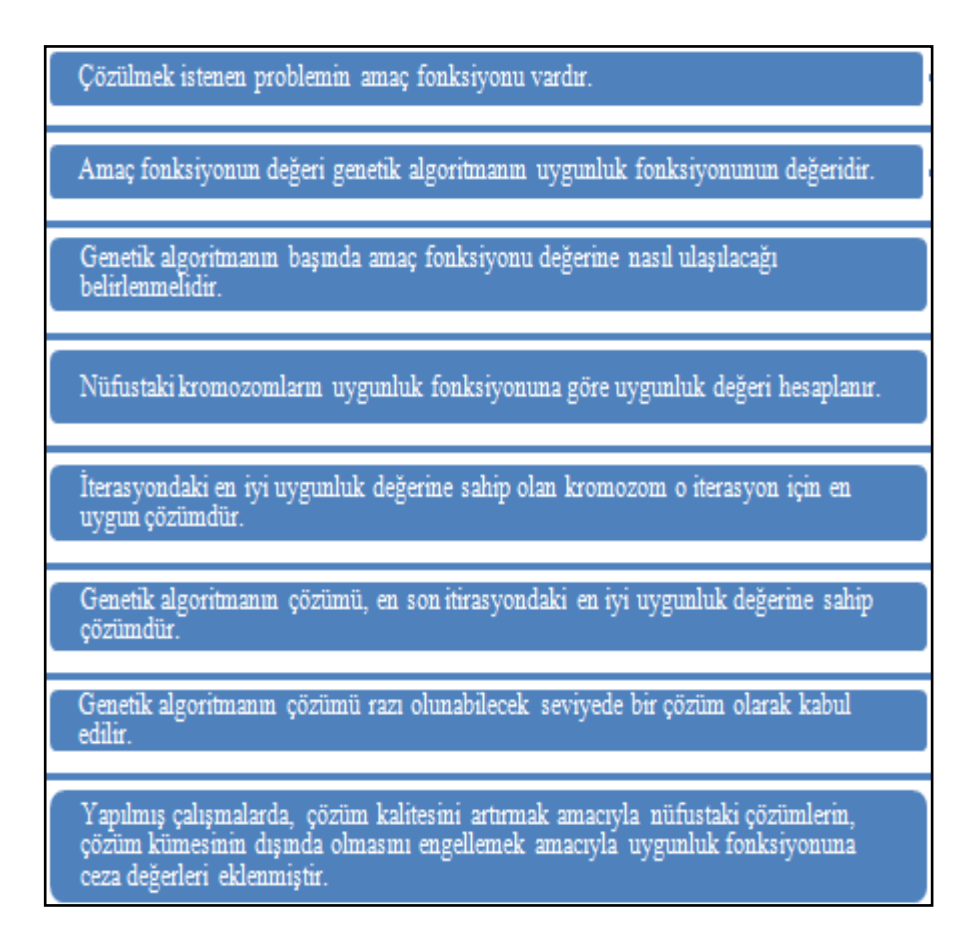

ġekil 3.4. Amaç fonksiyonu, uygunluk fonksiyonu ve değeri, genetik algoritmanın çözümü ve çözüm kalitesini artırmak ile ilgili çeşitli bilgiler [38]

## **3.4.3. Seçim yapma**

Popülasyondaki kromozomlardan uygunluk fonksiyonuna göre uygunluk değerleri yüksek olan kromozomlardan bazılarının yeni nesle taşınması için seçimler yapılır. En çok kullanılan 3 seçim yöntemi olan elitist strateji, rulet çarkı ve turnuva seçim yöntemi ile ilgili çeşitli bilgiler Tablo 3.1'de verilmiştir [39].

| Secim Yöntemi    | Acıklama                                                                                                    |
|------------------|----------------------------------------------------------------------------------------------------|
| Elitist Strateji | Uygunluk fonksiyonuna göre uygunluk değeri en yüksek olan kromozom ile<br>en düşük olan kromozom yer değiştirerek, yeni nüfusun daha iyi<br>kromozomlardan oluşması sağlar.                                                                                                    |
| Rulet Carki      | Nüfusta bulunan kromozomların uygunluk fonksiyonuna göre elde edilen<br>uygunluk değerleri tek tek hesaplanır ve bu değerler toplanarak nüfusun<br>uygunluk değeri bulunur. Her bir kromozomun uygunluk değerleri, nüfusun<br>uvgunluk değerine bölünerek her bir kromozomun secilme ihtimali bulunur.<br>Bu ihtimale göre krozomlar rulet çarkında bulunurlar. Rulet çarkında<br>yüksek secilme ihtimaline sahip olan kromozomların secilme ihtimali<br>yükselir. |
| Turnuva Secim    | Turnuva seçim yönteminde nüfusu oluşturan bireylerin bir kısmı belirli bir<br>şarta göre seçilirler. Bu bireylerden, uygunluk fonksiyonuna göre yüksek<br>uygunluk değerine sahip olanlar, seçilirler. En yaygın olarak kullanılan<br>vöntemdir.                                                                                                    |

Tablo 3.1. En çok kullanılan seçim yöntemleri ve açıklamaları [39]

### **3.4.4. Çaprazlama**

Anne ve baba kromozomlarının genlerini birbirleriyle değiştirerek çocuk kromozomları üretmelerine çaprazlama işlemi denir. Çaprazlamada uygunluk fonksiyonuna göre daha iyi ve yeni kromozomlardan oluşan yeni bir nüfus oluşturmak amaçlanır ancak her zaman bu gerçekleşmeyebilir. Oluşabileceek kötü bireylerin bir sonraki GA adımında elenmesi ihtimali yüksektir. Çaprazlamaya tabi tutulacak anne ve baba kromozomları rastgele seçilir. Ayrıca gen değişim işlemlerinin hangi genden itibaren yapılacağı da rastgele bir şekilde seçilir. Çaprazlama yaparken çeĢitli yöntemler kullanılır. Örneğin, tek noktadan çaprazlamada, kromozomda rastgele belirlenen kesme noktasından önceki genler birinci kromozomdan, sonraki genler ise ikinci kromozomdan alınıp birleştirilerek çocuk kromozom oluĢturulur. Birden çok noktadan da kesme iĢlemi yapılabilir [40].

### **3.4.5. Mutasyona uğratma**

Caprazlama ile olusturulan yeni bireylerin, anne ve babalarının bütün özelliklerini almalarını engellemek için, genlerinde bir kısım değişiklikler yapılmasına mutasyon denir. Mutasyon ile çeşitlilik sağlanır. Örneğin, ikili kodlama ile hazırlanmış bir nüfusta bireyin gen değerlerinin 0 ve 1 şeklinde değiştirilmesi veya değer kodlama ile oluşturulmuş bir nüfustaki çaprazlama sonrası oluşan bireyin bazı genlerinin küçük bir sayıyla toplanıp çıkarılarak yeni bireylerin oluşturulması gibi durumlar mutasyona örnektir [41].

#### **3.4.6. Sonlandırma koĢulu**

―GA iterasyonlarını sonlandırmak için uygunluk fonksiyonu değeri ve üst zaman sınırı olmak üzere eşzamanlı iki sonlandırma koşulu kullanılmaktadır. Eğer mevcut topluluktaki ortalama ve en iyi uygunluk fonksiyonu değerleri bir sonraki topluluktaki ilgili değerlere belirli bir iterasyon sayısı süresince eşit kalıyorsa GA arama süreci sonlandırılır. Ayrıca her bir deneyin gerçekleşme süresini kontrol altında tutmak için üst zaman sınırı da belirlenmektedir" [42].

Sekil 3.3'te de görüldüğü gibi eğer GA sonlandırma koşulu gerçekleşmiyorsa yeni bir nüfus oluşturulup uygunluk değeri belirlenir. Seçim yapma, çaprazlama, mutasyon gibi işlemler tekrar yapılıp sonlandırma koşulunun gerçekleşip gerçekleşmediğine tekrar bakılır. Sonlandırma koşulu gerçekleştiğinde elde edilen çözüm, problemin çözümü olarak kabul edilir [36].

#### **3.5. Soru Bankasından Genetik Algoritma ile Sınav OluĢturma**

GA kullanarak soru bankasından sınav oluşturmak amacıyla oluşturulmuş MATLAB uygulamasının özellikleri aşağıdaki gibidir [7,8]:

- Soru bankasında 240 adet çoktan seçmeli soru vardır. Her bir sorunun question isimli alanı vardır ve bu alan soruların numarasıdır. Her bir sorunun chapter yani kısım numarası vardır. 6 adet kısım vardır ve her bir kısım 40 sorudan oluĢmaktadır. Sub-title isimli alan alt kısım demektir. Her bir kısmın 4 adet alt kısmı vardır. Her bir alt kısım 10 sorudan oluĢmaktadır. Question, chapter ve sub-title alanları tam sayıyla kodlanmıştır.
- Her bir sorunun history ve difficulty isimli alanları vardır. History yani geçmiş o sorunun geçmişte kaç sınavda sorulduğunu belirtir. Hazırlanmış çalışma ile sınav hazırlanırken, geçmişteki sınavlarda daha az sorulan soruların seçilmesi sağlanmıştır. History yani geçmiş alanı, ilgili soru herhangi bir sınava eklendiğinde 1 artırılmalıdır. Difficulty alanı ise zorluk seviyesidir. Soruların zorluğu 1 ile 5 arasında değişir. Difficulty alanı ise her bir soruya öğrencilerin verdikleri cevaplara göre istatistiksel olarak değiştirilmelidir. Ancak soru ilk kez oluĢturulurken sorunun zorluk seviyesi, eğitmen tarafından elle girilmelidir. History ve difficulty tam sayıyla kodlanmıştır.
- Soru bankasındaki soruların her bir alt kısmı için her bir zorluk seviyesinde, geçmişte hiç sorulmamış veya 1 kere sorulmuş sorular oluşturulmuştur. Örneğin 1. kısmın 1. alt kısmı için 1 zorluk seviyesinde geçmiş alanı 0 ve 1 olan 2 adet soru vardır.
- Her bir sorunun question, chapter, sub-title, history ve difficulty alanları birer özelliktir (attribute).
- Denklem (3.1) GA'nın amaç fonksiyonudur. f(x) amaç fonksiyonunun değeridir. Viol(x) tüm ihlal kısıtlamalarının yani sapma sayılarının toplamıdır. Örneğin  $viol(x)$  0'a eşitse çözüm mümkündür (feasible), eğer değilse mümkün değildir (non-feasible). GeçmiĢteki sınavlarda sık sorulan soruların seçilmemesi ve istenilen zorluk ile seçilen sorunun zorluğunun farkının 0 veya olabildiğince düşük olması eklenen kısıtlamalardır.

$$
F(x)=f(x)+\sum_{1}^{m} \text{viol}(x)
$$
 (3.1)

- Seçim işlemi yapılırken rulet çarkı yöntemi kullanılmıştır. Ayrıca elitist strateji kullanılarak en iyi birey bir sonraki nesle kopyalanması sağlanmıştır. Seçim yapma iĢlemi; herhangi bir olası çözüm, olası olmayan çözüme göre daha iyi, olası mümkün iki çözümden herhangi birinin rastgele seçilmesi, olası mümkün olmayan iki çözümden kısıtlamaları en az ihlal eden çözümün seçilmesi ilkelerine dayandırılmıştır.
- Standart çaprazlama ve mutasyon operatörleri doğrudan kullanılmamıştır çünkü kromozomlar tam sayılardan oluşmaktadır. Çaprazlama sonucunda genleri birbiriyle aynı kromozomlar oluşabilir. Bu yüzden iyileştirilmiş mutasyon operatörü kullanılmıĢtır. Böylece birbirinin kopyası bireyleri önlemek amaçlanmıĢ, çözüm uzayının yeni alanlarında rastgele arama yapması sağlanmıştır.
- Çalışmada, populasyon büyüklüğü 100 ve maksimum jenerasyon sayısı 1000 olarak ayarlanmıştır.
- Hazırlanması istenen sınav için istenilen soru sayısı, olası soru sayısından az ise GA tüm olası soruları seçer. Eğer istenilen soru sayısı olası soru sayısından fazla ise GA tüm olası çözümleri seçmesi ve kalan sorular için kriterlerini en az ihlal eden soruları seçerek sınavı oluşturması sağlanmıştır.

 GA kodu 20, 24, 40, 50, 70 soruluk ve 1 ile 5 arasındaki zorluk seviyesinde toplamda 25 sınavda denenmiştir. 70 soruluk 2 veya 4 zorluk seviyesinde sınav hazırlanmak istenirse %97,1 başarı; kalan 23 sınavda ise %100 başarı elde edilmiştir. GA kodu 20 soruluk 3 zorluğunda sınav hazırlanmak istenildiğinde 1,84 saniye ile en hızlı, 70 soruluk 1 zorluğunda sınav hazırlanmak istenildiğinde 361,06 saniye ile en yavaş sonuçlar vermiştir. Kalan 23 sınavda bu sürelerin arasında soruları seçmiştir.

GA uygulamasının soruları seçmek için 6 dakikayı geçen sürelerde çalışabileceği görülmüĢtür. Bu sebeple uygulamanın sunucu veya sanal sunucu üzerinde çalıştırılabilmesi için herhangi bir düzenleme yapılmamasına karar verildi. ÖYS'deki girdi verilerinin, gerekli eklentinin ve GA uygulamasının eğitmen tarafından istemci bilgisayara indirilip uygulamanın istemci bilgisayarda çalıĢtırılmasına karar verildi. GA ile seçilen soruların ÖYS'ye eğitmen tarafından yüklenmesine karar verildi.

GA kullanarak soru bankasından sınav oluşturmak amacıyla hazırlanmış MATLAB uygulamasının [7,8], girdi ve çıktı verilerinin düzenlendiği dosya test.m dosyasıdır.

|                | question bank;     | %name of question bank database file             |
|----------------|--------------------|--------------------------------------------------|
|                |                    |                                                  |
| 6              | questions;         | &variable which shows the question attributes    |
|                | bank size=240;     | %number of questions in question bank            |
| 8 <sup>8</sup> | test size=20;      | \$number of questions in the test being prepared |
| $-9$           | avrq difficulty=1; | %average difficulty of the test being prepared   |
| 10             | pop size=100;      | <i><b>&amp;population</b></i> size               |
| 11             | $max$ qener=1000;  | <i><b>&amp;maximum</b></i> generation            |
| 12             | $mut rate=0.02;$   | <i><b>&amp;mutation</b></i> rate                 |
| $-1.2$         |                    |                                                  |

ġekil 3.5. test.m dosyasının orijinal halinde girdilerin düzenlendiği kısım

Sekil 3.5'te görüldüğü gibi test.m dosyasında soru bankasının 240 sorudan oluştuğu belirtilmiştir. Oluşturulacak sınavda istenilen soru sayısının 20 ve istenilen ortalama zorluk seviyesinin 1 olduğu belirtilmiştir.

```
end
54 AA=sort (elitist');
55 selected questions (:,1)=AA(:,1);
56 selected questions (:,2:5) =questions (AA(:,1),:);57
    end time=etime(clock, start time);
58
59 save result 20_1 bank_size test_size avrg_difficulty pop_size max_gener mut_rate pop_decimal minimum_cost selected_questions;
```
Şekil 3.6. test.m dosyasının orijinal halinde çıktıların düzenlendiği kısım

Şekil 3.6'te görüldüğü gibi test.m dosyasında elde edilen sonuçların yani seçilen sorularla ilgili bilgilerin result 20\_1.mat dosyasında saklanması sağlanmıştır.

```
questions = dlmread('secilen soru bankasi soru ozellikleri.m','');
                                                                          %questions; variable which shows the question attributes
bank size=dlmread('secilen soru bankasi soru sayisi.m','');
                                                                                  $number of questions in question bank
test size=dlmread('istenilen soru savisi.m','');
                                                                  $number of questions in the test being prepared
                                                      %average difficulty of the test being prepared
avrg difficulty=dlmread('zorluk.m','');
pop size=100;
                                   &population size
max gener=1000;
                                   %maximum generation
mut rate = 0.02;&mutation rate
```
Şekil 3.7. test.m dosyasının değiştirilen halinde girdilerin düzenlendiği kısım

Şekil 3.7'de test.m dosyasının değiştirilen halinin bir kısmı görülmektedir. Test.m dosyasıyla aynı klasörde bulunan secilen\_soru\_bankasi\_soru\_ozellikleri.m dosyasından soruların özelliklerinin, secilen\_soru\_bankasi\_soru\_sayisi.m dosyasından soru bankasındaki soru sayısının, istenilen\_soru\_sayisi.m dosyasından sınavın kaç sorudan oluşması gerektiği bilgisinin ve zorluk.m dosyasından ise sınavın istenilen ortalama zorluğunun alınması sağlandı.

```
AA=sort (elitist');
55
      selected questions (:, 1) = A A(:, 1);56selected questions(:,2:5)=questions(AA(:,1),:);
\begin{array}{c} 50 \\ 57 \\ 58 \end{array}end time=etime(clock, start time);
59
      gelen_soru_idleri=dlmread('secilen_soru_bankasi_soru_idleri.m',' ');
60
    Efor i=1:test size
61genetik algoritma secilen sorular ([i])=gelen soru idleri ([selected questions(i,1)]);
62end
63
64<br>65genetik algoritma secilen sorular ([test size + 1]) = 0;66
          dlmwrite('secilen_soru_idleri. ****, ,genetik_algoritma_secilen_sorular(1:end),'delimiter','');
```
Şekil 3.8. test.m dosyasının değiştirilen halinin çıktıların düzenlendiği kısım

ġekil 3.8'de görüldüğü gibi, soru bankasında bulunan soruların id'lerinin secilen soru bankasi soru idleri.m dosyasından alınması sağlandı. secilen soru bankasi soru ozellikleri.m dosyasındaki her bir satırın soru id numarasının, secilen soru bankasi soru idleri.m dosyasında, birbirleriyle aynı sıradaki satırlarda saklanması sağlandı. Örneğin secilen\_soru\_bankasi\_soru\_idleri.m dosyasının 1. satırında bulunan sorunun id'sinin özelliklerinin, secilen\_soru\_bankasi\_soru\_ozellikleri.m dosyasının 1. satırında bulunması sağlandı.

ġekil 3.8'de görüldüğü gibi, GA ile seçilen soruların secilen soru bankasi soru idleri.m dosyasındaki satır numarasının belirlenmesi sağlandı. secilen\_soru\_bankasi\_soru\_idleri.m dosyasında belirlenen satır numarasındaki satırın değerine bakılması ve buradaki rakamın seçilen sorunun gerçek id değeri olması sağlandı. Gerçek id değerleri genetik\_algoritma\_secilen\_sorular dizisine sırayla atılması sağlandı. Genetik\_algoritma\_secilen\_sorular dizisinin son değerine 0 atandı. Genetik algoritma secilen sorular dizisindeki tüm değerler araya boşluk konularak, test.m dosyasıyla aynı klasörde bulunan secilen\_soru\_idleri.txt dosyasına yazılması sağlandı. Böylece seçilen soruların id değerlerinin bir metin dosyasına yazılması sağlandı.

GA kullanarak soru bankasından sınav oluşturmak amacıyla hazırlanmış MATLAB uygulamasının [7,8], test.m dosyasında değişiklikler yapıldıktan sonra, uygulama MATLAB kullanılarak istemci bilgisayarda çalıştırılabilen soru hazırlama programı isimli uygulamaya dönüştürülmüştür.

### **4. AKILLI SORU BANKASI UYGULAMASI**

### **4.1. GiriĢ**

Bu bölümde, GA kullanarak hazırlanmış MATLAB uygulaması [7,8] ile MOODLE ÖYS'de istenilen özelliklere sahip çoktan seçmeli sorulardan oluĢan sınav hazırlanmasıyla ilgili bir uygulama yapıldı. Her bir sorunun kendine özgü bir numarası, kısım numarası, alt kısım numarası, geçmişteki sınavlarda sorulma sıklığı ve zorluk seviyesi bulunmaktadır. Kısım, alt kısım numarası ve zorluk seviyesi, soru sisteme ilk kez eklenirken, eğitmen tarafından belirlenmektedir. Zorluk seviyesi 1 ile 5 arasında değişen değerler almaktadır. 1 çok zor, 2 zor, 3 orta, 4 kolay, 5 çok kolay anlamlarına gelmektedir. Öğrenciler ilgili soruya cevaplar verdikçe, sorunun zorluk seviyesi istatistiksel olarak değişmektedir. Soru bankasındaki soruların bu özellikleri ile hazırlanacak sınavda kaç soru olacağı, sınavın ortalama zorluğu eğitmen tarafından belirlenmektedir ve bunlar GA ile akıllı soru seçme sisteminin giriş parametleri olmaktadır. GA girdilere göre, geçmişteki sınavlarda en az sorulan, zorluk derecesi eğitmenin isteğine uygun soruları seçmekte ve sınav hazırlanmaktadır.

### **4.2. Uygulamaya Genel BakıĢ**

Bu tez çalışmasında, aşağıdaki işlemler sırayla yapıldı:

- MOODLE veritabanında mdl question tablosuna kisim, alt\_kisim, gecmis, zorluk, toplam\_cevaplanma\_sayisi, toplam\_dogru\_cevaplanma\_sayisi alanları eklendi.
- MOODLE ara yüzünde çoktan seçmeli soru ekleme sayfasında, eğitmenin sorunun kısım, alt kısım ve zorluk seviyelerini mdl\_question tablosuna ekleyebilmesi için açılır kutular eklendi ve gerekli düzenlemeler yapıldı.
- MOODLE ara yüzünde, eğitmen örnek olarak 240 tane tane çoktan seçmeli soru ekledi.
- Eğitmen soruyu sisteme ilk eklediği anda geçmiĢ değeri 0'dir. Soru sınava eklenince mdl\_question tablosunda gecmis alanının değerinin 1 artırılması, soru sınavdan çıkarılınca mdl\_question tablosunda gecmis alanının değerinin 1 azaltılması için veritabanında tetikleyiciler oluşturuldu.
- 2 tane sınav etkinliği hazırlandı. Sınava soru eklemeyi eğitmen kendisi yaptı.
- Öğrencin sınav etkinliğine katıldığı anda, mdl\_question tablosunda, toplam\_cevaplanma\_sayisinin 1 artırılması ve öğrenci sınavı bitirdiği anda doğru cevapladığı soruların toplam\_dogru\_cevaplanma\_sayisi değerlerinin 1 artırılması için tetikleyiciler oluşturuldu.
- 3 öğrenci 2 sınav etkinliğine katıldı.
- Eğitmenin, GA kullanarak soru bankasından sınav oluşturmak amacıyla hazırlanmış MATLAB uygulaması [7,8] ile sınav hazırlayabilmesi için MOODLE sınav düzenleme sayfasında düzenlemeler yapıldı ve genetik algoritma soru seçtir görünümlü bir düğme eklendi.
- Genetik algoritma soru seçtir düğmesine basılınca soru\_sayisi\_zorluk\_secim.php dosyası açıldı. Bu dosyada hazırlanan kodlar sayesinde ilgili dersin sorularının mdl\_question tablosundaki zorluk alanlarının, toplam\_cevaplanma\_sayisi ve toplam\_dogru\_cevaplanma\_sayisinin değerlerine göre istatistiksel olarak değiştirilmesi sağlandı. Eğitmen sınavda sorulmasını istediği soru sayını ve sınavın ortalama zorluk seviyesini belirledi. Sorguyu gönder düğmesine bastı. Soru hazirla.php dosyası, çalıştırılacak GA uygulamasında girdi paremetleri olarak kullanılmak üzere çeşitli m uzantılı dosyalar oluşturdu.
- Eğitmen, soru\_hazirla.php dosyasında MATLAB Derleyici ÇalıĢma Zamanı (MATLAB Compiler Runtime – MCR) eklentisini ve soru hazırlama programını istemci bilgisayarına indirdi. GA kodunda giriş paremetleri olarak kullanılmak üzere hazırlanan m dosyalarını istemci bilgisayarına indirdi. Soru hazırlama programını girdi dosyalarıyla çalıştırdı. Seçilen soruların id değerlerini içeren txt dosyasını MOODLE ÖYS'ye yukle.php dosyası ile yükledi.
- MOODLE sınav düzenleme sayfasında soru bankası içerikleri panelinde sorular otomatik olarak seçildi. Eğitmen GA uygulaması ile seçilen sınav sorularını sisteme ekledi.
- 3 öğrenci GA uygulaması ile hazırlanan sınava MOODLE ÖYS'de katıldı.

Her bir aşamada yapılan işlemler, MOODLE kod dosyaları üzerinde yapılan düzenlemeler, yeni yazılan kodlar, sayfaların düzenlemeden önceki ve sonraki halleri ve MOODLE veritabanındaki değişimler ilerleyen bölümlerde sırayla anlatılmaktadır.

Bu tez çalışması ile MOODLE veritabanı ve arayüzlerinde çeşitli düzenlemeler yapılarak, GA kullanarak soru bankasından sınav oluşturmak amacıyla hazırlanmış MATLAB uygulaması [7,8] üzerinde değiĢiklikler yapılarak ÖYS ve GA uygulamasının kordineli bir şekilde çalışabilir hale getirildi.

## **4.3. Moodle Veritabanında Mdl\_question Tablosuna Alanlar Ekleme**

AraĢtırma ve deneme amacıyla kullanılan istemci bilgisayarda sanal sunucuya yüklü olan MOODLE soru bankasına soru eklenince soruyla ilgili çeĢitli bilgilerin veritabanında mdl\_question tablosunda saklandığı görüldü.

Mdl question, Şekil 4.2'de de görüldü gibi MOODLE ÖYS'ye eklenen soruların id, kategori numarası, sorunun ismi, soru metni, varsayılan puan değeri, soru tipi gibi bilgilerinin tutulduğu tablodur.

Mdl\_question tablosunun içeriğini görebilmek için phpmyadmin'e gidildi. MOODLE isimli veritabanı bağlantısına basıldı. MOODLE veritabanındaki tablolar görüldü. ġekil 4.1'de de MOODLE veritabanındaki ilk 4 tablo gösterilmektedir.

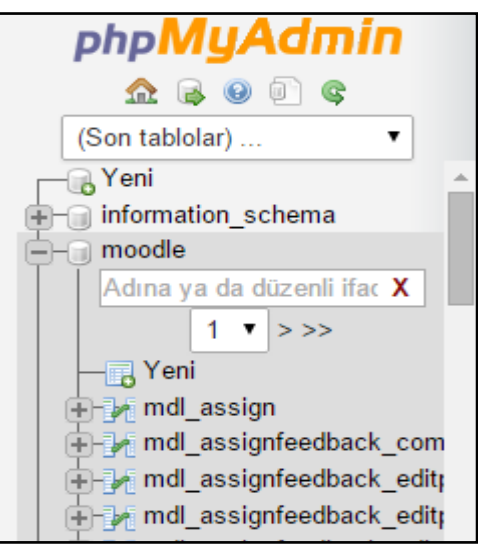

Sekil 4.1. Moodle veritabanındaki ilk 4 tablo

ġekil 4.2'deki tablolardan mdl\_question tablosunun bağlantısına ve yapı sekmesine basıldı. Tablonun alanları görüldü. GA uygulaması [7,8], sorular içerisinden istenilen uygun soruları seçebilmek için sorunun kendine özgü numarası, kısım numarası, alt kısım numarası, geçmişteki sınavlarda kaç kez sorulduğu, ortalama zorluğu bilgilerine ihtiyaç duymaktadır. Sorunun numarası için mdl\_question tablosundaki id alanı kullanılabilir. Ancak diğer alanların tabloya eklenmesi gerekmektedir.

| php <b>MyAdmin</b>                                                  |        |                 |                   |                                    |                  |                |     | □ Sunucu: mysql wampserver » ■ Veritabanı: moodle » ■    | Tablo: mdl q      |
|---------------------------------------------------------------------|--------|-----------------|-------------------|------------------------------------|------------------|----------------|-----|----------------------------------------------------------|-------------------|
|                                                                     |        | Gözat           |                   | <b>M</b> Yapı                      | <b>SQL</b>       | $\mathbb{Q}$   | Ara | 暑• Ekle                                                  | Dişa A            |
| (Son tablolar)                                                      |        | # Adı           |                   |                                    | Türü             |                |     | Karşılaştırma                                            | Öznitelikler      |
| © P⊪ma_mncr_romore_ipo<br>T-M mdl mnet remote service               |        | $1$ id          |                   |                                    | $b$ igint $(10)$ |                |     |                                                          |                   |
| 自 mdl mnet rpc                                                      | □      | 2 category      |                   |                                    | $b$ igint $(10)$ |                |     |                                                          |                   |
| <b>E</b> -De mdl mnet service                                       |        | 3 parent        |                   |                                    | biquint(10)      |                |     |                                                          |                   |
| <b>E-34</b> mdl mnet service2rpc                                    | □      | 4 name          |                   |                                    | varchar(255)     |                |     | utf8 general ci                                          |                   |
| <b>THE mdl mnet session</b>                                         |        |                 | 5 questiontext    |                                    | longtext         |                |     | utf8 general ci                                          |                   |
| <b>The mdl mnet sso access commonly</b>                             | $\Box$ |                 |                   | 6 questiontextformat               | tinyint(2)       |                |     |                                                          |                   |
| (⊞⊢∄≱⊪mdl_modules                                                   | $\Box$ |                 | 7 generalfeedback |                                    | longtext         |                |     | utf8 general ci                                          |                   |
| <b>The mdl my pages</b><br><b>The mdl page</b>                      | □      |                 |                   | 8 generalfeedbackformat tinyint(2) |                  |                |     |                                                          |                   |
| <b>THE mdl portfolio instance</b>                                   | □      |                 | 9 defaultmark     |                                    | decimal(12,7)    |                |     |                                                          |                   |
| <b>THE mdl portfolio instance co</b>                                |        | 10 penalty      |                   |                                    | decimal(12,7)    |                |     |                                                          |                   |
| <b>The mdl portfolio instance us</b>                                |        |                 |                   |                                    |                  |                |     |                                                          |                   |
| <b>E-B</b> mdl portfolio log                                        |        | 11 qtype        |                   |                                    | varchar(20)      |                |     | utf8 general ci                                          |                   |
| <b>THE mdl portfolio mahara que</b>                                 | □      | 12 length       |                   |                                    | biquint(10)      |                |     |                                                          |                   |
| <b>THE mdl portfolio tempdata</b>                                   |        | 13 stamp        |                   |                                    | varchar(255)     |                |     | utf8 general ci                                          |                   |
| <b>THE mdl_post</b>                                                 |        | 14 version      |                   |                                    | varchar(255)     |                |     | utf8 general ci                                          |                   |
| <b>The mdl_profiling</b><br><b>The mdl</b> qtype essay options      |        | 15 hidden       |                   |                                    | tiny(int(1))     |                |     |                                                          |                   |
| <b>THE mdl_qtype_match_options</b>                                  |        | 16 timecreated  |                   |                                    | $b$ iqint $(10)$ |                |     |                                                          |                   |
| <b>THM</b> mdl qtype match subque                                   | □      | 17 timemodified |                   |                                    | $b$ igint $(10)$ |                |     |                                                          |                   |
| The mdl_qtype_multichoice_or                                        | □      | 18 createdby    |                   |                                    | $b$ igint $(10)$ |                |     |                                                          |                   |
| <b>THE mdl</b> qtype randomsamato                                   | □      | 19 modifiedby   |                   |                                    | $b$ igint $(10)$ |                |     |                                                          |                   |
| <b>THE mdl</b> qtype shortanswer o                                  |        |                 |                   |                                    |                  |                |     |                                                          |                   |
| <b>The mdl</b> question                                             |        |                 | □ Tümünü Seç      |                                    | Seçilileri:      | <b>■ Gözat</b> |     | Değiştir                                                 | Kald              |
| <b>THE mdl question answers</b><br><b>THE mdl</b> question attempts |        |                 |                   |                                    |                  |                |     | Baskı görünümü ag Bağlantı görünümü en Tablo yapısı öner | -S<br>酌           |
| <b>THE mdl</b> question attempt ste                                 |        |                 |                   |                                    |                  |                |     |                                                          |                   |
| <b>T-1</b> mdl_question_attempt_ste                                 | झ      | 1               |                   |                                    |                  |                |     | sütun ekle <sup>1</sup> Tablonun Sonuna                  | Tab<br>$\bigcirc$ |
|                                                                     |        |                 |                   |                                    |                  |                |     |                                                          |                   |

Şekil 4.2. Mdl question tablosunun alanları

ġekil 4.2'deki sütun ekle alanına 4 yazıldı. Tablonun sonuna değeri seçildi. Git düğmesine basıldı. ġekil 4.3'teki ekrana kisim, alt\_kisim, gecmis ve zorluk ifadeleri yazıldı. Tüm alanlara integer türü atandı. Kisim, alt\_kisim ve zorluk değerleri kullanıcı soruyu sisteme eklerken elle gireceği için varsayılan değerleri yok olarak seçildi. Bir soru, soru bankasına ilk eklendiğinde geçmişte hiçbir sınavda sorulmamıştır. Bu sebeple varsayılan değeri 0 olarak atandı ve kaydet düğmesine basıldı.

| $\overline{+}$ | Cil Sunucu: mysql wampserver » in Veritabanı: moode » in Tablo: mdl question The questions themselves"<br>$\overline{\wedge}$ |                                     |                                    |               |                                       |                                             |                        |                           |  |  |  |  |
|----------------|----------------------------------------------------------------------------------------------------|-------------------------------------|------------------------------------|---------------|---------------------------------------|---------------------------------------------|------------------------|---------------------------|--|--|--|--|
| l<br>Gözat     | <b>M</b> Yapı<br>$\Box$<br>SQL                                                                                                | $\mathbf{F}$ Ekle<br>$\sqrt{4}$ Ara | B Dışa Aktar B İçe Aktar           |               | <b>REE</b> Yetkiler <b>A</b> islemler | <sup>36</sup> Tetikleyiciler                |                        |                           |  |  |  |  |
|                |                                                                                                    |                                     |                                    | Yapı @        |                                       |                                             |                        |                           |  |  |  |  |
| Adı            | Türü (g)                                                                                                    | Uzunluk/Değerler                    | Varsayılan (a)                     | Karşılaştırma |                                       | Öznitelikler<br>Boş Index                   |                        | A <sub>_</sub>   Yorumlar |  |  |  |  |
| kisim          | $\ensuremath{\mathsf{INT}}\xspace$                                                                                            | V                                   | Yok                                | 1             | 1                                     | ٧                                           | $\mathbf{V}$<br>       | U                         |  |  |  |  |
| alt_kisim      | $\ensuremath{\mathsf{INT}}\xspace$                                                                                            | V                                   | Yok                                | V             | Y                                     | $\begin{array}{c} \square \end{array}$<br>Ţ | $\mathbf{v}$<br>       | U                         |  |  |  |  |
| gecmis         | INT                                                                                                    | V                                   | Tanımlandığı gibi v<br>$\emptyset$ |               | Ţ                                     | L<br>1                                      | $\pmb{\mathsf{v}}$<br> |                           |  |  |  |  |
| zorluk         | $\ensuremath{\mathsf{INT}}\xspace$                                                                                            | ۲                                   | Yok                                | ۲             | Y                                     | $\begin{array}{c} \square \end{array}$<br>Ţ | $\mathbf{v}$<br>       | U                         |  |  |  |  |
|                |                                                                                                    |                                     |                                    |               |                                       |                                             |                        | Kaydet                    |  |  |  |  |

Şekil 4.3. Mdl question tablosuna kisim, alt kisim, gecmis ve zorluk alanlarının eklenmesi

ġekil 4.2'deki sütun ekle alanına 2 yazıldı. Tablonun sonuna değeri seçildi. Git düğmesine basıldı. Soru, soru bankasına kullanıcı tarafından ilk kez eklenince zorluk seviyesi kullanıcı tarafından elle girilecektir. Ancak daha sonra öğrencilerin soruları cevaplamasına göre mdl\_question tablosundaki zorluk alanı istatistiksel olarak güncellenecektir. Bu sebeple ġekil 4.4'te de görüldüğü gibi, kaç öğrencinin soruyu cevapladığı ve kaç öğrencinin soruyu doğru cevapladığı bilgilerini tabloda saklamak için toplam\_cevaplanma\_sayisi ve toplam\_dogru\_cevaplanma\_sayisi alanlarını tablayo eklemek için alan adları yazıldı. Türlerine integer değeri atandı. Soru sisteme ilk eklendiğinde hiç cevaplanmamıştır ve hiç doğru cevaplanmamıştır. Bu sebeple varsayılan değerlerine 0 atandı. ġekil 4.5'te mdl\_question tablosuna alanlar eklendikten sonraki hali gösterilmektedir.

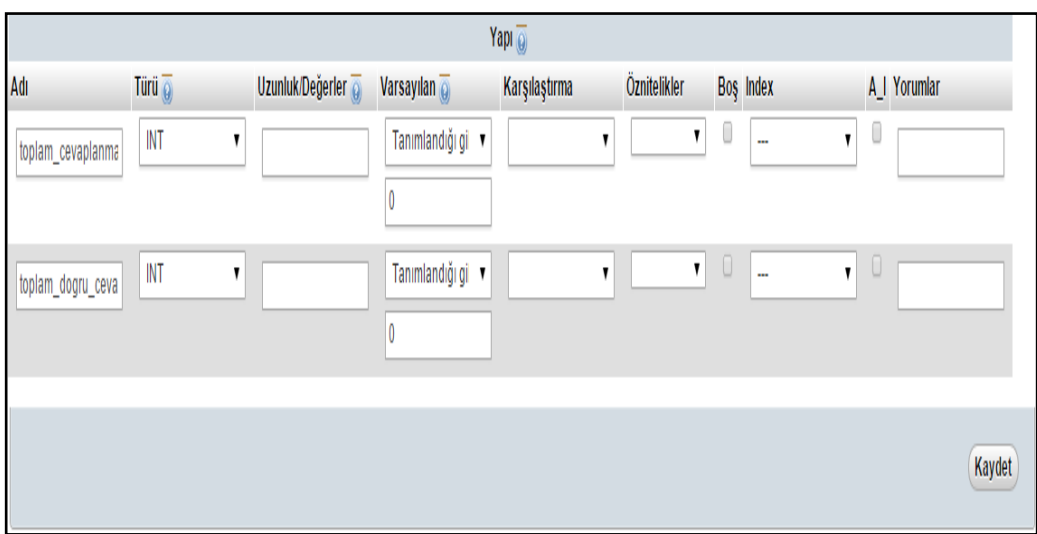

ġekil 4.4. Mdl\_question tablosuna toplam\_cevaplanma\_sayisi ve toplam\_dogru\_cevaplanma\_sayisi alanlarının eklenmesi

|        |                 | till Sunucu: mysql wampserver » ■ Veritabanı: moodle » ■ Tablo: mdl question "Th |            |               |                      |                              |                            |  |
|--------|-----------------|----------------------------------------------------------------------------------|------------|---------------|----------------------|------------------------------|----------------------------|--|
| ш      | Gözat           | M Yapı                                                                           | $\Box$ sql | Ara           | <sup>3</sup> ≢e Ekle |                              | Dişa Aktar                 |  |
|        | # Adı           |                                                                                  |            | Türü          |                      |                              | Karşılaştırma Öznitelikler |  |
| 0      | 1 id            |                                                                                  |            | bigint(10)    |                      |                              |                            |  |
| 0      | 2 category      |                                                                                  |            | bigint(10)    |                      |                              |                            |  |
| 0      | 3 parent        |                                                                                  |            | bigint(10)    |                      |                              |                            |  |
| 0      | 4 name          |                                                                                  |            |               |                      | varchar(255) utf8 general ci |                            |  |
| 8      |                 | 5 questiontext                                                                   |            | longtext      |                      | utf8 general ci              |                            |  |
| 0      |                 | 6 questiontextformat                                                             |            | tinyint(2)    |                      |                              |                            |  |
| 0      |                 | 7 generalfeedback                                                                |            | longtext      |                      | utf8 general ci              |                            |  |
| 0      |                 | 8 generalfeedbackformat                                                          |            | tinyint(2)    |                      |                              |                            |  |
| $\Box$ | 9 defaultmark   |                                                                                  |            | decimal(12,7) |                      |                              |                            |  |
| 0      | 10 penalty      |                                                                                  |            | decimal(12,7) |                      |                              |                            |  |
| 0      | 11 qtype        |                                                                                  |            |               |                      | varchar(20) utf8 general ci  |                            |  |
| 0      | 12 length       |                                                                                  |            | bigint(10)    |                      |                              |                            |  |
| $\Box$ | 13 stamp        |                                                                                  |            |               |                      | varchar(255) utf8 general ci |                            |  |
| 0      | 14 version      |                                                                                  |            |               |                      | varchar(255) utf8_general_ci |                            |  |
| □      | 15 hidden       |                                                                                  |            | tinyint(1)    |                      |                              |                            |  |
| 0      | 16 timecreated  |                                                                                  |            | bigint(10)    |                      |                              |                            |  |
| $\Box$ | 17 timemodified |                                                                                  |            | bigint(10)    |                      |                              |                            |  |
| $\Box$ | 18 createdby    |                                                                                  |            | bigint(10)    |                      |                              |                            |  |
| $\Box$ | 19 modifiedby   |                                                                                  |            | bigint(10)    |                      |                              |                            |  |
| 0      | 20 kisim        |                                                                                  |            | int(11)       |                      |                              |                            |  |
| $\Box$ | 21 alt kisim    |                                                                                  |            | int(11)       |                      |                              |                            |  |
| 0      | 22 gecmis       |                                                                                  |            | int(11)       |                      |                              |                            |  |
| $\Box$ | 23 zorluk       |                                                                                  |            | int(11)       |                      |                              |                            |  |
| 0      |                 | 24 toplam cevaplanma sayisi                                                      |            | int(11)       |                      |                              |                            |  |
| -      |                 | 25 toplam dogru cevaplanma sayisi int(11)                                        |            |               |                      |                              |                            |  |

ġekil 4.5. Kisim, alt\_kisim, gecmis, zorluk, toplam\_cevaplanma\_sayisi ve toplam\_dogru\_cevaplanma\_sayisi alanlarının eklendikten sonra mdl\_question tablosunun alanları

## **4.4. Moodle Çoktan Seçmeli Soru Ekleme Sayfasının Düzenlenmesi**

## **4.4.1. Çoktan seçmeli soru ekleme sayfasının orijinal hali**

MOODLE ÖYS'de ana yönetici hesabıyla oturum açıldı. Ana yönetici giriş sayfasına ulaşıldı. Şekil 2.10'daki Açılan dersler başlığı altındaki MATEMATİK bağlantısına basıldı. ġekil 4.6'daki ayarlar panelinde bulunan soru bankası bağlantısına basıldı.

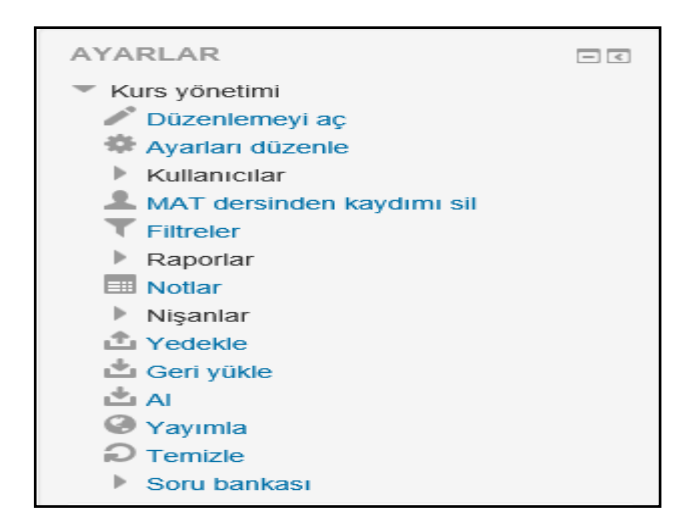

Şekil 4.6. Matematik dersi ayarlar paneli

Şekil 4.7'de Matematik dersinin soru bankası görüldü. Yeni soru oluştur düğmesine basıldı.

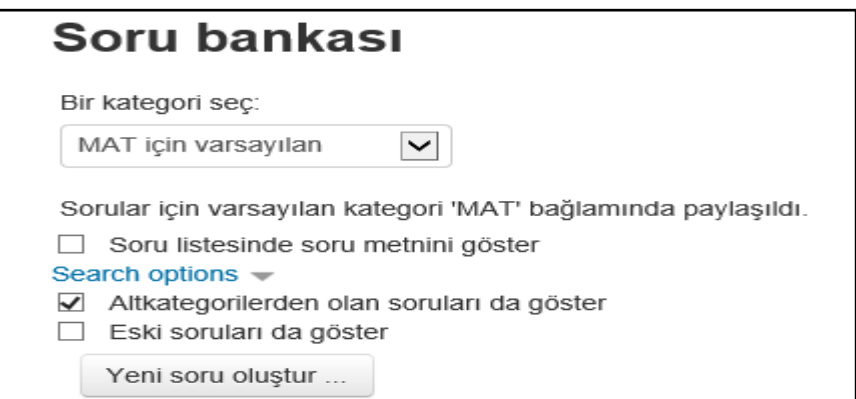

Şekil 4.7. Matematik dersi soru bankası

ġekil 4.8'deki ekrandan çoktan seçmeli soru tipi seçildi ve ekle düğmesine basıldı.

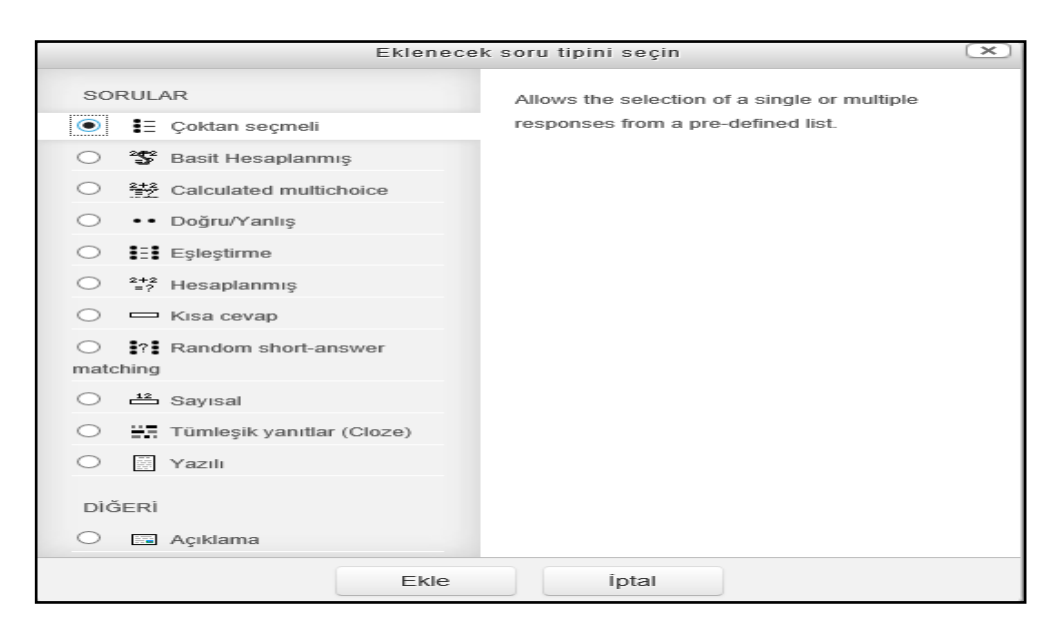

Şekil 4.8. Eklenecek sorunun tipinin seçildiği ekran

ġekil 4.8'deki ekle düğmesine basıldıktan sonra ġekil 4.9'daki çoktan seçmeli soru ekleniyor sayfası görüldü. Tüm sekmelerin tek bir sayfada görülmesi için cevaplar sekmesine basılarak sekme kapatıldı. Şekil 4.9'da da görüldüğü gibi çoktan seçmeli soru ekleme sayfasında genel, cevaplar, birleşik geribildirim, çoklu deneme ve etiketler isimli sekmeler vardır. ġekil 4.9'da görülen genel sekmesinde eklenecek çoktan seçmeli sorunun kategorisi, soru adı, soru metni, varsayılan not değeri, genel geribildirim metni mevcuttur. Ayrıca soruya birden fazla yanıt verilip verilemeyeceği, sorunun cevap şıklarının karıştırılıp karıştırılmayacağı sağlayan seçenek, seçenek türlerinin a, b, c veya A, B, C veya 1. , 2. , 3. , gibi olmasını sağlayan açılır kutu alanları mevcuttur. Soru adı, soru metni, sorunun varsayılan not değeri girilmesi zorunlu olan alanlardır.

Sekil 4.9'da cevaplar sekmesine basıldı. Şekil 4.10'da da görüldüğü çoktan seçmeli soruya 5 adede kadar seçenek eklenebileceği görüldü. Her bir seçeneğin metni ve eğer o seçenek işaretlenirse öğrenciye yapılacak geribildirim alanları mevcuttur. ġekil 4.10'da da görüldüğü gibi not alanı mevcuttur. Her bir seçeneğin puan değeri vardır. Eğer bu seçenek öğrenci tarafından doğru cevap olarak seçilirse, sorunun puan değerinin yüzde kaçını alacağını düzenleyen %100'den baĢlayıp -%100'e kadar değişen seçenekler vardır. Eğer hiçbiri değeri seçilirse öğrenci bu seçeneği doğru cevap olarak iĢaretlerse 0 puan alır. Ayrıca ġekil 4.10'da da görüldüğü gibi soruya 3 seçenek daha eklenebilir.

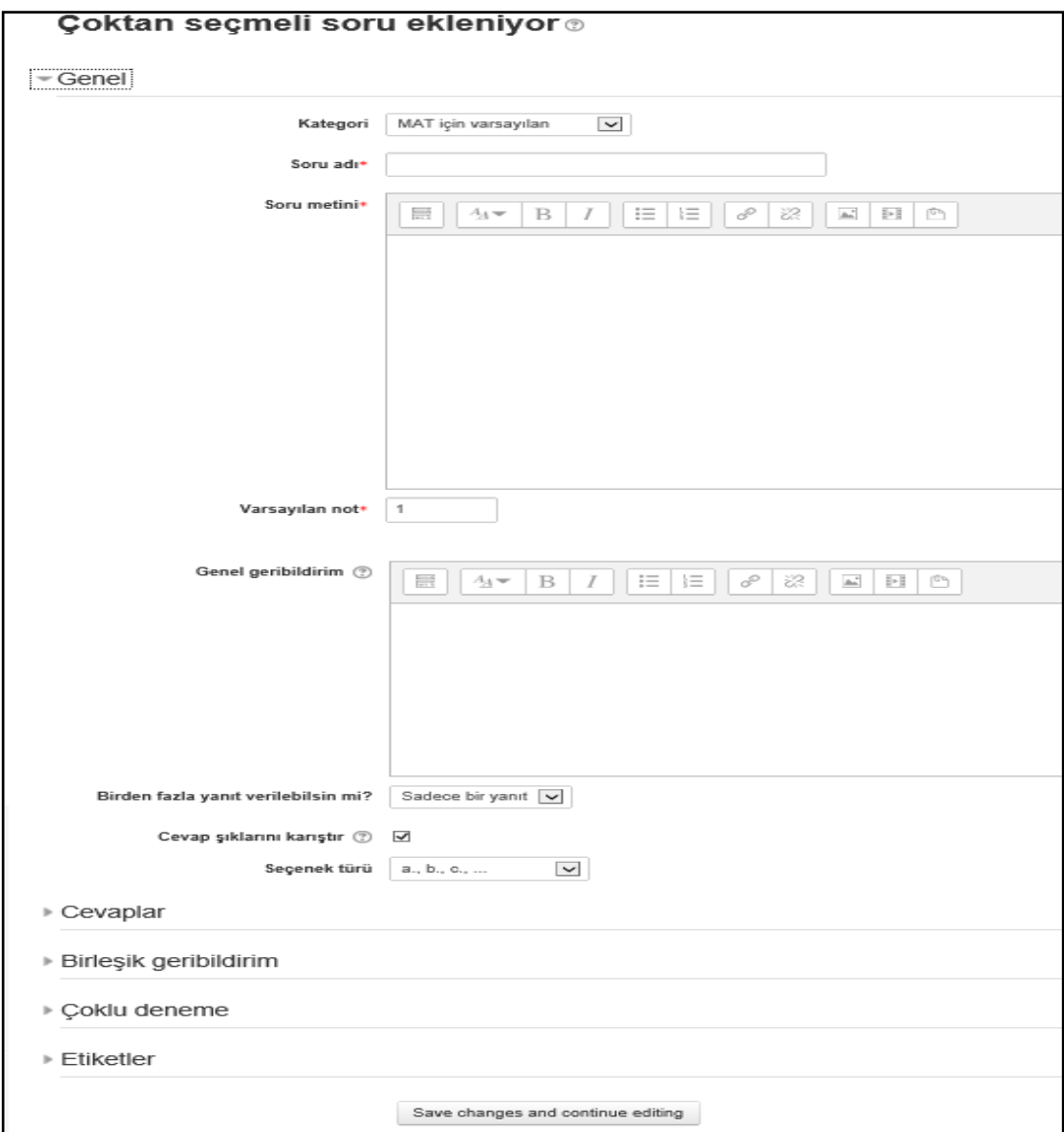

ġekil 4.9. Çoktan seçmeli soru ekleme sayfası genel sekmesi

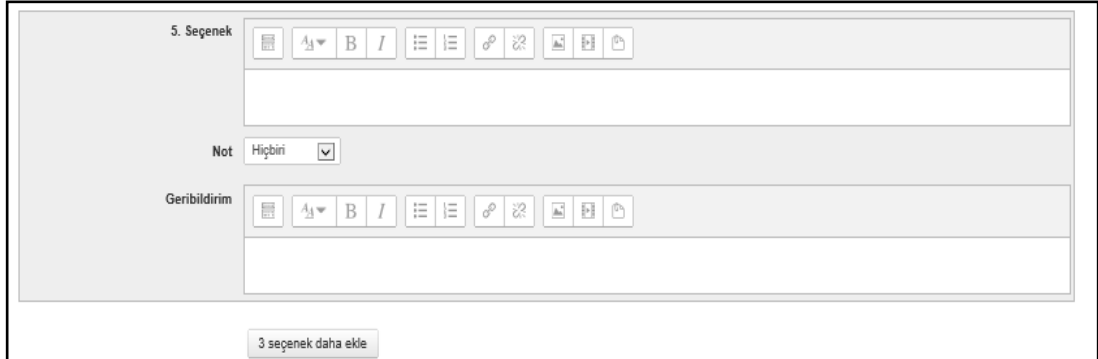

ġekil 4.10. Çoktan seçmeli soru ekleme sayfası cevaplar sekmesinin bir kısmı

Şekil 4.9'daki birleşik geribildirim sekmesine basıldı. Şekil 4.11'deki ekran görüldü. Tüm doğru ve yanlış cevaplar için, kısmen doğru tüm yanıtlar için ortak bir geri bildirim hazırlanabilir. Soru tamamlandığında doğru yanıtların sayısını göstermeyi veya göstermemeyi sağlayan seçenek mevcuttur.

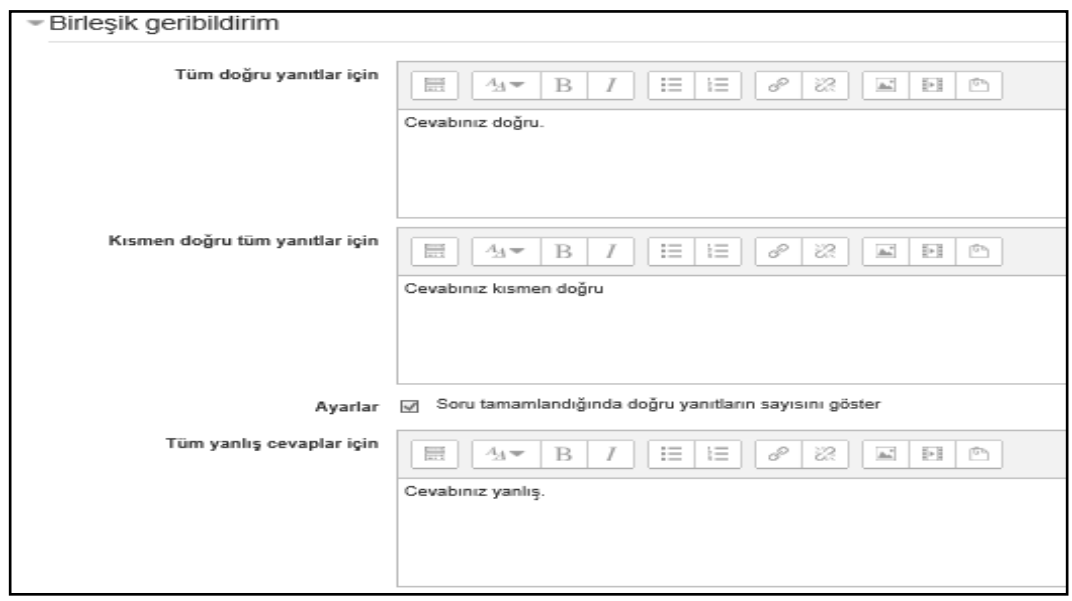

Şekil 4.11. Çoktan seçmeli soru ekleme sayfası birleşik geribildirim sekmesi

ġekil 4.9'da çoklu deneme sekmesine basıldı. ġekil 4.12'deki çoklu deneme sekmesinin içeriği görüldü. Bu sekmede, eğer soruya çoklu deneme izni verilmişse her bir yanlış deneme için sorunun puan değerinden düşürülecek ceza puan oranı belirlenir ve ipucu ayarları yapılabilir.

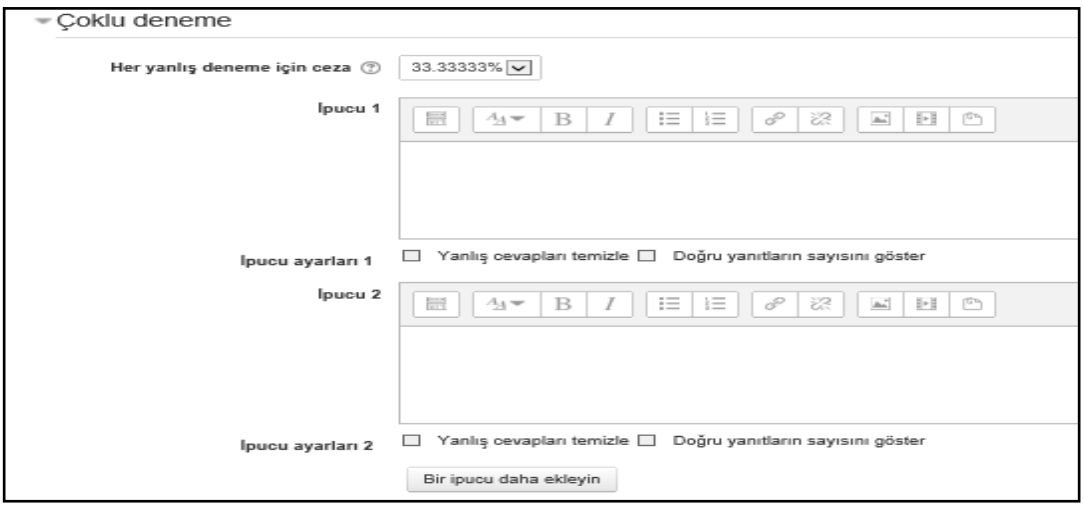

Şekil 4.12. Çoktan seçmeli soru ekleme sayfası çoklu deneme sekmesi

ġekil 4.9'daki etiketler sekmesine basıldı. ġekil 4.13'teki ekran sayesinde sorunun etiket ayarları yapılabilir.

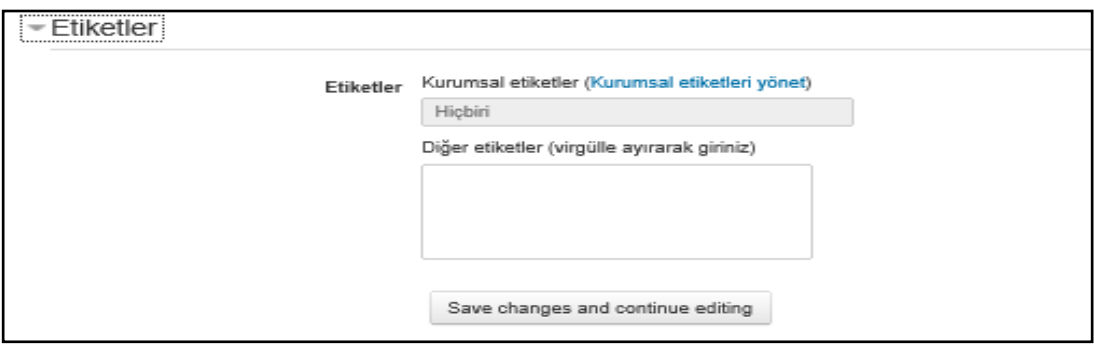

Sekil 4.13. Çoktan seçmeli soru ekleme sayfası etiketler sekmesi

Yeni bir çoktan seçmeli soru eklenmeden, sistemden Şekil 2.15'deki çıkış yap düğmesine basıldı. Oturum kapatıldı.

# **4.4.2. Çoktan seçmeli soru ekleme sayfasının düzenlenmesi**

MOODLE açık kaynak kodlu bir ÖYS olduğu için, kodları görülüp amaçlara uygun olarak değiştirilebilir. Kodları düzenlemek için resmi web sitesi http://notepad-plusplus.org/ olan, ücretsiz NOTEPAD++ programı kullanıldı.

Sekil 4.5'te de görüldüğü gibi mdl question tablosuna kisim, alt kisim, gecmis, zorluk, toplam\_cevaplanma\_sayisi ve toplam\_dogru\_cevaplanma\_sayisi alanları eklendi. Kisim, alt\_kisim ve zorluk alanlarının değerleri soru ilk kez eklenirken eğitmen tarafından elle girilecektir. Bu sebeple MOODLE çoktan seçmeli soru ekleme sayfasına bu 3 adet açılır kutunun eklenmesi gerekir.

AraĢtırma ve deneme amacıyla kullanılan istemci bilgisayarda sanal sunucuya yüklü olan MOODLE ÖYS'de çoktan seçmeli soru ekleme sayfasının düzenlenmesi için bulunduğu klasör ve adından da anlıĢalabileceği gibi edit\_multichoice\_form.php dosyasının düzenlenmesi gerektiği anlaĢıldı. NOTEPAD++ programıyla question klasöründe bulunan dosyaların toplu aranabilmesiyle soru ekleme sayfasında bulunan form nesnelerinin isimleri ve veritabanındaki öntakısız hali question olan tablonun ilgili alanları bulundu. Yeni eklenen form nesnelerinin bu dosyayla veritabanına kaydedilebileceği tespit edildi.

C sürücüsüne girildi. Sırayla wamp, www, question, type, multichoice klasörlerine girildi. Edit\_multichoice\_form.php dosyasına sağ fare tuĢuyla basıldı. Edit with NOTEPAD<sup>++</sup> seçeneği seçildi. Dosyanın kodları görüldü. Şekil 4.14'te dosyaya eklenen kodlar sayesinde Şekil 4.9'daki birden fazla yanıt verilebilsin mi seçeneğinin altına sorunun kısım numarası isimli ve değeri 1'den 6'ya kadar tam sayılardan oluĢan açılır kutu eklendi. Çoktan seçmeli soru ekleniyor sayfası açıldığı sorunun kısım numarası varsayılan olarak ilk değer olan 1'dir.

| 49 | $$mform->setDefault('single', 1);$             |
|----|------------------------------------------------|
| 50 | //// SORUNUN KISIM NUMARASI                    |
| 51 | $$sortu$ kisim = $array($                      |
| 52 | $1! = > 1$ ,                                   |
| 53 | $12! = > 2$ .                                  |
| 54 | $13! = > 3$ ,                                  |
| 55 | $'4' = > 4$ .                                  |
| 56 | $15! = > 5.$                                   |
| 57 | $16! = > 6$                                    |
| 58 | $\rightarrow$                                  |
| 59 | \$mform->addElement('select', 'soru kisim no', |
| 60 | 'Sorunun Kısım Numarası', Şsoru kisim);        |
| 61 | \$mform->setDefault('soru kisim no', 0);       |

Sekil 4.14. Çoktan seçmeli soru ekleme sayfasında soru kisim no isimli açılır kutunun eklenmesi için edit\_multichoice\_form.php dosyasına eklenen kod

Sekil 4.15'te edit multichoice form.php dosyasına eklenen kodlar sayesinde Sekil 4.9'daki birden fazla yanıt verilebilsin mi seçeneğinin altına ayrıca soru alt kisim no isimli ve değeri 1'den 4'e kadar tam sayılardan oluşan açılır kutu eklendi. Çoktan seçmeli soru ekleniyor sayfası açıldığında sorunun alt kısım numarası varsayılan olarak ilk değer olan 1'dir.

```
$mform->setDefault('soru kisim no', 0);
61
62
     //// SORUNUN ALT KISIM NUMARASI
63
     $soru alt kisim = array (
64
                                           1! \Rightarrow 1.121 = 2765
                                           13! = > 3.66
67
                                           A^{\dagger} = > 468
69
                                       ) ;
70
           $mform->addElement('select', 'soru_alt_kisim_no',
71'Sorunun Alt Kısım Numarası', Şsoru alt kisim);
72<sub>2</sub>$mform->setDefault('soru alt kisim no', 0);
```
Şekil 4.15. Çoktan seçmeli soru ekleme sayfasında soru alt kisim no isimli açılır kutunun eklenmesi için edit\_multichoice\_form.php dosyasına eklenen kod

Şekil 4.16'da edit multichoice form.php dosyasına eklenen kodlar sayesinde Şekil 4.9'daki birden fazla yanıt verilebilsin mi seçeneğinin altına ayrıca soru\_zorlugu isimli ve değeri 1'den 5'e kadar tam sayılardan oluşan açılır kutu eklendi. Çoktan seçmeli soru ekleniyor sayfası açıldığı sorunun zorluk değeri varsayılan olarak ilk değer olan 1'dir. Dosya kaydedildi ve kapatıldı.

```
$mform->setDefault('soru alt kisim no', 0);
7273
     //// SORUNUN ZORLUK DERECESİ
74
     $sortu zorluk numarasi = array(75
                                         '1' \Rightarrow 1,
76
                                         121 = 2.13! = > 3.77
78
                                          '4' = > 4.
                                         151 = 5579
80
                                      \rightarrow81
           $mform->addElement('select', 'soru zorluqu',
     'Sorunun Zorluk Derecesi <br/> /> *(1 en zor - 5 en kolay)',
82
83
     $soru zorluk numarasi);
            $mform->setDefault('soru zorlugu', 0);
84
```
Sekil 4.16. Coktan seçmeli soru ekleme sayfasında soru zorlugu isimli açılır kutunun eklenmesi için edit\_multichoice\_form.php dosyasına eklenen kod

MOODLE ÖYS çoktan seçmeli soru ekleniyor sayfasına sorunun kısım numarası, alt kısım numarası ve zorluk derecesinin kullanıcı tarafından elle girilmesini sağlayan açılır kutular eklendi. Kullanıcı soruyu eklediği anda bu değerlerin mdl\_question tablosundaki kisim, alt\_kisim ve zorluk alanlarına girilmesi gerekmektedir.

C sürücüsüne girildi. Sırayla wamp, www, question, type klasörlerine girildi. questiontypebase.php dosyasına sağ fare tuşuyla basıldı. Edit with NOTEPAD++ seçeneği seçildi. Dosyanın kodları görüldü. Sekil 4.17'deki questiontypebase.php dosyasına eklenen kodlar sayesinde veritabanında bulunan mdl öntakılı question isimli tablonun kisim, alt\_kisim ve zorluk alanlarına; sırayla çoktan seçmeli soru ekleme sayfasında bulunan soru\_kisim\_no, soru\_alt\_kisim\_no ve soru\_zorlugu açılır kutularındaki seçilen değerlerin eklenmesi sağlandı. Dosya kaydedildi ve kapatıldı.

| 336        | // First, save the basic question itself.                                                                      |
|------------|----------------------------------------------------------------------------------------------------|
| 337        | $\text{Equation}$ ->name = trim( $\text{form}$ ->name);                                                        |
| 338        | //VERİTABANINA SORU ÖZELLİKLERİNİ EKLEME, KOD BAŞLANGIÇ                                                        |
| 339        | $\text{Equation} \rightarrow \text{kisim} = \text{trim}(\text{Sform} \rightarrow \text{sort} \text{kisim no})$ |
| 340        | $\frac{1}{2}$ squestion->alt kisim = trim(\$form->soru alt kisim no);                                          |
| 341<br>342 | $\frac{1}{2}$ squestion->zorluk = trim(\$form->soru zorlugu);                                                  |
|            | //KOD BİTİŞ                                                                                                    |
| 343        | $\text{Squestion}$ >parent = isset( $\text{Sform}$ >parent) ? $\text{Sform}$ >parent : 0;                      |

Sekil 4.17. Coktan secmeli soru ekleme sayfasında bulunan soru kisim no, soru alt kisim no ve soru zorlugu açılır kutularındaki değerlerin, soru eklenince, mdl\_question tablosundaki uygun alanlara girilmesi için questiontypebase.php dosyasına eklenen kod

### **4.5. Matematik Dersi Soru Bankasına Sorular Ekleme**

Yönetici hesabında Matematik ders sayfasındayken Şekil 4.6'daki soru bankası bağlantısına basıldı. Şekil 4.7'deki yeni soru oluştur düğmesine basıldı. Şekil 4.8'de çoktan seçmeli soru tipi seçildi ve ekle düğmesine basıldı. ġekil 4.18'de çoktan seçmeli soru ekleme sayfasında birden fazla yanıt verilebilsin mi açılır kutusunun altına, soru\_kisim\_no, soru\_alt\_kisim\_no ve soru\_zorlugu açılır kutularının eklendiği ve varsayılan değerlerinin 1 olduğu görüldü. Sorunun kategorisi varsayılan olarak Matematik'tir. Sorunun adı, metni, varsayılan not değeri girildi. Soruya sadece bir kez yanıt verilmesi seçeneği seçildi. Sorunun kısım, alt kısım numarası ve zorluk derecesi seçildi.

ġekil 4.9'daki cevaplar sekmesine gidildi. ġekil 4.19'da da görüldüğü gibi soruya 1 adet doğru seçenek eklendi ve not değeri %100 olarak ayarlandı. 1 adet yanlıĢ seçenek belirlendi ve not değeri hiçbiri olarak ayarlandı. Bunun dışında 2 adet daha yanlış seçenek eklendi. Değişiklikleri kaydet düğmesine basıldı.

Matematik dersi soru bankasına gidildi. 1 adet sorunun Şekil 4.20'de de görüldüğü gibi soru bankasına eklendiği görüldü.

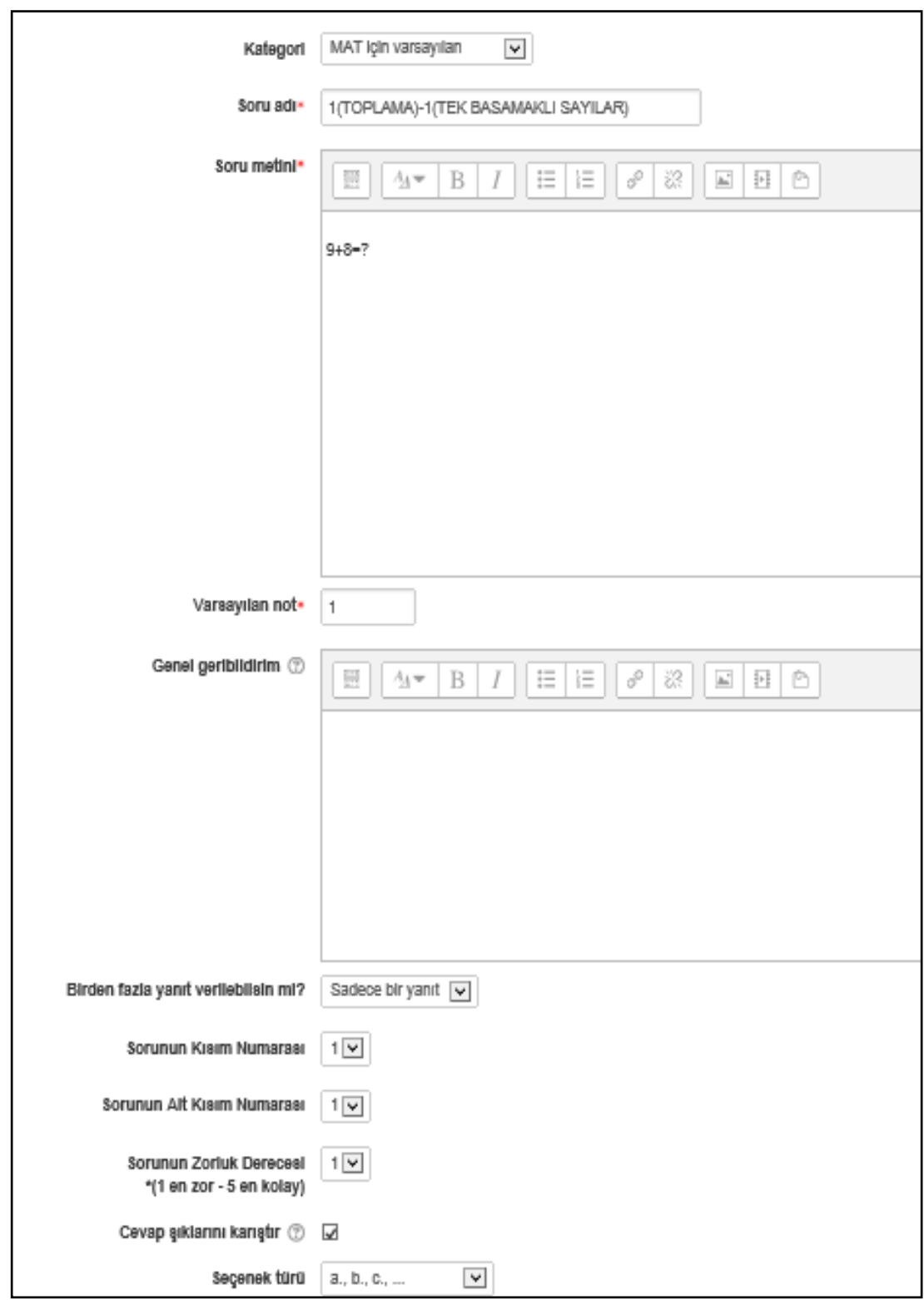

ġekil 4.18. Çoktan seçmeli soru ekleme sayfasına, soru\_kisim\_no, soru\_alt\_kisim\_no ve soru\_zorlugu açılır kutularının eklendiği hali

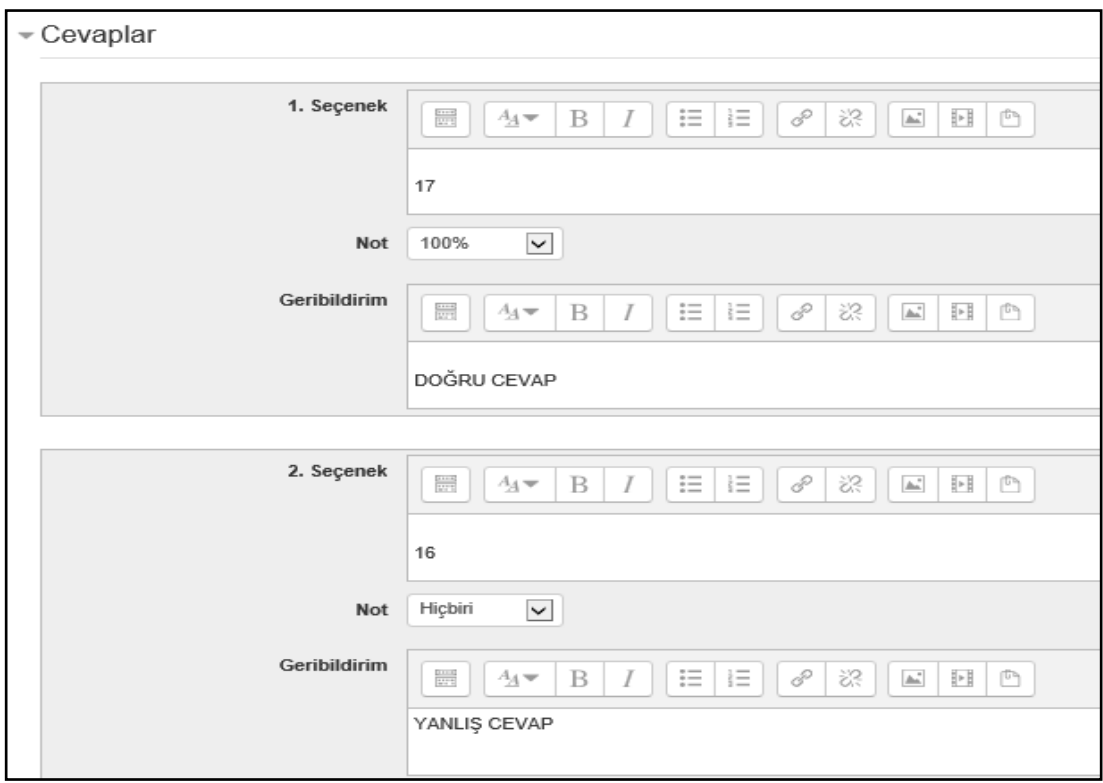

Şekil 4.19. Çoktan seçmeli soruya doğru ve yanlış cevaplar ekleme

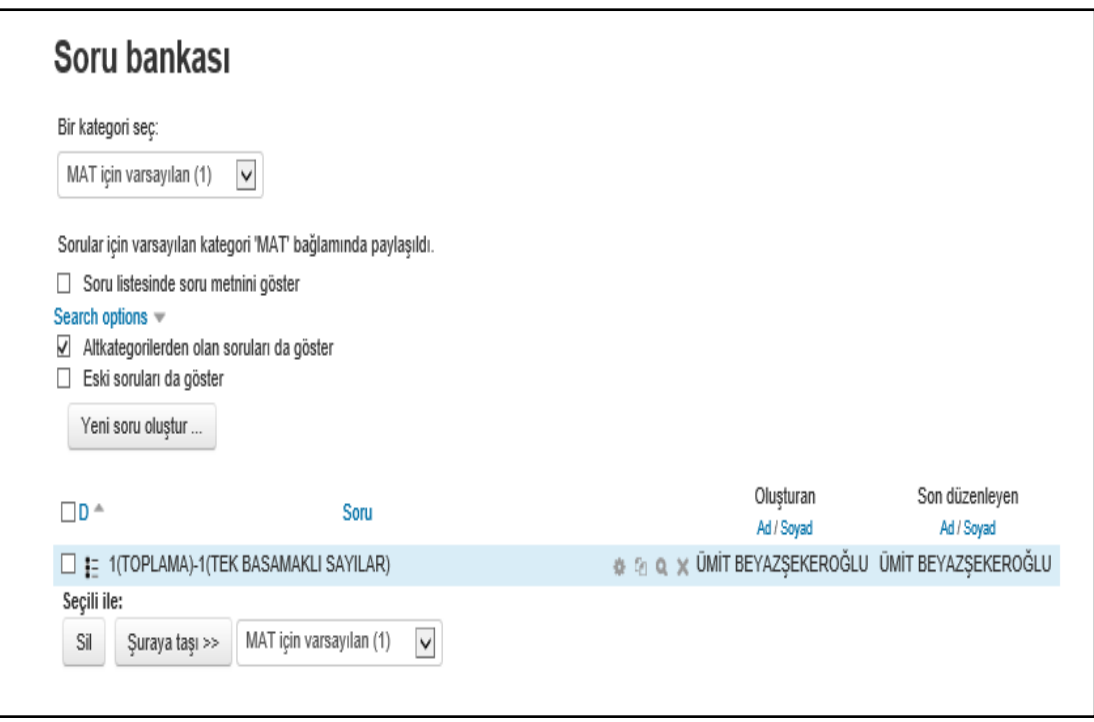

Şekil 4.20. Matematik dersinin bir adet sorudan oluşan soru bankası

Phpmyadmin'e gidildi. MOODLE veritabanı seçildi. Şekil 4.21'deki sorgu kodu yazıldı. Bu sorgu kodu sayesinde ġekil 4.22'de mdl\_question tablosuna eklenen sorunun id, name, questiontext, kisim, alt\_kisim, gecmis, zorluk, toplam\_cevaplanma\_sayisi, toplam\_dogru\_cevaplanma\_sayisi alanlarının değerleri görüldü. ġekil 4.18 ve ġekil 4.22'de de görüldüğü gibi kullanıcının soru için belirlediği kısım, alt kısım ve zorluk değerlerinin doğru bir Ģekilde ilgili alanlara eklendiği görüldü. Ayrıca soru hiçbir sınavda sorulmadığı için gecmis, toplam\_cevaplanma\_sayisi ve toplam\_dogru\_cevaplanma\_sayisi değerlerinin varsayılan olarak 0 olduğu görüldü.

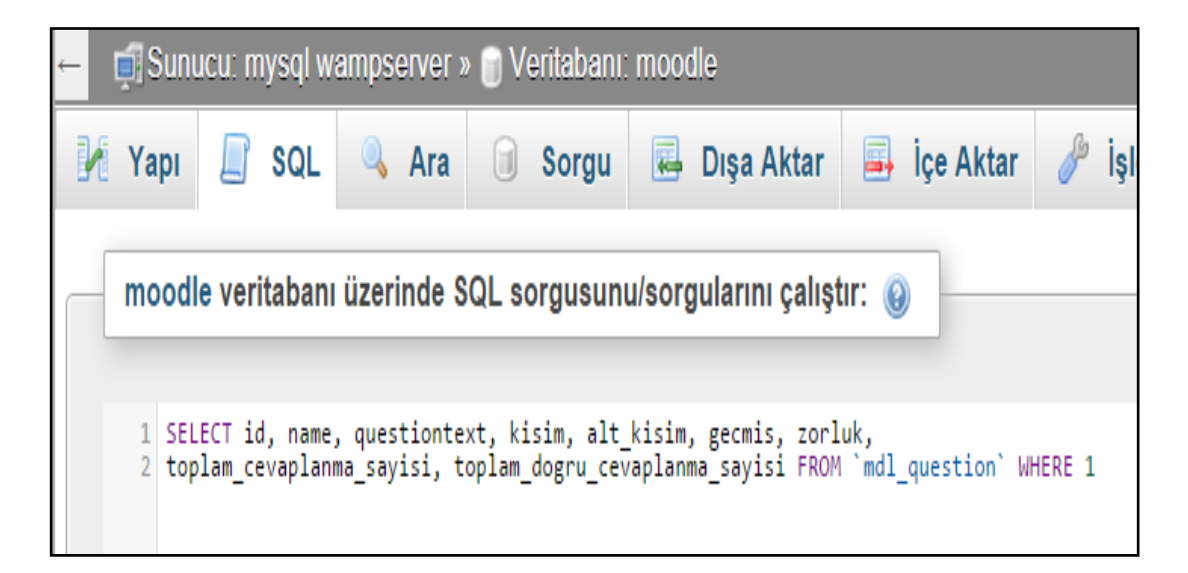

Şekil 4.21. Mdl question tablosundan istenilen alanların çağırılmasını sağlayan sorgu deyimi

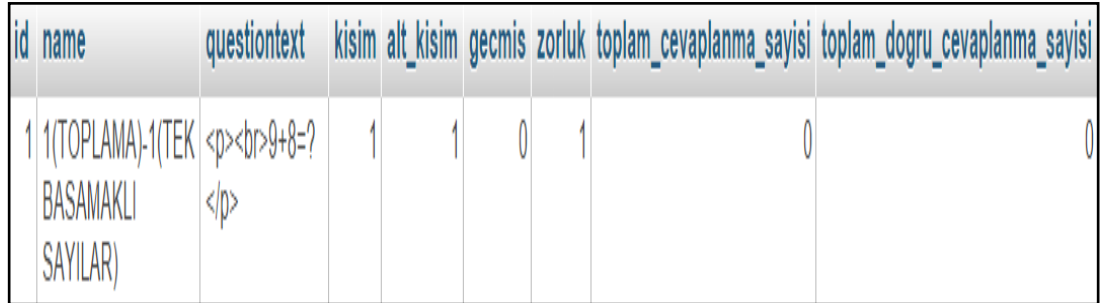

Sekil 4.22. Mdl question tablosuna 1 adet soru eklendikten sonra, tablonun bazı alanlarının değerleri

Matematik dersine toplamda 240 adet soru eklendi.

Matematik dersi için 6 adet kısımda örnek sorular hazırlandı. Her bir kısım için 40 adet soru hazırlandı. 1. kısım toplama, 2. kısım çıkarma, 3. kısım çarpma, 4. kısım bölme, 5. kısım mod alma ve 6. kısım işlem önceliği konularındandır.

Her bir kısmın 4 adet alt kısmı vardır. Her bir alt kısım için 10 adet soru hazırlandı. Her bir kısmın 1. alt kısmı tek basamaklı sayılarla, 2. alt kısmı iki basamaklı sayılarla, 3. alt kısmı üç basamaklı sayılarla ve 4. alt kısmı ise dört basamaklı sayılarla yapılan işlemlerden oluşturuldu.

Her bir alt kısmında 1'den 5'e kadar her bir zorluk seviyesinde 2 adet soru oluşturuldu.

Olusturulan tüm soruların geçmiş, toplam doğru cevaplanma sayısı ve toplam cevaplanma sayısı değerleri varsayılan olarak 0'dır. Çünkü sorular sisteme ilk kez eklendiğinden henüz hiçbir sınavda sorulmadı.

Kısım, alt kısım başlıkları, soruların bilimsel olarak kullanılabilirliği hiçbir şekilde test edilmedi ve üzerinde çalışılmalar yapılmadı çünkü bu tez çalışmasında kaliteli sınav soruları hazırlamaktan ziyade, sistemin oluşturulması ve doğru çalıştırılması amaçlandı.

MOODLE ÖYS'de matematik dersinin soru bankasına gidildi. Şekil 4.23'te 240 adet sorunun eklendiği görüldü. Toplamda 12 sayfa ve her bir sayfada da 20 sorunun olduğu görüldü.

Phpmyadmin'e girildi. MOODLE veritabanı seçildi. Şekil 4.24'te yazılan sorgu deyimi sayesinde mdl\_question tablosunda Şekil 4.25'te 240 adet satırın olduğu görüldü.

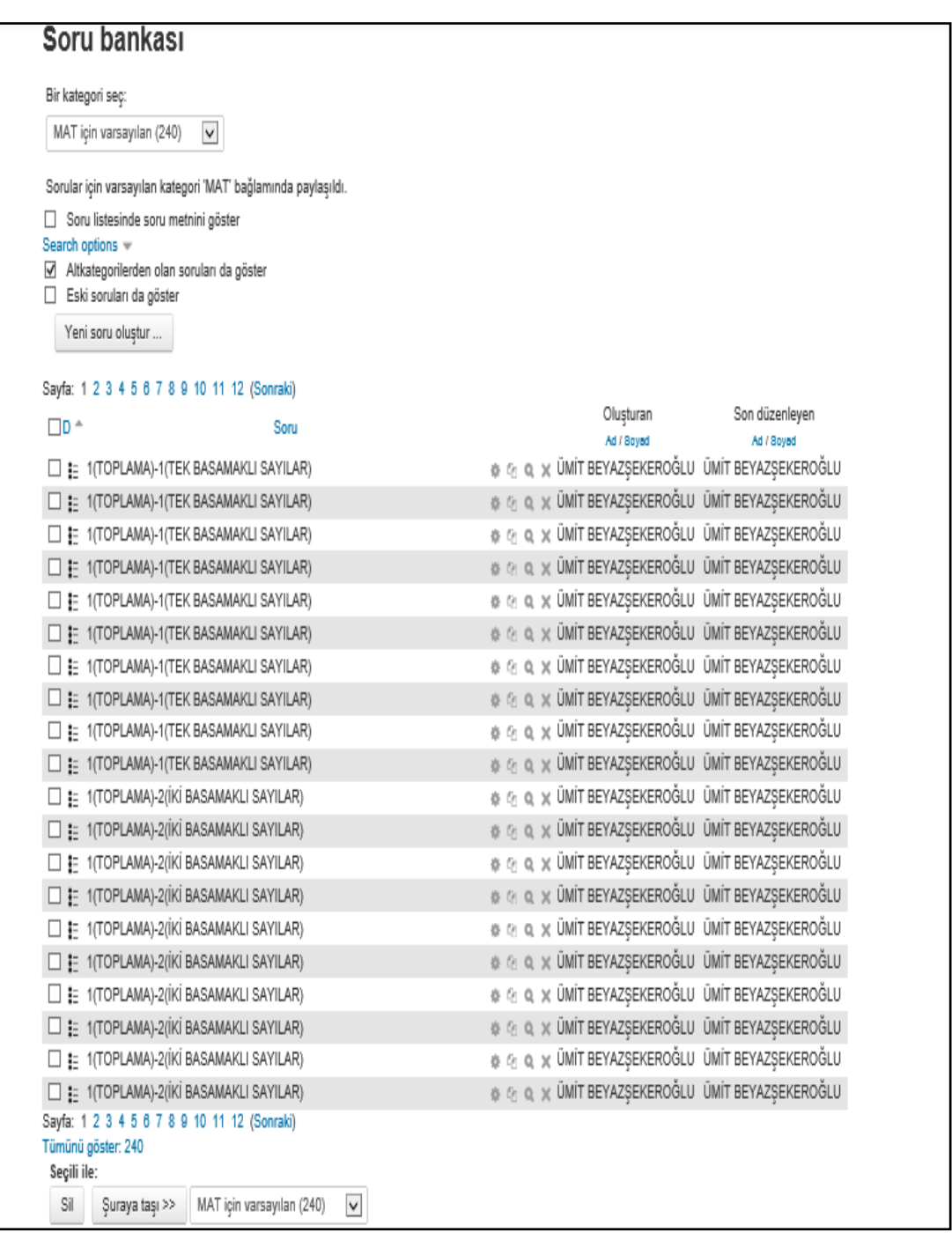

Şekil 4.23. Matematik dersinin 240 adet sorudan oluşan soru bankası

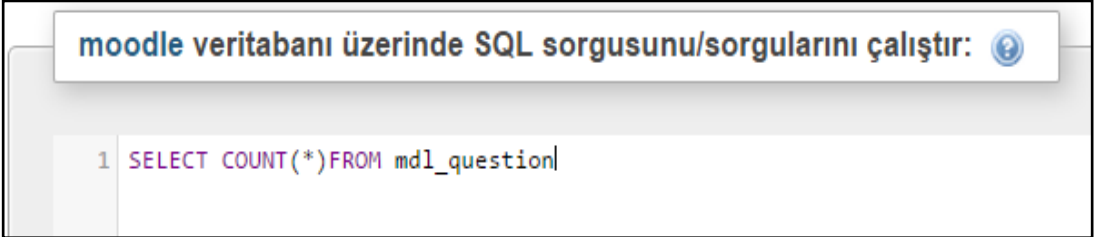

ġekil 4.24. Mdl\_question tablosundaki satır sayısını bulan sorgu deyimi

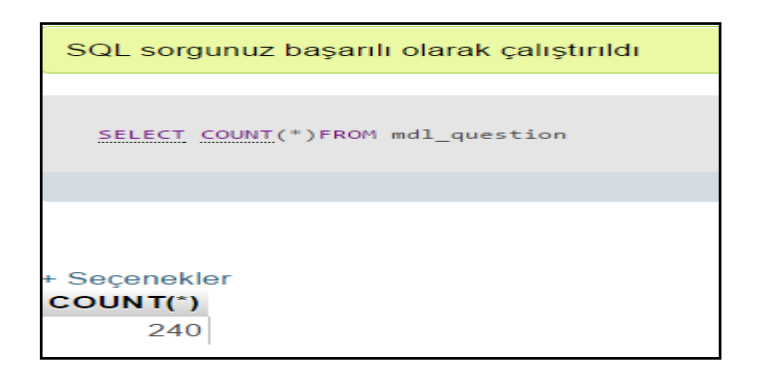

Şekil 4.25. Mdl question tablosundaki satır sayısı

## **4.6. Sınav Etkinliği OluĢturma**

## **4.6.1. Sorunun sınavlarda sorulma sıklığı veritabanı düzenlemesi**

AraĢtırma ve deneme amacıyla kullanılan istemci bilgisayarda sanal sunucuya yüklü olan MOODLE ÖYS'de sınav oluşturulup ismi mdl quiz ile başlayan tablolar incelendiğinde sınav numarası ve sınavdaki soruların numaralarını içeren gibi bilgilerin veritabanında mdl\_quiz\_slots tablosunda saklandığı görüldü.

MOODLE veritabanındaki mdl quiz slots tablosunun Şekil 4.26'da da görüldüğü gibi quizid ve questionid isimli alanları vardır. Bir sınav etkinliği oluşturulduğunda ve sınava bir adet soru eklendiğinde, sorunun eklendiği sınavın id değeri, quizid isimli alana; sorunun mdl\_question isimli tablosundaki id değeri de questionid isimli alana eklenir. Sınava eklenen her bir soru için mdl\_quiz\_slots isimli tabloya yeni bir satır eklenir.

|                         |               |    |     |              |     |                      |           | □ Sunucu: mysql wampserver » ■ Veritabanı: moodle » ■ Tablo: mdl_quiz_slots "Stores the ques |    |                       |    |
|-------------------------|---------------|----|-----|--------------|-----|----------------------|-----------|----------------------------------------------------------------------------------------------|----|-----------------------|----|
| Gözat                   | Yapı          | Гl | SQL | $\mathbb{Q}$ | Ara | $\frac{1}{2}$ i Ekle | 曷         | Dışa Aktar                                                                                   | 5, | <b>içe Aktar</b>      | a: |
| $#$ Adı                 | Türü          |    |     |              |     |                      |           | Karşılaştırma Öznitelikler Boş Varsayılan Ekstra                                             |    |                       |    |
| 1 <u>id</u>             | bigint $(10)$ |    |     |              |     |                      | Havir Yok |                                                                                              |    | <b>AUTO INCREMENT</b> |    |
| 2 slot                  | bigint $(10)$ |    |     |              |     |                      | Hayır Yok |                                                                                              |    |                       |    |
| 3 quizid                | bigint $(10)$ |    |     |              |     |                      | Hayır 0   |                                                                                              |    |                       |    |
| 4 page                  | bigint $(10)$ |    |     |              |     |                      | Hayir Yok |                                                                                              |    |                       |    |
| 5 questionid bigint(10) |               |    |     |              |     |                      | Hayir 0   |                                                                                              |    |                       |    |
| maxmark<br>6.           | decimal(12.7) |    |     |              |     |                      |           | Hayır 0.0000000                                                                              |    |                       |    |

Şekil 4.26. Mdl quiz slots tablosunun alanları

Phpmyadmin'e gidildi. MOODLE veritabanına ulaşıldı. Tetikleyiciler bağlantısına basıldı. ġekil 4.27'de de görüldüğü gibi sistemde hiçbir tetikleyici yoktur. Tetikleyici ekle bağlantısına basıldı.

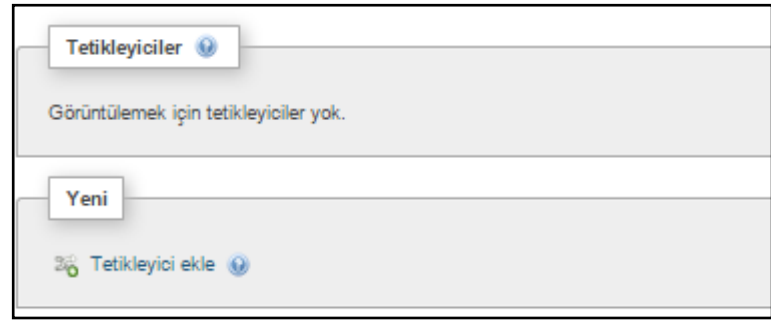

Şekil 4.27. Tetikleyici ekle bağlantısı

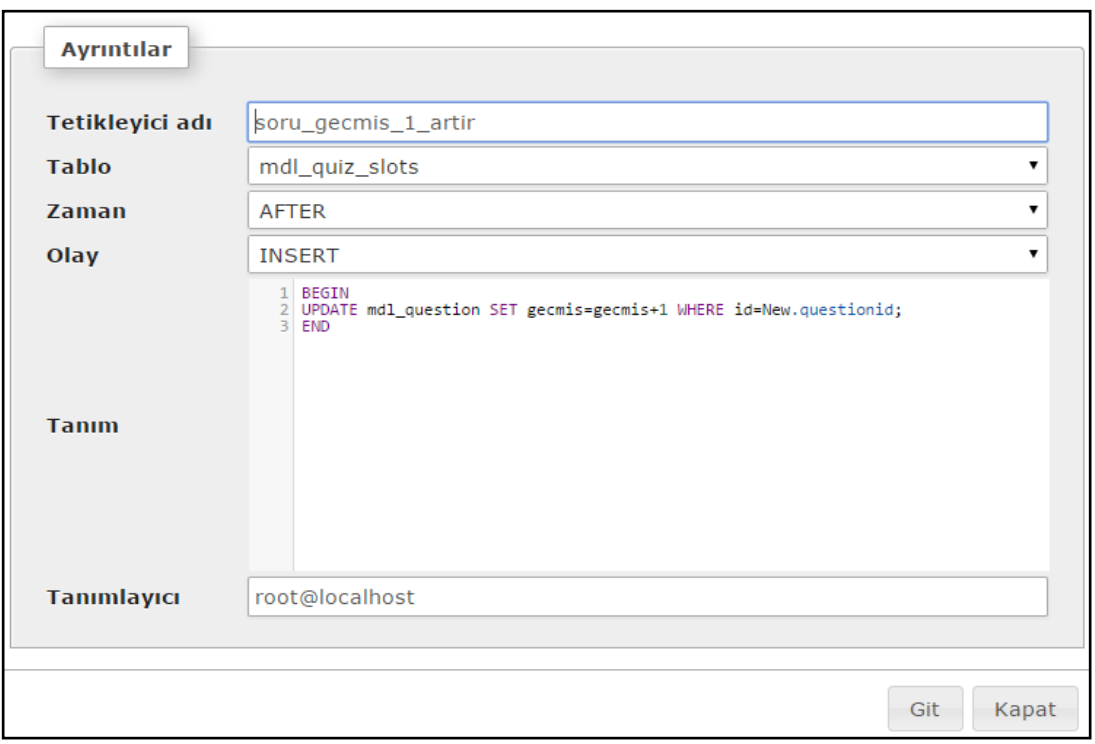

ġekil 4.28. Soru\_gecmis\_1\_artir tetikleyicisi

Şekil 4.28'de yazılan kod sayesinde mdl\_quiz\_slots tablosuna yeni bir satır eklendikten sonra tetikleyici çalışır. Mdl\_quiz\_slots tablosuna yeni eklenen satırın questionid alanının değeri alınır. Mdl\_question tablosunda, id değeri, alınan questionid değerine eşit olan satırın, gecmis alan bilgisi bir artırılır. Böylece MOODLE ÖYS'de sınava soru eklenince mdl\_question tablosundaki ilgili sorunun geçmişteki sınavlarda sorulma değeri bir artırılır. Git düğmesine basıldı.
Şekil 4.29'da da görüldüğü gibi mdl\_quiz\_slots tablosundan bir satır silindikten sonra tetikleyici çalışır. Mdl\_quiz\_slots tablosundan silinen satırın questionid alanının değeri alındı. Mdl\_question tablosunda id değeri, alınan questionid değerine eşit olan satırın, gecmis alan bilgisi bir azaltılır. Böylece MOODLE ÖYS'de sınava eklenen soru, sınav uygulanmadan önce sınavdan çıkarılınca, mdl\_question tablosundaki ilgili sorunun geçmişteki sınavlarda sorulma değeri bir azaltılır. Git düğmesine basıldı.

Sekil 4.30'daki sorunun geçmişte sorulma sayısını düzenleyen tetikleyiciler görüldü.

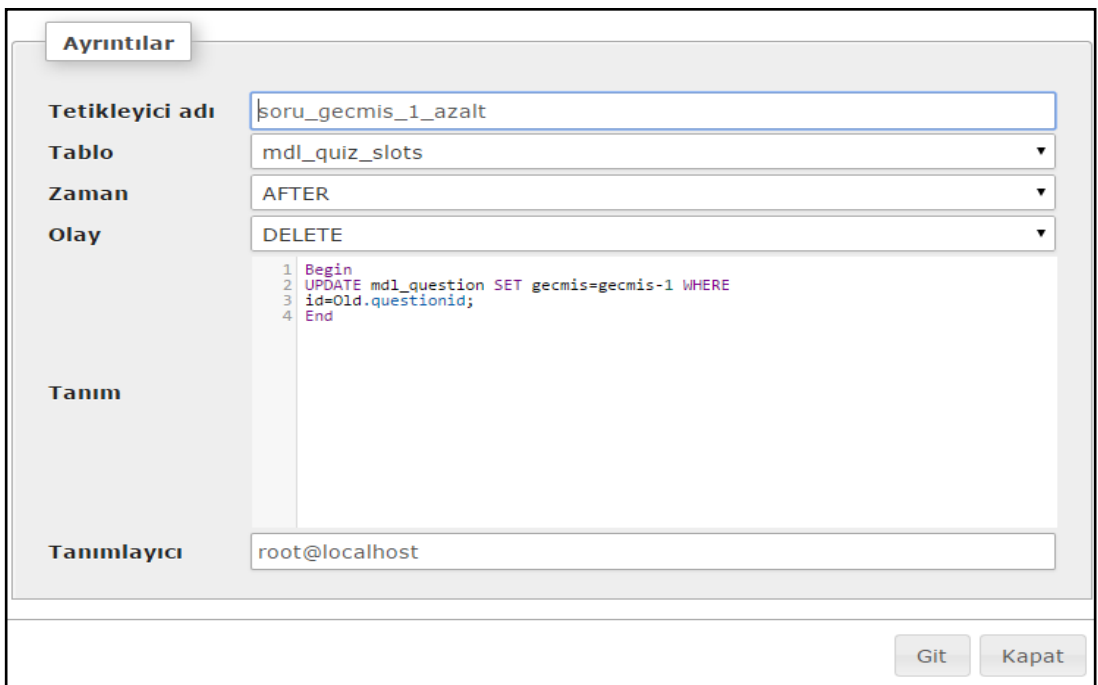

ġekil 4.29. Soru\_gecmis\_1\_azalt tetikleyicisi

| Tetikleyiciler @    |                |                                              |      |      |
|---------------------|----------------|----------------------------------------------|------|------|
| Adı                 | <b>Tablo</b>   | <b>Eylem</b>                                 | Süre | Olay |
| soru gecmis 1 artir | mdl quiz slots | Düzenle & Dışa Aktar   Kaldır AFTER INSERT   |      |      |
| soru gecmis 1 azalt | mdl quiz slots | Düzenle & Dışa Aktar (C) Kaldır AFTER DELETE |      |      |

Şekil 4.30. Soru geçmişini düzenleyen tetikleyiciler

## **4.6.2. Sınav etkinliği hazırlama**

MOODLE ÖYS'de yönetici rolüyle Metamatik dersi sayfasındayken ve ders düzenlemesi açıkken Şekil 4.31'de 27 Aralık – 2 Ocak haftasının altında bulunan yeni etkinlik veya kaynak ekle bağlantısına basıldı. Şekil 4.32'de sınav etkinliği seçildi ve ekle düğmesine basıldı. Şekil 4.33'teki yeni bir sınav ekleme sayfasının genel kısmında, sınavın ad ve tanıtım bilgileri ayarlandı.

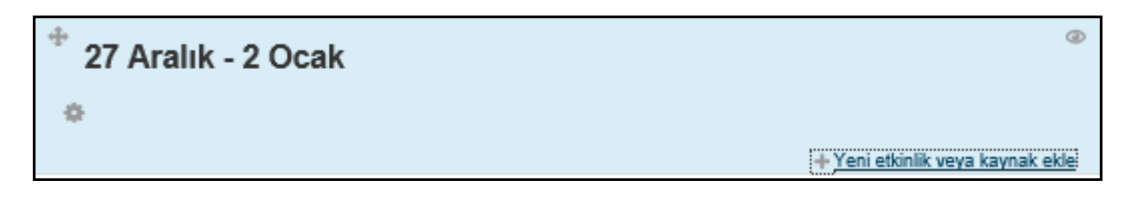

Şekil 4.31. 27 Aralık - 2 Ocak haftası görünümü

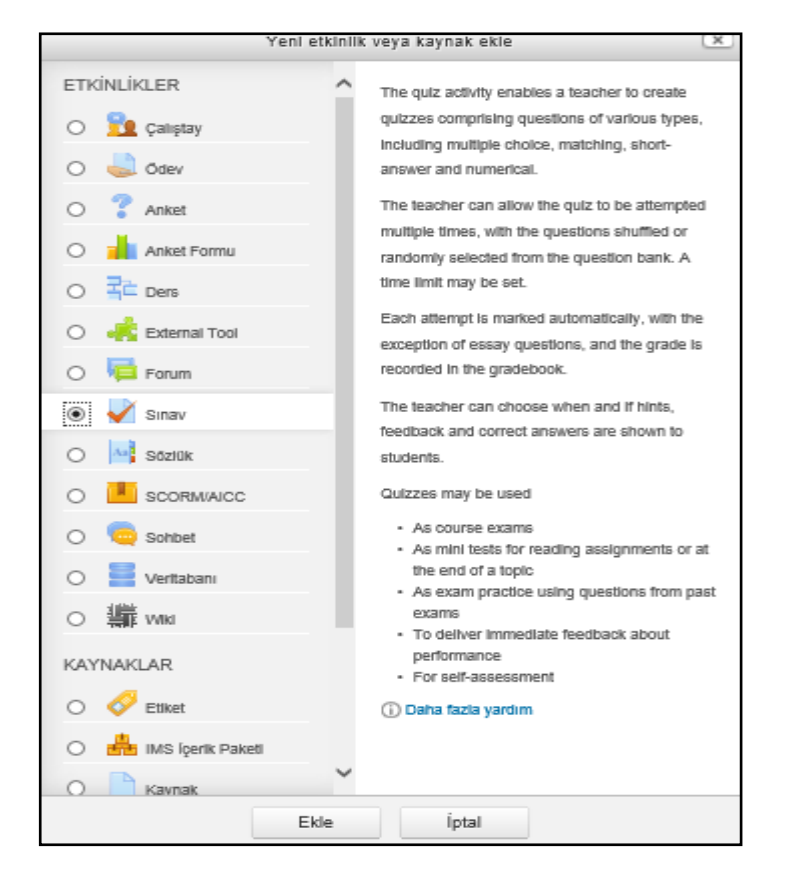

Şekil 4.32. 27 Aralık - 2 Ocak haftasına sınav etkinliği ekleme

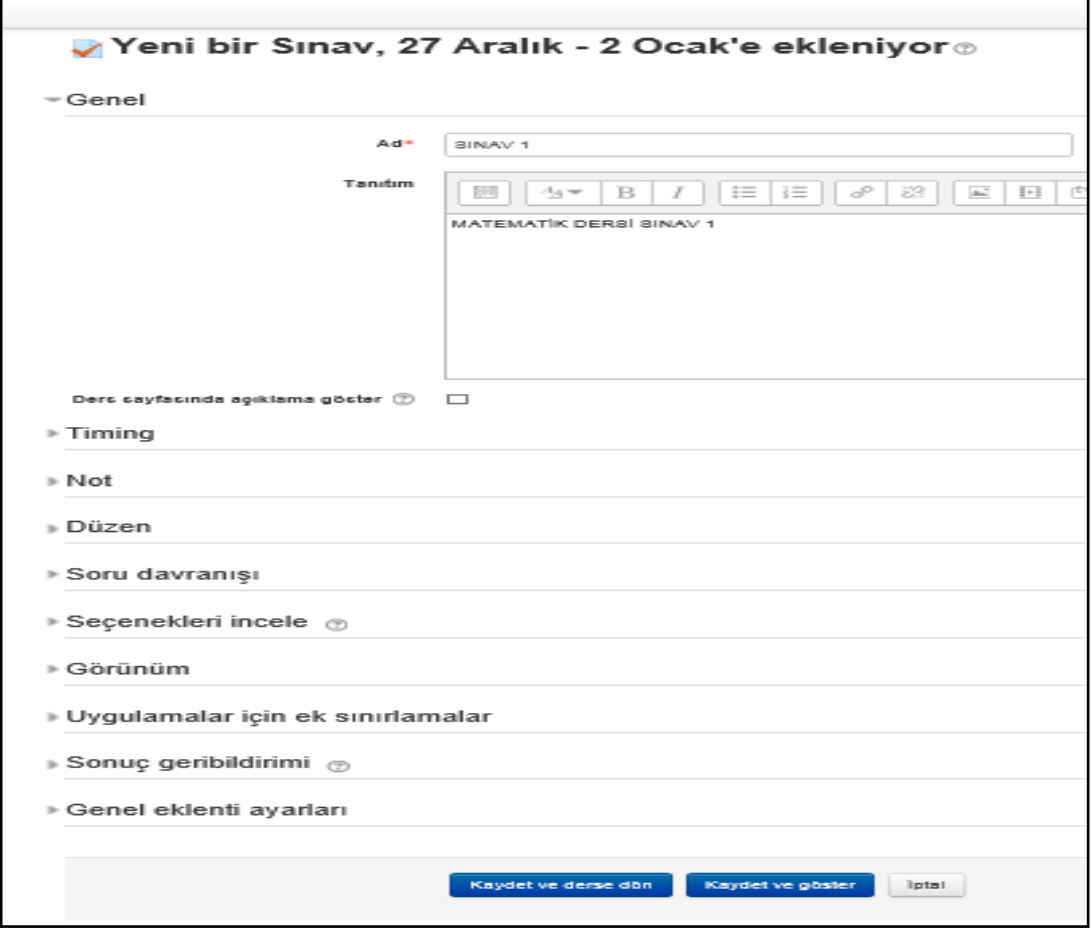

Şekil 4.33. Sınav 1 isimli yeni bir sınav etkinliğinin genel ayarları

Şekil 4.33'deki timing sekmesine basıldı. Şekil 4.34'teki Sınav 1 isimli sınavın baĢlama ve bitirilme tarihi belirlendi. Sınavın zaman sınırı belirlendi. Diğer seçenekler için varsayılan değerleri değiştirilmedi. Şekil 4.33'deki not sekmesine basıldı. ġekil 4.35'te görüldüğü gibi sınava her bir öğrencinin sadece 1 kere katılabilmesi için tekrar uygulama izni seçeneği 1 olarak seçildi. ġekil 4.36'da da görüldüğü gibi düzen kısmında her bir sayfada 50 sorunun yer almasını sağlamak için yeni sayfa seçeneğinde her 50 soru seçildi. Geri kalan düzen seçeneği, soru davranışı ve seçenekleri incele kısımları için varsayılan değerler seçildi. Sınav ekleme sayfasında yer alan görünüm, uygulamalar için ek sınırlamalar, sonuç geri bildirim ve genel eklenti ayarları için varsayılan değerler seçildi. Şekil 4.33'teki kaydet ve göster bağlantısına basıldı. Şekil 4.37'de sınav 1 etkinliğinin ilgili izin verilen uygulama sayısı, sınav başlangıç ve bitiş vakitleri ile sınavın zaman sınırı bilgileri görüldü. Sınavı düzenle düğmesine basıldı.

ġekil 4.38'de sınavı düzenleme sayfası görüldü. Soru bankası içeriklerini göster bağlantısına basıldı ve ġekil 4.39'daki soru bankası içerikleri paneli sınav düzenleme sayfasında görüldü.

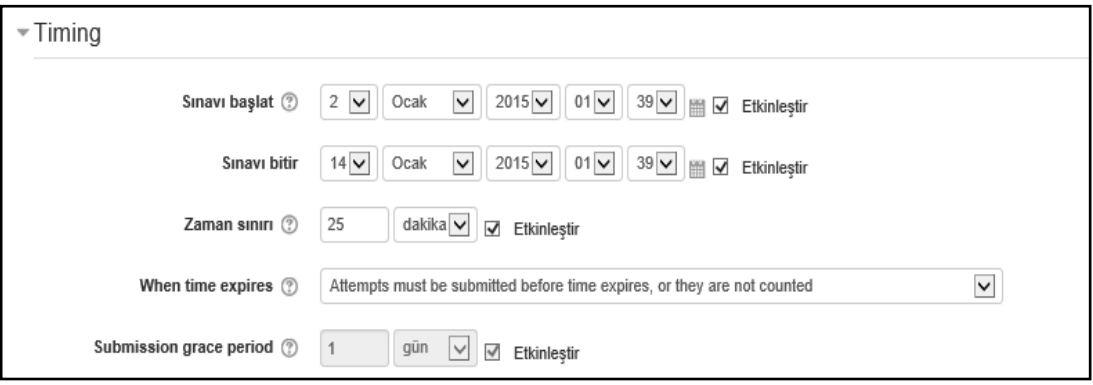

Şekil 4.34. Sınav 1 isimli yeni bir sınav etkinliğinin zaman ayarları

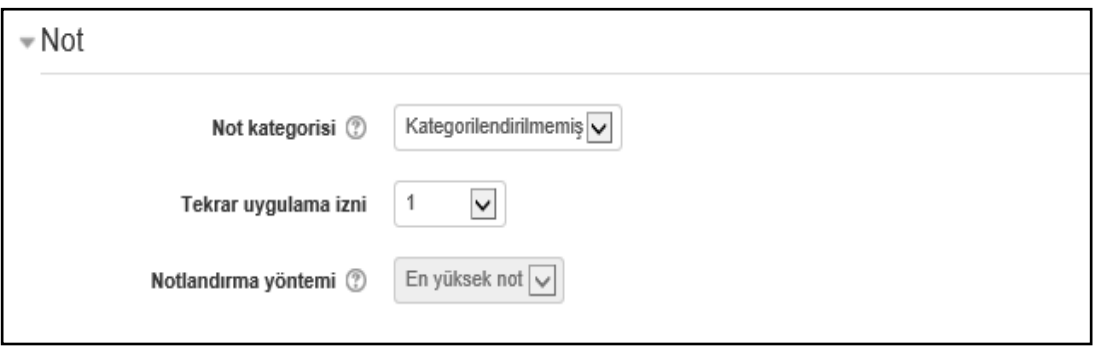

Şekil 4.35. Sınav 1 isimli yeni bir sınav etkinliğinin not ayarları

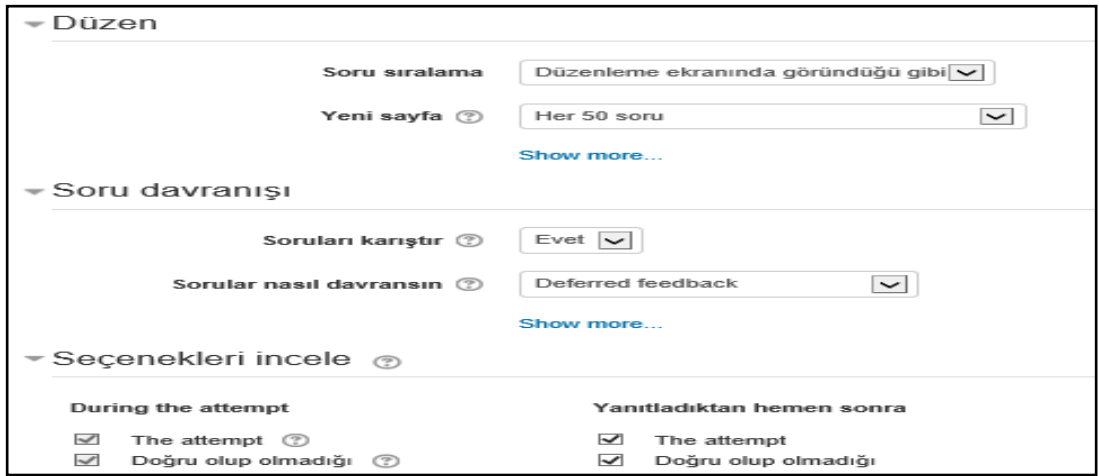

Şekil 4.36. Sınav 1 etkinliğinin düzen, soru davranışı ve seçenekler ayarlarının bir kısmı

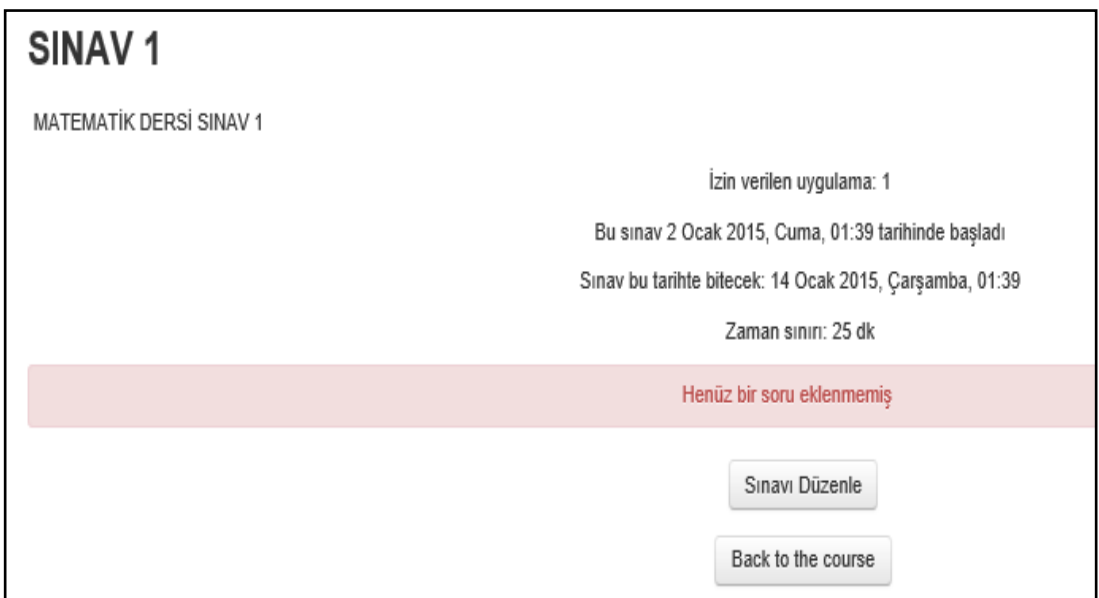

Şekil 4.37. Sınav 1 etkinliğinin zaman bilgileri

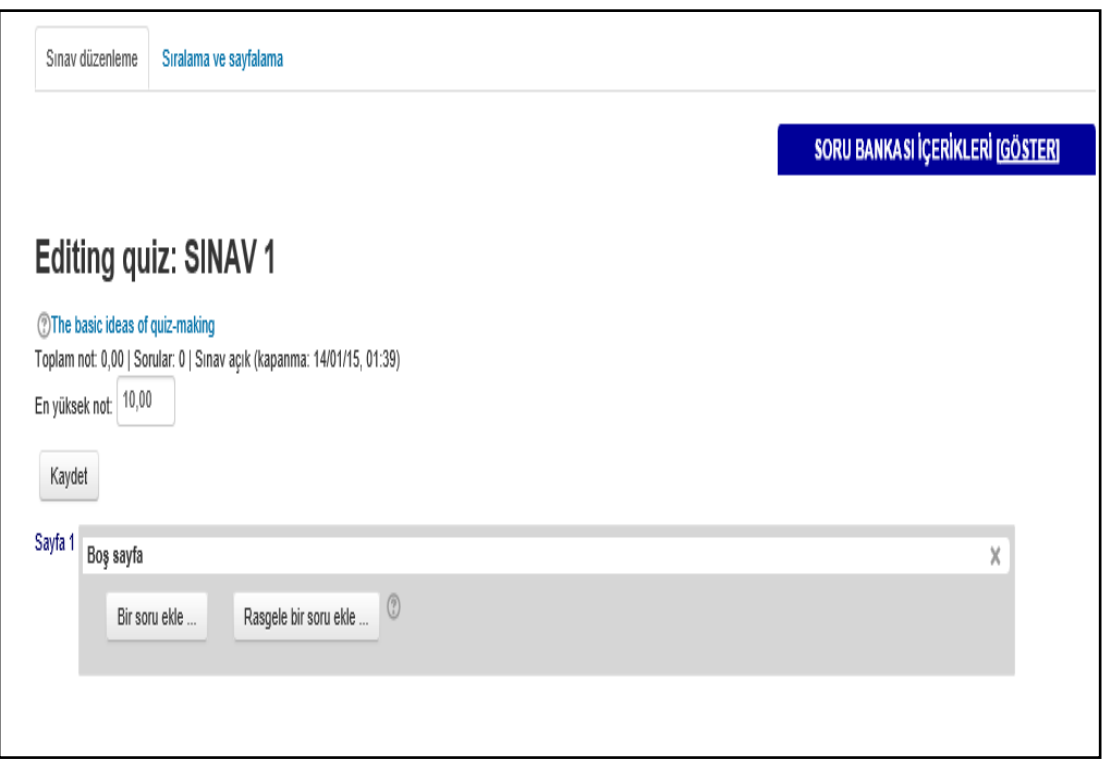

ġekil 4.38. Sınav 1 etkinliği düzenleme sayfası

| SORU BANKA SI İÇERİKLERİ <u>[GİZLE</u> ]                                                                 |              |
|----------------------------------------------------------------------------------------------------|--------------|
| Bir kategori seç:                                                                                        |              |
| MAT için varsayılan (240)<br>$\left \blacktriangledown\right $                                           |              |
| Sorular için varsayılan kategori 'MAT' bağlamında<br>paylaşıldı.                                         | $\mathbf{I}$ |
| Search options $\equiv$                                                                                  |              |
| ⊻<br>Altkategorilerden olan soruları da göster<br>Eski soruları da göster                                |              |
| Yeni soru oluştur                                                                                        |              |
| Sayfa: 1 2 3 4 5 6 7 8 9 10 11 12 (Sonraki)                                                              |              |
| $\Box$ D $\hat{}$<br>Soru                                                                                |              |
| 1(TOPLAMA)-1(TEK BASAMA<br>∷<br><<<br>┙<br>容吃Q<br>KLI SAYILAR) 9+8=?                                     |              |
| 1(TOPLAMA)-1(TEK BASAMA<br>詎<br><<<br>森 向<br>Q<br>KLI SAYILAR) 5+4=?                                     |              |
| 1(TOPLAMA)-1(TEK BASAMA<br>⊽<br>$\mathbf{E}$<br><<<br>嶽 臼<br>Q<br>KLI SAYILAR) 5+8=?                     |              |
| 1(TOPLAMA)-1(TEK BASAMA<br>詎<br><<<br>l<br>烧<br>- 66<br>Q<br>KLI SAYILAR) 8+6=?                          |              |
| 1(TOPLAMA)-1(TEK BASAMA<br>✓<br>łΞ<br><<<br>嶽 臼<br>$\alpha$<br>KLI SAYILAR) 9+2=?                        |              |
| 1(TOPLAMA)-1(TEK BASAMA<br>$\mathbf{ii}$<br><<<br>l<br>淼<br>- 66<br>Q<br>KLI SAYILAR) 6+8=?              |              |
| 1(TOPLAMA)-1(TEK BASAMA<br>□<br>։<br><<<br>森 臼<br>Q<br>KLI SAYILAR) 1+3=?                                |              |
| 1(TOPLAMA)-1(TEK BASAMA<br>☑<br>$\mathbf{ii}$<br><<<br>盎<br>- 66<br>Q<br>KLI SAYILAR) 8+1=?              |              |
| 1(TOPLAMA)-1(TEK BASAMA<br><<<br>∷<br>嶽 向<br>$\alpha$                                                    |              |
| KLI SAYILAR) 2+3=?<br>1(TOPLAMA)-1(TEK BASAMA<br>$\mathbf{ii}$<br><<<br>ப<br>森白<br>Q                     |              |
| KLI SAYILAR) 1+1=?<br>1(TOPLAMA)-2(İKİ BASAMAK<br>✔<br>$\mathbf{E}$<br><<<br>森 白<br>Q                    |              |
| LI SAYILAR) 12+23=?<br>1(TOPLAMA)-2(İKİ BASAMAK<br>詎<br><<<br>L<br>春 臼<br>Q                              |              |
| LI SAYILAR) 23+33=?<br>1(TOPLAMA)-2(IKI BASAMAK                                                          |              |
| ፧∃<br>c<br><<<br>$\overline{\phantom{0}}$<br>嶽 臼<br>Q<br>LI SAYILAR) 25+26=?<br>1(TOPLAMA)-2(İKİ BASAMAK |              |
| ≪ ⊠ :≡<br>容を見<br>LI SAYILAR) 24+23=?                                                                     |              |
| 1(TOPLAMA)-2(IKI BASAMAK<br>፧<br><<<br>I<br>┙<br>森 向<br>Q<br>LI SAYILAR) 20+10=?                         |              |
| 1(TOPLAMA)-2(İKİ BASAMAK<br>፧∃<br><<<br>面<br>迩<br>Q<br>LI SAYILAR) 20+25=?                               |              |
| 1(TOPLAMA)-2(İKİ BASAMAK<br><<<br>₽<br>券 臼<br>$\alpha$<br>LI SAYILAR) 23+20=?                            |              |
| 1(TOPLAMA)-2(IKI BASAMAK<br>∷<br>临 向<br>≪<br>LI SAYILAR) $60+10=?$                                       |              |
| 1(TOPLAMA)-2(İKİ BASAMAK<br>∷<br><<<br>⊔<br>* 6 Q<br>LI SAYILAR) 15+15=?                                 |              |
| 1(TOPLAMA)-2(İKİ BASAMAK<br>詎<br>容吃Q<br><<<br>LI SAYILAR) 10+11=?                                        |              |
| Sayfa: 1 2 3 4 5 6 7 8 9 10 11 12 (Sonraki)                                                              |              |
| Tümünü göster: 240<br>Seçili ile:                                                                        |              |
| ◀ Sınava ekle<br>Sil<br>Suraya taşı >>                                                                   |              |
| MAT için varsayılan (240)                                                                                |              |
| Kategoriden rastgele soru ekle:                                                                          |              |
| Sınava ekle<br>1<br>$\check{ }$<br>soru ekle<br>Rasgele<br>$\circledR$                                   |              |

Şekil 4.39. Matematik dersi soru bankası içerikleri paneli

Şekil 4.39'daki soru içerikleri panelinden sınava eklenmek üzere 5 adet soru seçildi. Seçili ile: başlığı altındaki sınava ekle düğmesine basıldı. Şekil 4.40'da 5 sorunun sınava eklendiği görüldü. 1 numaralı sorunun sağ tarafında bulunan x işaretine basılarak soru silindi. ġekil 4.41'de de görüldüğü gibi her bir soru için 25 puan değeri atandı ve kaydet düğmesine basıldı. En yüksek not için 100 değeri yazıldı. Kaydet düğmesine basıldı. Şekil 4.41'deki sayfada, gezinme sekmesi altında görülen mevcut ders altındaki Mat dersinin 27 Aralık – 2 Ocak tarihleri arasına SINAV1'in eklendiği görüldü.

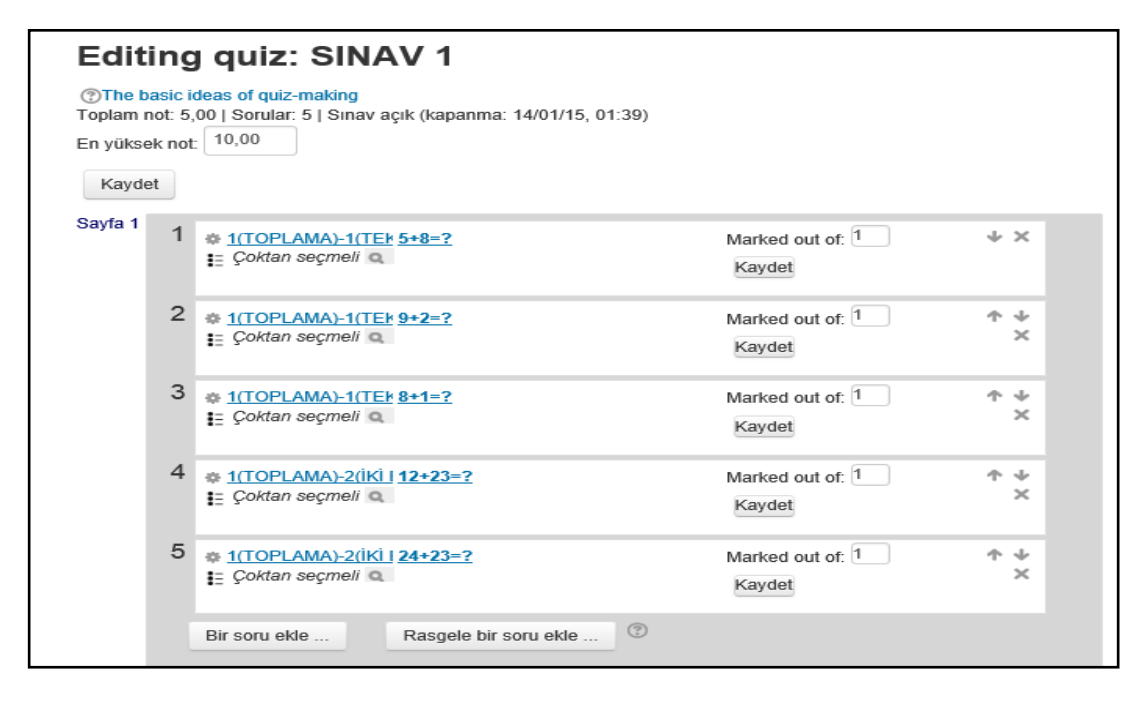

Şekil 4.40. Sınav 1 etkinliğine 5 adet soru ekleme

| Mevcut ders<br>$=$ MAT                                                                                      | En yüksek not: | 100,00                                                                                                    |
|----------------------------------------------------------------------------------------------------|----------------|----------------------------------------------------------------------------------------------------|
| Katılımcılar<br>Nişanlar                                                                                    | Kaydet         |                                                                                                    |
| Genel<br>1 Kasım - 7 Kasım<br>8 Kasım - 14 Kasım<br>15 Kasım - 21 Kasım                                     | Sayfa 1        | Marked out of: 25<br>$+ \times$<br><b>1(TOPLAMA)-1(TEI 9+2=?</b><br>: Çoktan seçmeli o<br>Kaydet                  |
| 22 Kasım - 28 Kasım<br>29 Kasım - 5 Aralık<br>6 Aralık - 12 Aralık                                          |                | $\overline{2}$<br>Marked out of: 25<br>个小<br><b>11(TOPLAMA)-1(TEI 8+1=?</b><br>×<br>:= Coktan seçmeli Q<br>Kaydet |
| 13 Aralık - 19 Aralık<br>20 Aralık - 26 Aralık<br>$= 27$ Aralık - 2 Ocak<br>$\checkmark$ SINAV <sub>1</sub> |                | 3<br>1 1 1 TOPLAMA)-2 (IKI 1 12+23=?<br>Marked out of: 25<br>个小<br>$\times$<br>Coktan seçmeli Q<br>Kaydet         |
| 3 Ocak - 9 Ocak<br><b>Derslerim</b>                                                                         |                | 4<br>= 1(TOPLAMA)-2(İKİ I 24+23=?<br>ተ ቀ<br>Marked out of: 25<br>×<br>:= Coktan secmeli Q<br>Kaydet               |
| <b>AYARLAR</b><br>日回<br>2. 25 -                                                                             |                | $\circled{?}$<br>Bir soru ekle<br>Rasgele bir soru ekle                                                           |

Şekil 4.41. Sınav 1 etkinliğindeki sorular ve puan değerleri

27 Aralık – 2 Ocak haftasına SINAV1 ile aynı özelliklere sahip SINAV2 eklendi ve Şekil 4.42'deki soru bankası içeriklerinden sorular seçildi ve sınava eklendi. Şekil 4.43'te SINAV2'nin düzenlenen hali mevcuttur.

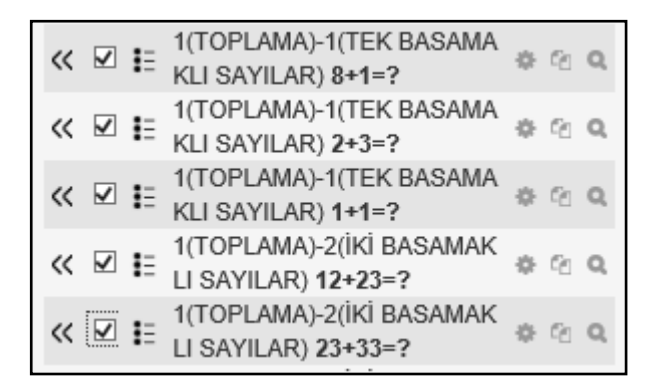

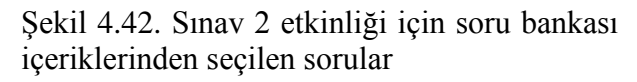

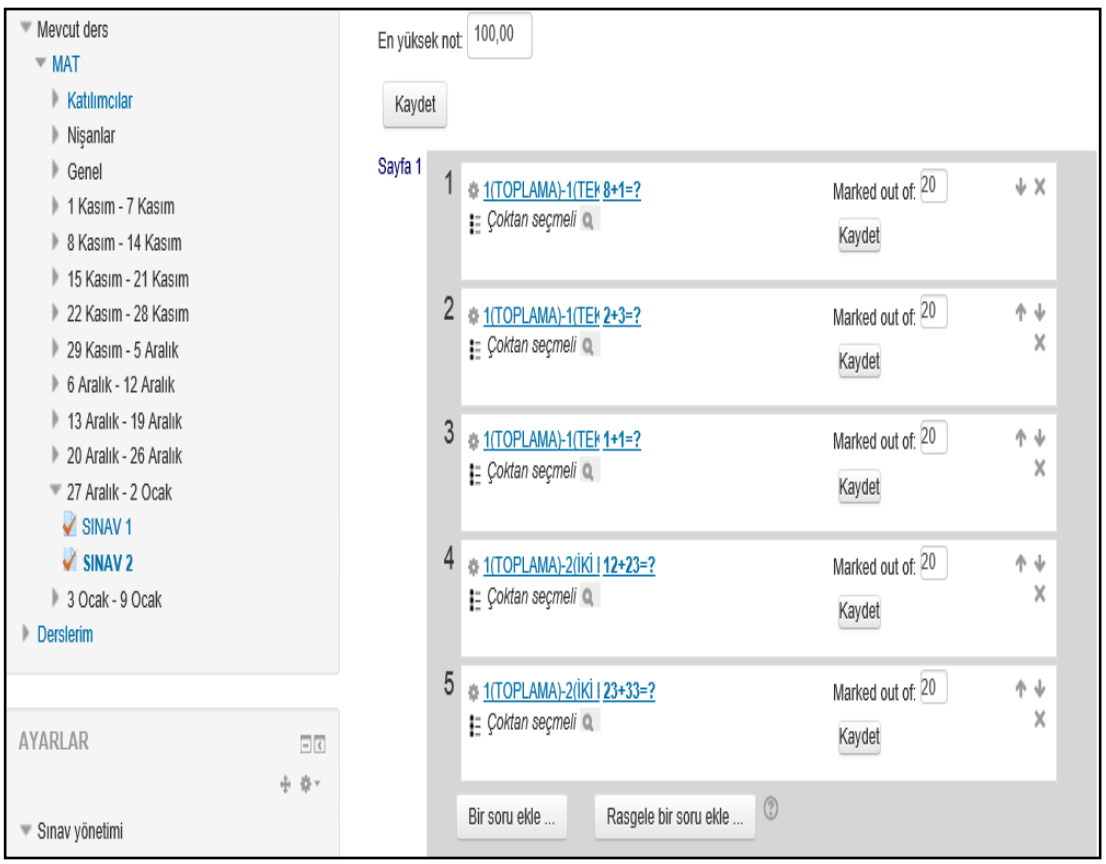

Şekil 4.43. Sınav 2 etkinliği düzenleme sayfası

### **4.6.3. Sınav hazırlanmasından sonra veritabanı incelemesi**

Şekil 4.40'da Sınav 1 etkinliğine 5 adet soru eklenmişti. Şekil 4.44'te sınav1 etkinliği için mdl\_quiz\_slots\_tablosunda quizid alanının değerinin 1 olduğu görüldü. Sınav1 etkinliğine 3, 5, 8, 11, 14 questionid değerine sahip soruların eklendiği görüldü.

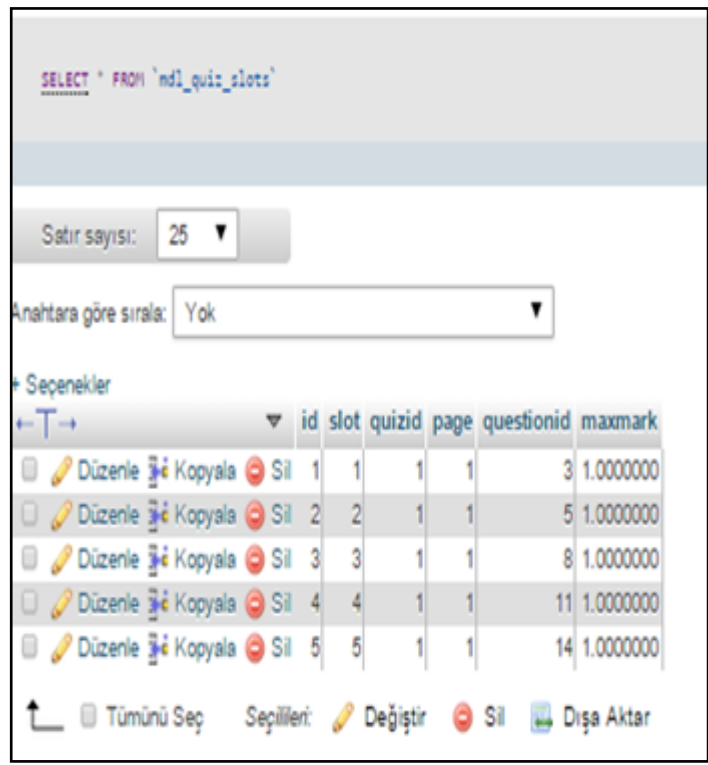

Şekil 4.44. Sınav1 etkinliğine 5 adet soru eklendiğinde mdl\_quiz\_slots tablosunun içeriği

Şekil 4.45'te mdl\_question tablosunun id, category, name, questiontext, kisim, alt\_kisim, gecmis, zorluk, toplam\_cevaplanma\_sayisi ve toplam\_dogru\_cevaplanma\_sayisi alanları görüldü. Şekil 4.28'de tanımlamam tetikleyici sayesinde Şekil 4.45'te de görüldüğü gibi mdl question tablosunda 3, 5, 8, 11, 14 id değerine sahip soruların gecmis alanlarındaki değerlerin bir artırıldığı görüldü.

Şekil 4.40'daki 1 numaralı soru sınavdan çıkarılmıştır. Şekil 4.46'da questionid değeri 3 olan satırın silindiği görüldü. Şekil 4.29'da tanımlanan tetikleyici sayesinde Şekil 4.47'de mdl question tablosunda id değeri 3 olan satırın gecmis alanın değerinin bir azaltılarak 0 yapıldığı görüldü.

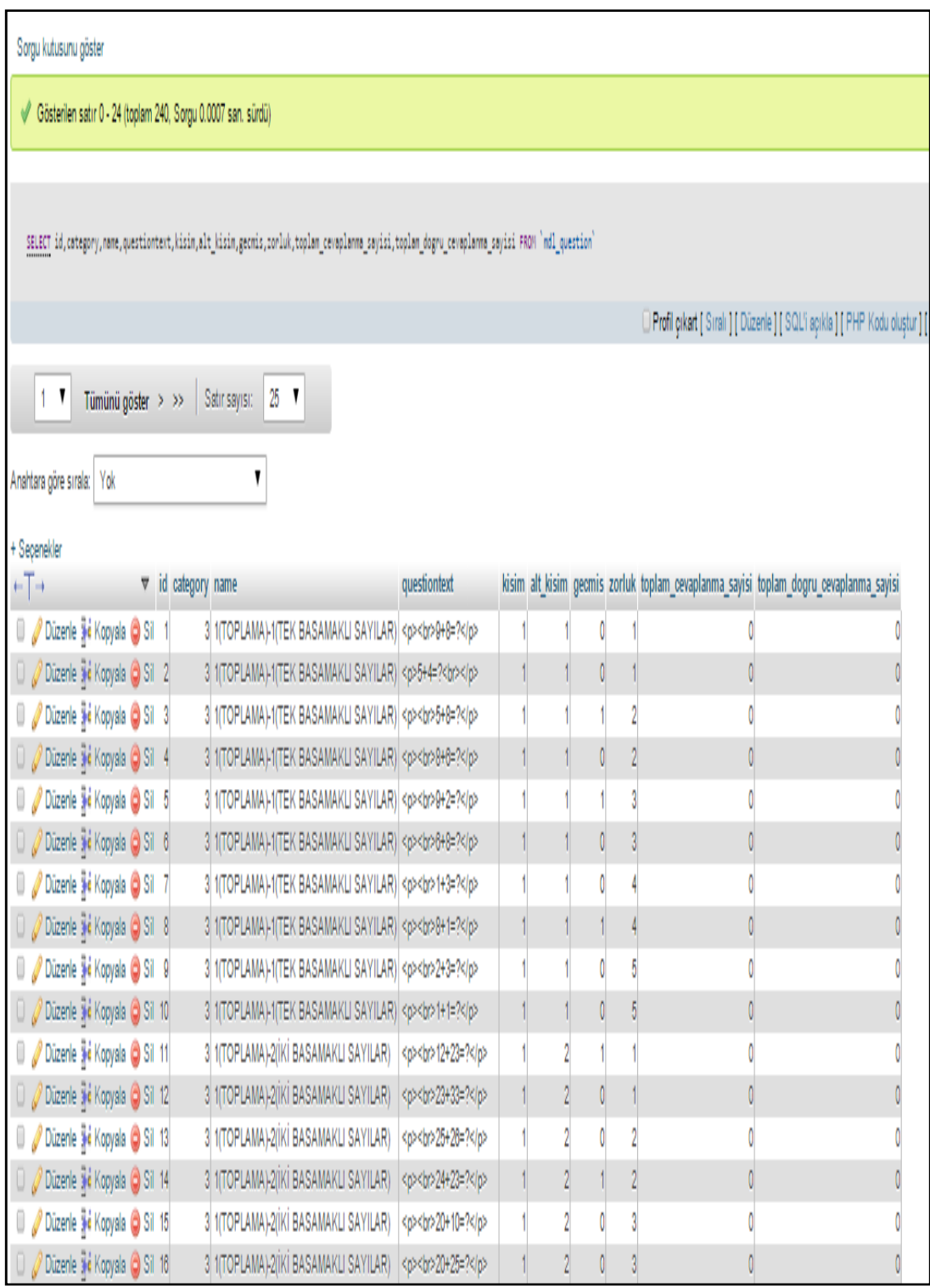

ġekil 4.45. Sınav1 etkinliğine 5 adet soru eklendiğinde mdl\_question tablosunun ilk satırının bazı alanlarının içeriği

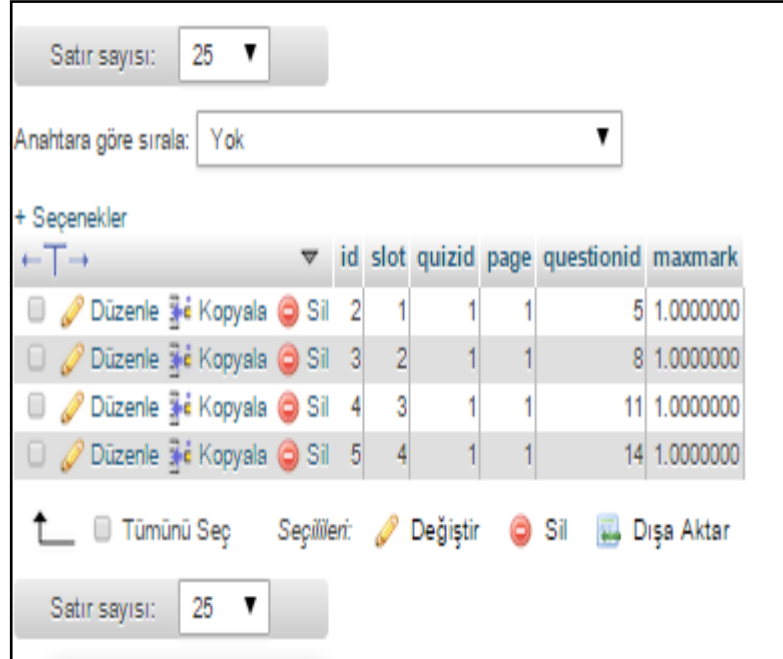

Şekil 4.46. Sınav1 etkinliğinden 1 adet soru silindiğinde mdl\_quiz\_slots tablosunun içeriği

Sekil 4.48'de mdl\_quiz\_slots tablosundan;

- Sınav1 etkinliğinin 5, 8, 11, 14,
- Sınav2 etkinliğinin 8, 9, 10, 11, 12 questionid değerlerine sahip sorulardan oluştuğu görüldü.

Şekil 4.49'da mdl\_question tablosundan;

- 5 id değerine sahip sorunun gecmis degerinin 1,
- 8 id değerine sahip sorunun gecmis degerinin 2,
- 9 id değerine sahip sorunun gecmis degerinin 1,
- 10 id değerine sahip sorunun gecmis degerinin 1,
- 11 id değerine sahip sorunun gecmis degerinin 2,
- 12 id değerine sahip sorunun gecmis degerinin 1,
- 14 id değerine sahip sorunun gecmis degerinin 1 olduğu görüldü.

| + Seçenekler              |                                         |                            |                                                                           |                             |  |  |                                                                                       |  |
|---------------------------|-----------------------------------------|----------------------------|---------------------------------------------------------------------------|-----------------------------|--|--|---------------------------------------------------------------------------------------|--|
| $\leftarrow$ $\leftarrow$ |                                         | $\forall$ id category name |                                                                           | questiontext                |  |  | kisim alt_kisim geomis zorluk toplam_cevaplanma_sayisi toplam_dogru_cevaplanma_sayisi |  |
|                           | Dizenie 3 Kopyala O Sil 1               |                            | 3 1(TOPLAMA)-1(TEK BASAMAKLI SAYILAR) <p><br/>9+8=?</p>                   |                             |  |  |                                                                                       |  |
|                           | Dizenle 3 <sup>6</sup> Kopyala O Sil 2  |                            | 3 1(TOPLAMA)-1(TEK BASAMAKLI SAYILAR) <p>5+4=?<br <="" p=""/>&gt;&gt;</p> |                             |  |  |                                                                                       |  |
|                           | Dizenle } Kopyala O Sil 3               |                            | 3 1(TOPLAMA)-1(TEK BASAMAKLI SAYILAR) <p><br/>&gt;5+8=?</p>               |                             |  |  |                                                                                       |  |
|                           | Dizenle jie Kopyala O Sil 4             |                            | 3 1(TOPLAMA)-1(TEK BASAMAKLI SAYILAR) <p><br/><br/>b&gt;8+6=?</p>         |                             |  |  |                                                                                       |  |
|                           | Dizenie 3 Kopyala O Sil 5               |                            | 3 1(TOPLAMA)-1(TEK BASAMAKLI SAYILAR) <p><br/>9+2=?</p>                   |                             |  |  |                                                                                       |  |
|                           | Dizenle ye Kopyala O Sil 6              |                            | 3 1(TOPLAMA)-1(TEK BASAMAKLI SAYILAR) <p><br/>6+8=?</p>                   |                             |  |  |                                                                                       |  |
|                           | Dizenle 3 é Kopyala O Sil 7             |                            | 3 1(TOPLAMA)-1(TEK BASAMAKLI SAYILAR) <p><br/><br/>1+3=?</p>              |                             |  |  |                                                                                       |  |
|                           | Dizenle 3 Kopyala O Sil 8               |                            | 3 1(TOPLAMA)-1(TEK BASAMAKLI SAYILAR) <p><br/>b&gt;8+1=?</p>              |                             |  |  |                                                                                       |  |
|                           | Dizenie jie Kopyala O Sil 9             |                            | 3 1(TOPLAMA)-1(TEK BASAMAKLI SAYILAR) <p><br/>2+3=?</p>                   |                             |  |  |                                                                                       |  |
|                           | Dizenle 3 Kopyala O Sil 10              |                            | 3 1(TOPLAMA)-1(TEK BASAMAKLI SAYILAR) <p><br/><br/>1+1=?</p>              |                             |  |  |                                                                                       |  |
|                           | Düzenle 3 <sup>2</sup> Kopyala O Sil 11 |                            | 3 1(TOPLAMA)-2(İKİ BASAMAKLI SAYILAR)                                     | <p><br/>br&gt;12+23=?</p>   |  |  |                                                                                       |  |
|                           | Dizenle 3 Kopyala O Sil 12              |                            | 3 1(TOPLAMA)-2(İKİ BASAMAKLI SAYILAR)                                     | <p><br/>br&gt;23+33=?</p>   |  |  |                                                                                       |  |
|                           | Düzenle <sup>3</sup> Kopyala O Sil 13   |                            | 3 1(TOPLAMA)-2(İKİ BASAMAKLI SAYILAR)                                     | <p><br/>br&gt;25+26=?</p>   |  |  |                                                                                       |  |
|                           | Dizenie 36 Kopyala O Sil 14             |                            | 3 1(TOPLAMA)-2(İKİ BASAMAKLI SAYILAR)                                     | <p><br/>s/br&gt;24+23=?</p> |  |  |                                                                                       |  |
|                           | Dizenie 3 Kopyala O Sil 15              |                            | 3 1(TOPLAMA)-2(İKİ BASAMAKLI SAYILAR)                                     | <p><br/>20+10=?</p>         |  |  |                                                                                       |  |
|                           | Dizenie 3 Kopyala O Sil 16              |                            | 3 1(TOPLAMA)-2(İKİ BASAMAKLI SAYILAR)                                     | <p><br/>br&gt;20+25=?</p>   |  |  |                                                                                       |  |

ġekil 4.47. Sınav1 etkinliğinden 1 adet soru silindiğinde mdl\_question tablosunun ilk 16 satırının bazı alanlarının içeriği

| + Secenekler                 |  |   |   |   |  |                                        |               |  |
|------------------------------|--|---|---|---|--|----------------------------------------|---------------|--|
|                              |  |   |   |   |  | id slot quizid page questionid maxmark |               |  |
| Düzenle 3 é Kopyala @ Sil    |  | 2 |   |   |  |                                        | 5 25,0000000  |  |
| □ 2 Düzenle #e Kopyala ● Sil |  | 3 | 2 |   |  |                                        | 8 25,0000000  |  |
| Düzenle 3-4 Kopyala @ Sil    |  | 4 | 3 |   |  |                                        | 11 25,0000000 |  |
| Düzenle 3 é Kopyala O Sil    |  | 5 |   |   |  |                                        | 14 25.0000000 |  |
| Düzenle 3 é Kopyala @ Sil    |  | 6 |   | 2 |  |                                        | 8 20,0000000  |  |
| Düzenle 3 é Kopyala O Sil    |  | 7 | 2 |   |  |                                        | 9 20 0000000  |  |
| Düzenle 3-4 Kopyala @ Sil    |  | 8 | 3 | 2 |  |                                        | 10 20 0000000 |  |
| □ 2 Düzenle ## Kopyala ● Sil |  | 9 |   |   |  |                                        | 11 20.0000000 |  |
| Düzenle 3-4 Kopyala @ Sil 10 |  |   | 5 |   |  |                                        | 12 20,0000000 |  |

Şekil 4.48. Sınav 1 ve 2 etkinliği hazırlandıktan sonra mdl\_quiz\_slots tablosunun içeriği

| + Secenekler                      |                                  |                                                         |                           |  |              |  |                                                                                       |  |
|-----------------------------------|----------------------------------|---------------------------------------------------------|---------------------------|--|--------------|--|---------------------------------------------------------------------------------------|--|
| $\leftarrow$ T $\rightarrow$      | $\triangledown$ id category name |                                                         | questiontext              |  |              |  | kisim alt_kisim gecmis zorluk toplam_cevaplanma_sayisi toplam_dogru_cevaplanma_sayisi |  |
| Dizenle jie Kopyala O Sil         |                                  | 3 1(TOPLAMA)-1(TEK BASAMAKLI SAYILAR) <p><br/>9+8=?</p> |                           |  |              |  |                                                                                       |  |
| Dizenle ji Kopyala O Sil 2        |                                  | 3 1(TOPLAMA)-1(TEK BASAMAKLI SAYILAR) <p>5+4=?<br/></p> |                           |  |              |  |                                                                                       |  |
| Dizenle 3 Kopyala O Sil 3         |                                  | 3 1(TOPLAMA)-1(TEK BASAMAKLI SAYILAR) <p><br/>5+8=?</p> |                           |  |              |  |                                                                                       |  |
| D 2 Düzenle 3 e Kopyala O Sil 4   |                                  | 3 1(TOPLAMA)-1(TEK BASAMAKLI SAYILAR) <p><br/>8+6=?</p> |                           |  |              |  |                                                                                       |  |
| Dizenle 3 Kopyala @ Sil 5         |                                  | 3 1(TOPLAMA)-1(TEK BASAMAKLI SAYILAR) <p><br/>9+2=?</p> |                           |  |              |  |                                                                                       |  |
| Dizenie 3 č Kopyala O Sil 6       |                                  | 3 1(TOPLAMA)-1(TEK BASAMAKLI SAYILAR) <p><br/>6+8=?</p> |                           |  |              |  |                                                                                       |  |
| Düzenle <b>3-</b> Kopyala O Sil 7 |                                  | 3 1(TOPLAMA)-1(TEK BASAMAKLI SAYILAR) <p><br/>1+3=?</p> |                           |  |              |  |                                                                                       |  |
| D 2 Düzenle 3 e Kopyala 2 Sil 8   |                                  | 3 1(TOPLAMA)-1(TEK BASAMAKLI SAYILAR) <p><br/>8+1=?</p> |                           |  |              |  |                                                                                       |  |
| Dizenle 3 Kopyala O Sil 9         |                                  | 3 1(TOPLAMA)-1(TEK BASAMAKLI SAYILAR)                   | <p><br/>2+3=?</p>         |  |              |  |                                                                                       |  |
| Dizenle 3 é Kopyala O Sil 10      |                                  | 3 1(TOPLAMA)-1(TEK BASAMAKLI SAYILAR)                   | <p><br/>br&gt;1+1=?</p>   |  |              |  |                                                                                       |  |
| Dizenle ji Kopyala @ Sil 11       |                                  | 3 1(TOPLAMA)-2(İKİ BASAMAKLI SAYILAR)                   | <p><br/>12+23=?</p>       |  |              |  |                                                                                       |  |
| D / Düzenle 3 e Kopyala O Sil 12  |                                  | 3 1(TOPLAMA)-2(İKİ BASAMAKLI SAYILAR)                   | <p><br/>br&gt;23+33=?</p> |  |              |  |                                                                                       |  |
| Dizenle 3 Kopyala O Sil 13        |                                  | 3 1(TOPLAMA)-2(İKİ BASAMAKLI SAYILAR)                   | <p><br/>25+28=?</p>       |  |              |  |                                                                                       |  |
| D / Düzenle 3 é Kopyala O Sil 14  |                                  | 3 1(TOPLAMA)-2(İKİ BASAMAKLI SAYILAR)                   | <p><br/>24+23=?</p>       |  |              |  |                                                                                       |  |
| Düzenle jie Kopyala @ Sil 15      |                                  | 3 1(TOPLAMA)-2(İKİ BASAMAKLI SAYILAR)                   | <p><br/>20+10=?</p>       |  |              |  |                                                                                       |  |
| D / Düzenle 3 e Kopyala O Sil 16  |                                  | 3 1(TOPLAMA)-2(İKİ BASAMAKLI SAYILAR)                   | <p><br/>20+25=?</p>       |  |              |  |                                                                                       |  |
| Düzenle jie Kopyala @ Sil 17      |                                  | 3 1(TOPLAMA)-2(İKİ BASAMAKLI SAYILAR)                   | <p><br/>23+20=?</p>       |  |              |  |                                                                                       |  |
| Dizenle jie Kopyala O Sil 18      |                                  | 3 1(TOPLAMA)-2(İKİ BASAMAKLI SAYILAR)                   | <p><br/>60+10=?</p>       |  |              |  |                                                                                       |  |
| Dizenle 3 Kopyala @ Sil 19        |                                  | 3 1(TOPLAMA)-2(İKİ BASAMAKLI SAYILAR)                   | <p><br/> 15+15=?</p>      |  |              |  |                                                                                       |  |
| Dizenle jie Kopyala O Sil 20      |                                  | 3 1(TOPLAMA)-2(İKİ BASAMAKLI SAYILAR)                   | <p><br/> 10+11=?</p>      |  |              |  |                                                                                       |  |
| Düzenle jie Kopyala @ Sil 21      |                                  | 3 1(TOPLAMA)-3(UÇ BASAMAKLI SAYILAR)                    | <p><br/> 125+122=?</p>    |  |              |  |                                                                                       |  |
| Dizenle ji Kopyala O Sil 22       |                                  | 3 1(TOPLAMA)-3(UC BASAMAKLI SAYILAR)                    | <p><br/>500+123=?</p>     |  | 0            |  |                                                                                       |  |
| Dizenle 3 Kopyala O Sil 23        |                                  | 3 1(TOPLAMA)-3(UÇ BASAMAKLI SAYILAR)                    | <p><br/>251+111=?</p>     |  |              |  |                                                                                       |  |
| Dizenle ve Kopyala O Sil 24       |                                  | 3 1(TOPLAMA)-3(UC BASAMAKLI SAYILAR)                    | <p><br/>600+200=?</p>     |  | $\mathbf{0}$ |  |                                                                                       |  |
| Dizenle 3 é Kopyala O Sil 25      |                                  | 3 1(TOPLAMA)-3(UÇ BASAMAKLI SAYILAR)                    | <p><br/>200+300=?</p>     |  |              |  |                                                                                       |  |

ġekil 4.49. Sınav 1 ve 2 etkinliğine sorular eklendikten sonra mdl\_question tablosunun ilk 25 satırının bazı alanlarının değeri

## **4.7. Öğrencilerin Sınava Katılması**

## **4.7.1. Soruların cevaplanması ve veritabanı düzenlemesi**

AraĢtırma ve deneme amacıyla kullanılan istemci bilgisayarda sanal sunucuya yüklü olan MOODLE sınav etkinliğine öğrenci katıldığı ve sınavı bitirdi anda veritabanında mdl\_question ve mdl\_quiz ismiyle baĢlayan tablolar incelendi. Soru erişimleri anlamına gelen mdl question attempts tablosunda öğrenci sınava başladığı anda her bir sorunun doğru cevabının ve sınavı bitirdiği anda öğrencinin verdiği cevabın saklandığı görüldü.

Mdl\_question tablosu zorluk alanına sahiptir. Zorluk değeri soru ilk kez eklendiğinde eğitmen tarafından elle girilir. Toplam\_cevaplanma\_sayisi ve toplam\_dogru\_cevaplanma\_sayisi alanlarının değerlerine göre zorluk alanı istatistiksel olarak değişir.

MOODLE veritabanında mdl\_question\_attempts tablosu vardır. Öğrenci hesabına girip sınav bağlantısına tıklayıp sınav sorularını ekranında gördüğü anda her bir sorunun mdl question tablosundaki id alanı Şekil 4.50'de görülen mdl question attempts tablosunun questionid alanına satır satır eklenir.

|        |   | Sunucu: mysql wampserver » Neritabanı: moodle » <b>m</b> Tablo: mdl question attempts "Each row he |                             |         |                   |          |            |            |                                                  |                         |                    |
|--------|---|----------------------------------------------------------------------------------------------------|-----------------------------|---------|-------------------|----------|------------|------------|--------------------------------------------------|-------------------------|--------------------|
| 盯      |   | Gözat<br>▛▞<br>Yapı                                                                                | <b>SQL</b>                  | $Q$ Ara | <sup>3</sup> Ekle |          | <b>Red</b> | Dışa Aktar |                                                  | $\Rightarrow$ ice Aktar | Yet<br>再回          |
|        | # | Adı                                                                                                | <b>Türü</b>                 |         |                   |          |            |            | Karşılaştırma Öznitelikler Boş Varsayılan Ekstra |                         |                    |
| □      |   | $1$ id                                                                                             | $b$ iqint $(10)$            |         |                   |          |            | Hayır Yok  |                                                  |                         | <b>AUTO INCREM</b> |
| $\Box$ |   | 2 questionusageid                                                                                  | bigint(10)                  |         |                   |          |            | Hayır Yok  |                                                  |                         |                    |
| □      |   | 3 slot                                                                                             | $b$ iqint $(10)$            |         |                   |          |            | Hayır Yok  |                                                  |                         |                    |
| $\Box$ |   | 4 behaviour                                                                                        | varchar(32) utf8 general ci |         |                   |          |            | Hayır      |                                                  |                         |                    |
| □      |   | 5 questionid                                                                                       | $b$ igint $(10)$            |         |                   |          |            | Hayır Yok  |                                                  |                         |                    |
| $\Box$ |   | 6 variant                                                                                          | bigint(10)                  |         |                   |          |            | Hayır 1    |                                                  |                         |                    |
| $\Box$ |   | 7 maxmark                                                                                          | decimal(12,7)               |         |                   |          |            | Hayır Yok  |                                                  |                         |                    |
| $\Box$ |   | 8 minfraction                                                                                      | decimal(12,7)               |         |                   |          |            | Hayır Yok  |                                                  |                         |                    |
| □      |   | 9 maxfraction                                                                                      | decimal(12,7)               |         |                   |          |            |            | Hayır 1.0000000                                  |                         |                    |
| □      |   | $10$ flagged                                                                                       | tiny(int(1))                |         |                   |          |            | Hayır 0    |                                                  |                         |                    |
| $\Box$ |   | 11 questionsummary                                                                                 | longtext                    |         | utf8 general ci   |          |            |            | Evet NULL                                        |                         |                    |
| $\Box$ |   | 12 rightanswer                                                                                     | longtext                    |         | utf8 general ci   |          |            |            | Evet NULL                                        |                         |                    |
| □      |   | 13 responsesummary                                                                                 | longtext                    |         | utf8 general ci   |          |            |            | Evet NULL                                        |                         |                    |
| $\Box$ |   | 14 timemodified                                                                                    | bigint $(10)$               |         |                   |          |            | Hayır Yok  |                                                  |                         |                    |
|        |   | Tümünü Sec<br>$\overline{\phantom{0}}$                                                             | Secilileri:                 | Gözat   |                   | Değiştir |            | Kaldır     | <b>Birincil</b>                                  | m                       | <b>Benzersiz</b>   |

Şekil 4.50. Mdl question attempts tablosunun alanları

MOODLE veritabanında mdl\_question\_attempts tablosu açıkken sırayla tetikleyiciler, tetikleyici ekle bağlantılarına basıldı. ġekil 4.51'de hazırlanan tetikleyici, mdl\_question\_attempts tablosuna yeni bir satır eklendikten sonra çalışır. Mdl\_question\_attempts tablosuna yeni eklenen satırın questionid alanının değeri alınır. Mdl question tablosunda, id değeri, alınan questionid değerine eşit olan satırın, toplam\_cevaplanma\_sayisi alan değeri bir artırılır.

Öğrenci sınava girip her bir soru için seçenek iĢaretleyip, sınavını kesin olarak bitirdikten sonra, Şekil 4.50'deki mdl question attempts tablosunun içeriği güncellenir. Öğrencinin cevabı responsesummary alanında saklanır. Doğru cevap ise rightanswer alanında saklanır. Eğer rightanswer alanı ile responsesummary alanının içerikleri eşitse öğrenci soruya doğru cevap vermiştir.

Şekil 4.52'de hazırlanan tetikleyici sayesinde mdl\_question\_attempts tablosunun içeriği güncellendikten sonra eğer rightanswer ve responsesummary alanlarının değerleri eşitse, questionid alanının değeri alınır. Mdl question tablosunda, id değeri, alınan questionid değerine eşit olan satırın, toplam dogru cevaplanma sayisi değeri 1 arttırılır. ġekil 4.53'te eklenen iki tetikleyici görüldü.

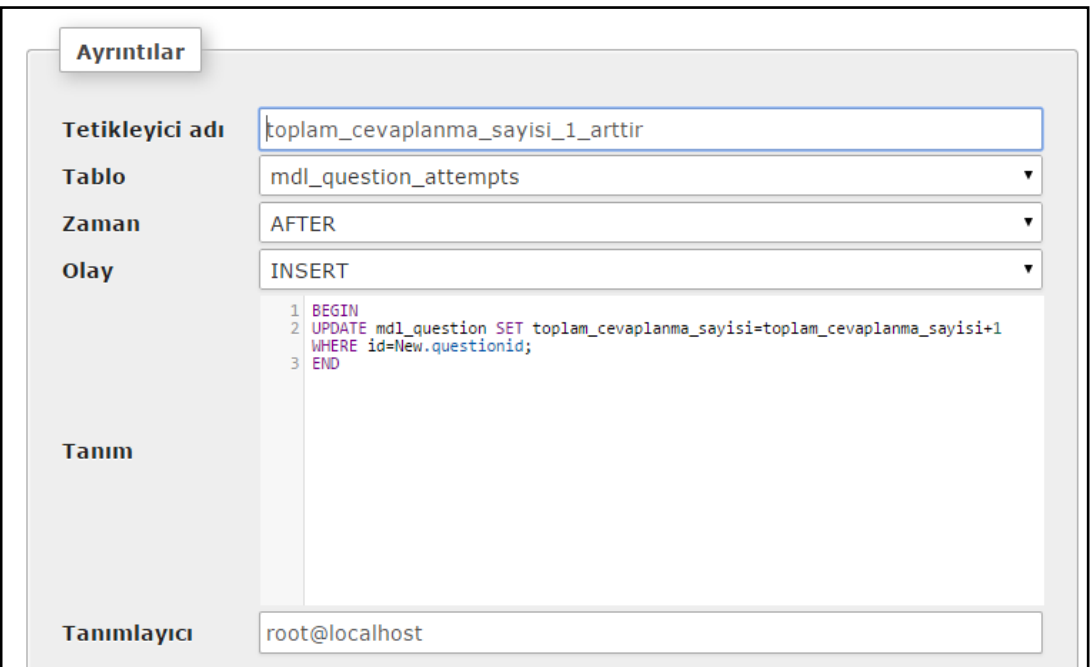

ġekil 4.51. Toplam\_cevaplanma\_sayisi\_1\_arttir tetikleyicisi

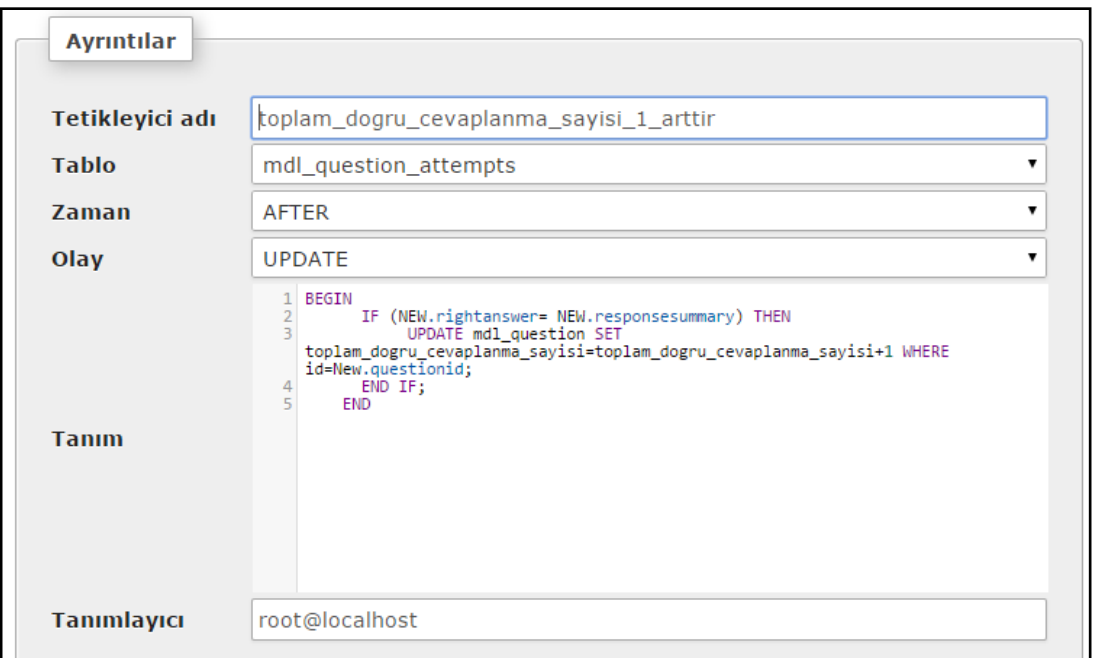

# ġekil 4.52. Toplam\_dogru\_cevaplanma\_sayisi\_1\_arttir tetikleyicisi

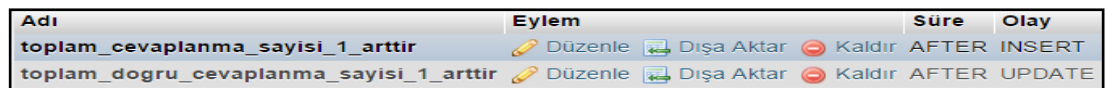

ġekil 4.53. Sorunun cevaplanma ve doğru cevaplanma sayılarını güncelleyen tetikleyiciler

# **4.7.2. Öğrencilerin sınava katılması**

Şekil 4.54'te de görüldüğü gibi öğrenci rolüyle sisteme giriş için ogrenci1 kullanıcı adı ve şifresi yazıldı. Giriş yap düğmesine basıldı. Şekil 4.55'teki öğrenci bir kullanıcısının ana sayfasında Matematik dersi bağlantısına basıldı. Şekil 4.56'daki 27 Aralık – 2 Ocak haftasındaki 2 adet sınav etkinliği görüldü. Sınav1 bağlantısına basıldı. Şekil 4.57'de Sınav 1 etkinliği zaman bilgileri görüldü. Sınavı şimdi uygula düğmesine basıldı. Şekil 4.58'de ekranda sınavın süre sınırlaması ve bir uygulama izni olduğu görüldü ve start attempt düğmesine basıldı.

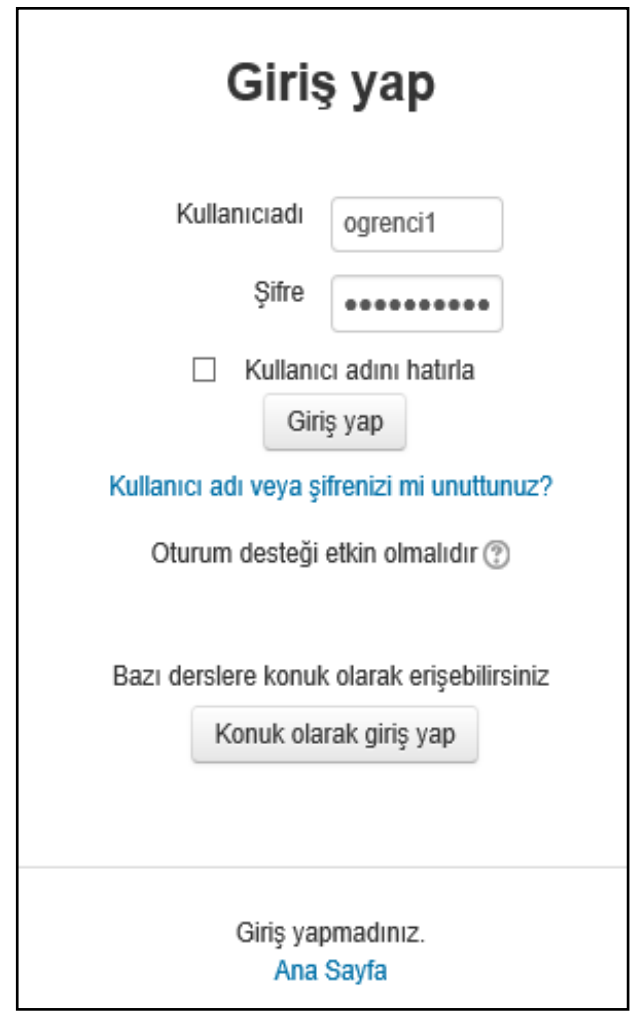

Şekil 4.54. Öğrenci bir rolüyle Moodle sistemine giriş

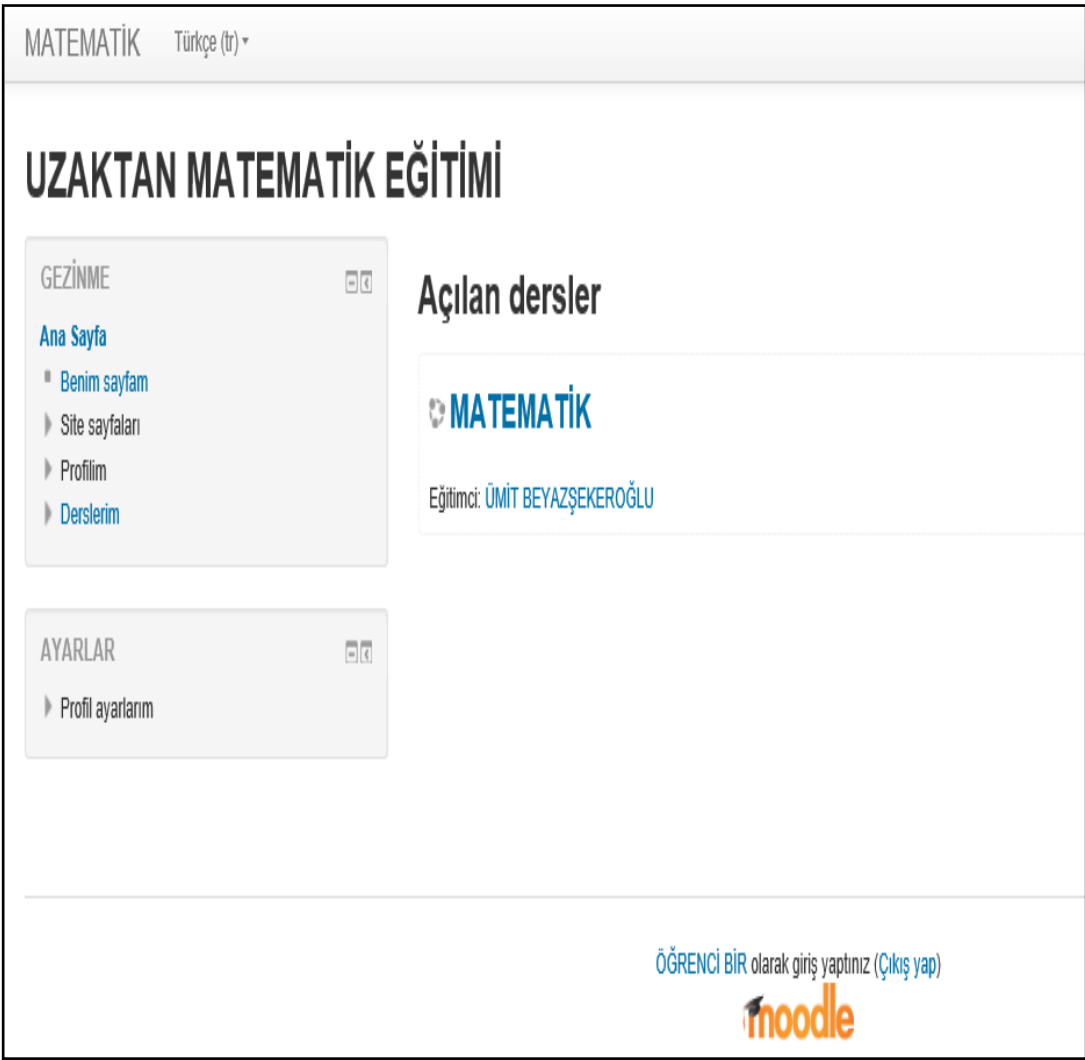

Şekil 4.55. Öğrenci bir kullanıcısının ana sayfasının bir kısmı

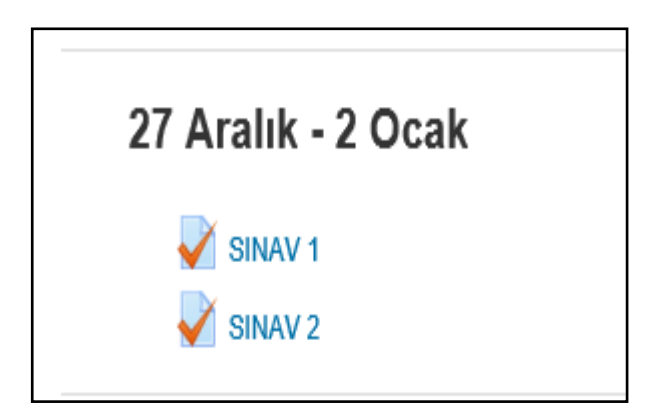

ġekil 4.56. Öğrenci bir 27 Aralık - 2 Ocak etkinlikleri

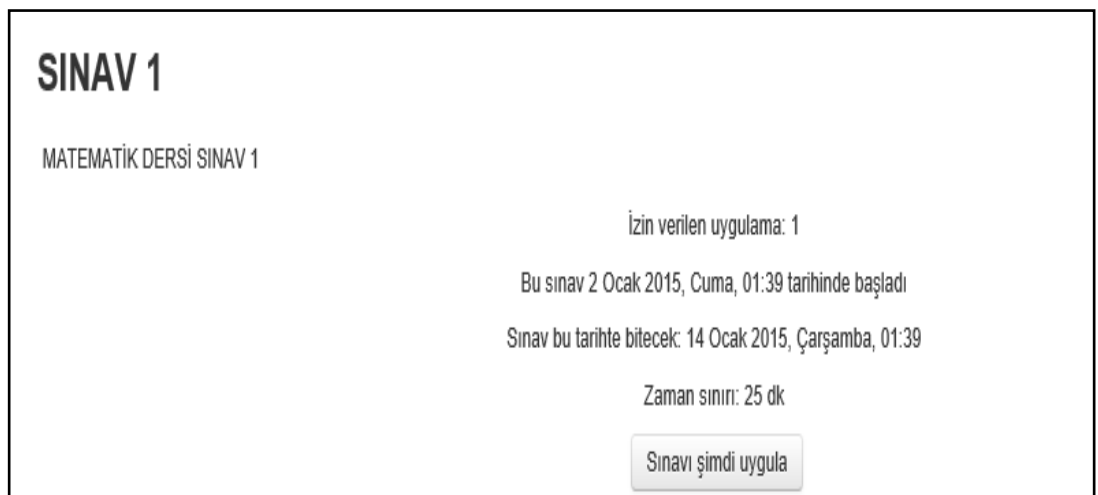

Şekil 4.57. Sınav 1 etkinliği zaman bilgileri

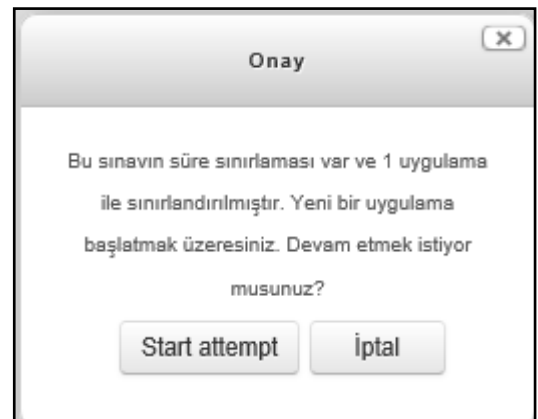

Şekil 4.58. Sınav 1 etkinliğine giriş

Şekil 4.59'da öğrenci 1 rolüyle sınav 1 etkinliğinin soruları görüldü. Doğru olabilecek seçenekler işaretlendi. Testi bitir bağlantısına basıldı. Şekil 4.60'da sınav 1 etkinliği ile ilgili uygulama özeti görüldü. Tüm sorulara cevaplar verildiği görüldü. Kalan süre bilgisi görüldü. Öğrenci sınav süresi bitmeden iĢaretlediği seçenekleri kaydedip sınavı bitirebilir. Tümünü gönder ve bitir bağlantısına basıldı. Şekil 4.61'deki Sınav 1 etkinliğini bitirme onay kutusu görüldü. Tümünü gönder ve bitir düğmesine basıldı.

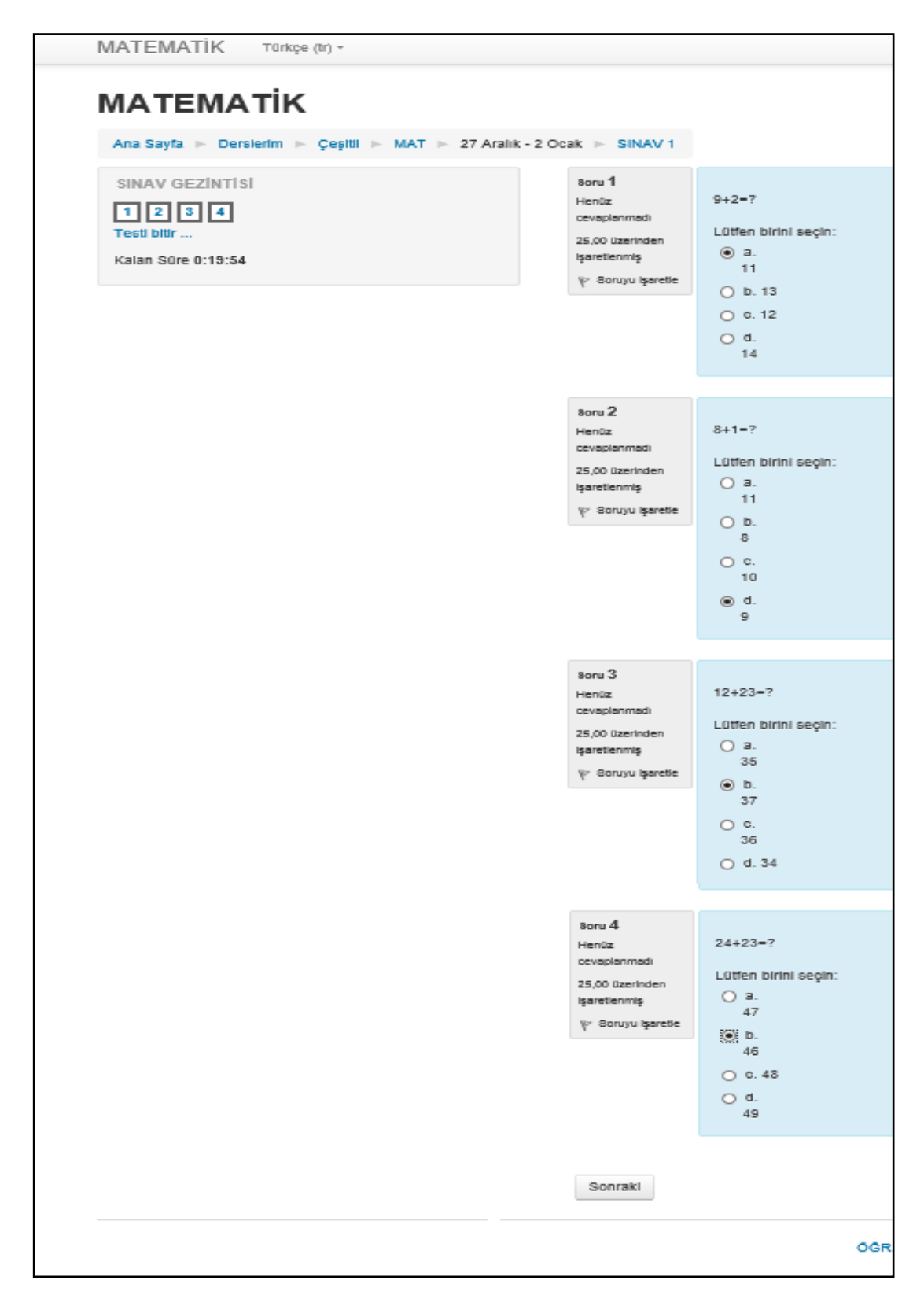

Şekil 4.59. Öğrenci bir kullanıcısının sınav 1 sorularına cevap vermesi

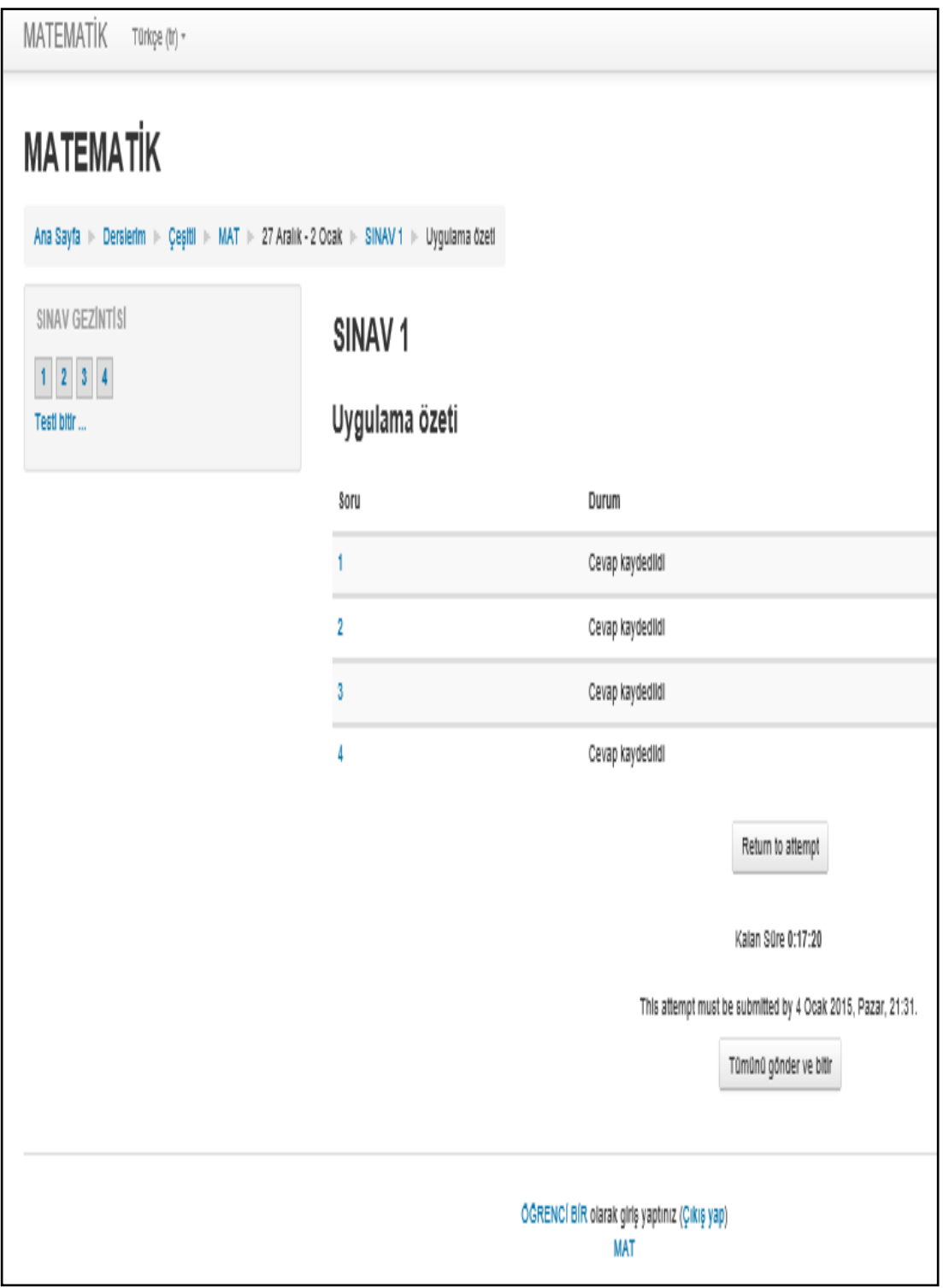

ġekil 4.60. Öğrenci bir kullanıcısının sınav 1 etkinliğinin uygulama özeti

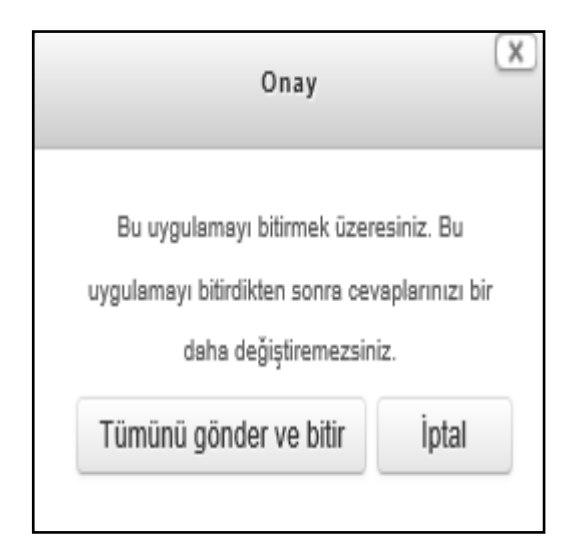

Şekil 4.61. Sınav 1 etkinliğini bitirme onay kutusu

Şekil 4.62'de öğrenci kullanıcısını sınav 1 etkinliğini bitirdikten sonra soruları verdiği yanıtları, doğru veya yanlış yaptığı soruları, soruların doğru cevaplarını gördü. Öğrenci 1. ve 2. soruyu doğru cevapladı. 3. ve 4. soruyu yanlış cevapladı.. 1. ve 2. sorunun puan değeri toplamda 50'dir.

Sekil 4.62'deki gözden geçirmeyi bitir bağlantısına basıldı. Şekil 4.63'de öğrenci bir kullanıcısı için sınav 1 ile ilgili izin verilen uygulama sayısı, başlangıç ve bitişi zamanı, zaman sınırı, öğrencinin sınavı ne zaman bitirdiği ve aldığı not ile ilgili bilgiler görüldü. Öğrencinin sınavdan 100 üzerinden 50 aldığı görüldü. Öğrenci eğer isterse ġekil 4.63'teki önizleme bağlantısına basarak sınavını önizleyebilir. Back to the course bağlantısına basıldı. Ders ile ilgili sayfaya dönüldü.

Ayrıca sınav 1 etkinliğini öğrenci iki, öğrenci üç; sınav 2 etkinliğini öğrenci bir, öğrenci iki, öğrenci üç kullanıcıları gerçekleştirdi. Böylece sistemde kayıtlı tüm öğrenciler, sınavlarına katıldı, soruları çözebilmek için gerekli olan vakti buldu, soruları cevapladı ve sorunsuz olarak sınavlarını bitirdiler. Sınavlar ÖYS ile yapılırken bilgisayar, internet vb. gibi bilişim sistemlerinden kaynaklanabilecek sorunların olmaması için gerekli önlemler titizlikle alınmalıdır.

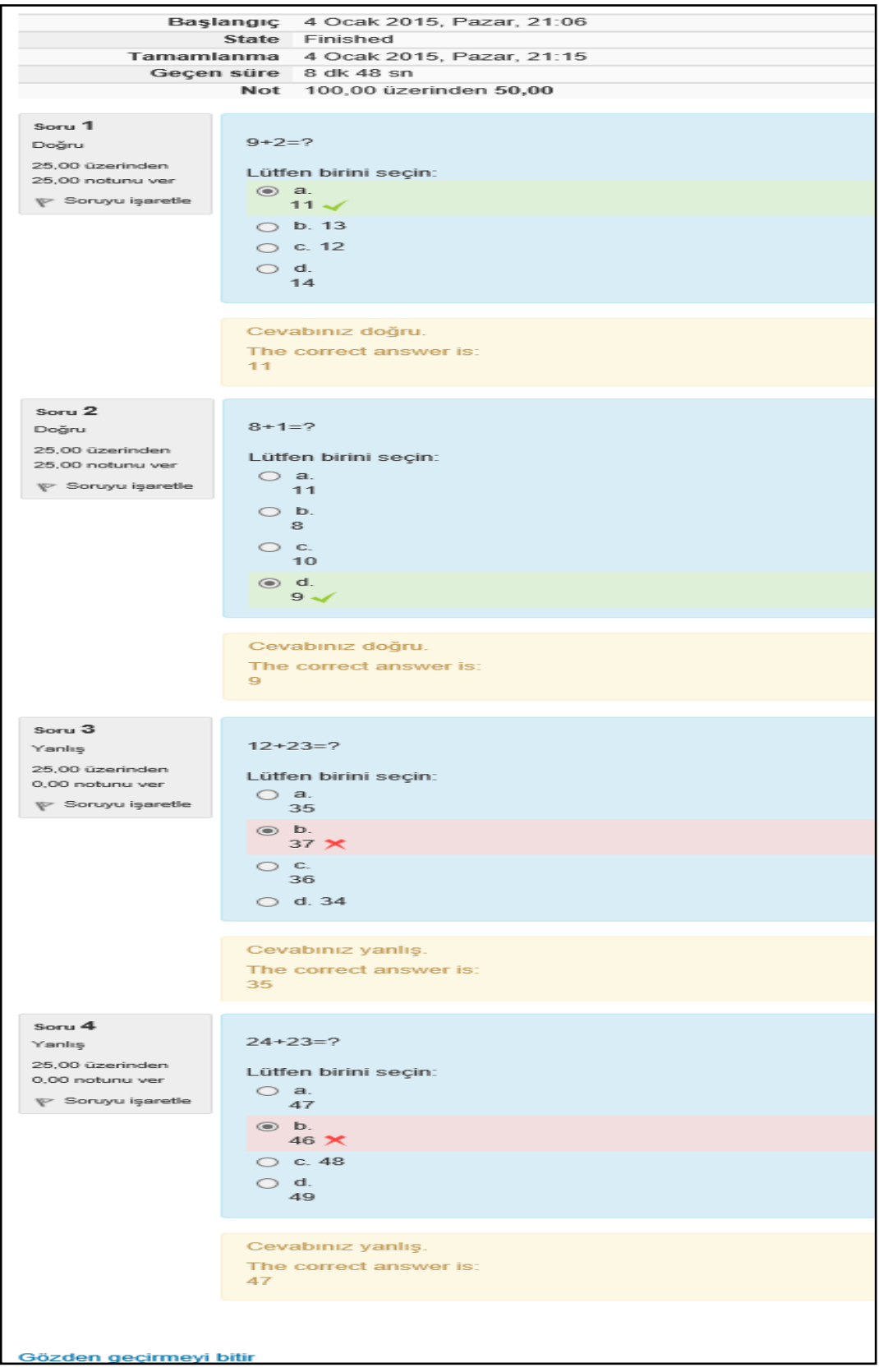

ġekil 4.62. Öğrenci bir kullanıcısının sınav 1 etkinliğini bitirdikten sonra, etkinliği gözden geçirmesi

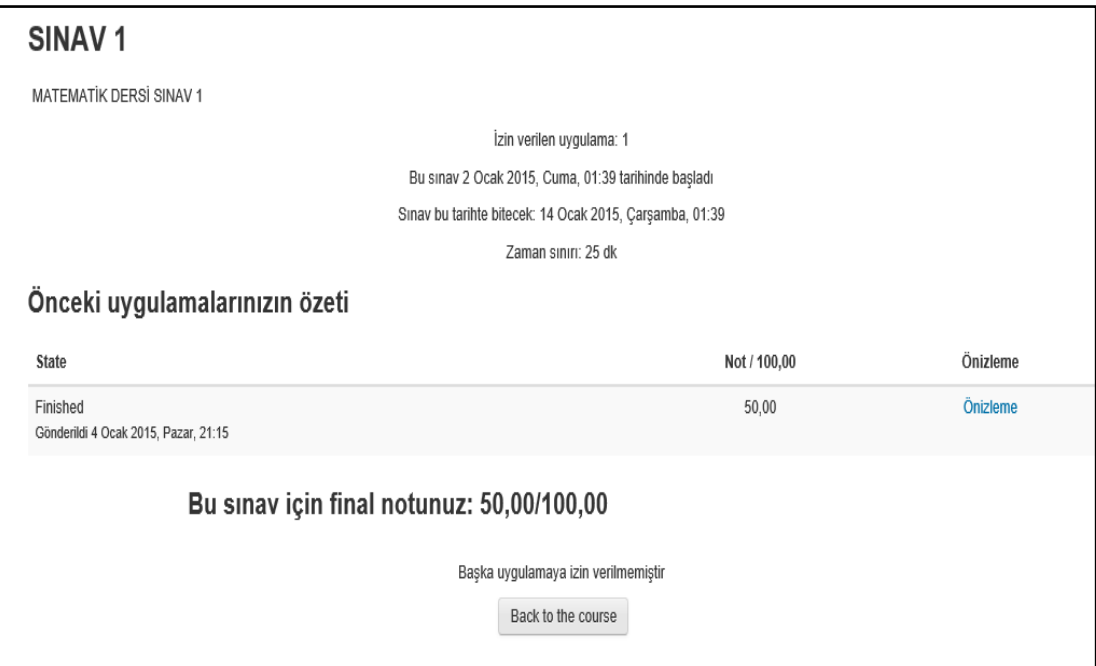

Şekil 4.63. Öğrenci bir kullanıcısının sınav 1 etkinliğindeki notunu ve uygulama özetini görmesi

# **4.7.3. Öğrencilerin sınava katılmasından sonra veritabanı incelemesi**

Şekil 4.58'de öğrenci bir kullanıcısı sınav 1 etkinliğine katılmak için start attempt düğmesine bastı ve Şekil 4.59'da soruları gördü. Şekil 4.64'te mdl\_question\_attempts tablosunun bazı alanlarının içeriği görüldü. 5, 8, 11, 14 questionid değerlerine sahip soruların öğrenci tarafından görüldüğü tespit edildi.

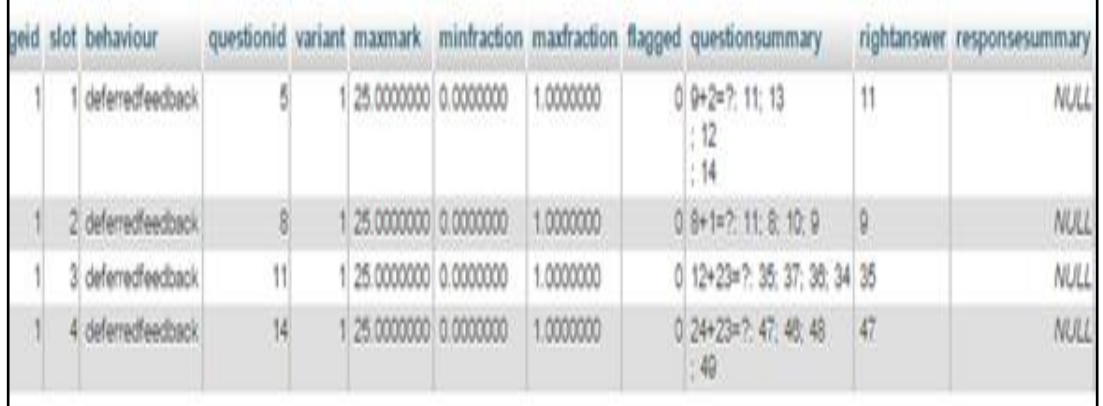

Şekil 4.64. Öğrenci bir kullanıcısının sınav 1 etkinliğine başladığı anda mdl question attempts tablosundaki satırların bazı alanlarının içeriği

Şekil 4.65'de mdl question tablosunda 5, 8, 11, 14 id değerine sahip soruların toplam\_cevaplanma\_sayisi alanlarının değerlerinin bir artırıldığı görüldü.

| id name                                                           | questiontext                                                        |  |  | kisim alt kisim geomis zorluk toplam cevaplanma sayisi |
|-------------------------------------------------------------------|---------------------------------------------------------------------|--|--|--------------------------------------------------------|
| 1 1(TOPLAMA)-1(TEK BASAMAKLI SAYILAR) <p><br/>9+8=7</p>           |                                                                     |  |  |                                                        |
| 2 1(TOPLAMA)-1(TEK BASAMAKLI SAYILAR) <p>5+4=?<br/></p>           |                                                                     |  |  |                                                        |
| 3 1(TOPLAMA)-1(TEK BASAMAKLI SAYILAR) <p><br/>5+8=?</p>           |                                                                     |  |  |                                                        |
| 4. 1(TOPLAMA)-1(TEK BASAMAKLI SAYILAR) <p><br 8+6="7&lt;/p"/></p> |                                                                     |  |  |                                                        |
| 5 1(TOPLAMA)-1(TEK BASAMAKLI SAYILAR) <p><br/>9+2=?</p>           |                                                                     |  |  |                                                        |
| 6.1(TOPLAMA)-1(TEK BASAMAKLI SAYILAR) <p><br/>p&gt;<br/> 8=?</p>  |                                                                     |  |  |                                                        |
| 7 1(TOPLAMA) 1(TEK BASAMAKLI SAYILAR) <p><br/> 1+3=?</p>          |                                                                     |  |  |                                                        |
| 8 1(TOPLAMA)-1(TEK BASAMAKLI SAYILAR) <p><br 8+1="?&lt;/p"/></p>  |                                                                     |  |  |                                                        |
| 9 1(TOPLAMA)-1(TEK BASAMAKLI SAYILAR) <p><br/>2+3=?</p>           |                                                                     |  |  |                                                        |
| 10 1(TOPLAMA)-1(TEK BASAMAKLI SAYILAR) <p><br 1+1="?&lt;/p"/></p> |                                                                     |  |  |                                                        |
| 11 1(TOPLAMA)-2(IKI BASAMAKLI SAYILAR) <p><br/>+12+23=?</p>       |                                                                     |  |  |                                                        |
| 12 1(TOPLAMA)-2(IKI BASAMAKLI SAYILAR)                            |                                                                     |  |  |                                                        |
| 13 1(TOPLAMA) 2(IKI BASAMAKLI SAYILAR)                            | <p><br/>&gt;<br/>&gt;</p> </td <td></td> <td></td> <td></td>        |  |  |                                                        |
| 14 1(TOPLAMA)-2(IKI BASAMAKLI SAYILAR)                            |                                                                     |  |  |                                                        |
| 15 1(TOPLAMA)-2(IKI BASAMAKLI SAYILAR)                            | <p><br 20+10="7&lt;/p"/></p>                                        |  |  |                                                        |
| 16 1(TOPLAMA)-2(IKI BASAMAKLI SAYILAR)                            | <p><br/><br/><br/></p> </td <td></td> <td></td> <td></td>           |  |  |                                                        |
| 17 1(TOPLAMA)-2(IKI BASAMAKLI SAYILAR)                            | <p><br/><p><p></p></p></p>                                          |  |  |                                                        |
| 18: 1(TOPLAMA)-2(IKI BASAMAKLI SAYILAR)                           | <p><br/>p&gt;<br/><br/><br/></p> </td <td></td> <td></td> <td></td> |  |  |                                                        |
| 19 1(TOPLAMA)-2(IKI BASAMAKLI SAYILAR)                            | <p><br/><br/>&gt;&gt;15+15+7</p>                                    |  |  |                                                        |
| 20 1(TOPLAMA)-2(IKI BASAMAKLI SAYILAR)                            | <p><br/> 10+11=?<td></td><td></td><td></td></p>                     |  |  |                                                        |

Şekil 4.65. Öğrenci bir kullanıcısı sınav 1 etkinliğe başladığı anda mdl\_question tablosunun ilk 20 satırının bazı alanlarının içeriği

Öğrenci ġekil 4.61'de sınav 1 etkinliğini bitirmek için tümünü gönder ve bitir düğmesine bastı. Şekil 4.62'de öğrencinin 1. ve 2. soruya doğru, 3. ve 4. soruya yanlış cevap verdiği görüldü. Şekil 4.66'da mdl question attmepts tablosunda rightanswer ile responsesummary alanlarının eşit olduğu satırların questionid değerleri 5 ve 8'dir. Şekil 4.67'deki mdl question tablosunda id değerleri 5 ve 8 olan satırların toplam\_dogru\_cevaplanma\_sayılarının bir artırıldığı görüldü.

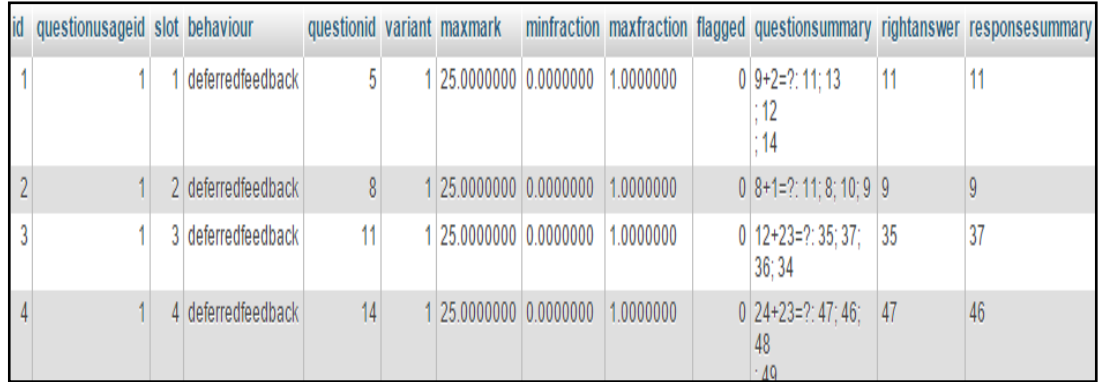

Şekil 4.66. Öğrenci bir kullanıcısının sınav 1 etkinliğini bitirdiği anda mdl\_question\_attempts tablosunun bazı alanlarının içeriği

|                | HO Rame                                                               | prestrousers                                                                                                    |  |  |          | where exurgional nutility ineplay exhibitional surgice and the most states are measured in |
|----------------|-----------------------------------------------------------------------|----------------------------------------------------------------------------------------------------|--|--|----------|--------------------------------------------------------------------------------------------|
|                | 1(TOPLAMA) 1(TEK BASAMAKLI SAYILAR) I <p><to>9+9&gt;?//p&gt;</to></p> |                                                                                                    |  |  |          |                                                                                            |
|                | <b>ILLOLIVY HILER BYSYNYING ISY ITAL AND AND AND</b>                  |                                                                                                    |  |  | $\equiv$ | ö                                                                                          |
|                | I(TOPLAMA)-I(TEK BASAMAKLI SAYILAR)                                   |                                                                                                    |  |  |          |                                                                                            |
|                | ITOPLAMA, ITEK BASAMAKLI SAYILAR) <p> to&gt; 8+0+7<p></p></p>         |                                                                                                    |  |  |          |                                                                                            |
|                | ITOPLAMA)-ITEK BASAMAKLI SAYILARI (proprancipa                        |                                                                                                    |  |  |          |                                                                                            |
|                | <b>ITOPLAMATTEK BASAMAKLI SAYILARI <p>eb+B+P<b></b></p></b>           |                                                                                                    |  |  |          |                                                                                            |
|                | 1 TOPLAMA) - I TEK BASAMAKLI SAYILARI                                 | <0><0>1+2H2+20)>                                                                                                    |  |  |          |                                                                                            |
|                | <b>ITOPLAMA HITEK BASAMAKLI SAYILARI</b>                              | <0>c00+1+8<0>                                                                                                    |  |  |          |                                                                                            |
| $\overline{a}$ | <b>ITOPLAMAINTEK BASAMAKLI SAYILARI <p<br 2+3="7&lt;/p"></p<br></b>   |                                                                                                    |  |  |          |                                                                                            |
|                | O IITOPLAMA HITEK BASAMAKU SAYILARI                                   | stilled at a stilled as                                                                                                    |  |  |          |                                                                                            |
|                | ITOPLAMA) ZIIKI BASAMAKLI SAYILAR)                                    |                                                                                                    |  |  |          |                                                                                            |
|                | <b>ITOPLAMA-2IKI BASAMAKLI SAYILARI</b>                               | のねこと あのまのはためいためい                                                                                                    |  |  |          |                                                                                            |
|                | 1 TOPLAMA HINI BASAMAKLI SAYILARI                                     | GD-100-25+20=700                                                                                                    |  |  |          |                                                                                            |
|                | <b>1(TOPLAMA) 2(IKI BASAMAKLI SAYILAR)</b>                            | <0><00+2<00><00                                                                                                    |  |  |          |                                                                                            |
| 6              | <b>1 (TOP LAMA) 2(IKI BASAMAKLI SAYILAR)</b>                          | <0><0><0>100 +0m? <lp></lp>                                                                                                    |  |  |          |                                                                                            |
| ø              | <b><i>ITOPLANAV2INI BASANAKLI SAYILARI</i></b>                        |                                                                                                    |  |  |          |                                                                                            |
|                | <b>1(TOPLAMA)-2(IKI BASAMAKLI SAYILAR)</b>                            | strike C2+C2+3D>                                                                                                    |  |  |          |                                                                                            |
|                | (TOPLAMA) 2014 BASAMAKLI SAYILAR)                                     |                                                                                                    |  |  |          |                                                                                            |
|                | 19 1 TOP LAMA) 2010 BASAMAKLI SAYILARI                                | conclusion 15+15+7                                                                                                    |  |  |          |                                                                                            |
|                | <b>17 TOPLAMA) 2010 BASAMAKLI SAYILARI</b>                            | <b>&lt;<br/> file<br/> file<br/> file<br/> file<br/> file<br/> file<br/> file<br/> file<br/> file<br/> file<br/> file<br/> file<br/> file<br/><br/><br/><br/><br/><br/><br/><br/><br/><br/><br/><br/><br< td=""><td></td><td></td><td></td><td></td></br<></b> |  |  |          |                                                                                            |

Şekil 4.67. Öğrenci bir kullanıcısının sınav 1 etkinliğini bitirdiği anda mdl\_question tablosunun ilk 20 satırının bazı alanlarının içeriği

Sistemde kayıtlı bulunan 3 öğrenci hazırlanan 2 sınav etkinliğine katıldı. Öğrenciler sorulara cevaplar verdi ve sınavlarını bitirdiler.

ġekil 4.68'de mdl\_question\_attempts ve ġekil 4.69'da mdl\_question tablolarının içeriklerine bakıldı. Öğrencilerin sorulara verdikleri cevapların sistem tarafından ilgili tablolara kaydedilmesiyle ve tetikleyicilerin oluşturulmasıyla tabloların değerlerinin birbirleriyle bağlantılı olarak güncellendiği görüldü. AĢağıdaki sonuçlar elde edildi:

- Mdl question attempts tablosunda questionid alanının değeri 5 olan 3 adet satır vardır. Bu 3 satırın rightanswer ve responsesummary alanlarının eşit olduğu 1 satır vardır. Bu sebeple mdl\_question tablosunda id değeri 5 olan satırın toplam\_cevaplanma\_sayisi değeri 3, toplam\_dogru\_cevaplanma\_sayisinin değeri 1'dir.
- Mdl question attempts tablosunda questionid alanının değeri 8 olan 6 adet satır vardır. Bu 6 satırın rightanswer ve responsesummary alanlarının esit olduğu 3 satır vardır. Bu sebeple mdl\_question tablosunda id değeri 8 olan satırın toplam\_cevaplanma\_sayisi değeri 6, toplam\_dogru\_cevaplanma\_sayisinin değeri 3'dir.
- Mdl question attempts tablosunda questionid alanının değeri 11 olan 6 adet satır vardır. Bu 6 satırın rightanswer ve responsesummary alanlarının eşit olduğu 4 satır vardır. Bu sebeple mdl\_question tablosunda id değeri 11 olan satırın toplam\_cevaplanma\_sayisi değeri 6, toplam\_dogru\_cevaplanma\_sayisinin değeri 4'dir.
- Mdl question attempts tablosunda questionid alanının değeri 14 olan 3 adet satır vardır. Bu 3 satırın rightanswer ve responsesummary alanlarının eşit olduğu 2 satır vardır. Bu sebeple mdl\_question tablosunda id değeri 14 olan satırın toplam\_cevaplanma\_sayisi değeri 3, toplam\_dogru\_cevaplanma\_sayisinin değeri 2'dir.
- Mdl question attempts tablosunda questionid alanının değeri 9 olan 3 adet satır vardır. Bu 3 satırın rightanswer ve responsesummary alanlarının eşit olduğu 1 satır vardır. Bu sebeple mdl\_question tablosunda id değeri 9 olan satırın toplam\_cevaplanma\_sayisi değeri 3, toplam\_dogru\_cevaplanma\_sayisinin değeri 1'dir.
- Mdl question attempts tablosunda questionid alanının değeri 10 olan 3 adet satır vardır. Bu 3 satırın rightanswer ve responsesummary alanlarının eşit olduğu 2 satır vardır. Bu sebeple mdl\_question tablosunda id değeri 10 olan satırın toplam\_cevaplanma\_sayisi değeri 3, toplam\_dogru\_cevaplanma\_sayisinin değeri 2'dir.

• Mdl question attempts tablosunda questionid alanının değeri 12 olan 3 adet satır vardır. Bu 3 satırın rightanswer ve responsesummary alanlarının eşit olduğu 1 satır vardır. Bu sebeple mdl\_question tablosunda id değeri 12 olan satırın toplam\_cevaplanma\_sayisi değeri 3, toplam\_dogru\_cevaplanma\_sayisinin değeri 1'dir.

Elde edilen sonuçlara göre toplam\_cevaplanma\_sayisi\_1\_arttir ve toplam\_dogru\_cevaplanma\_sayisi\_1\_arttir tetikleyicilerin doğru olarak çalıştığı görüldü.

|    | id questionusageid slot behaviour. |                     |              |                        |           | questionid variant maxmark minfraction maxfraction flagged questionsummary |    | rightanswer responsesummary |
|----|------------------------------------|---------------------|--------------|------------------------|-----------|----------------------------------------------------------------------------|----|-----------------------------|
|    |                                    | 1 deferredfeedback  |              | 1 25.0000000 0.0000000 | 1.0000000 | $0.0*2*7:11:13$<br>12<br>14                                                | 11 | $\mathbf{11}$               |
|    |                                    | 2 deferredfeedback  | 0            | 1 25.0000000 0.0000000 | 1.0000000 | $0.0*1*7$ . 11. 8. 10. 9                                                   | o  | ŭ                           |
|    |                                    | 3 deferredfeedback  | 11           | 1 25.0000000 0.0000000 | 1.0000000 | 0 12*23*7: 35: 37: 36: 34 35                                               |    | 37                          |
|    |                                    | 4 deferredfeedback  | 14           | 1 25.0000000 0.0000000 | 1.0000000 | 0.24+23*2.47.48.48<br>$-49$                                                | 47 | 46                          |
|    | 2                                  | 1 deferredfeedback  | 8            | 1 20.0000000 0.0000000 | 1.0000000 | 0 8+1= 7 8: 11: 10: 9                                                      | ü  | ŭ                           |
|    |                                    | 2 deferredfeedback  | Ð            | 1 20 0000000 0.0000000 | 1.0000000 | $0.2 + 3 \times 7.0.6.7$                                                   | K  | 5                           |
|    | 21                                 | 3 deferredfeedback  | 10           | 1 20.0000000 0.0000000 | 1.0000000 | $01$ + 1 = 7: 3: 2: 1: 0                                                   | 2  | 2                           |
|    |                                    | 4 deferredfeedback  | 11           | 1 20.0000000 0.0000000 | 1.0000000 | $0.12*23*7:34$<br>1, 37, 36, 36                                            | 35 | 38                          |
| ŭ  | 21                                 | 5 deferredfeedback  | 12(          | 1 20.0000000 0.0000000 | 1.0000000 | $0123*33*7:50:50:67$<br>55                                                 | 56 | 55                          |
| 10 |                                    | 1 deferredfeedback  |              | 1 25.0000000 0.0000000 | 1.0000000 | $0.0+2=7$ 14, 11, 13<br>1.12                                               | 11 | 12                          |
| 11 | э                                  | 2 deferredfeedback  | $\mathbb{I}$ | 25,0000000 0.0000000   | 1.0000000 | $0.8*1*7:10:9:8:11$                                                        | ü  | $\mathbb{1}$                |
| 12 |                                    | 3. deferredfeedback | 11           | 1 25.0000000 0.0000000 | 1.0000000 | 0 12+23=7: 37: 36: 34<br>135                                               | 35 | 35                          |
| 13 | 31                                 | 4 deferredfeedback  | 14           | 26.0000000 0.0000000   | 1.0000000 | 0 24+23=7: 47: 46: 49: 48 47                                               |    | 47                          |
| 14 |                                    | 1 deferredfeedback  | B            | 1 20.0000000 0.0000000 | 1.0000000 | 0 8+1= 2 8 9 11 10                                                         | Ü  | 11                          |
| 15 | 4                                  | 2 deferredfeedback  | $\theta$     | 1 20.000000 0.0000000  | 1.0000000 | $0.2 + 3 = ?$<br>0:4:5                                                     | 6  | 4                           |
| 10 | 4                                  | 3 deferredfeedback  | 10           | 1.20.0000000 0.0000000 | 1.0000000 | $0.141\pi$ $2.10.2$                                                        | з  | ă                           |
| 17 |                                    | 4 deferredfeedback  | 11           | 1 20.0000000 0.0000000 | 1.0000000 | 0 12+23=7: 30: 35: 37: 34 35                                               |    | 35                          |
| 18 |                                    | 5 deferredfeedback  | 12           | 1 20.0000000 0.0000000 | 1.0000000 | $0.23 + 33 + 7.50, 67$<br>50.58                                            | 88 | 50                          |
| 19 | 릵                                  | 1 deferredfeedback  | 5            | 1 25.0000000 0.0000000 | 1.0000000 | $0.9*2*7:13$<br>11: 14: 12                                                 | 11 | 14                          |
| 20 | 0                                  | 2 deferredfeedback  | ß            | 1 25,0000000 0.0000000 | 1,0000000 | $0.8 + 1 + 2.0.10.11.8$                                                    | ü  | ÿ.                          |
| 21 | В                                  | 3 deferredfeedback  | 11           | 1 25.0000000 0.0000000 | 1.0000000 | $012+23+7.34$<br>35: 36: 37                                                | 35 | 35                          |
| 22 | 61                                 | 4 deferredfeedback  | 14           | 1 25.0000000 0.0000000 | 1.0000000 | 0.24+23n7: 40; 47; 49; 48.47                                               |    | 47                          |
| 23 | ö                                  | deferredfeedback    | R            | 20.0000000 0.0000000   | 1.0000000 | 0 8+1=? 0 11 8 10                                                          | ŭ  | ŭ                           |
| 24 | ō.                                 | 2 deferredfeedback  | $\Omega$     | 1 20.0000000 0.0000000 | 1.0000000 | $0.243+7.0.6.7$                                                            | в  | 7                           |
| 25 | ð                                  | 3 deferredfeedback  | 10           | 20.0000000 0.0000000   | 1.0000000 | 01111210212                                                                | 2  | ö                           |
| 20 | ö                                  | 4 deferredfeedback  | 11           | 1 20.0000000 0.0000000 | 1.0000000 | $0.12*23*7:34$<br>37, 35, 36                                               | 35 | 35                          |
| 27 | Ö.                                 | 5 deferredfeedback  | 12           | 1 20.0000000 0.0000000 | 1.0000000 | $0.23 + 33 + 7.56$ , 59. 57.<br>: 60                                       | 66 | 60                          |

Şekil 4.68. 3 öğrencinin 2 sınavı da bitirdikten sonra mdl question attempts tablosunun bazı alanlarının içeriği

| id name                                                             | questiontext                                                 |  |  | kisim alt_kisim geomis zorluk toplam_cevaplanma_sayisi toplam_dogru_cevaplanma_sayisi |
|---------------------------------------------------------------------|--------------------------------------------------------------|--|--|---------------------------------------------------------------------------------------|
| 1 1(TOPLAMA)-1(TEK BASAMAKLI SAYILAR) <p><br/>9+8*?</p>             |                                                              |  |  |                                                                                       |
| 2: 1(TOPLAMA)-1(TEK BASAMAKLI SAYILAR) <p>5+4=?<br <="" p=""/></p>  |                                                              |  |  |                                                                                       |
| 3 1(TOPLAMA)-1(TEK BASAMAKLI SAYILAR) <p><br 5+8="?&lt;/p"/></p>    |                                                              |  |  |                                                                                       |
| 4 I(TOPLAMA)-1(TEK BASAMAKLI SAYILAR) <p><br/>br&gt; b+0+7</p>      |                                                              |  |  |                                                                                       |
| 5 1(TOPLAMA)-1(TEK BASAMAKLI SAYILAR) <p><br/>9+2*?*/p&gt;</p>      |                                                              |  |  |                                                                                       |
| 6 1(TOPLAMA)-1(TEK BASAMAKLI SAYILAR) <p><br/>6+8=?</p>             |                                                              |  |  |                                                                                       |
| 7 1(TOPLAMA)-1(TEK BASAMAKLI SAYILAR) <p><br/>&gt;&gt;1+3=?</p>     |                                                              |  |  |                                                                                       |
| 8 1(TOPLAMA)-1(TEK BASAMAKLI SAYILAR) <p><br/>br&gt;8+1=?</p>       |                                                              |  |  |                                                                                       |
| 9 1(TOPLAMA)-1(TEK BASAMAKLI SAYILAR) <p><br/>2+3=?</p>             |                                                              |  |  |                                                                                       |
| 10: I(TOPLAMA)-1(TEK BASAMAKLI SAYILAR) <p><br/>1+1=?</p>           |                                                              |  |  |                                                                                       |
| 11 1(TOPLAMA)-2(IKI BASAMAKLI SAYILAR) <p><br 12+23="7&lt;/p"/></p> |                                                              |  |  |                                                                                       |
| 12 1(TOPLAMA)-2(IKI BASAMAKLI SAYILAR) <p><br 23+33="7&lt;/p"/></p> |                                                              |  |  |                                                                                       |
| 13 1(TOPLAMA)-2(iki BASAMAKLI SAYILAR)                              |                                                              |  |  |                                                                                       |
| 14 I(TOPLAMA)-2(iKi BASAMAKLI SAYILAR)                              | <p><br/>&gt;<br/>&gt;</p> </td <td></td> <td></td> <td></td> |  |  |                                                                                       |
| 15 1(TOPLAMA) 2(IKI BASAMAKLI SAYILAR)                              | <p><br/> <p><br/> <p><br/> <p></p></p></p></p>               |  |  |                                                                                       |
| 16: I(TOPLAMA)-2(IKI BASAMAKLI SAYILAR)                             | <br>                                                         |  |  |                                                                                       |
| 17 1(TOPLAMA)-2(IKI BASAMAKLI SAYILAR)                              | *p>+br>23+20=7+/p>                                           |  |  |                                                                                       |
| 18 1(TOPLAMA)-2(IKI BASAMAKLI SAYILAR)                              | <p><br/>br&gt;60+10+7</p>                                    |  |  |                                                                                       |
| 19 1(TOPLAMA)-2(IKİ BASAMAKLI SAYILAR)                              | <p><p>16+16=?</p></p>                                        |  |  |                                                                                       |
| 20 1(TOPLAMA)-2(IKI BASAMAKLI SAYILAR)                              | <p><br/> 10+11=7</p>                                         |  |  |                                                                                       |

Şekil 4.69. 3 öğrencinin 2 sınavı da bitirdikten sonra mdl question tablosunun ilk 20 satırının bazı alanlarının içeriği

#### **4.8. Genetik Algoritma Uygulaması ile Moodle Sınav Hazırlama**

#### **4.8.1. Sınav ekleme sayfasının düzenlenmesi**

AraĢtırma ve deneme amacıyla kullanılan istemci bilgisayarda sanal sunucuya yüklü olan MOODLE soru bankası içerikleri paneli ve sınav sayfası ile ilgili düzenlemeler yapılabilen dosyalara, NOTEPAD++ programıyla question ve quiz klasörleri içindeki tüm dosyalarda questions\_per\_page, random, addrandom, add\_random, create\_new\_question, addrandomquestion gibi sözcükler aranarak, ulaĢıldı. Question ve quiz klasöründeki edit.php ve editlib.php dosyalarında ilgili kodların olduğu görüldü. Moodle geçmiş sürümleri indirip incelenmekteydi. Geçmiş sürümlerinden de örnek kodlar incelendi.

MOODLE ara yüzünde Sekil 4.39'da da görüldüğü gibi sınav düzenleme sayfası ilk açıldığında varsayılan olarak sorular soru bankası içerikleri panelinde sayfalar halinde gözükmektedir. Her bir sayfada 20 soru vardır. İstenildiğinde sayfaların isimlerinin bulunduğu bağlantılara basılıp diğer sorular da gözükebilir. Tümünü göster 240 bağlantısına basıldığında tüm sorular tek sayfada gözükebilir. Sınav düzenleme sayfası açıldığında, soru bankası içerikleri panelinde varsayılan olarak her bir sayfada 1000 tane sorunun gözükmesini sağlamak için aĢağıdaki iĢlemler sırayla yapıldı:

- C sürücüsündeki sırayla wamp, www ve question klasörlerine gidildi ve editlib.php dosyası açıldı. Şekil 4.70'de dosyanını içeriğinin bir kısmı görüldü ve default question per page'in 20 olan değeri 1000 olarak değiştirildi.
- ġekil 4.71'deki editlib.php dosyasının 2 satırı // kullanılarak yorum satırı haline getirildi. Böylece soru içerikleri panelinde bir sayfada gözükecek soru sayısı değerinin url üzerinden alınması engellendi.
- MOODLE 2.2.2. sürümünün question klasöründeki editlib.php dosyasının 1644. satırındaki tek satırlık kod kopyalandı. Şekil 4.71'deki editlib.php dosyasının 1827. satırına yapıştırıldı. Böylece soru içerikleri panelinin her bir sayfasında gözükecek soru sayısının, Şekil 4.70'de default questions per page'in değeri olan 1000 olması sağlandı

ġekil 4.39'da görülen soru bankası içerikleri panelinden kategoriden rastgele soru ekle: yazısının, açılır kutunun, rasgele soru ekle yazısının, sınava ekle düğmesinin ve yardım butonunun kaldırılması için C sürücüsündeki sırayla wamp, www, mod, quiz klasörlerine girildi. Edit.php dosyası açıldı. Şekil 4.72'de de görüldüğü gibi bazı satırlar // kullanılarak yorum satırı haline getirildi. Bu satırlar belirtilen form nesnelerinin soru içerikleri panelinde görünmesini sağlayan satırlardır. Satırlar yorum satırları haline getirilerek sınav hazırlama sayfasında, bu form nesnelerinin soru bankası içerikleri panelindeki görünürlükleri kaldırıldı. Eğitmenin soru bankası içerikleri panelinden sınava rasgele soru eklemesinin önlenmesi sağlandı.

```
2627
      use core question\bank\search\category condition;
28
29
      defined('MOODLE INTERNAL') || die();
30
31require once($CFG->libdir . '/guestionlib.php');
32
33
      define ('DEFAULT QUESTIONS PER PAGE', 1000);
```
ġekil 4.70. Moodle sınav düzenleme sayfasında soru bankası içerikleri panelinde her bir sayfada 1000 sorunun gözükmesini sağlamak için default\_questions\_per\_page değerinin 1000 olarak değiştirildikten sonra editlib.php dosyasının bir kısmı

```
1821
                   \} else {
1822
                         $pagevars['space'] = 0;1823
                   \mathbf{A}1824
               // $pagexars['gperpage'] = question_get_display_preference(
1825
1826
               \frac{1}{2}'gperpage', DEFAULT QUESTIONS PER PAGE, PARAM INT, $thispageurl);
1827
           \sqrt{\frac{1}{2}} $pagevars ['\sqrt{2} \sqrt{2} \sqrt{2} \sqrt{2} \sqrt{2} \sqrt{2} \sqrt{2} \sqrt{2} \sqrt{2} \sqrt{2} \sqrt{2} \sqrt{2} \sqrt{2} \sqrt{2} \sqrt{2} \sqrt{2} \sqrt{2} \sqrt{2} \sqrt{2} \sqrt{2} \sqrt{2} \sqrt{2} \sqrt{2} \sqrt{2} \sqrt{21828
                   for (\$i = 1; \$i \leftarrow question bank view::MAX SORTS; \$i++) {
1829
                         $param = 'gbg' . $i;
1830
                         if (!$sort = optional param($param, '', PARAM ALPHAEXT)) {
1831
                               break:
```
ġekil 4.71. Moodle sınav düzenleme sayfasında soru bankası içerikleri panelinde her bir sayfada gözükecek soru sayısının, url üzerinden alınmasının engellenip, default\_questions\_per\_page değerinden alınmasını sağladıktan sonra editlib.php dosyasının değiştirilen halinin bir kısmı

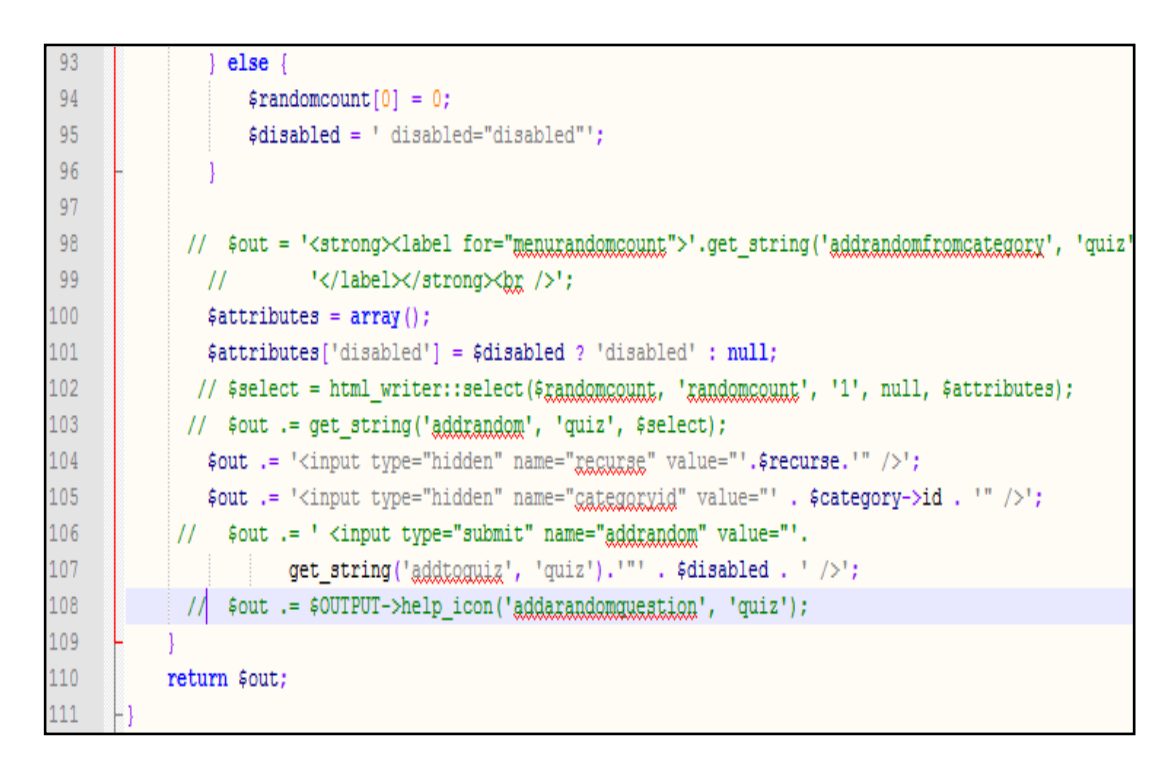

ġekil 4.72. Sınav düzenleme sayfası soru içerikleri panelindeki bazı form nesnelerinin görünürlüklerinin kaldırılması için bazı satırların yorum haline getirildikten sonra edit.php dosyasının değiştirilen halinin bir kısmı

ġekil 4.38'de de görüldüğü gibi sınav düzenleme sayfasında bulunan bir soru ekle, rasgele bir soru ekle düğmelerinin ve yardım simgesinin gözükmemesi için C sürücüsündeki sırayla wamp, www, mod ve quiz klasörlerine girildi. Editlib.php dosyası açıldı. ġekil 4.73'deki kodlar görüldü ve // kullanılarak bazı satırlar yorum satırı haline getirildi. ġekil 4.38'de görülen bir soru ekle düğmesinin görünürlüğü kaldırıldı.

ġekil 4.74'teki editlib.php dosyanın bazı satırları <!--, --> ve // kullanılarak yorum satırı haline getirildi. Böylece Şekil 4.38'de görülen rasgele bir soru ekle düğmesinin ve yardım simgesinin görünürlüğü kaldırıldı.

ġekil 4.75'de aynı dosyanın yorum satırı haline getirilen kodların altına 4 satır kod yazıldı. Yazılan kodlar sayesinde sınav düzenleme sayfasına genetik algoritma soru seçtir etiketinde gen\_al\_soru\_sectir isminde düğme eklendi. Düğmeye basılınca editlib.php dosyasının kayıtlı olduğu klasörün iki üstü olan www klasörünün içerisindeki soru\_sayisi\_zorluk\_secim.php dosyasına, hazırlanan sınava eklenebilecek soruların bulunduğu, soru bankasının mdl\_question\_categories tablosundaki id alanındaki değerinin, url üzerinden gönderilmesi ve dosyanın açılması sağlandı.

C sürücüsündeki sırayla wamp, www, mod ve quiz klasörlerinin içindeki editlib.php dosyası değişiklikler ile kaydedildi ve kapatıldı.

760 \$returnurladdtoquiz = \$returnurladdtoquiz->out as local url(false); 761  $$newquestionparams = array('rglurmurl' => $returnurladdtoquis,$ 762 'cmid' => \$quiz->cmid, 'appendanumatring' => 'addqueation'); 763  $\frac{1}{2}$ create new question button (\$defaultcategoryid, \$newguestionparams, 764  $II$ get\_string('addaquestion', 'quiz'), 765 get\_string('greatequestionandadd', 'quiz'), \$hasattempts);  $^{\prime\prime}$ 766 - 1 767 768 F if (\$hasattempts) { 769 \$disabled = 'disabled="disabled"'; 770  $|$  else  $\{$ 771  $$disabled = ''$ ; 772 773 E if (\$canaddrandom) { 774  $2\geq$ 

ġekil 4.73. Moodle sınav düzenleme sayfasında bir soru ekle düğmesinin görünürlüğünün kaldırılması için editlib.php dosyasında bazı satırların görünürlüklerinin kaldırılması

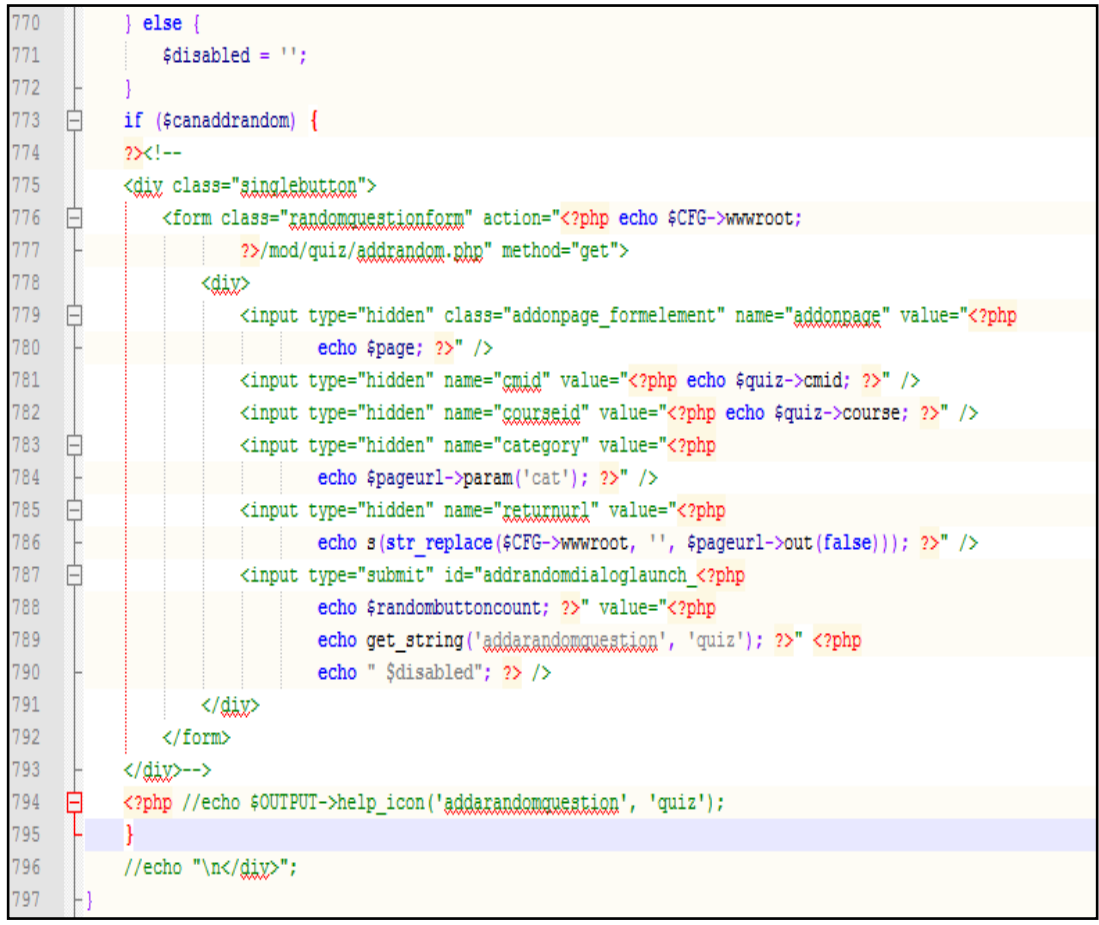

Şekil 4.74. Moodle sınav düzenleme sayfasında rasgele bir soru ekle düğmesinin ve yardım simgesinin görünürlüğünün kaldırılması için editlib.php dosyasında bazı satırların görünürlüklerinin kaldırılması

create new question button (\$defaultcategoryid, \$newguestionparams, 763  $\parallel$  $\parallel$ get string ('addaguestion', 'quiz'), 764 get string('createquestionandadd', 'quiz'), \$hasattempts); 765  $\overline{11}$ }\$out = ' <input type="button" name="gen al soru sectir" 766 englick="jaxasgript:window.open(\'../../soru\_sayisi\_zorluk\_secim.php?cat\_id='.\$defaultcategoryobj 767  $\texttt{value}=" \texttt{GENERIN}$ ALGORITMA SORU SECTIR"' . \$disabled . ' />'; 768 769 echo \$out; 770 F if (Shasattempts)

Şekil 4.75. Moodle sınav düzenleme sayfasında genetik algoritma soru seçtir isimli düğmesinin gözükmesini, dersin soru bankası kategori numarasının soru sayisi zorluk secim.php dosyasına gönderilip aynı dosyanın açılmasını sağlamak için eklenen kodlardan sonra editlib.php dosyasının bir kısmı

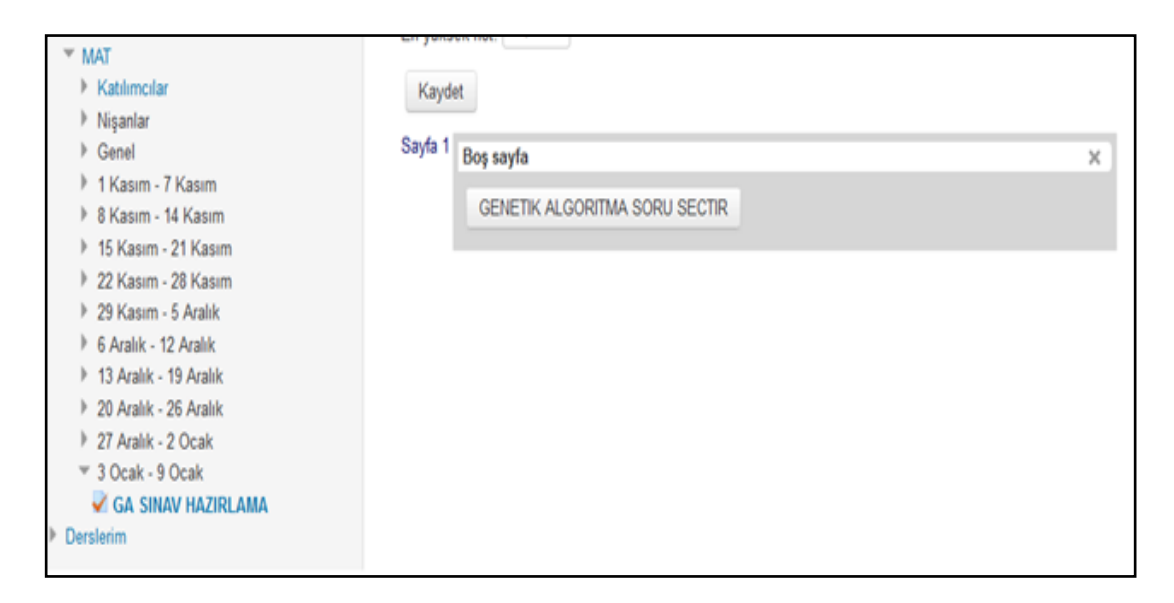

Şekil 4.76. GA sınav hazırlama isimli sınavı düzenleme sayfasının görünümünün bir kısmı

Yönetici, 3 – 9 Ocak haftasına GA sınav hazırlama isimli sınav etkinliği eklendi. Öğrencilerin sınava bir kere katılabilme hakları vardır. Sınav süresi 25 dakikadır. ġekil 4.76'da ilgili sınavın düzenleme sayfasının bir kısmı gösterilmektedir. Sayfada genetik algoritma soru seçtir etiketli bir düğme vardır. Soru bankası içeriklerinde 240 matematik sorusunun tek sayfada olduğu görüldü. Şekil 4.77'de soru içerikleri panelinin alt kısmı gösterilmektedir. Rasgele soru ekleme ile ilgili form nesnelerinin kaldırıldığı görüldü.

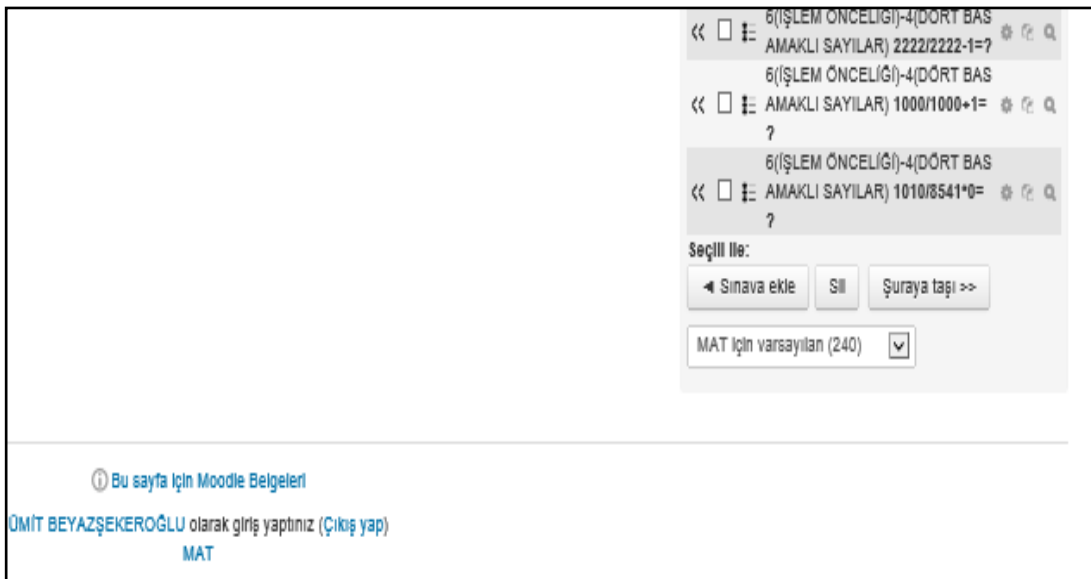

Şekil 4.77. GA sınav hazırlama isimli sınavı düzenleme sayfasının soru içerikleri panelinin değiĢtirilen halinin alt kısmı

**4.8.2. Moodle veritabanındaki soruların zorluk seviyelerinin madde güçlük indeksi ile hesaplanarak güncellenmesi ve eğitmenin sınavın özelliklerini belirlemesi**

ġekil 4.76'daki genetik algoritma soru seçtir düğmesine basıldı. Soru sayisi zorluk secim.php dosyası açıldı. Şekil 4.78'de gelen url'de cat id değerinin 3 olduğu görüldü. Sekil 4.79'da MOODLE veritabanındaki mdl\_question\_categories tablosunun ilk 3 satırın ilk 2 alanına bakıldı. Matematik dersinin soru kategori numarasının 3 olduğu görüldü. Ayrıca Şekil 4.49'daki mdl\_question tablosuna eklenen soruların category alanı değerinin 3 olduğu görüldü.

localhost/soru\_sayisi\_zorluk\_secim.php?cat\_id=3

Sekil 4.78. soru\_sayisi\_zorluk\_secim.php dosyasının açıldıktan sonra görünen url adresi

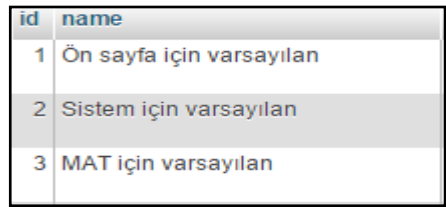

Şekil 4.79. mdl\_question\_categories tablosunun ilk 3 satırın ilk 2 alanı

Şekil 4.80'de soru sayisi zorluk secim.php dosyası görüldü. 2 açılır kutu ayrı ayrı açıldı ve Şekil 4.80'de bir arada gözükmesi için resme ayrı ayrı yapıştırıldı.

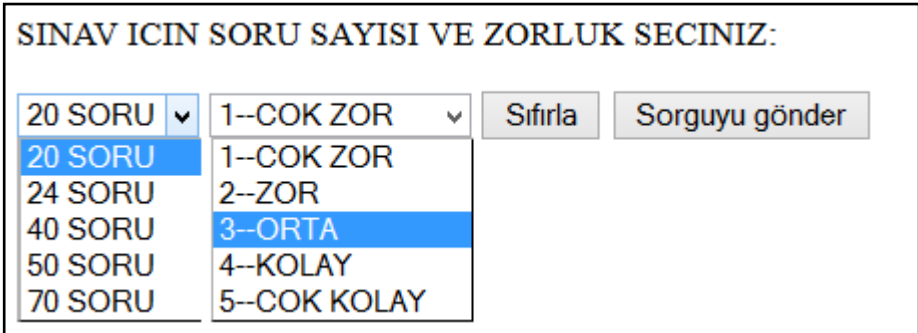

Şekil 4.80. soru sayisi zorluk secim.php dosyasının 2 açılır kutununda açılan halinin görünüşü

Şekil 4.81'de soru sayisi zorluk secim.php dosyasının ilk kısmının kodları görüldü. 3 değerine sahip matematik dersinin soru kategori numarası, \$categoryid isimli değişkene değer olarak atandı. MOODLE isimli veritabanına bağlandı. Mdl question tablosunda category alanının değeri 3 olan 240 adet sorunun toplam\_dogru\_cevaplanma\_sayisi, toplam\_cevaplanma\_sayisi ve id alanlarının değerleri çekilerek \$sonuc değişkene atıldı. Mysql fetch row kullanılarak sorgudan çekilen değerler \$satir dizi değiĢkenine atıldı. Dizi değiĢkeni satır satır iĢlendi. \$satir<sup>[0]</sup> toplam\_dogru\_cevaplanma\_sayisi alanının değeridir. \$satir<sup>[1]</sup> toplam\_cevaplanma\_sayisi alanının değeridir. \$satir[2] id alanının değeridir. While kullanılarak, mdl\_question tablosundan çağırılan tüm satırlar için sırayla while döngüsünde bulunan aşağıdaki işlemlerin yapılması sağlandı:

- if(\$satir[1]!=0) kod satırı, eğer toplam cevaplanma sayisinin değeri 0'a eşit değilse şart ifadesinin içerisindeki komutları çalıştır anlamındadır. Eğer bir soru öğrenci tarafından sınav etkinliği içerisinde görülmemişse hiç cevaplanmamıştır ve toplam\_cevaplanma\_sayisi alanının değeri 0'dır. Hiç cevaplanmayan bir sorunun zorluk seviyesi istatistiksel olarak işleme tabi tutulmamalıdır. Eğitmenin girdiği zorluk seviyesi aynen kalmalıdır.
- \$zorluk=\$satir[0]/\$satir[1]; satırı ile toplam\_doğru\_cevaplanma ile toplam\_cevaplanma alanlarının değerlerinin bölünmesi sağlandı. Bölme işlemine göre çıkacak sonuçlar ile sorunun zorluk seviyesi belirlenecektir. Örneğin 1 soru 5 kere cevaplanmış ve 1 kere doğru cevaplanmışsa o soru çok zordur. Zorluk seviyesi 1'dir. Eğer bir soru 10 kere cevaplanmış ve 10 kere de doğru cevaplamıĢsa o soru çok kolay bir sorudur. Zorluk seviyesi 5'tir. Yazılan kodlar Tablo 4.1'de de görüldüğü gibi eğer ilgili sorunun zorluğu 0.8'den büyükse sorunun zorluğu 5, yani mdl\_question tablosundaki ilgili id değerine sahip sorunun zorluk alanı 5 olarak güncellensin anlamına gelir. Continue ile eğer if Ģartlarından biri tutuyorsa, diğer if Ģartlarına bakmasızın while döngüsüne devam edilsin yani mdl\_question tablosundan 3 categoryid değerine sahip bir sonraki soru için aynı işlemler yapılsın anlamına gelir.
- Soru sayisi zorluk secim.php dosyası açıldığı anda ilgili dersin öğrenciler tarafından cevaplanan tüm sorularının zorluk seviyesi istatistiksel olarak eğitmenin isteğine bağlı olmaksızın düzenlenmesi sağlandı.

ġekil 4.82'de soru\_sayisi\_zorluk\_secim.php dosyasının ikinci kısmının kodlar görüldü. Yazılan kodlar sayesinde ġekil 4.80'de ki 2 adet açılır kutu ve 2 adet buton oluĢturuldu. 20, 24, 40, 50, 70 değerlerinden biri istenilen soru sayısı olarak ilk açılır kutudan seçilebilir. 1—Çok Zor, 2—Zor, 3—Orta, 4—Kolay, 5—Çok Kolay değerlerinden biri sınavın istenilen ortalama zorluk seviyesi olarak 2 açılır kutudan seçilebilir. Sıfırla düğmesiyle açılır kutuların değerleri varsayılan haline gelir. Sorguyu gönder düğmesine basılınca kullanıcının istediği soru sayısı, ortalama zorluk seviyesi ve soru bankasındaki soruların kategori numarası post yöntemiyle aynı klasörde bulunan soru\_hazirla.php dosyasına gönderilebilir ve dosya açılabilir.

|                 |                          | $\exists$ <html></html>                                                                                                    |
|-----------------|--------------------------|----------------------------------------------------------------------------------------------------|
| $\overline{2}$  |                          | <head><title>SORU SAYISI VE ZORLUK SECME</title></head>                                                                                     |
| 3               |                          | $\exists$<br>body>                                                                                                    |
| $\frac{4}{1}$   |                          | <b>日<?php</b></b>                                                                                                    |
| $\overline{5}$  |                          | require once('config.php');                                                                                                    |
| $6\phantom{.}6$ |                          | -Scategoryid = required param('cat id', PARAM INT) ; ?>                                                                                     |
| $\overline{7}$  |                          | $\exists$ php</td                                                                                                    |
| $\,$ 8 $\,$     |                          | \$dbHost ="localhost"; \$dbAdi ="root"; \$dbSifre =""; \$dbData ="moodle";                                                                  |
| $\overline{9}$  |                          | @mysql connect(\$dbHost,\$dbAdi,\$dbSifre);                                                                                                 |
| 10              |                          | @mysql select db(\$dbData);                                                                                                    |
| $\overline{11}$ |                          | \$sonuc = mysql query("SELECT toplam dogru cevaplanma sayisi, toplam cevaplanma sayisi, id FROM mdl question where category=\$categoryid"); |
| $^{12}$         |                          | while $(\$satri = mysq1 fetch row ($sonuc))$                                                                                                |
| 13              | θŧ                       | $if$ (\$satir[1]!=0)                                                                                                    |
| 14              | Ė                        | { \$zorluk=\$satir[0]/\$satir[1];                                                                                                    |
| 15              |                          | $if ($\texttt{Sorluk}>0.8$)$                                                                                                    |
| 16              | $\overline{\phantom{a}}$ | {mysql query ("UPDATE mdl question SET gorluk=5 where id=\$satir [2]");                                                                     |
| 17              |                          | continue; }                                                                                                    |
| 18              |                          | $if ($\$zorluk)0.6)$                                                                                                    |
| 19              | Θ                        | {mysql_query("UPDATE mdl_question SET zorluk=4 where id=\$satir[2]");                                                                       |
| 20              |                          | continue; }                                                                                                    |
| 21              |                          | $if ($\$zorluk>0.4$)$                                                                                                    |
| 22              | E                        | {mysql query ("UPDATE mdl question SET gorluk=3 where id=\$satir[2]");                                                                      |
| 23              |                          | continue; }                                                                                                    |
| 24              |                          | $if ($\texttt{Sorluk}>0.2$)$                                                                                                    |
| 25              | E                        | {mysql query ("UPDATE mdl question SET gorluk=2 where id=\$satir [2]");                                                                     |
| 26              |                          | continue; }                                                                                                    |
| 27              |                          | $if ($zorluk>=0)$                                                                                                    |
| 28              |                          | {mysql query ("UPDATE mdl question SET gorluk=1 where id=\$satir [2]") ;                                                                    |
| 29              |                          | continue; }                                                                                                    |
|                 |                          | }}?>                                                                                                    |

Şekil 4.81. soru\_sayisi\_zorluk\_secim.php dosyasının ilk kısmındaki kodlar
```
<p>SINAV ICIN SORU SAYISI VE ZORLUK SECINIZ:</p>
33 | <SELECT id="istenilen soru sayisi" NAME='istenilen soru sayisi'>
   34
35 <coption value=50>50 SORU</option><option value=70>70 SORU</option></select>
36 SELECT id="zorluk" NAME='zorluk'>
    <option value=1>1--COK ZOR</option><option value=2>2--ZOR</option><option value=3>3--ORTA</option>
37<sup>°</sup>38
    <option value=4>4--KOLAY</option><option value=5>5--COK KOLAY</option></select>
39
    <input type="hidden" value="<?php echo $categoryid; ?>" name="soru kategori nosu" />
40<sub>1</sub><input type="Reset" name="buton" >
41<input type="submit" name="buton" ></form></body></html>
42
```
Şekil 4.82. soru sayisi zorluk secim.php dosyasının ikinci kısmındaki kodlar

Tablo 4.1. Toplam\_dogru\_cevaplanma\_sayisi / toplam\_cevaplanma\_sayisi iĢlemi sonucuna göre sorunun zorluk seviyeleri

| En düşük değer      | En yüksek değer | Zorluk |
|---------------------|-----------------|--------|
| $0$ (dahil)         | $0,2$ (dahil)   |        |
| $0,2$ (dahil değil) | $0,4$ (dahil)   |        |
| 0,4(dahil değil)    | $0,6$ (dahil)   | 3      |
| 0,6(dahil değil)    | $0,8$ (dahil)   | 4      |
| 0,8(dahil değil)    | 1(dahil)        | 5      |

Madde güçlük indeksi, maddenin kolay veya zor olması hakkında bilgi verir. Madde güçlük indeksinde verilen doğru cevap 1; verilen yanlıĢ cevap, birden fazla cevap veya cevap verilmemesi 0 olarak kabul edilir [43].

Madde güçlük indeksi soruyu doğru cevaplayanların, tüm cevaplayanlara oranı veya %27'lik alt - üst grup yöntemiyle bulunabilir. Madde gülük indeksi 0 ile 1 değeri arasında değişir. Madde güçlük indeksi 1'e doğru yaklaştıkça sorunun kolaylığı, 0'a doğru yaklaştıkça zorluğu artar [44].

Tablo 4.1'de de mdl\_question tablosunda bulunan toplam\_dogru\_cevaplanma\_sayisi ve toplam\_cevaplanma\_sayisi alanları bölündü. Elde edilen sonuçlara göre zorluk seviyesinin Tablo 4.1'deki gibi güncellenmesi sağlandı. Örneğin soruyu 10 öğrenci cevaplar ve en fazla 4 öğrenci doğru cevaplarsa yani madde güçlük indeksi 0,4 olursa sorunun zorluğu 5 üzerinden 2 olur. Bu şekilde diğer zorluk seviyeleri için madde güçlük indeks aralıkları ve zorluk dereceleri hesaplanarak tablo oluşturuldu.

|                              | $\%$ Sunucu: mysql wampserver $_{\mathrm{\ast}}$ |            | Ventabanı: moodle »                                                                  | Tablo: mdl question | "The questions themselves         |    |                |                 |                          |                          |                                                                                       |
|------------------------------|--------------------------------------------------|------------|--------------------------------------------------------------------------------------|---------------------|-----------------------------------|----|----------------|-----------------|--------------------------|--------------------------|---------------------------------------------------------------------------------------|
| Gözat                        | <b>P</b> Yapı                                    | $\Box$ SQL | <b>A</b> i Ekle<br><b>Ara</b>                                                        | Dışa Aktar          | $\Box$ , içe Aktar   a   Yetkiler |    |                | $\ell$ islemler |                          | <b>38</b> Tetikleyiciler |                                                                                       |
| + Seçenekler                 |                                                  |            |                                                                                      |                     |                                   |    |                |                 |                          |                          |                                                                                       |
| $\leftarrow$ T $\rightarrow$ |                                                  |            | $\triangledown$ id name                                                              |                     | questiontext                      |    |                |                 |                          |                          | kisim alt_kisim gecmis zorluk toplam_cevaplanma_sayisi toplam_dogru_cevaplanma_sayisi |
|                              |                                                  |            | Düzenle :: Kopyala O Sil 1 1(TOPLAMA)-1(TEK BASAMAKLI<br>SAYILAR)                    |                     | <p><br/>br&gt;9+8=?</p>           |    |                |                 |                          |                          |                                                                                       |
|                              |                                                  |            | Dizenle :: Kopyala O Sil 2 1(TOPLAMA)-1(TEK BASAMAKLI<br>SAYILAR)                    |                     | <p>5+4=?<br/>br&gt;</p>           |    |                | $\theta$        |                          |                          |                                                                                       |
|                              |                                                  |            | Düzenle : Kopyala @ Sil 3   1(TOPLAMA)-1(TEK BASAMAKLI<br>SAYILAR)                   |                     | <p><br/>5+8=?</p>                 |    |                | 0               | $\overline{2}$           |                          |                                                                                       |
|                              |                                                  |            | Düzenle :: Kopyala O Sil 4 1(TOPLAMA)-1(TEK BASAMAKLI<br>SAYILAR)                    |                     | <p><br/>br&gt;8+6=?</p>           |    |                | $\theta$        | $\overline{2}$           |                          |                                                                                       |
|                              |                                                  |            | Düzenle : Kopyala O Sil 5 1(TOPLAMA)-1(TEK BASAMAKLI<br>SAYILAR)                     |                     | <p><br/>br&gt;9+2=?</p>           |    |                |                 | $\overline{2}$           |                          |                                                                                       |
|                              |                                                  |            | □ <i>●</i> Düzenle <b>ile</b> Kopyala ● Sil 6 1(TOPLAMA)-1(TEK BASAMAKLI<br>SAYILAR) |                     | <p><br/>br&gt;6+8=?</p>           |    |                | $\theta$        |                          | n                        |                                                                                       |
|                              |                                                  |            | Düzenle : Kopyala O Sil 7 1(TOPLAMA)-1(TEK BASAMAKLI<br>SAYILAR)                     |                     | $b$ = 1+3=?                       | -1 |                | 0               | 4                        | $\mathbf{0}$             |                                                                                       |
|                              |                                                  |            | □ <i>●</i> Düzenle <b>ile</b> Kopyala ● Sil 8 1(TOPLAMA)-1(TEK BASAMAKLI<br>SAYILAR) |                     | <p><br/>br&gt;8+1=?</p>           |    |                | $\overline{2}$  | 3                        | 6                        |                                                                                       |
|                              |                                                  |            | Düzenle :: Kopyala O Sil 9 1(TOPLAMA)-1(TEK BASAMAKLI<br>SAYILAR)                    |                     | <p><br/>br&gt;2+3=?</p>           |    |                |                 | $\overline{\phantom{a}}$ |                          |                                                                                       |
|                              |                                                  |            | Düzenle ik Kopyala (C) Sil 10   1(TOPLAMA)-1(TEK BASAMAKLI<br>SAYILAR)               |                     | <p><br/>br&gt;1+1=?</p>           |    |                |                 |                          |                          |                                                                                       |
|                              |                                                  |            | Düzenle il Kopyala @ Sil 11 1(TOPLAMA)-2(İKİ BASAMAKLI<br>SAYILAR)                   |                     | <p><br/>12+23=?</p>               |    |                |                 |                          |                          |                                                                                       |
|                              |                                                  |            | Düzenle ili Kopyala O Sil 12 1(TOPLAMA)-2(İKİ BASAMAKLI<br>SAYILAR)                  |                     | <p><br/>br&gt;23+33=?</p>         |    |                |                 |                          |                          |                                                                                       |
|                              |                                                  |            | Düzenle il Kopyala @ Sil 13 1(TOPLAMA)-2(İKİ BASAMAKLI<br>SAYILAR)                   |                     | <p><br/><br/>25+26=?</p>          |    | 2              | 0               | $\overline{2}$           | 0                        |                                                                                       |
|                              |                                                  |            | Dizenle : Kopyala O Sil 14   1(TOPLAMA)-2(IKI BASAMAKLI<br>SAYILAR)                  |                     | <p><br/>br&gt;24+23=?</p>         |    | $\overline{2}$ |                 |                          |                          |                                                                                       |
|                              |                                                  |            | Düzenle <b>ili</b> Kopyala ( Sil 15 1(TOPLAMA)-2(İKİ BASAMAKLI<br>SAYILAR)           |                     | <p><br/>br&gt;20+10=?</p>         |    | $\overline{2}$ | 0               | 3                        | 0                        |                                                                                       |

ġekil 4.83. mdl\_question tablosundaki ilk 15 satırın zorluk seviyelerinin güncellenen hali.

Şekil 4.83'te de mdl question tablosunun ilk 15 satırının bazı alanları görülmektedir. Toplam\_cevaplanma\_sayisi değerleri 0 olan soruların zorluk alanları güncellenmedi. Ancak toplam\_cevaplanma\_sayisi alanının değeri 0 olmayan soruların zorluk seviyelerinin istatistiksel olarak güncellendiği görüldü.

#### **4.8.3. Genetik algoritma uygulamasında kullanılacak girdilerin hazırlanması**

ġekil 4.80'deki ekranda 20 Soru ve 3—Orta değerleri seçildi. Sorguyu gönder düğmesine basıldı. Soru\_hazirla.php dosyasına ulaşıldı.

Şekil 4.84'te soru hazirla.php dosyasının ilk kısmındaki kodlar görüldü. Bu satırlar ile aşağıdaki işlemlerin yapılması sağlandı:

- İstenilen soru sayisi, zorluk ve soru kategori nosu değerleri post metoduyla alınıp sırayla \$istenilen\_soru\_sayisi, \$zorluk ve \$kategori\_nosu isimli değişkenlere atandı.
- C sürücüsünün içindeki wamp klasörünün içinde www klasörü mevcuttur. Bu klasörün içinde önceden olusturulan soru istatistikleri klasörünün içerisinde zorluk.m isimli dosya oluşturuldu. Şekil 4.85'te de görüldüğü gibi dosyasının içerisine, seçilen zorluk yani 3 değeri yazıldığı görüldü. Dosya kapatıldı.
- Soru\_istatistikleri klasörünün içerisine istenilen\_soru\_sayisi.m isimli dosya oluĢturuldu. ġekil 4.85'te dosyanın içerisine 20 değeri yazıldığı görüldü. Dosya kapatıldı.
- MOODLE isimli veritabanına bağlanıldı. Mdl\_question tablosunda matematik dersinin soru bankası kategorisi 3 category değerine sahip soruların id, kisim, altkisim, gecmis ve zorluk alanlarının değerleri mdl\_question isimli tablodan çekildi.
- Çekilen her bir satır için id noları \$yaz\_soru\_idleri isimli değiĢkene atıldı. Soruların kisim, altkisim, gecmis, zorluk gibi alanlarının değerleri \$yaz\_soru\_ozellikleri isimli değiĢkene atıldı. Tablodan her bir satır çekilip değişkenlere yazılırken, başlangıç değeri 0 olarak atanan \$soru\_bankasindaki\_soru\_sayisi değeri 1 arttırıldı.
- ġekil 4.85'te bir kısmının görüldüğü gibi secilen\_soru\_bankasi\_soru\_ozellikleri.m dosyasının oluşturulduğü ve içeriğine soru özellikleri yazıldığı görüldü. Dosya kapatıldı.
- secilen soru bankasi soru idleri.m isimli dosya oluşturuldu. Şekil 4.85'te dosyanın bir kısmında görüldüğü gibi soru idleri dosyanın içine yazıldı. Dosya kapatıldı.
- Secilen soru bankasi soru sayisi.m isimli dosya oluşturuldu. Şekil 4.85'te görüldüğü gibi dosyanın içerisine veritabanından çekilen soru sayısı olan 240 yazıldı. Dosya kapatıldı.

Sekil 4.86'da soru hazirla.php dosyasının 2. kısmına yazılan kodlar sayesinde www klasörünün içerisinde bulunan soru\_istatistikleri klasörünün içerisindeki dosyaların, www klasörünün içerisinde oluşturulan VERILER.zip dosyasına atılarak, sıkıştırılması sağlandı.

```
日<?php
 \bar{2}$istenilen soru sayisi=$ POST['istenilen soru sayisi'];
 \overline{3}$zorluk=$ POST['zorluk'];
     $kategori nosu=$ POST['soru kategori nosu'];
 \overline{4}5<sup>1</sup>Ssoru bankasindaki soru sayisi=0;
 6<sup>1</sup>\|\$dosya = fopen ("./soru istatistikleri/zorluk.m", 'x');
 \overline{7}[fwrite ($dosya, $zorluk); fclose ($dosya);
 \, 8\frac{1}{2}$dosya = fopen ("./soru istatistikleri/istenilen soru sayisi.m", 'w');
 \overline{9}[fwrite ($dosya, $istenilen_soru_sayisi); fclose ($dosya);
     SdbHost ="localhost"; $dbAdi ="root"; $dbSifre =""; $dbData ="moodle";
10<sup>-10</sup>11<sup>°</sup>@mysql connect($dbHost,$dbAdi,$dbSifre);
12<sup>°</sup>\theta @mysql select db($dbData);
13<sup>°</sup>\sqrt{\frac{1}{2}} soru ozellikleri = '';
14
     \sqrt{\frac{2}{3}} soru idleri = '';
15
          $sonuc = mysql query ("SELECT id, kisim, alt kisim, gegmis, gorluk FROM mdl question where category=$kategori nosu");
16 \existswhile ($satir = mysql fetch row($sonuc)){
17$soru bankasindaki soru sayisi++;
18$yaz_soru_ozellikleri .= $satir[1]." ".$satir[2]." ".$satir[3]." ".$satir[4]."\n";
19
          $yaz soru idleri .= $satir[0]."\n";}
20
21Sdosya = fopen ("./soru_istatistikleri/secilen_soru_bankasi_soru_ozellikleri.m", 'w');
22
     [fwrite ($dosya, $yaz soru ozellikleri); fclose ($dosya);
     \frac{1}{2}$dosya = fopen ("./soru istatistikleri/secilen soru bankasi soru idleri.m", 'm');
23<sup>°</sup>24
    [fwrite ($dosya, $yaz soru idleri ); fclose ($dosya);
25
    \frac{1}{2}$dosya = fopen ("./soru istatistikleri/secilen soru bankasi soru sayisi.m", 'w');
26 | fwrite ( $dosya, $soru bankasindaki soru sayisi ); fclose ($dosya);
```
Şekil 4.84. soru hazirla.php dosyasının ilk kısmındaki kodlar

| 1<br>110<br>$\mathbf{1}$<br>þ<br>1<br>$\overline{2}$<br>$\Omega$<br>1.<br>$\mathbf{1}$<br>$\mathbf{1}$<br>$\overline{2}$<br>2<br>3<br>$\mathbf{1}$<br>$\mathbf{1}$<br>$\circ$<br>$\overline{2}$<br>3<br>з<br>$\bf 4$<br>$\circ$<br>1<br>$\mathbf{z}$<br>1<br>4<br>4<br>5<br>$\mathbf{1}$<br>$\mathbf{1}$<br>$\overline{\mathbf{c}}$<br>1<br>5<br>5<br>$\epsilon$<br>$\mathbf{1}$<br>$\circ$<br>1<br>з<br>6<br>6<br>7<br>$\Omega$<br>1.<br>1<br>4<br>7<br>7<br>8<br>$\overline{2}$<br>$\mathbf{1}$<br>з<br>$\mathbf{1}$<br>8<br>8<br>9<br>$\mathbf{z}$<br>1<br>1.<br>$\mathbf{1}$<br>9<br>9<br>10<br>n.<br>$\mathbf{1}$<br>$\overline{4}$<br>n.<br>10<br>10<br>$\overline{2}$<br>$\overline{2}$<br>11<br>4<br>1<br>11<br>11<br>12<br>1<br>$\mathfrak{D}$<br>$\mathbf{1}$<br>$\overline{\mathbf{z}}$<br>12<br>12<br>13<br>2<br>1<br>$\Omega$<br>2<br>13<br>13<br>$\overline{2}$<br>14<br>$\mathbf{1}$<br>$\mathbf{1}$<br>4<br>14<br>14<br>15<br>$\mathbf{z}$<br>з<br>1<br>$\circ$<br>15<br>15<br>16<br>$\overline{2}$<br>1<br>$\Omega$<br>з<br>secilen_soru_bankasi_soru_sayisi.m E3<br>17<br>$\overline{2}$<br>$\circ$<br>п.<br>4<br>240<br>1<br>18<br>2<br>$\Omega$<br>4<br>1<br>$\equiv$ zorluk.m $\boxtimes$<br>istenilen_soru_sayisi.m 23<br>Е<br>19<br>$\overline{a}$<br>1.<br>$\Omega$<br>5<br>з<br>1<br>$\overline{2}$<br>5<br>k٥<br>20<br>$\mathbf{1}$<br>$\circ$ | secilen_soru_bankasi_soru_ozellikleri.m E3 | secilen_soru_bankasi_soru_idleri.m E<br>E |  |
|----------------------------------------------------------------------------------------------------|--------------------------------------------|-------------------------------------------|--|
|                                                                                                    |                                            |                                           |  |
|                                                                                                    |                                            |                                           |  |
|                                                                                                    |                                            |                                           |  |
|                                                                                                    |                                            |                                           |  |
|                                                                                                    |                                            |                                           |  |
|                                                                                                    |                                            |                                           |  |
|                                                                                                    |                                            |                                           |  |
|                                                                                                    |                                            |                                           |  |
|                                                                                                    |                                            |                                           |  |
|                                                                                                    |                                            |                                           |  |
|                                                                                                    |                                            |                                           |  |
|                                                                                                    |                                            |                                           |  |
|                                                                                                    |                                            |                                           |  |
|                                                                                                    |                                            |                                           |  |
|                                                                                                    |                                            |                                           |  |
|                                                                                                    |                                            |                                           |  |
|                                                                                                    |                                            |                                           |  |
|                                                                                                    |                                            |                                           |  |
|                                                                                                    |                                            |                                           |  |
|                                                                                                    |                                            |                                           |  |
|                                                                                                    |                                            |                                           |  |

Şekil 4.85. Genetik algoritma uygulamasında girdi parametleri olarak kullanılacak dosyaların içeriklerinin tamamı veya bir kısmı

```
27
28
      $dosyalar = array('soru istatistikleri/secilen soru bankasi soru ozellikleri.m',
29
      'soru istatistikleri/secilen soru bankasi soru idleri.m',
30<sup>°</sup>'soru istatistikleri/zorluk.m',
      'soru istatistikleri/istenilen soru sayisi.m',
3132<sup>°</sup>'soru istatistikleri/secilen soru bankasi soru sayisi.m');
33.
      $sakla = new ZipArchive;34
      $sakla->open('VERILER.zip', ZipArchive::CREATE);
35
      foreach ($dosyalar as $her bir dosya)
     [{\sakla->addFile($her bir dosya); } $sakla->close(); ?>
36
```
Şekil 4.86. Soru hazirla.php dosyasının ikinci kısmındaki kodlar

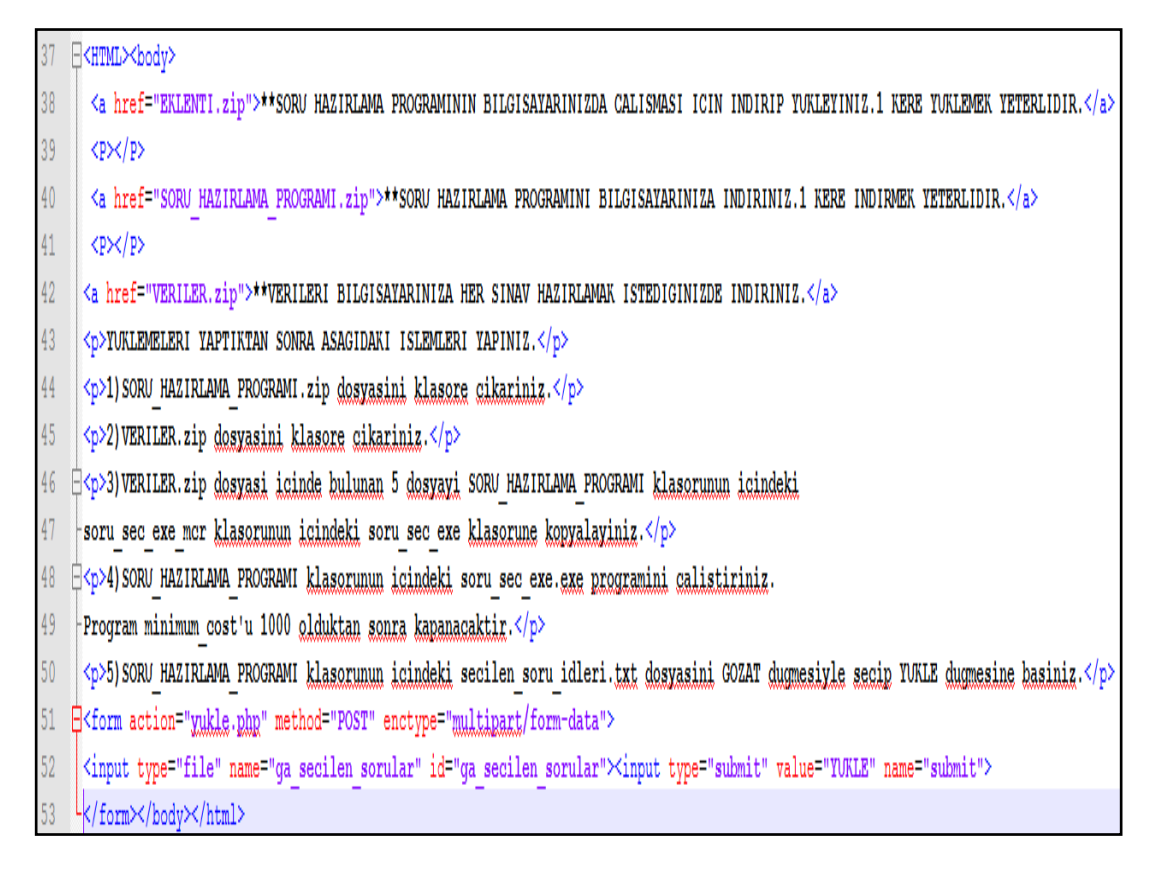

Şekil 4.87. Soru hazirla.php dosyasının üçüncü kısmındaki kodlar

Şekil 4.87'de soru hazirla.php dosyasının 3. kısmına yazılan kodlar görülmektedir. Kullanıcının soru hazırlama programını istemci bilgisayarına indirip çalıştırabilmesi için gerekli bileşenleri içeren bağlantılar oluşturuldu ve açıklamalar yapıldı. Soru hazırlama programını kullanarak oluşturulan secilen soru idleri.txt dosyasını sunucuya yükleyebilmesi için gerekli form nesneleri eklendi. Yukle düğmesine basılınca soru\_hazirla.php dosyasıyla aynı klasörde olan yukle.php dosyası açılacaktır.

Şekil 4.88'de de soru hazirla.php dosyasının ara yüzü görülmektedir. Soru hazırlama programını, programı kullanabilmek için gerekli MCR eklentisini ve soru bankası verilerini yükleyebilmek için 3 adet bağlantı vardır. Ayrıca GA ile seçilen soruları sisteme yükleyebilmek için 2 adet düğme vardır. Yapılması gerekenler açıklandı.

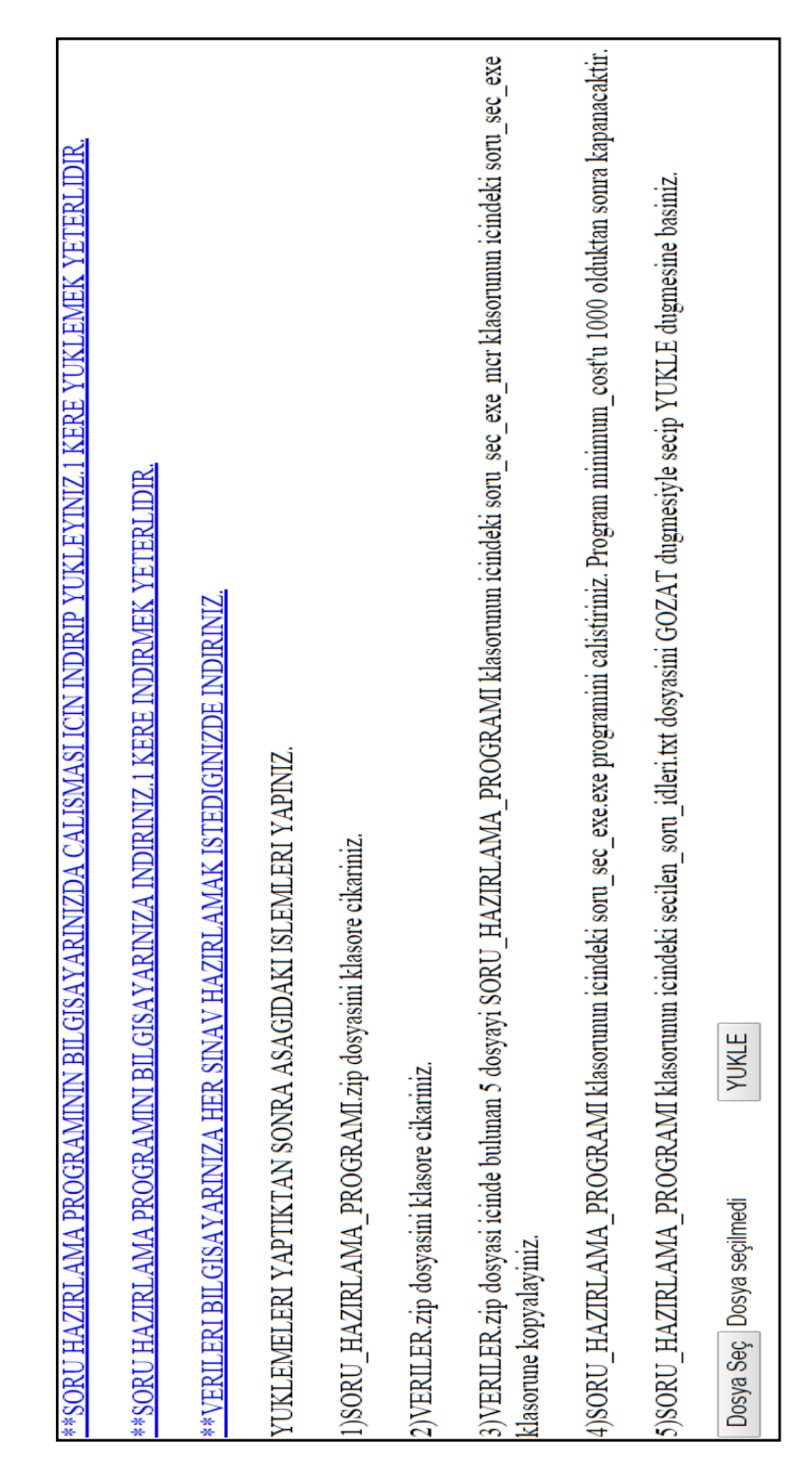

Şekil 4.88. soru hazirla.php dosyasının ara yüzü

# **4.8.4. Genetik algoritma kodlarıyla soru bankasından istenilen özelliklere göre soru seçilmesi**

Sekil 4.80'de soru sayisi zorluk secim.php dosyasında 20 soruluk 3 zorluğunda bir sınav hazırlanması istenmişti. Sorguyu gönder düğmesine basılmıştı. GA kodlarını kullanarak istenilen özelliklere göre sınav sorularını seçmek için aĢağıdaki iĢlemler sırayla yapıldı:

- Sekil 4.88'deki soru hazirla.php dosyasının ara yüzünde 1. bağlantıya basıldı. Eklenti.zip dosyası istemci bilgisayara indirildi. Dosya klasöre çıkarıldı. MCR eklentisi çalıştırıldı. Sisteme sorunsuz yüklendi. Bu eklentinin sisteme bir kere yüklenmesi yeterlidir.
- Sekil 4.88'deki soru hazirla.php dosyasının ara yüzünde 2. bağlantıya basıldı. Soru\_hazirlama\_programi.zip dosyası istemci bilgisayara indirildi. Dosya klasöre çıkarıldı. Klasörün içerisinde ġekil 4.89'da da görüldüğü gibi bir adet exe ve ctf uzantılı dosya ve soru\_sec\_exe\_mcr isimli klasör vardır. Sırayla soru sec exe mcr, soru sec exe klasörlerine girildi ve Sekil 4.90'da GA uygulamasının [7,8] dosyaları görüldü. Test.m dosyası açıldı. Şekil 4.91'de dosyanın içeriğinin anlamsız karakterlerden oluştuğu görüldü. Böylece GA uygulamasının yazılmış olan kodların [7,8] görünmemesinin MATLAB ile sağlanmış olduğu görüldü. Program bir kere indirilip sürekli kullanılabilir.
- Şekil 4.88'deki soru hazirla.php dosyasının ara yüzünde 3. bağlantıya basıldı. Veriler.zip dosyası istemci bilgisayara indirildi. Her sınav hazırlamada bu dosya indirilmelidir. Dosya klasöre çıkarıldı. Mdl\_question tablosundan elde edilen verileri barındıran beş adet dosya, soru hazırlama programı klasörünün içerisindeki, soru sec\_exe\_mcr isimli klasörün içerisindeki soru\_sec\_exe klasörünün içerisine Şekil 4.92'de de görüldüğü gibi kopyalandı.
- ġekil 4.89'daki soru\_sec\_exe.exe dosyası çalıĢtırıldı. ġekil 4.93'teki görüntü elde edildi. Ekrandaki değer olan minimum\_cost değerinin 1000'e kadar gelmesi beklendi. Program kendi kendini kapattı. Şekil 4.94'te secilen\_soru\_idleri.txt dosyasının soru hazırlama programı klasörünün içinde oluşturulduğu görüldü.
- Secilen\_soru idleri.txt dosyasının içeriği 4.95'te görülmektedir. Aslında mdl\_question tablosunda seçilen soruların idleri içerikte görünmektedir. Dosya kapatıldı.

 ġekil 4.88'deki dosya seç düğmesine basıldı. Açılır kutudan secilen\_soru\_idleri.txt dosyasının bulunduğu klasöre gidildi. Dosya seçildi. Aç düğmesine basıldı. Şekil 4.96'daki dosyanın yüklenmeye hazır hale getirildi.

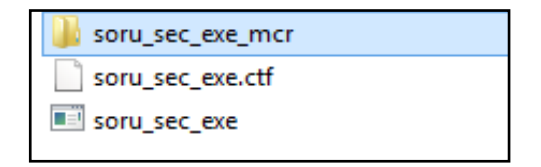

Şekil 4.89. Soru hazırlama programı klasör içeriği

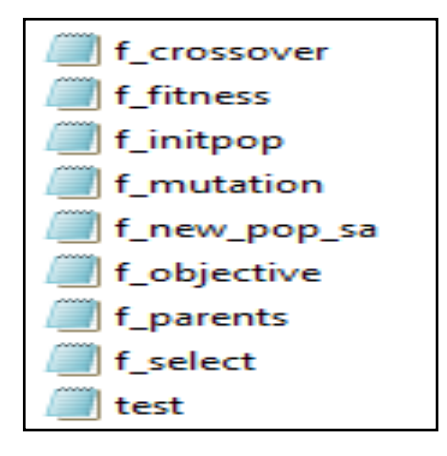

Sekil 4.90. Soru hazırlama programı genetik algoritma uygulamasının [7,8] kod dosyaları

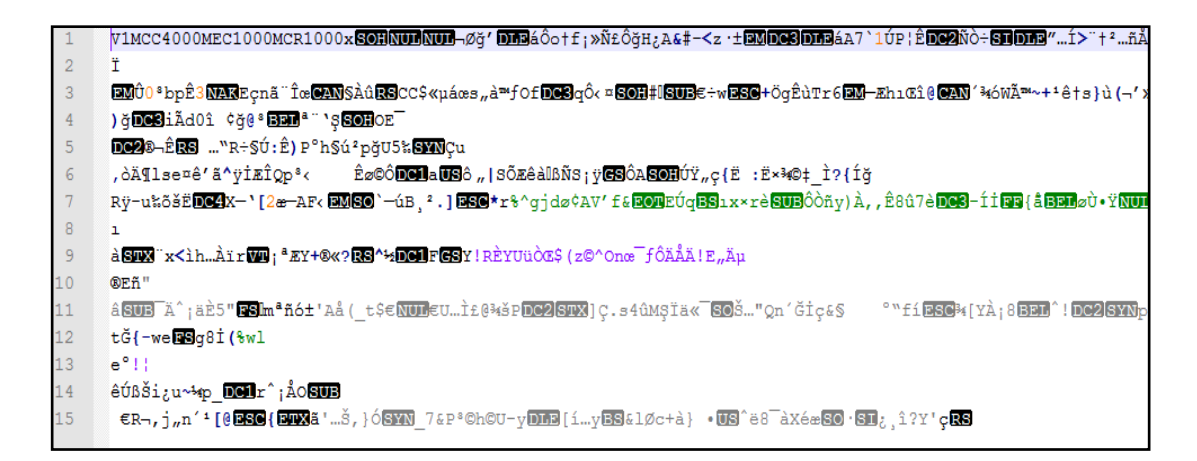

Şekil 4.91. Soru hazırlama programındaki test.m dosyasının içeriği

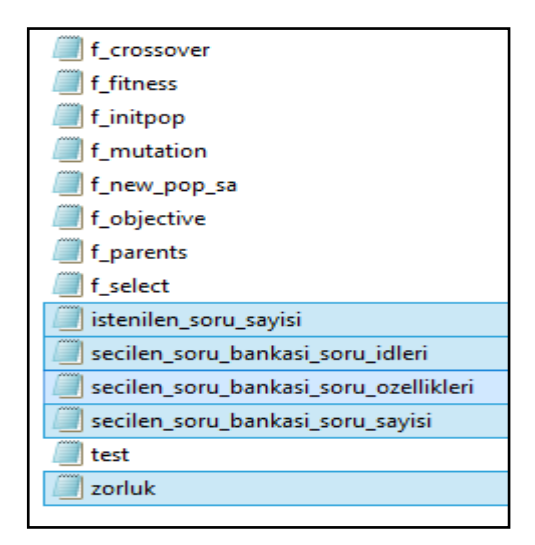

ġekil 4.92. Veriler.zip dosyası içeriğinin soru hazırlama programına kopyalanması

| 566666666667777777778898 | 888888888888888888 |
|--------------------------|--------------------|
| 81                       |                    |

ġekil 4.93. soru\_sec\_exe.exe dosyasının çalıştırılması ve ekran görüntüsünün bir kısmı

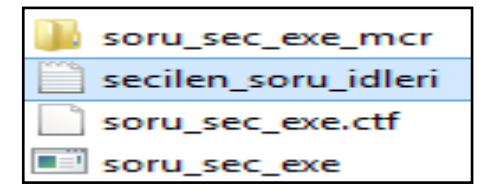

ġekil 4.94. secilen\_soru\_idleri.txt dosyasının oluşturulması

```
secilen_soru_idleri.txt E3
      19 35 42 54 59 65 75 88 103 105 108 117 132 134 149 174 205 207 222 236 0
  \mathbf{1}\overline{2}
```
Şekil 4.95. secilen soru idleri.txt dosyasının içeriği

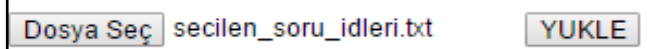

Sekil 4.96. secilen soru idleri.txt dosyasının seçilmesi

#### **4.8.5. Genetik algoritma ile seçilen soruların Moodle sistemine yüklenmesi**

MOODLE veritabanındayken Şekil 4.97'de görülen sorgu deyimi yazıldı ve mdl\_question tablosunda, GA uygulaması ile seçilen ancak henüz sınava eklenmeyen soruların id, kisim, alt kisim, gecmis, zorluk, toplam cevaplanma sayisi ve toplam\_dogru\_cevaplanma\_sayisi alanlarının değerleri görüldü. GA her kısımdan ve her kısmın bazı alt kısımlardan çeşitli sayıda sorular seçti. Sorular geçmişte hiç sorulmamıştır. 6 adet 3 zorluk seviyesinde, 3'er adet 1 ve 5 zorluk seviyesinde, 4'er adet 2 ve 4 zorluk seviyesinde soruların seçildiği görüldü.

GA ile seçilen soruların sınava eklenmesi için Şekil 4.96'da yukle düğmesine basılması gerekir.

ġekil 4.98'de yukle.php dosyasının kodları görülmektedir. Eğer yüklenen dosyanın ismi secilen soru idleri.txt değilse ekranda "Lütfen Doğru Dosyayı Yükleyiniz!!!" hata mesajı gözükecektir. Yüklenen dosyanın ismi secilen\_soru\_idleri.txt ise dosya yukle.php dosyasıyla aynı klasörde yani www klasörünün içinde olan önceden oluĢturulan yukle isimli klasöre kendi adıyla yüklenecektir. Eğer dosya sunucuya yüklenirse dosyanın içeriği alınacaktır. Yazılan javascript koduyla dosyanın içeriğinin ilk satırı alınıp listSatir değişkenine atılacaktır. listSatir değişkeni bosluklara göre ayrıştırılacak ve listDizi isimli değişkenine atanacaktır. listDizi isimli dizi değişkeninin 1. değeri listSatır değişkeninin ilk boşluğa kadar olan değeri, yani Şekil 4.95'te de görüldüğü gibi 19 olacaktır. ListDizi isimli dizi değişkeninin 2. değeri listSatir değişkeninin 1. ve 2. boşluk arasında olan değeri, yani Şekil 4.95'te de görüldüğü gibi 35 olacaktır. listDizi dizisinin kaç elemandan oluştuğu bulundu.

listDizi dizisinin eleman sayısına yani 20'ye kadar aşağıdaki işlemlerin sırayla yapılması sağlandı:

- listDizi dizi değişkeninin her bir değeri ve 'checkq' metini birleştirecek Örneğin listDizi değişkeninin birinci elemanı 19'dur. Tarayıcıda açık sekmelerde checkq19 isimli onay kutusu bulunup seçilecektir. Şekil 4.77'deki GA sınav hazırlama isimli sınavın düzenleme sayfasında, soru bankası içerikleri panelindeki soruların onay kutularının isimleri, checkq ifadesi ve mdl\_question tablosundaki id değerlerinin birleşiminden oluşur.
- Onay kutusu seçim işlemi listDizi değişkenindeki tüm değerler için yapılacaktır.
- Ekranda pencerenin kapatılması gerektiği ve soruların seçildiğini belirten mesaj görünecektir.

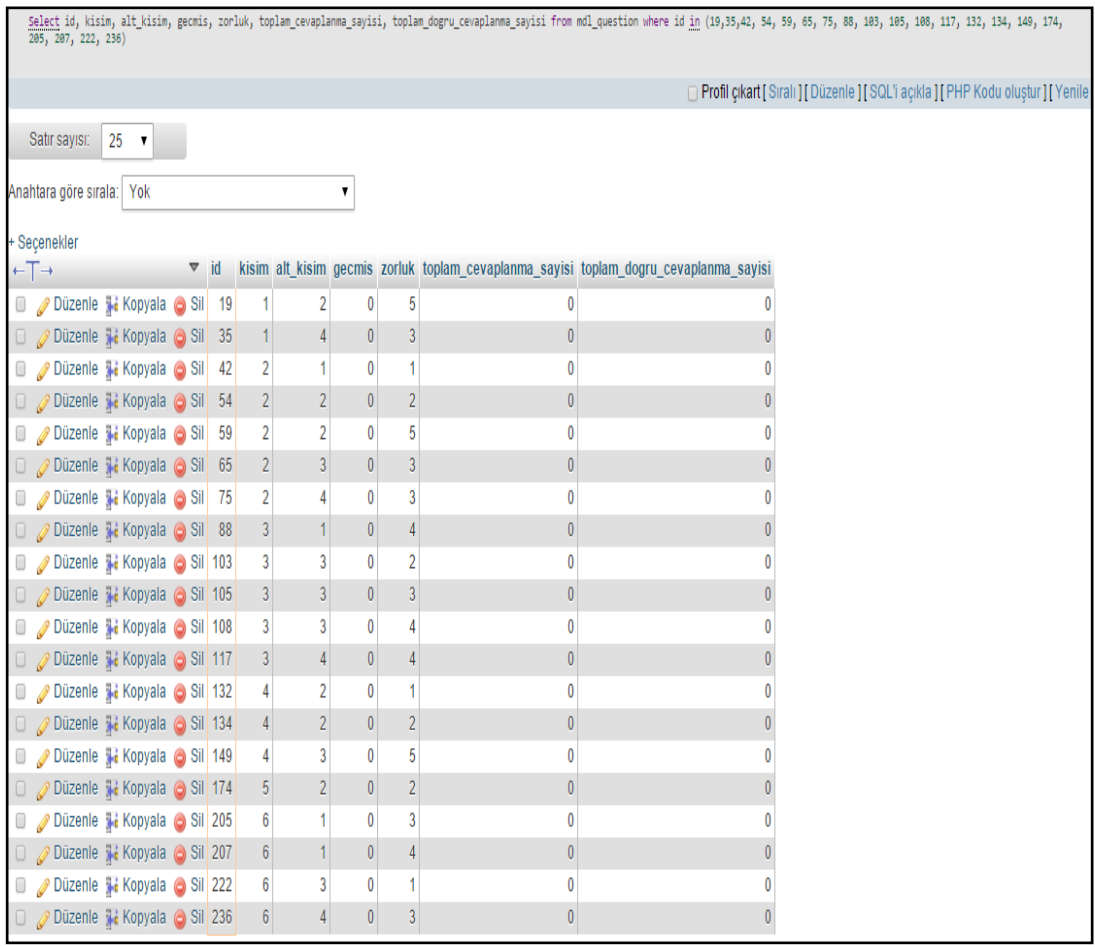

Şekil 4.97. Genetik algoritma uygulaması ile seçilen soruların, sınava eklenmeden önce mdl\_question tablosundaki bazı alanlarının değerleri

```
日<?php
 \overline{2}if ($ FILES["qa secilen sorular"]["name"]=="secilen soru idleri.txt")
 3 日
 \overline{4}if (move uploaded file($ FILES['ga secilen sorular']['tmp name'], 'xukle/'.$ FILES["ga secilen sorular"]["name"]))
 5 \overline{H}\overline{6}$dosyayi listele = './yukle/secilen soru idleri.txt';
               $icerigi listele = file get contents ($dosyayi listele);
 \overline{7}$icerik liste dizi = explode("\n", $icerigi listele, 2);
 \overline{8}\overline{9}$icerik ilk satir[0]=trim ($icerik liste dizi[0]);
 10
\overline{11}12<sup>°</sup>Lelse {echo 'LUTFEN DOGRU DOSYAYI YUKLEYINIZ!!!'; }?>
13 E<script type="text/javasgript">
     | var listSatir = "<?php echo $GLOBALS["icerik ilk satir"][0];?>";var listDizi = listSatir.split('');
14
     | var listUzunluk = listDizi.length; var eleman = ';
15
16 \exists for( var i = 0; i < listUzunluk; i++ ){
   \left\| \cdot \right\|eleman = 'checkq'+listDizi[i]; window.opener.document.qetElementById(eleman).checked = true;}
18 \frac{L}{3}cript>
19 E<?php
20
     |if(isset($GLOBALS["icerik ilk satir"][0]))
    Lecho ("LUTFEN SEKMEYI KAPATINIZ. SORULARINIZ SECILMISTIR."); ?>
```
Şekil 4.98. Yukle.php dosyası kodları

Şekil 4.96'daki yükle düğmesine basıldı. Şekil 4.99'daki soruların seçildiğini ve sekmeyi kapatmak gerektiğini belirten ara yüz gösterilmektedir. MOODLE GA sınav hazırlama düzenleme sayfası ile yukle.php dosyası aynı pencerede bulunan sekmelerdir. Yukle.php dosyasının sekmesi kapatıldı. MOODLE GA sınav hazırlama sayfasındaki soru bankası içeriklerinden, GA ile hazırlanan 20 adet sorunun onay kutusunun seçildiği görüldü. Şekil 4.100'de de sınava ekle düğmesine basıldı. Her bir soru için 5 puan, sınav toplam puanı için 100 değerleri verildi. Şekil 4.101'de sınav için seçilen ilk 7 soru gösterilmektedir.

# LUTFEN SEKMEYI KAPATINIZ. SORULARINIZ SECILMISTIR.

Şekil 4.99. yukle.php dosyası ara yüzü

| $\lt\lt \blacksquare$     |                                        | $\frac{1}{2}$          | 6(ÍSLEM ÖNCELÍĞÍ)-3(ÜÇ E # @ @     |  |  |  |         |  |  |  |
|---------------------------|----------------------------------------|------------------------|------------------------------------|--|--|--|---------|--|--|--|
| $\ltimes$ $\Box$          |                                        | ։≡                     | 6(ÍSLEM ÖNCELÍĞÍ)-3(ÜÇE ∰ ©   Q.   |  |  |  |         |  |  |  |
| $\lt\lt \Box$             |                                        | $\overline{\bullet}$ = | 6(ÍSLEM ÖNCELÍĞÍ)-3(ÜC E ⊚⊦        |  |  |  | $E_1$ Q |  |  |  |
| $<<$ $\Box$               |                                        | $\frac{1}{2}$          | 6(ÍSLEM ÖNCELÍĞÍ)-3(ÜÇE ∰ ©   Q.   |  |  |  |         |  |  |  |
| $\lt\lt$ $\Box$           |                                        | $\overline{\bullet}$ = | 6(ÍSLEM ÖNCELÍĞÍ)-3(ÜÇ E 4 161 Q.  |  |  |  |         |  |  |  |
| $<<$ $\Box$               |                                        | $\frac{1}{2}$          | 6(ÍSLEM ÖNCELÍĞÍ)-3(ÜÇ E ∰ ©   Q.  |  |  |  |         |  |  |  |
| $\lt$ $\Box$              |                                        | $\frac{1}{2}$          | 6(ÍŞLEM ÖNCELÍĞÍ)-3(ÜÇ E † © Q     |  |  |  |         |  |  |  |
| くく                        | 0                                      | ։                      | 6(ÍSLEM ÖNCELÍĞÍ)-3(ÜÇ E → E Q     |  |  |  |         |  |  |  |
| $\lt$                     | □                                      | $\frac{1}{2}$          | 6(ÍSLEM ÖNCELÍĞÍ)-3(ÜC E 11: 61 Q. |  |  |  |         |  |  |  |
| <<                        | 0                                      | $\frac{1}{2}$          | 6(ÍSLEM ÖNCELÍĞÍ)-4(DÖR ⊜ €⊴ Q     |  |  |  |         |  |  |  |
| $\lt$ $\Box$              |                                        | $\frac{1}{2}$          | 6(ÍSLEM ÖNCELÍĞÍ)-4(DÖR 11 G1 Q    |  |  |  |         |  |  |  |
| $<<$ $\Box$               |                                        | ։≡                     | 6(ÍSLEM ÖNCELÍĞÍ)-4(DÖR © G Q      |  |  |  |         |  |  |  |
| $<<$ $\Box$               |                                        | $\frac{2}{2}$          | 6(ÍSLEM ÖNCELÍĞÍ)-4(DÖR 1899-1990) |  |  |  |         |  |  |  |
| <<                        | $\Box$                                 | $\frac{1}{2}$          | 6(ÍŞLEM ÖNCELÍĞÍ)-4(DÖR → En Q     |  |  |  |         |  |  |  |
| $\lt\lt$ $\bowtie$        |                                        | $\mathbf{z} =$         | 6(ÍŞLEM ÖNCELÍĞÍ)-4(DÖR → C Q      |  |  |  |         |  |  |  |
| $<<$ $\Box$               |                                        | $\frac{2}{2}$          | 6(ÍSLEM ÖNCELÍĞÍ)-4(DÖR ∰ ©   Q.   |  |  |  |         |  |  |  |
| $\lt$                     | □                                      | $\frac{1}{2}$          | 6(ÍSLEM ÖNCELÍĞÍ)-4(DÖR 100 G1 Q   |  |  |  |         |  |  |  |
| くく                        | ۰                                      | $\frac{1}{2}$          | 6(ÍSLEM ÖNCELÍĞÍ)-4(DÖR ⊜ © Q.     |  |  |  |         |  |  |  |
| くく                        | ۰                                      | $\frac{2}{2}$          | 6(ÍSLEM ÖNCELÍĞÍ)-4(DÖR . ⊙ Q      |  |  |  |         |  |  |  |
|                           | Seçili ile:                            |                        |                                    |  |  |  |         |  |  |  |
|                           | ◀ Sinava ekle<br>Sil<br>Suraya tası >> |                        |                                    |  |  |  |         |  |  |  |
| MAT için varsayılan (240) |                                        |                        |                                    |  |  |  |         |  |  |  |
|                           |                                        |                        |                                    |  |  |  |         |  |  |  |

Şekil 4.100. Genetik algoritma uygulaması ile seçilen soruların soru bankası içerikleri panelinde iki tanesinin görülmesi

|         |   | En yüksek not: 100,00                                 |                            |               |  |
|---------|---|-------------------------------------------------------|----------------------------|---------------|--|
| Kaydet  |   |                                                       |                            |               |  |
| Sayfa 1 |   | 0 1(TOPLAMA)-2(iKİ B/ 15+15=?<br>== Coktan seçmeli Q  | Marked out of: 5<br>Kaydet | <b>J</b> X    |  |
|         | 2 | @ 1(TOPLAMA)-4(DÖR' 2500+2000=?<br>E Çoktan seçmeli Q | Marked out of: 5<br>Kaydet | s<br>×        |  |
|         | 3 | 2(CIKARMA)-1(TEK E 9-5=?<br>= Coktan seçmeli Q        | Marked out of: 5<br>Kaydet | ×             |  |
|         | 4 | 2(CIKARMA)-2(İKİ B/ 80-10=?<br>E Coktan seçmeli Q     | Marked out of: 5<br>Kaydet | ×             |  |
|         | 5 | 2(CIKARMA)-2(İKİ B/ 40-10=?<br>E Coktan seçmeli Q     | Marked out of: 5<br>Kaydet | ÷<br>×        |  |
|         | 6 | 2(CIKARMA)-3(UC B 600-500=?<br>E Coktan seçmeli Q     | Marked out of: 5<br>Kaydet | ×             |  |
|         |   | @ 2(CIKARMA)-4(DÖRT 6000-5000=?<br>E Coktan seçmeli Q | Marked out of: 5<br>Kaydet | ÷<br>$\times$ |  |

Şekil 4.101. Ga sınav hazırlama isimli sınavın ilk 7 sorusu

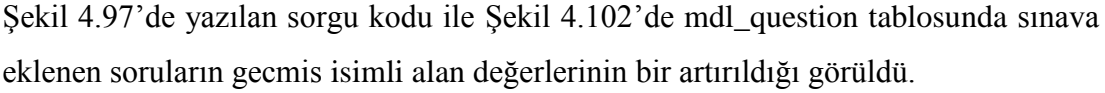

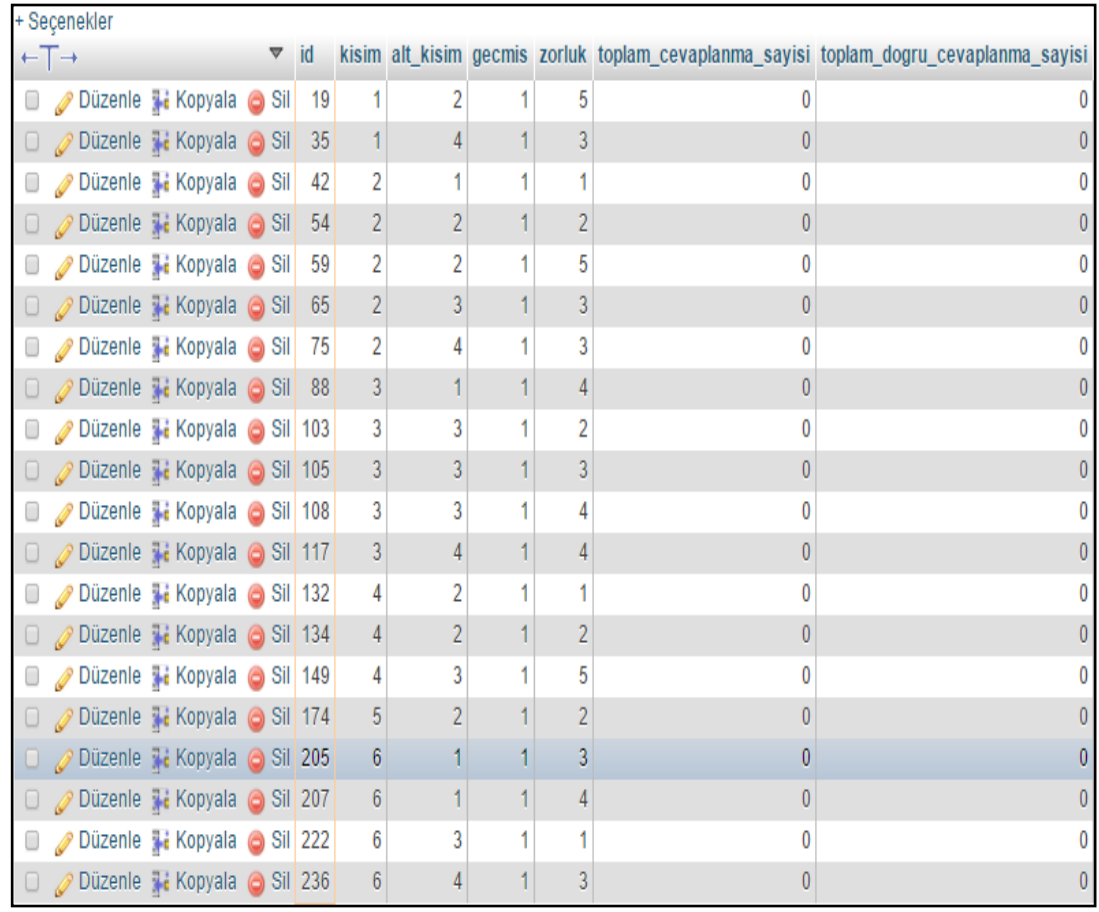

Sekil 4.102. Genetik algoritma uygulaması ile seçilen sorularının sınava eklendikten sonra mdl\_question tablosundaki bazı alanlarının değerleri

# **4.9. Genetik Algoritma ile Hazırlanan Sınava Öğrencilerin Katılması**

Öğrenci bir kullanıcısı GA ile seçilen sorulardan oluşan sınava katıldı. Şekil 4.103'te de görüldüğü gibi sınav gezintisi panelinde yeşil renkle belirtilen 2, 3, 6, 7, 8, 11, 13, 14, 15, 17, 18, 19, 20. sınav sorularına doğru, kırmızı renkte belirtilen 1, 4, 5, 9, 10, 12, 16. sorulara yanlış cevaplar verdi.

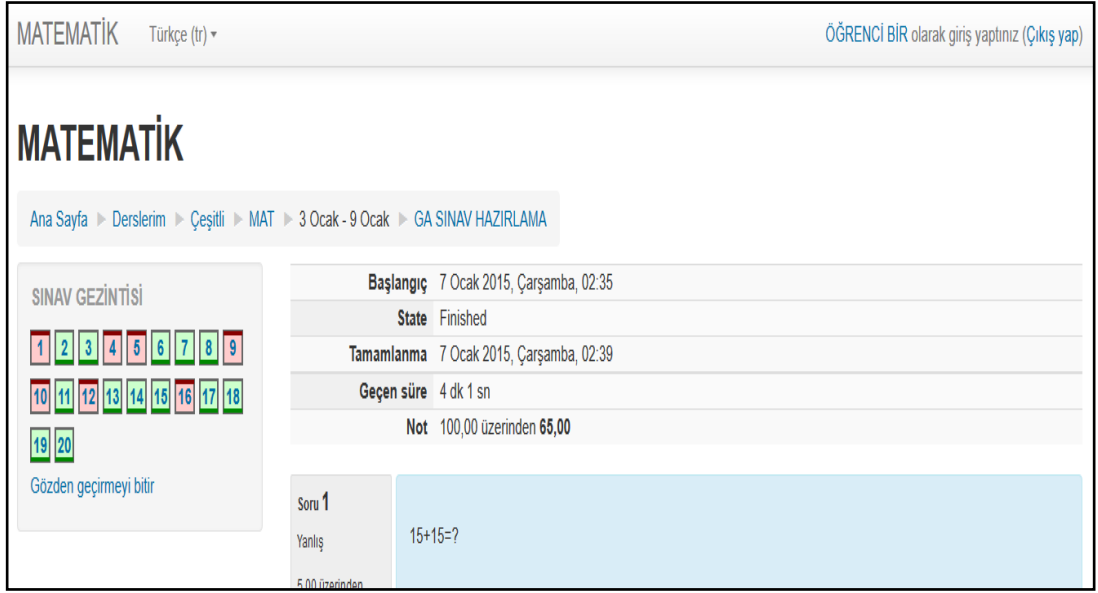

Şekil 4.103. Öğrenci bir kullanıcısının, genetik algoritma ile seçilen sorulardan oluĢan sınavı uygulaması sonuçları

Öğrenci iki kullanıcısı GA ile seçilen sorulardan oluşan sınava katıldı. Şekil 4.104'te de görüldüğü gibi sınav gezintisi panelinde yeşil renkle belirtilen 5, 6, 8, 9, 10, 11, 13, 14, 15, 16, 18, 20. sınav sorularına doğru, kırmızı renkte belirtilen 1, 2, 3, 4, 7, 12, 17, 19 sorulara yanlış cevaplar verdi.

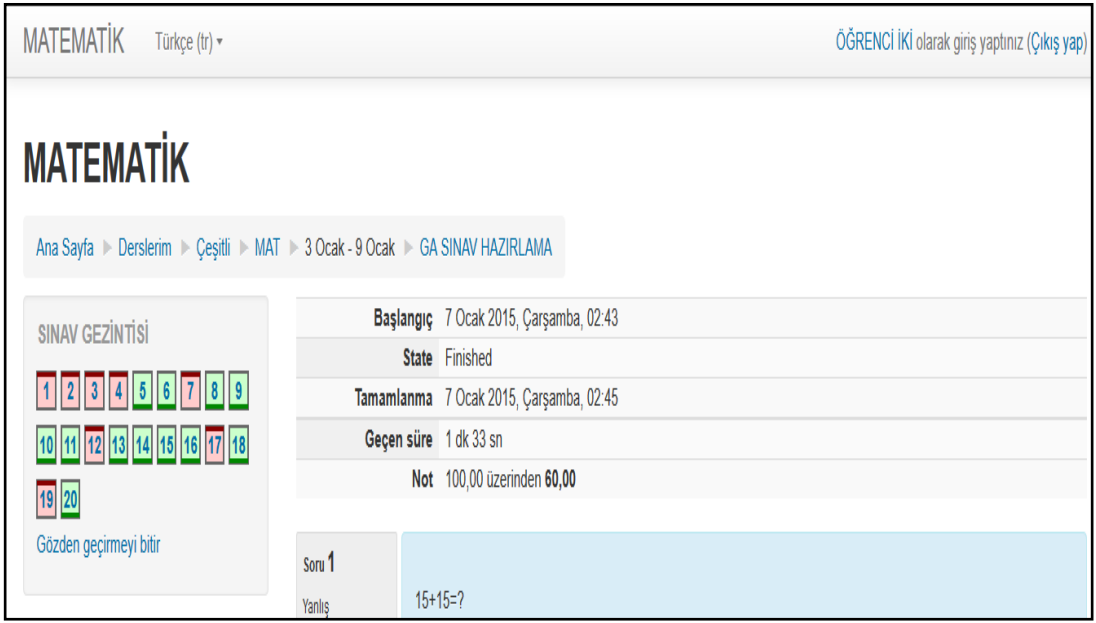

Şekil 4.104. Öğrenci iki kullanıcısının, genetik algoritma ile seçilen sorulardan oluĢan sınavı uygulaması sonuçları

Öğrenci üç kullanıcısı GA ile seçilen sorulardan oluşan sınava katıldı. Şekil 4.105'de de görüldüğü gibi sınav gezintisi panelinde yeşil renkle belirtilen 1 - 19. sınav sorularına doğru, kırmızı renkte belirtilen 20. soruya yanlış cevaplar verdi.

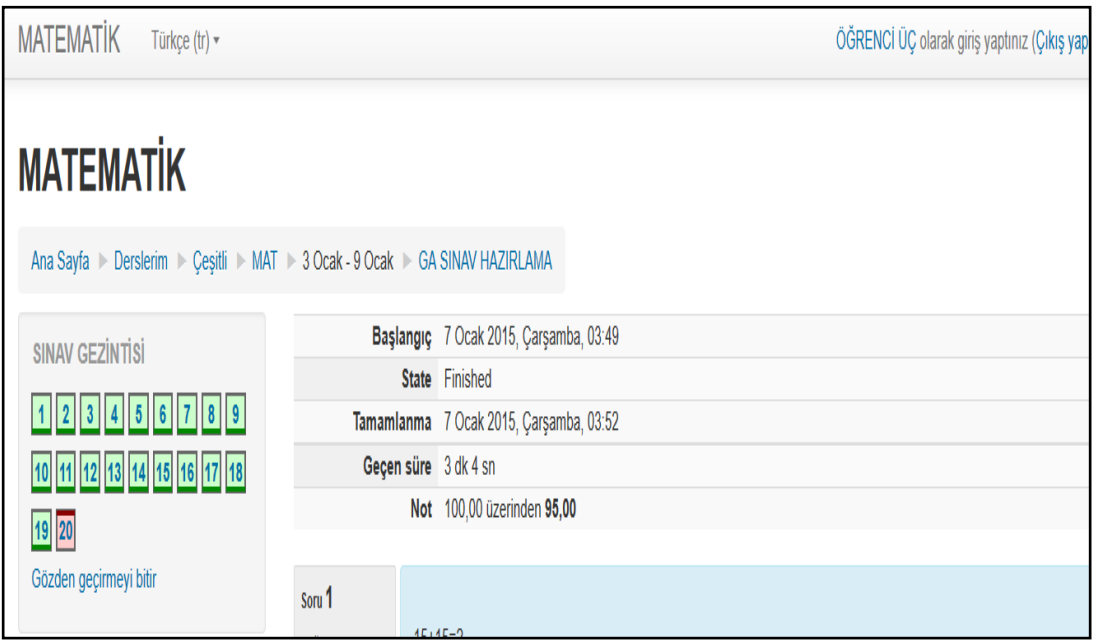

Şekil 4.105. Öğrenci üç kullanıcısının, genetik algoritma ile seçilen sorulardan oluĢan sınavı uygulaması sonuçları

Şekil 4.97'deki sorgu kodu yazıldı. Şekil 4.106'da mdl\_question tablosunun 3 öğrencinin GA ile seçilen sorulardan oluşan sınav etkinliğine katılmaları ile güncellenen hali görüldü. 3 öğrenci sınava katıldığı için soruların toplam\_cevaplanma\_sayisi alanlarının 3 değerini aldığı görüldü. Öğrenciler soruya cevap verdiklerinde toplam\_dogru\_cevaplanma\_sayisi alanlarının 1 artırıldığı ancak yanlış cevap verirlerse herhangi bir değişiklik yapılmadığı görüldü. Örneğin id numarası 19 olan 1. soruyu, öğrenci bir ve öğrenci iki kullanıcıları Şekil 4.103 ve Şekil 4.104'te de görüldüğü gibi yanlış cevapladı, öğrenci üç kullanıcısı ise Şekil 4.105'te de görüldüğü gibi doğru cevapladı. Bu yüzden id değeri 19 olan sorunun toplam\_dogru\_cevaplanma\_sayisi alanının değeri 1'dir.

| + Seçenekler                                          |    |                |                         |   |   |   |                                                                                       |
|-------------------------------------------------------|----|----------------|-------------------------|---|---|---|---------------------------------------------------------------------------------------|
| $\vee$ id<br>$\leftarrow$ T $\rightarrow$             |    |                |                         |   |   |   | kisim alt_kisim gecmis zorluk toplam_cevaplanma_sayisi toplam_dogru_cevaplanma_sayisi |
| Düzenle <b>14</b> Kopyala @ Sil 19                    |    | 1              | 2                       | 1 | 5 |   |                                                                                       |
| □ <i>O</i> Düzenle <b>ili</b> Kopyala ⊙ Sil 35        |    | $\overline{1}$ | 4                       |   | 3 | 3 |                                                                                       |
| <b>■ <i>D</i></b> Düzenle <b>H</b> Kopyala ● Sil      | 42 | 2              | 1                       |   |   | 3 |                                                                                       |
| □ <i>O</i> Düzenle <b>ili</b> Kopyala ⊙ Sil 54        |    | $\overline{2}$ | 2                       |   | 2 | 3 |                                                                                       |
| Düzenle <b>1:</b> Kopyala @ Sil 59                    |    | 2              | 2                       | 1 | 5 | 3 |                                                                                       |
| □ <i>●</i> Düzenle <b>Ti</b> Kopyala ● Sil 65         |    | $\overline{c}$ | 3                       |   | 3 | 3 |                                                                                       |
| Düzenle <b>ikopyala</b> Sil 75                        |    | 2              | 4                       |   | 3 | 3 |                                                                                       |
| □ <i>O</i> Düzenle <b>ile</b> Kopyala ● Sil 88        |    | 3              | 1                       |   |   | 3 |                                                                                       |
| Dizenle : Kopyala O Sil 103                           |    | 3              | 3                       |   | 2 | 3 |                                                                                       |
| Dizenle 1: Kopyala @ Sil 105                          |    | $\overline{3}$ | 3                       | 1 | 3 | 3 |                                                                                       |
| Düzenle <b>Li</b> Kopyala O Sil 108                   |    | 3              | 3                       | 1 | 4 | 3 |                                                                                       |
| □ <i>O</i> Düzenle <b>L</b> Kopyala ● Sil 117         |    | 3              | 4                       |   |   | 3 |                                                                                       |
| Düzenle <b>ikopyala</b> O Sil 132                     |    | 4              | 2                       |   |   | 3 |                                                                                       |
| □ <i>●</i> Düzenle <b>1:</b> Kopyala ● Sil 134        |    | $\overline{4}$ | $\overline{\mathbf{c}}$ |   |   | 3 |                                                                                       |
| Düzenle <b>14 Kopyala</b> Sil 149                     |    | 4              | 3                       |   | 5 | 3 |                                                                                       |
| □ <i>O</i> Düzenle <b>il</b> Kopyala <b>O</b> Sil 174 |    | 5              | 2                       |   | 2 | 3 |                                                                                       |
| Dizenle <b>1:</b> Kopyala @ Sil 205                   |    | 6              | 1                       |   | 3 | 3 |                                                                                       |
| □ <i>O</i> Düzenle <b>ili</b> Kopyala ● Sil 207       |    | 6              | 1                       |   |   | 3 |                                                                                       |
| Düzenle <b>ikopyala</b> Sil 222                       |    | 6              | 3                       |   |   | 3 |                                                                                       |
| □ <i>●</i> Düzenle <b>ili</b> Kopyala ● Sil 236       |    | 6              | 4                       |   | 3 | 3 |                                                                                       |

ġekil 4.106. mdl\_question tablosunun 3 öğrencinin genetik algoritma ile seçilen sorulardan oluşan sınav etkinliğine katılmaları ile güncellenen halinin bazı alanları

Yönetici hesabında matematik dersi için yeni bir sınav etkinliği eklendi. Sekil 4.76'daki genetik algoritma soru seçtir düğmesine basıldı. Soru sayisi zorluk secim.php dosyası açılınca mdl question tablosundaki zorluk alanı, toplam\_cevaplanma\_sayisi ve toplam\_dogru\_cevaplanma\_sayisi alanlarının değerlerine göre istatistiksel olarak değiştiği Şekil 4.107'de gösterilmektedir. Örneğin id değeri 19 olan sorunun toplam\_dogru\_cevaplanma\_sayisi olan 1 ile toplam\_cevaplanma\_sayisi olan 3 bölününce ortalama 0, 33 gibi bir sonuç çıkar. Tablo 4.1'e göre 0,33 değerinin zorluk karĢılığı 2'dir. Id değeri 19 olan sorunun zorluk seviyesinin 2 olarak güncellendiği görüldü.

| + Secenekler                                    |           |                |                |   |                |   |                                                                                       |
|-------------------------------------------------|-----------|----------------|----------------|---|----------------|---|---------------------------------------------------------------------------------------|
| $\leftarrow$ T $\rightarrow$                    | $\vee$ id |                |                |   |                |   | kisim alt_kisim gecmis zorluk toplam_cevaplanma_sayisi toplam_dogru_cevaplanma_sayisi |
| Düzenle <b>14</b> Kopyala @ Sil 19              |           |                | 2              |   | 2              |   |                                                                                       |
| □ <i>O</i> Düzenle <b>Ti</b> Kopyala ⊙ Sil 35   |           | 1              | 4              |   |                | 3 |                                                                                       |
| Dizenle <b>il</b> Kopyala Sil 42                |           | 2              | 1              | 1 | 4              | 3 |                                                                                       |
| □ <i>O</i> Düzenle <b>ik</b> Kopyala  o Sil 54  |           | $\overline{2}$ | 2              | 1 | 2              | 3 |                                                                                       |
| Dizenle <b>il</b> Kopyala @ Sil 59              |           | 2              | 2              |   | 4              | 3 |                                                                                       |
| □ <i>●</i> Düzenle <b>Li</b> Kopyala ● Sil 65   |           | $\overline{2}$ | 3              | 1 | 5              | 3 |                                                                                       |
| Düzenle <b>1</b> Kopyala Sil 75                 |           | 2              | 4              |   | 4              | 3 |                                                                                       |
| □ <i>O</i> Düzenle <b>Ti</b> Kopyala ● Sil 88   |           | 3              |                |   | 5              | 3 |                                                                                       |
| Düzenle <b>1.</b> Kopyala O Sil 103             |           | 3              | 3              |   | 4              | 3 |                                                                                       |
| □ <i>O</i> Düzenle <b>Li</b> Kopyala ⊙ Sil 105  |           | 3              | 3              | 1 | 4              | 3 |                                                                                       |
| Düzenle <b>1</b> Kopyala @ Sil 108              |           | 3              | 3              | 1 | 5              | 3 |                                                                                       |
| □ <i>O</i> Düzenle <b>Ti</b> Kopyala ● Sil 117  |           | 3              | 4              |   | $\overline{2}$ | 3 |                                                                                       |
| Düzenle <b>ikopyala</b> Sil 132                 |           | 4              | 2              |   | 5              | 3 |                                                                                       |
| □ <i>●</i> Düzenle <b>ile</b> Kopyala ● Sil 134 |           | 4              | $\overline{2}$ | 1 | 5              | 3 |                                                                                       |
| Düzenle <b>14 Kopyala</b> Sil 149               |           | 4              | 3              |   | 5              |   |                                                                                       |
| □ <i>O</i> Düzenle <b>Li</b> Kopyala ⊙ Sil 174  |           | 5              | $\overline{2}$ | 1 | 4              | 3 |                                                                                       |
| Düzenle <b>ikkopyala</b> Sil 205                |           | 6              |                | 1 | 4              | 3 |                                                                                       |
| □ <i>O</i> Düzenle <b>ile Kopyala</b> O Sil 207 |           | 6              |                |   | 5              | 3 |                                                                                       |
| Düzenle <b>1</b> Kopyala @ Sil 222              |           | 6              | 3              |   | 4              | 3 |                                                                                       |
| □ <i>O</i> Düzenle <b>ili</b> Kopyala ⊙ Sil 236 |           | 6              | 4              | 1 | 4              | 3 |                                                                                       |

ġekil 4.107. Yeni bir sınav etkinliği eklenip soru\_sayisi\_zorluk\_secim.php dosyasına ulaĢıldıktan sonra mdl\_question isimli tablonusunda, genetik algoritma uygulaması ile seçilen soruların, zorluk alanlarının güncellenen hali

# **SONUCLAR VE ÖNERİLER**

Günümüzde UE faaliyetleri, bilişim teknolojileriyle desteklenerek internet üzerinden ÖYS'ler ile yapılabilmektedir. KiĢiler ders materyallerine, sisteme kullanıcı adı ve Ģifreleriyle girerek ulaĢabilmektedirler. Ayrıca bazı kurumlar, sınavlarının bir kısmını ÖYS ile internet üzerinden uzaktan yapmaktadır.

Bu tez çalışmasında, MOODLE ÖYS sisteminde, soru bankasına sorular eğitmen tarafından eklendi. Her bir sorunun veritabanında kendine özgü numarası vardır. Ayrıca soruya; kısım, alt kısım, geçmiş, zorluk, toplam cevaplanma sayısı ve toplam doğru cevaplanma sayısı gibi alanlar eklendi, veritabanında ve MOODLE ara yüzünde gerekli düzenlemeler yapıldı. Eğitmenin her bir soruyu MOODLE ara yüzünde soru bankasına eklerken sorunun kısım, alt kısım ve zorluk değerlerini belirlemesi sağlandı.

Soru bankasına 240 adet soru eklendi. Sorular 6 kısımdan oluşturuldu. Her bir kısma 40 adet soru eklendi. Her bir kısmın 4 adet alt kısmı vardır. Her bir alt kısım 10 sorudan oluşturuldu. Her bir alt kısma 1'den 5'e kadar olan zorluk seviyelerinde 2'Ģer soru eklendi. Tüm soruların geçmiĢ, toplam cevaplanma sayısı ve toplam doğru cevaplanma sayıları sorular ilk eklenirken 0 değerini alması sağlandı çünkü sorular ilk etapta hiçbir sınavda kullanılmadı.

İlk uygulamada eğitmen tarafından soru bankasındaki sorular, MOODLE sınav düzenleme ara yüzünde seçildi ve sınava eklendi. 2 adet sınav bu şekilde oluşturuldu. 3 adet öğrenci, 2 sınava da katıldı. Veritabanında hazırlanan tetikleyiciler sayesinde her bir sorun geçmiş, toplam doğru cevaplanma ve toplam cevaplanma sayılarının güncellenmesi sağlandı.

Eğitmenin, GA kullanarak soru bankasından sınav oluşturmak amacıyla hazırlanmış bir MATLAB uygulamasının [7,8] kodları değiştirilen halini kullanarak sınava soru ekleyebilmesi için MOODLE sınav düzenleme sayfasında düzenlemeler yapıldı. Eğitmen istediği ortalama zorluk seviyesinde ve sayıda sorudan oluşan sınav hazırlayabilmesi için ara yüz oluşturuldu. Bu ara yüze eğitmen ulaştığı anda dersin soru bankasındaki öğrenciler tarafından cevaplanan her bir sorunun zorluk değerinin madde güçlük indeksi ile hesaplanarak güncellenmesi sağlandı.

Eğitmenin GA ile hazırlanan uygulamayı çalıştırabilmesi için gerekli eklentiyi, soru hazırlama programını, soru bankasındaki soru özelliklerini istemci bilgisayarına indirmesi sağlandı. Eğitmenin indirdiği dosyaları entegre ederek çalıştırması sağlandı. Eğitmenin GA kullanılarak seçilen soru numaralarını içeren dosyayı MOODLE ÖYS'ye yükleyerek sınav hazırlama ara yüzünde ilgili soruların otomatik olarak seçtirmesi sağlandı. Eğitmen otomatik olarak seçilen soruları sınava ekledi ve GA ile seçilen sorulardan oluşan sınav hazırladı. GA ile hazırlanan bu sınava 3 öğrenci katıldı ve sonuçlardaki istatistiksel değişimler incelendi.

Sonuç olarak, bu yöntemle soruların çeşitli özelliklerle veritabanında akıllı saklanması sağlandı. Ayrıca eğitmen sınav hazırlarken soruları kendisi seçmedi. GA ile hazırlanan uygulamanın ÖYS ile birlikte kullanılmasıyla, geçmişteki sınavlarda az sorulmuĢ, istenilen sayıda sorular otomatik olarak seçilerek istenilen ortalama zorluk seviyesinde sınav hazırlanması sağlandı. Böylece eğitmenin soru bankasından istediği özelliklere göre soru seçme kolaylaştıran pratik ve zeki bir yöntem geliĢtirildi.

MOODLE ÖYS, WAMPSERVER isimli sanal sunucuda çalıştırıldı. GA kullanarak soru bankasından sınav oluşturmak amacıyla hazırlanmış bir MATLAB uygulaması [7,8] istemci bilgisayarda çalıştırıldı. MOODLE ÖYS ile MATLAB GA uygulamasının iletişimi metin dosyaları ve web sayfaları ile sağlandı. Bu yöntemin tamamen gerçek sunucuda çalıştırılabilmesiyle, ÖYS ve GA iletisiminin veritabanındaki tablolar ve web sayfaları aracılığıyla sağlanmasıyla, GA uygulumasının daha kısa sürede sonuç vermesinin sağlanmasıyla bu tez çalışması geliştirilebilir.

#### **KAYNAKLAR**

- [1] Günoğlu S., Web Destekli Sınav Otomasyon Sistemi Tasarlanması ve Modellenmesi, Yüksek Lisans Tezi, Bahçeşehir Üniversitesi, Fen Bilimleri Enstitüsü, İstanbul, 2008, 215944.
- [2] İçten T., Uzaktan Eğitim Öğrencileri İçin Web Tabanlı Çevrimiçi Sınav Sistemi Uygulaması Geliştirilmesi, Yüksek Lisans Tezi, Gazi Üniversitesi, Fen Bilimleri Enstitüsü, Ankara, 2006, 180212.
- [3] Gezgin D. M., ASP Programlama Dili ve ASP.net Teknolojisi ile E-Sınav Uygulaması, Yüksek Lisans Tezi, Trakya Üniversitesi, Fen Bilimleri Enstitüsü, Edirne, 2006, 183882.
- [4] Ata O., Ajax Tekniği Kullanılarak Çoktan Seçmeli Sınav Sistemi Uygulaması, Yüksek Lisans Tezi, Beykent Üniversitesi, Fen Bilimleri Enstitüsü, İstanbul, 2008, 231653.
- [5] Ceylan Sarıkaya Z., Enformatik Derslerinin Sınavları İçin Alternatif Bir Sistemin Geliştirilmesi, Yüksek Lisans Tezi, Afyon Kocatepe Üniversitesi, Fen Bilimleri Enstitüsü, Afyon, 2011, 283420.
- [6] Çinici M. A., Web Tabanlı Uzaktan Eğitimde Uyarlanır Değerlendirme Sistemi Tasarımı ve Gerçekleştirimi, Yüksek Lisans Tezi, Hacettepe Üniversitesi, Fen Bilimleri Enstitüsü, Ankara, 2006, 183848.
- [7] Yıldırım M., A Genetic Algorithm for Generating Test From A Question Bank, *Computer Applications in Engineering Education,* 2010, **18**(2), 298- 305.
- [8] Yıldırım M., LNAI v4827, Editörler: Gelbukh A., Morales A. F. K., *MICAI 2007: Advances in Artificial Intelligence,* 1. Baskı**,** Springer Verlag**,**  Almanya**,** 1218-1229, 2007.
- [9] Yılmaz Ü., Karayolu Taşımacılığında Mesleki Yeterlilik Eğitimi İçin Bir E-Öğrenme Modeli Önerisi, Yüksek Lisans Tezi, Gazi Üniversitesi, Fen Bilimleri Enstitüsü, Ankara, 2013, 343694.
- [10] Arslan T., Uzaktan Eğitim ve Öğrenme Yönetim Sistemlerinin Karşılaştırılması, Yüksek Lisans Tezi, Trakya Üniversitesi, Fen Bilimleri Enstitüsü, Edirne, 2013, 307658.
- [11] http://uzem.mehmetakif.edu.tr/Makuzem/8/Uzaktan-E%C4%9Fitim-Tarih%C3%A7e (Ziyaret Tarihi: 20 Mayıs 2015).
- [12] http://www.aol.meb.gov.tr/sayfaoku.php?id=1 (Ziyaret Tarihi: 20 Mayıs 2015).
- [13] Değirmenci H., Uzaktan Eğitim (E-Öğrenme veya E-Learning) Sistemi İle Eğitimin Akıcı ve Düzenli Bir Şekilde Verilmesi, Yüksek Lisans Bitirme Projesi, Ege Üniversitesi, Fen Bilimleri Enstitüsü, İzmir, 2013, 346144.
- [14] Demir C., Bilgi Toplumuna GeçiĢ Sürecinde Uzaktan Eğitimin Rolü, Yüksek Lisans Tezi, Ege Üniversitesi, Fen Bilimleri Enstitüsü, İzmir, 2013, 342717.
- [15] Altun A., Tus & Elektronik Sınav Sistemi, http://www.tus.com/29912/tuselektronik-sinav-sistem (Ziyaret Tarihi: 19 Mayıs 2015).
- [16] http://tr.wikipedia.org/wiki/TOEFL (Ziyaret Tarihi: 20 Mayıs 2015).
- [17] http://akuzem.akdeniz.edu.tr/sss-uze (Ziyaret Tarihi: 19 Mayıs 2015).
- [18] http://auzef.istanbul.edu.tr/olcme-ve-degerlendirme.html (Ziyaret Tarihi: 19 Mayıs 2015).
- [19] http://194.27.72.248/uzemweb/index.php/destek/sikca-sorulan-sorular (Ziyaret Tarihi: 19 Mayıs 2015).
- [20] http://ikinciuniversite.atauni.edu.tr/SinavMerkezleri.html (Ziyaret Tarihi: 19 Mayıs 2015).
- [21] Semerci C., Bektaş C., İnternet Temelli Ölçmelerin Geçerliğini Sağlamada Yeni Yaklaşımlar, *The Turkish Online Journal of Educational Technology*, 2005, **4**(1), 130-134.
- [22] Çekinmez M., Web 2.0 Teknolojileri ve Açık Kaynak Kodlu Öğretim Yönetim Kullanılarak Uzaktan Eğitim Sistemi Uygulaması, Yüksek Lisans Tezi, Sakarya Üniversitesi, Fen Bilimleri Enstitüsü, Sakarya, 2009, 245256.
- [23] Duran N., Önal A., Kurtuluş C., E-Öğrenme ve Kurumsal Eğitimde Yeni YaklaĢım Öğrenim Yönetim Sistemleri, *Pamukkale Üniversitesi Bilgi Teknolojileri Kongresi IV Akademik Bilişim 2006*, Denizli, 9-11 ġubat 2006.
- [24] Yapıcı İ. Ü., Akbayın H., Harmanlanmış Öğrenme Ortamında Moodle Kullanımı, *Eğitim ve Öğretim Araştırmaları Dergisi*, 2012, **1**(2), 92-100.
- [25] Kirişçioğlu S., Başdaş E., Moodle Platformu ile İnternet Destekli Eğitim ve Uygulama Örneği, *I. Bilgisayar ve Öğretim Teknolojileri Sempozyumu*, Çanakkale, 16-18 Mayıs 2007.
- [26] https://docs.moodle.org/29/en/About\_Moodle (Ziyaret Tarihi: 20 Mayıs 2015).
- [27] https://moodle.net/stats/ (Ziyaret Tarihi: 18 Mayıs 2015).
- [28] https://moodle.net/sites/index.php?country=TR#top (Ziyaret Tarihi: 18 Mayıs 2015).
- [29] https://docs.moodle.org/dev/Moodle\_2.7\_release\_notes (Ziyaret Tarihi: 17 Mayıs 2015).
- [30] Engin T., Genetik Algoritma İle Toplu Ulaşım Sistemi Hareket Çizelgesi Optimizasyonu : Çanakkale Örneği, Doktora Tezi, Marmara Üniversitesi, Sosyal Bilimler Enstitüsü, İstanbul, 2013, 345093.
- [31] ĠĢçi Ö., Korukoğlu S., Genetik Algoritma YaklaĢımı ve Yöneylem AraĢtırmasında Bir Uygulama, *Yönetim ve Ekonomi Dergisi Celal Bayar Üniversitesi İktisadi ve İdari Bilimler Fakültesi*, 2003, **10**(2), 191-208.
- [32] Bolat B., Erol K. O., İmrak C. E., Mühendislik Uygulamalarında Genetik Algoritmalar ve Operatörlerin ĠĢlevleri, *Sigma Mühendislik ve Fen Bilimleri Dergisi*, 2004, **22**(4), 264-271.
- [33] Emel G. G., TaĢkın Ç., Genetik Algoritmalar ve Uygulama Alanları, *Uludağ Üniversitesi İktisadi ve İdari Bilimler Fakültesi Dergisi*, 2002, **21**(1), 129- 152.
- [34] http://www.ro.feri.unimb.si/predmeti/int\_reg/Predavanja/Eng/3.Genetic%20algorithm/\_18.html (Ziyaret Tarihi: 25 Mayıs 2015).
- [35] Okkalı A., Genetik Algoritmalar ile Aydınlatma Hesabı Optimizasyonu, Yüksek Lisans Tezi, Kocaeli Üniversitesi, Fen Bilimleri Enstitüsü, Kocaeli, 2013, 342554.
- [36] Yıldız H., Paralel Genetik Algoritma ile Sayısal Filtre Optimizasyonunun KarĢılaĢtırmalı Analizi, Yüksek Lisans Tezi, Düzce Üniversitesi, Fen Bilimleri Enstitüsü, Düzce, 2013, 344040.
- [37] Yalçın N., Genetik Algoritmalar, Bilecek Üniversitesi, http://bm.bilecik.edu.tr/Dosya/Arsiv/duyuru/genetik\_algoritmalar.pdf, (Ziyaret Tarihi: 21 Mayıs 2015).
- [38] Akpınar F., Yerleştirme Rotalama Problemi İçin Bir Genetik Algoritma, Yüksek Lisans Tezi, İstanbul Teknik Üniversitesi, Fen Bilimleri Enstitüsü, İstanbul, 2009, 251612.
- [39] Paksoy S., Uzun A., Genetik Algoritma ile Kaynak Kısıtlı Proje Çizelgeleme, *Ç.Ü. Sosyal Bilimler Enstitüsü Dergisi,* 2008, **17**(2), 345-362.
- [40] Ergül E. U., Çok Amaçlı Genetik Algoritmalar: Temelleri ve Uygulamaları, Doktora Tezi, Ondokuz Mayıs Üniversitesi, Fen Bilimleri Enstitüsü, Samsun, 2010, 259241.
- [41] Özdemir A., Genetik Algoritma ile Yapay Sinir Ağlarında Yapı ve Parametre Optimizasyonu, Yüksek Lisans Tezi, Fırat Üniversitesi, Fen Bilimleri Enstitüsü, Elazığ, 2010, 259186.
- [42] Kulak O., Yılmaz İ. O., Günther H., Genetik Algoritma Esaslı PCB Montajı Optimizasyonu, *V. Ulusal Üretim Araştırmaları Sempozyumu*, İstanbul Ticaret Üniversitesi, 25-27 Kasım 2005.
- [43] Gelbal S., *Ölçme ve Değerlendirme,* 1. Baskı, Anadolu Üniversitesi Web-Ofset Tesisleri, Eskişehir, 2013.
- [44] http:// egitimbilimlerikpss.blogspot.com.tr/2013/11/olcme-sonuclari-uzerinemadde.html (Ziyaret Tarihi: 1 Aralık 2014).

**EKLER**

#### **EK – A**

#### **Ek B, C, D, E, F MOODLE 2.7.2 (Build:20140908) dosyalarının ilk 15 satırı**

 $\langle$ ?php

// This file is part of Moodle - http://moodle.org/

//

// Moodle is free software: you can redistribute it and/or modify

// it under the terms of the GNU General Public License as published by

// the Free Software Foundation, either version 3 of the License, or

// (at your option) any later version.

//

// Moodle is distributed in the hope that it will be useful,

// but WITHOUT ANY WARRANTY; without even the implied warranty of

// MERCHANTABILITY or FITNESS FOR A PARTICULAR PURPOSE. See the

// GNU General Public License for more details.

//

// You should have received a copy of the GNU General Public License

// along with Moodle. If not, see <http://www.gnu.org/licenses/>.

#### **C:\\wamp \www \question \type \multichoice \edit\_multichoice\_form.php MOODLE 2.7.2 (Build:20140908) dosyasının 17 – 24. Satırları**

/\*\*

- \* Defines the editing form for the multiple choice question type.
- \*
- \* @package qtype
- \* @subpackage multichoice
- \* @copyright 2007 Jamie Pratt
- \* @license http://www.gnu.org/copyleft/gpl.html GNU GPL v3 or later

\*/

#### **C:\\wamp \www \question \type \multichoice \edit\_multichoice\_form.php MOODLE 2.7.2 (Build:20140908) dosyasının değiĢtirilen halinin 50 – 84. Satırları**

//// SORUNUN KISIM NUMARASI  $\text{Soru_k}$  kisim = array(  $'1'=\geq 1$ ,  $2' = > 2$ ,  $3 = 3,$  $4' = > 4$ .  $5' = > 5$ .  $\text{'6}=\text{>6}$ ); \$mform->addElement('select', 'soru\_kisim\_no', 'Sorunun Kısım Numarası', \$soru\_kisim); \$mform->setDefault('soru\_kisim\_no', 0); //// SORUNUN ALT KISIM NUMARASI \$soru\_alt\_kisim = array(  $1 = > 1$ ,  $2 = > 2$ ,  $3 = 3,$  $4' = > 4$ ); \$mform->addElement('select', 'soru\_alt\_kisim\_no', 'Sorunun Alt Kısım Numarası', \$soru\_alt\_kisim); \$mform->setDefault('soru\_alt\_kisim\_no', 0); ///// SORUNUN ZORLUK DERECESİ \$soru\_zorluk\_numarasi = array(  $'1'=\geq 1$ ,  $2 = > 2$ ,  $3' = > 3$ .  $4' = > 4$ , '5'=>5 ); \$mform->addElement('select', 'soru\_zorlugu', 'Sorunun Zorluk Derecesi <br/> \*(1 en zor - 5 en kolay)', \$soru\_zorluk\_numarasi); \$mform->setDefault('soru\_zorlugu', 0);

#### **EK – C**

# **C:\\wamp \www \question \type \questiontypebase.php MOODLE 2.7.2 (Build:20140908) dosyasının 17 – 24. Satırları**

/\*\*

\* The default questiontype class. \*

\* @package moodlecore

\* @subpackage questiontypes

\* @copyright 1999 onwards Martin Dougiamas {@link http://moodle.com}

\* @license http://www.gnu.org/copyleft/gpl.html GNU GPL v3 or later

\*/

## **C:\\wamp \www \question \type \questiontypebase.php MOODLE 2.7.2 (Build:20140908) dosyasının değiĢtirilen halinin 336 – 343. Satırları**

// First, save the basic question itself.

 $\text{Squestion}$ ->name = trim(\$form->name); //VERİTABANINA SORU ÖZELLİKLERİNİ EKLEME, KOD BAŞLANGIÇ  $$question\geq\!kisim = trim($form\geq\!son\,kisim\,no);$  $$question$  ->alt kisim = trim(\$form->soru\_alt\_kisim\_no);  $$question->zorluk = trim($form->soru_zorlugu);$  $//KOD$  BİTİS \$question->parent = isset(\$form->parent) ? \$form->parent : 0;

# **EK – D**

#### **C:\\wamp \www \question \editlib.php MOODLE 2.7.2 (Build:20140908) ve Moodle 2.2.2. sürümü question \editlib.php dosyasının dosyasının 17 – 24. Satırları**

/\*\*

\* Functions used to show question editing interface

\* \* @package moodlecore

\* @subpackage questionbank

\* @copyright 1999 onwards Martin Dougiamas and others {@link http://moodle.com}

\* @license http://www.gnu.org/copyleft/gpl.html GNU GPL v3 or later

\*/

**C:\\wamp \www \question \editlib.php MOODLE 2.7.2 (Build:20140908) dosyasının değiĢtirilen halinin 33. Satırı**

define('DEFAULT\_QUESTIONS\_PER\_PAGE', 1000);

# **C:\\wamp \www \question \editlib.php MOODLE 2.7.2 (Build:20140908) dosyasının değiĢtirilen halinin 1823 - 1831. Satırları**

}

// \$pagevars['qperpage'] = question\_get\_display\_preference( // 'qperpage', DEFAULT\_QUESTIONS\_PER\_PAGE, PARAM\_INT, \$thispageurl); \$pagevars['qperpage'] = DEFAULT\_QUESTIONS\_PER\_PAGE; for  $(\$i = 1; \$i \leq = question\_bank\_view::MAX_SORTS; \$i++)$  {  $$param = 'qbs'$ . \$i; if (!\$sort = optional\_param(\$param, '', PARAM\_ALPHAEXT)) { break;

#### **Moodle 2.2.2. sürümü question\editlib.php dosyasının 1641 – 1645. Satırları**

if (\$pagevars['qperpage']  $> -1$ ) { \$thispageurl->param('qperpage', \$pagevars['qperpage']); } else { \$pagevars['qperpage'] = DEFAULT\_QUESTIONS\_PER\_PAGE; }

#### **C:\\wamp \www \mod \quiz \edit.php MOODLE 2.7.2 (Build:20140908) dosyasının 37 – 41. Satırları**

\*

\* @package mod\_quiz

\*@copyright 1999 onwards Martin Dougiamas and others {@link http://moodle.com}

\* @license http://www.gnu.org/copyleft/gpl.html GNU GPL v3 or later

\*/

#### **C:\\wamp \www \mod \quiz \edit.php MOODLE 2.7.2 (Build:20140908) dosyasının değiĢtirilen halinin 95 – 110. Satırları**

 $\delta$ disabled = ' disabled="disabled"': }

// \$out = '<strong><label for="menurandomcount">'.get\_string('addrandomfromcategory', 'quiz'). //  $\frac{\times}{\text{label}\times\text{strong}\times\text{br}}$ />  $$attributes = array();$ \$attributes['disabled'] = \$disabled ? 'disabled' : null; // \$select = html\_writer::select(\$randomcount, 'randomcount', '1', null, \$attributes); //  $\text{Sout} = \text{get\_string}(\text{addrandom}, \text{}'\text{quiz}', \text{Sselect})$ ; \$out  $=$  ' $\le$ input type="hidden" name="recurse" value="'.\$recurse."" />'; \$out .= '<input type="hidden" name="categoryid" value="' . \$category->id . '" />'; // \$out .= ' <input type="submit" name="addrandom" value="'. get\_string('addtoquiz', 'quiz').'"' . \$disabled . ' />'; // \$out .= \$OUTPUT->help\_icon('addarandomquestion', 'quiz'); } return \$out;

#### **EK – F**

#### **C:\\wamp \www \mod \quiz \editlib.php MOODLE 2.7.2 (Build:20140908) dosyasının 25 – 28. Satırları**

\* @package mod\_quiz

\* @copyright 1999 onwards Martin Dougiamas and others {@link http://moodle.com}

\* @license http://www.gnu.org/copyleft/gpl.html GNU GPL v3 or later

\*/

#### **C:\\wamp \www \mod \quiz \editlib.php MOODLE 2.7.2 (Build:20140908) dosyasının değiĢtirilen halinin 762 – 770. Satırları**

'cmid' => \$quiz->cmid, 'appendqnumstring' => 'addquestion');

// create\_new\_question\_button(\$defaultcategoryid, \$newquestionparams,

// get\_string('addaquestion', 'quiz'),

// get\_string('createquestionandadd', 'quiz'), \$hasattempts);

 $\text{3}$ out = ' <input type="button" name="gen\_al\_soru\_sectir"

onclick="javascript:window.open(\'../../soru\_sayisi\_zorluk\_secim.php?cat\_id='.\$defaultcategoryobj->id.'\',\'\',\'\',true)"value="GENETIK ALGORITMA SORU SECTIR"' . \$disabled . ' />'; echo \$out;

if (\$hasattempts) {

#### **C:\\wamp \www \mod \quiz \editlib.php MOODLE 2.7.2 (Build:20140908) dosyasının değiĢtirilen halinin 775 – 799. Satırları**

```
if ($canaddrandom) {
?><!-<div class="singlebutton">
<form class="randomquestionform" action="<?php echo $CFG->wwwroot;
?>/mod/quiz/addrandom.php" method="get">
<div>
<input type="hidden" class="addonpage_formelement" name="addonpage" value="<?php
echo \text{Space}; ?>'' />
\langleinput type="hidden" name="cmid" value="\langle?php echo $quiz->cmid; ?>" />
\leinput type="hidden" name="courseid" value="\le?php echo $quiz->course; ?>" />
<input type="hidden" name="category" value="<?php
echo $pageurl->param('cat'); ?>" />
<input type="hidden" name="returnurl" value="<?php
echo s(str_replace($CFG->wwwroot, '', $pageurl->out(false))); ?>" />
<input type="submit" id="addrandomdialoglaunch_<?php
echo $randombuttoncount; ?>" value="<?php
echo get_string('addarandomquestion', 'quiz'); ?>" <?php
echo " $disabled"; ?> />
</div>
</form>
</div>-->
<?php //echo $OUTPUT->help_icon('addarandomquestion', 'quiz');
}
//echo "\n</div>";
}
```
**EK – G**

#### **C:\\wamp\www\soru\_sayisi\_zorluk\_secim.php dosyası**

<html> <head><title>SORU SAYISI VE ZORLUK SECME</title></head> <body> <?php require\_once('config.php');  $\text{Scategoryid} = \text{required param('cat id', PARAM INT)}$ ;?> <?php \$dbHost ="localhost"; \$dbAdi ="root"; \$dbSifre =""; \$dbData ="moodle"; @mysql\_connect(\$dbHost,\$dbAdi,\$dbSifre); @mysql\_select\_db(\$dbData); \$sonuc = mysql\_query("SELECT toplam\_dogru\_cevaplanma\_sayisi,toplam\_cevaplanma\_sayisi,id FROM mdl question where category=\$categoryid"); while (\$satir = mysql\_fetch\_row(\$sonuc))  $\{if(\$satrix[1] = 0)\}$ {\$zorluk=\$satir[0]/\$satir[1]; if(\$zorluk>0.8) {mysql\_query("UPDATE mdl\_question SET zorluk=5 where id=\$satir[2]"); continue;} if(\$zorluk>0.6) {mysql\_query("UPDATE mdl\_question SET zorluk=4 where id=\$satir[2]"); continue;} if(\$zorluk>0.4) {mysql\_query("UPDATE mdl\_question SET zorluk=3 where id=\$satir[2]"); continue;} if(\$zorluk>0.2) {mysql\_query("UPDATE mdl\_question SET zorluk=2 where id=\$satir[2]"); continue;} if(\$zorluk>=0) {mysql\_query("UPDATE mdl\_question SET zorluk=1 where id=\$satir[2]"); continue;} }}?> <p>SINAV ICIN SORU SAYISI VE ZORLUK SECINIZ:</p> <form action="soru\_hazirla.php" method="post"> <SELECT id="istenilen\_soru\_sayisi" NAME='istenilen\_soru\_sayisi'> <option value=20>20 SORU</option><option value=24>24 SORU</option><option value=40>40 SORU</option> <option value=50>50 SORU</option><option value=70>70 SORU</option></select> <SELECT id="zorluk" NAME='zorluk'> <option value=1>1--COK ZOR</option><option value=2>2--ZOR</option><option value=3>3--ORTA</option> <option value=4>4--KOLAY</option><option value=5>5--COK KOLAY</option></select> <input type="hidden" value="<?php echo \$categoryid; ?>" name="soru\_kategori\_nosu" /> <input type="Reset" name="buton" >

<input type="submit" name="buton" ></form></body></html>

#### **EK – H**

#### **C:\\wamp\www\soru\_hazirla.php dosyası**

<?php \$istenilen\_soru\_sayisi=\$\_POST['istenilen\_soru\_sayisi']; \$zorluk=\$\_POST['zorluk']; \$kategori\_nosu=\$\_POST['soru\_kategori\_nosu']; \$soru\_bankasindaki\_soru\_sayisi=0;  $\text{Sdosya} = \text{fopen}$  ("./soru\_istatistikleri/zorluk.m", 'w'); fwrite ( \$dosya , \$zorluk ) ; fclose (\$dosya); \$dosya = fopen ("./soru\_istatistikleri/istenilen\_soru\_sayisi.m" , 'w'); fwrite ( \$dosya , \$istenilen\_soru\_sayisi ) ; fclose (\$dosya); \$dbHost ="localhost"; \$dbAdi ="root"; \$dbSifre =""; \$dbData ="moodle"; @mysql\_connect(\$dbHost,\$dbAdi,\$dbSifre); @mysql\_select\_db(\$dbData); \$yaz\_soru\_ozellikleri = ''; \$yaz\_soru\_idleri = ''; \$sonuc = mysql\_query("SELECT id,kisim,alt\_kisim,gecmis,zorluk FROM mdl\_question where category=\$kategori\_nosu"); while (\$satir = mysql\_fetch\_row(\$sonuc)){ \$soru\_bankasindaki\_soru\_sayisi++;  $\gamma$ z soru ozellikleri .=  $\sigma = \frac{1}{1}$ ." ".\$satir[2]." ".\$satir[3]." ".\$satir[4]."\n";  $\simeq$  soru idleri .=  $\simeq$  satir[0]."\n";}  $\delta$ dosya = fopen ("./soru\_istatistikleri/secilen\_soru\_bankasi\_soru\_ozellikleri.m" , 'w'); fwrite ( \$dosya , \$yaz\_soru\_ozellikleri ); fclose (\$dosya); \$dosya = fopen ("./soru\_istatistikleri/secilen\_soru\_bankasi\_soru\_idleri.m" , 'w'); fwrite ( \$dosya , \$yaz\_soru\_idleri );fclose (\$dosya); \$dosya = fopen ("./soru\_istatistikleri/secilen\_soru\_bankasi\_soru\_sayisi.m" , 'w'); fwrite ( \$dosya , \$soru\_bankasindaki\_soru\_sayisi );fclose (\$dosya); \$dosyalar = array('soru\_istatistikleri/secilen\_soru\_bankasi\_soru\_ozellikleri.m', 'soru\_istatistikleri/secilen\_soru\_bankasi\_soru\_idleri.m', 'soru\_istatistikleri/zorluk.m', 'soru\_istatistikleri/istenilen\_soru\_sayisi.m', 'soru\_istatistikleri/secilen\_soru\_bankasi\_soru\_sayisi.m'); \$sakla = new ZipArchive;\$sakla->open('VERILER.zip', ZipArchive::CREATE); foreach (\$dosyalar as \$her\_bir\_dosya) {\$sakla->addFile(\$her\_bir\_dosya);} \$sakla->close();?><HTML><body> <a href="EKLENTI.zip">\*\*SORU HAZIRLAMA PROGRAMININ BILGISAYARINIZDA CALISMASI ICIN INDIRIP YUKLEYINIZ.1 KERE YUKLEMEK YETERLIDIR.</a> <P></P> <a href="SORU\_HAZIRLAMA\_PROGRAMI.zip">\*\*SORU HAZIRLAMA PROGRAMINI BILGISAYARINIZA INDIRINIZ.1 KERE INDIRMEK YETERLIDIR.</a> <P></P><<a>
href="VERILER.zip">\*\*VERILERI BILGISAYARINIZA HER SINAV HAZIRLAMAK ISTEDIGINIZDE INDIRINIZ.</a> <p>YUKLEMELERI YAPTIKTAN SONRA ASAGIDAKI ISLEMLERI YAPINIZ.</p> <p>1)SORU\_HAZIRLAMA\_PROGRAMI.zip dosyasini klasore cikariniz.</p> <p>2)VERILER.zip dosyasini klasore cikariniz.</p> <p>3)VERILER klasoru icinde bulunan 5 dosyayi SORU\_HAZIRLAMA\_PROGRAMI klasorunun icindeki soru\_sec\_exe\_mcr klasorunun icindeki soru\_sec\_exe klasorune kopyalayiniz.</p> <p>4)SORU\_HAZIRLAMA\_PROGRAMI klasorunun icindeki soru\_sec\_exe.exe programini calistiriniz.Program minimum\_cost'u 1000 olduktan sonra kapanacaktir.</p> <p>5)SORU\_HAZIRLAMA\_PROGRAMI klasorunun icindeki secilen\_soru\_idleri.txt dosyasini GOZAT dugmesiyle secip YUKLE dugmesine basiniz. $\langle p \rangle$ <form action="yukle.php" method="POST" enctype="multipart/form-data"> <input type="file" name="ga\_secilen\_sorular" id="ga\_secilen\_sorular"><input type="submit" value="YUKLE" name="submit"> </form></body></html>

# **EK – I C:\\wamp\www\yukle.php dosyası**

 $\langle$ ?php if (\$\_FILES["ga\_secilen\_sorular"]["name"]=="secilen\_soru\_idleri.txt") { if(move\_uploaded\_file(\$\_FILES['ga\_secilen\_sorular']['tmp\_name'], 'yukle/'.\$ FILES["ga\_secilen\_sorular"]["name"])) {  $\delta$ dosyayi listele = './yukle/secilen soru idleri.txt'; \$icerigi\_listele = file\_get\_contents( \$dosyayi\_listele );  $$i\text{cerik}_\text{like}_\text{dizi} = \text{explode}(\text{``}\text{''}, \text{Sicerigi}_\text{listele}, 2);$  $$i\text{c}$ erik ilk satir $[0]$ =trim ( $$i\text{c}$ erik liste dizi $[0]$ ); } } else {echo 'LUTFEN DOGRU DOSYAYI YUKLEYINIZ!!!';}?> <script type="text/javascript"> var listSatir = "<?php echo \$GLOBALS["icerik\_ilk\_satir"][0];?>";var listDizi = listSatir.split(' '); var listUzunluk = listDizi.length; var eleman = "; for( var  $i = 0$ ;  $i <$  listUzunluk;  $i++$ ){ eleman = 'checkq'+listDizi[i]; window.opener.document.getElementById(eleman).checked = true;} </script>  $\langle$ ?php if(isset(\$GLOBALS["icerik\_ilk\_satir"][0])) echo("LUTFEN SEKMEYI KAPATINIZ. SORULARINIZ SECILMISTIR.");?>

# ÖZGEÇMİŞ

1987 yılında İstanbul'da doğdu. İlk ve orta öğretimini İstanbul'da tamamladı. Liseyi 5,00 not ortalamasıyla bitirdi. 2005 yılında Kocaeli Üniversitesi Teknik Eğitim Fakültesi Bilgisayar Öğretmenliği Bölümüne baĢladı. 2009 yılında mezun oldu. 2014 yılında mühendislik tamamlama eğitimi kapsamında Namık Kemal Üniversitesi Çorlu Mühendislik Fakültesi Bilgisayar Mühendisliği Bölümü'nü bitirdi. 2015 yılında Kocaeli Üniversitesi Fen Bilimleri Enstitüsü Elektronik ve Bilgisayar Eğitimi Bölümü'nde Yüksek Lisans Eğitimi'ni tamamladı. İstanbul Esenler Turgut Reis Mesleki ve Teknik Anadolu Lisesi'nde 2010 - 2015 yılları arasında Bilişim Teknolojileri Öğretmeni olarak görev yaptı. 2015 yılından beri aynı okulda Müdür Yardımcısı olarak çalışmaktadır. 2014 – 2015 Eğitim Öğretim Yılında Plato Meslek Yüksek Okulu'nda Ders Saat Ücretli Öğretim Elemanı olarak görev yaptı.